**Orientalmotor** 

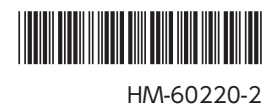

# ドライバ・コントローラ一体型 5 相ステッピングモーター PKA シリーズ ユーザーズマニュアル  $C \in$

お買い上げいただきありがとうございます。

• マニュアルをよくお読みになり、製品を安全にお使いください。

このマニュアルには、製品の取り扱いかたや安全上の注意事項を示しています。

<sup>•</sup> お読みになった後は、いつでも見られるところに必ず保管してください。

# もくじ

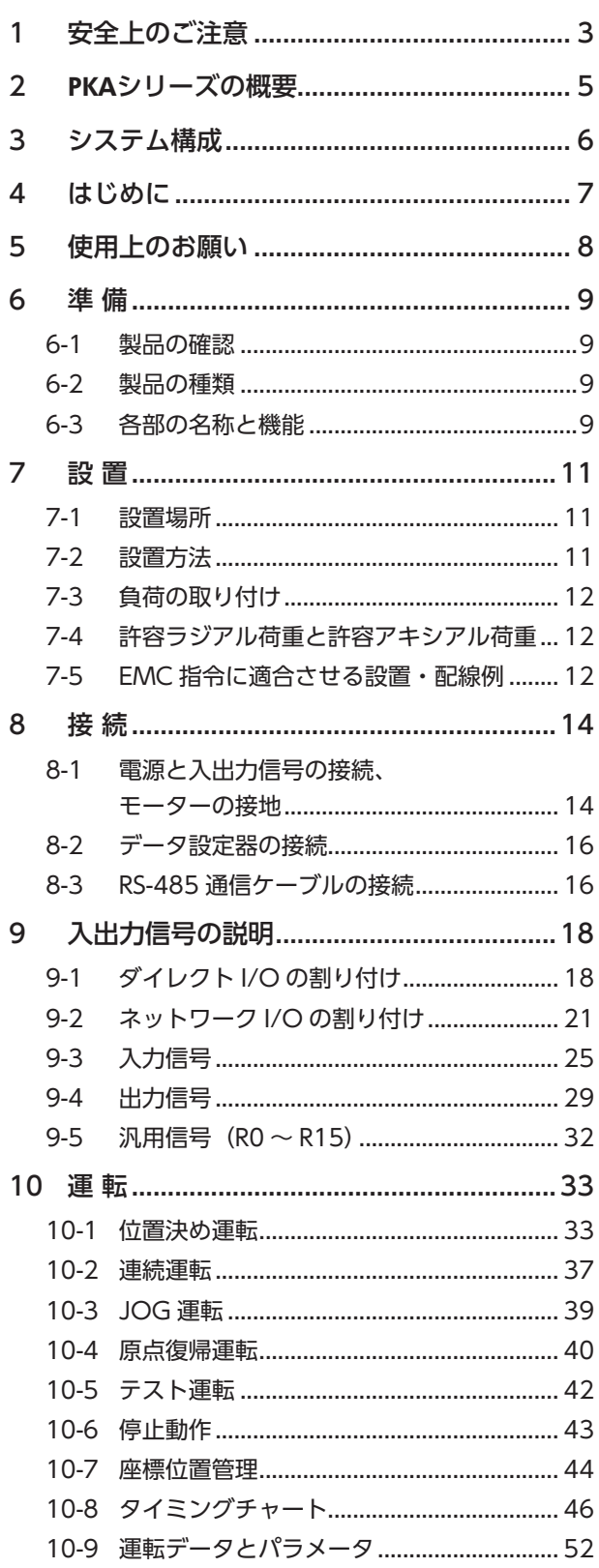

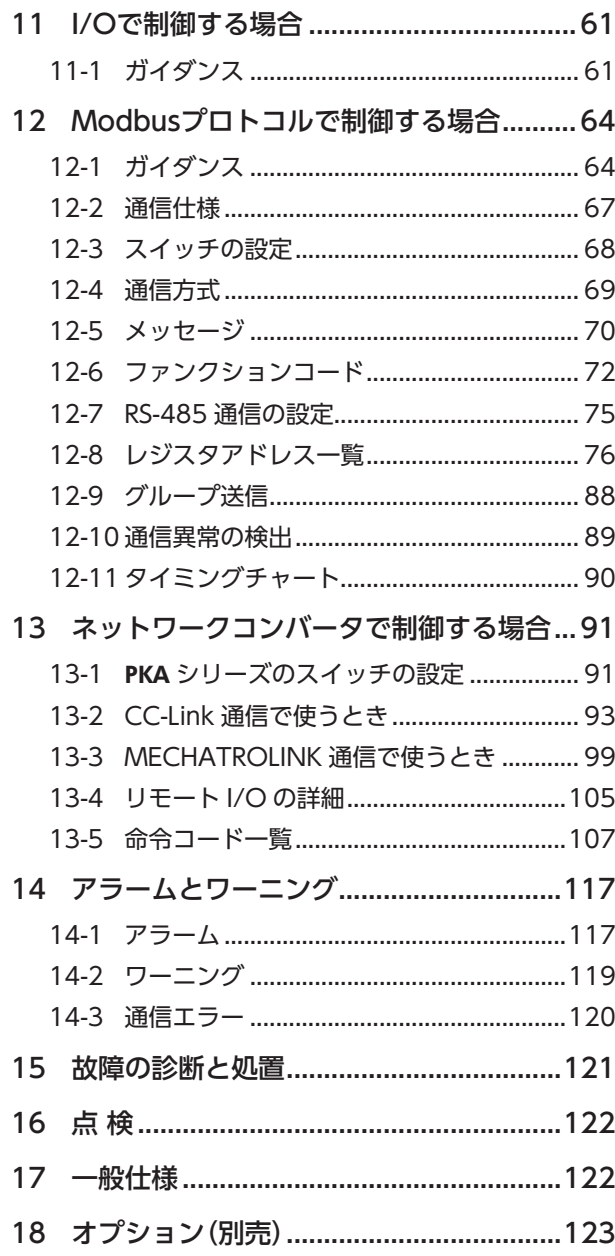

# <span id="page-2-0"></span>1 安全上のご注意

<span id="page-2-1"></span>ここに示した注意事項は、製品を安全に正しくお使いいただき、お客様や他の人々への危害や損傷を未然に防止するため のものです。内容をよく理解してから製品をお使いください。

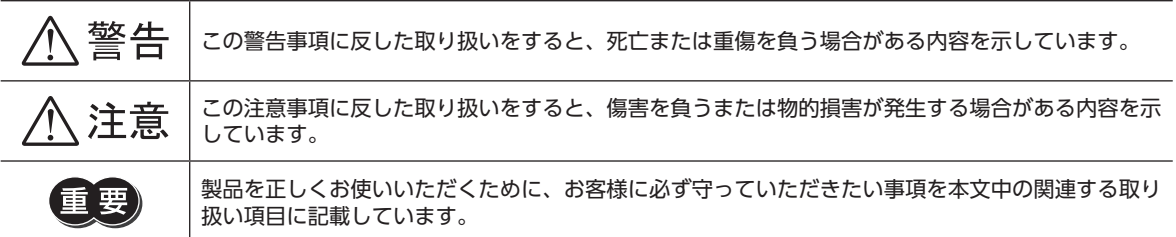

# 八警告

#### 全 般

- 爆発性雰囲気、引火性ガスの雰囲気、腐食性の雰囲気、水のかかる場所、可燃物のそばでは使用しないでください。火災・ けがの原因になります。
- 設置、接続、運転・操作、点検・故障診断の作業は、適切な資格を有する人が行なってください。火災・けが・装置破損の 原因になります。
- モーターは、電源が遮断されたり無励磁になると、保持力がなくなります。昇降装置に使用するときは、可動部の位置 保持対策を行なってください。可動部が落下して、けが・装置破損の原因になります。
- アラーム(保護機能)の種類によっては、アラームの発生時にモーターが停止して、保持力が失われる場合があります。 けが・装置破損の原因になります。
- アラームが発生したときは、原因を取り除いてからアラームを解除してください。原因を取り除かずに運転を続けると、 モーターが誤動作して、けが・装置破損の原因になります。

#### 接 続

- モーターの電源入力電圧は、定格範囲を守ってください。火災の原因になります。
- 電源は、一次側と二次側が強化絶縁された直流電源を使用してください。感電の原因になります。
- 接続図にもとづき、確実に接続してください。火災の原因になります。
- ケーブルやリード線を無理に曲げたり、引っ張ったり、挟み込まないでください。火災の原因になります。また、接続 部にストレスが加わって、破損の原因になります。

#### 運 転

- 停電したときは電源を切ってください。停電復旧時にモーターが突然起動して、けが・装置破損の原因になります。
- 運転中は励磁をOFFにしないでください。モーターが停止して保持力がなくなります。けが・装置破損の原因になります。
- RS-485通信が交信異常になったときは、モーターを含めたシステムが安全側にはたらくよう、シーケンスプログラムで インターロック回路を構成してください。

#### 修理・分解・改造

• モーターを分解・改造しないでください。けがの原因になります。内部の点検や修理は、お買い上げになった支店または 営業所に連絡してください。

# 八注意

#### 全 般

- モーターの仕様値を超えて使用しないでください。けが・装置破損の原因になります。
- 指や物をモーターの開口部に入れないでください。火災・けがの原因になります。
- 運転中および停止後しばらくの間は、モーターに触れないでください。モーターが高温のため、やけどの原因になります。

#### 運 搬

• モーター出力軸やコネクタ付リード線を持たないでください。けがの原因になります。

#### 設 置

- モーターは筐体内に設置してください。けがの原因になります。
- モーターの周囲に可燃物を置かないでください。火災・やけどの原因になります。
- モーターの回転部(出力軸)にカバーを設けてください。けがの原因になります。

#### 接 続

- モーターの CN1、CN2、CN3、および CN4 は絶縁されていません。電源のプラス側を接地するときは、マイナス側 を接地した機器(パソコンなど)を接続しないでください。これらの機器とモーターが短絡して、破損する原因になります。
- 接続するときはモーターの表示を確認し、必ず電源の極性を守ってください。極性を間違えて接続すると、モーターが 破損する原因になります。電源回路と RS-485通信回路は絶縁されていないため、RS-485通信で複数のモーターを制御 する場合に電源の極性を間違えると、短絡経路が発生して破損する原因になります。

#### 運 転

- 装置の故障や動作の異常が発生したときは、装置全体が安全な方向へはたらくよう非常停止装置、または非常停止回路 を外部に設置してください。けがの原因になります。
- 電源を投入するときは、制御入力をすべて OFFにしてください。電源投入時にモーターが起動して、けが・装置破損の 原因になります。
- 無理のない速度-加減速レートを設定してください。モーターが脱調して、可動部が予想外の方向に動き、けが・装置破 損の原因になります。
- 運転中は回転部(出力軸)に触れないでください。けがの原因になります。
- モーターの停止中に手で出力軸を回すときは、電源を遮断するか、励磁を OFFにしてモーターの電流を切ってください。 けがの原因になります。
- モーターは、正常な運転状態でも表面温度が70 °Cを超えることがあります。運転中のモーターに接近 できるときは、図の警告ラベルをはっきり見える位置に貼ってください。やけどの原因になります。
- 異常が発生したときは、ただちに運転を停止して、電源を切ってください。火災・けがの原因になります。 警告ラベル
- 静電気によって、モーターが誤動作したり破損するおそれがあります。モーターに電源が投入されているときは触れな いでください。また、モーターのスイッチを調整するときは絶縁ドライバを使用してください。

廃 棄

• モーターを廃棄するときは、できるだけ分解し、産業廃棄物として処理してください。

# <span id="page-4-0"></span>2 PKAシリーズの概要

PKAシリーズは、5相ステッピングモーターと制御回路が一体になったモーターです。 I/Oによる制御、および RS-485通信に対応しています。 運転データやパラメータは、オプション(別売)のデータ設定器OPX-2A、データ設定ソフト MEXE02、および RS-485通信 のどれかで設定します。

### **▉** 主な特徴

- **3つの運転パターン** 位置決め運転、原点復帰運転、および連続運転を実行できます。運転データは64点まで設定でき、多点位置決めも可能です。
- 低振動・低騒音 スムースドライブ機能を搭載したマイクロステップの制御回路によって、低振動・低騒音を実現しました。
- **㓡** RS-485通信に対応(Modbus RTU) マスタ局から運転データやパラメータを設定したり、運転の実行・停止などを指令できます。 マスタ1台に対して、最大31台のモーターを接続できます。 RS-485通信で使用するプロトコルは、Modbusプロトコルです。

#### **● アラーム、ワーニング機能を搭載**

過熱、接続不良、運転操作の誤りなどからモーターを保護するアラーム(保護機能)と、アラームが発生する前に警告を出 力するワーニング(警告機能)が備わっています。

### **▉** オプション

I/Oで運転を制御するときは、オプション(別売)の OPX-2Aか MEXE02が必要です。OPX-2Aまたは MEXE02を使って、運 転に必要なデータやパラメータを設定します。必ずお買い求めください。

#### **▉** 関連商品

ネットワークコンバータを介して接続すると、さまざまなネットワークで使用できるようになります。

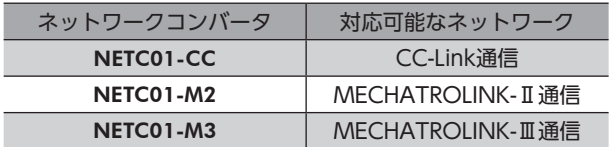

# <span id="page-5-0"></span>3 システム構成

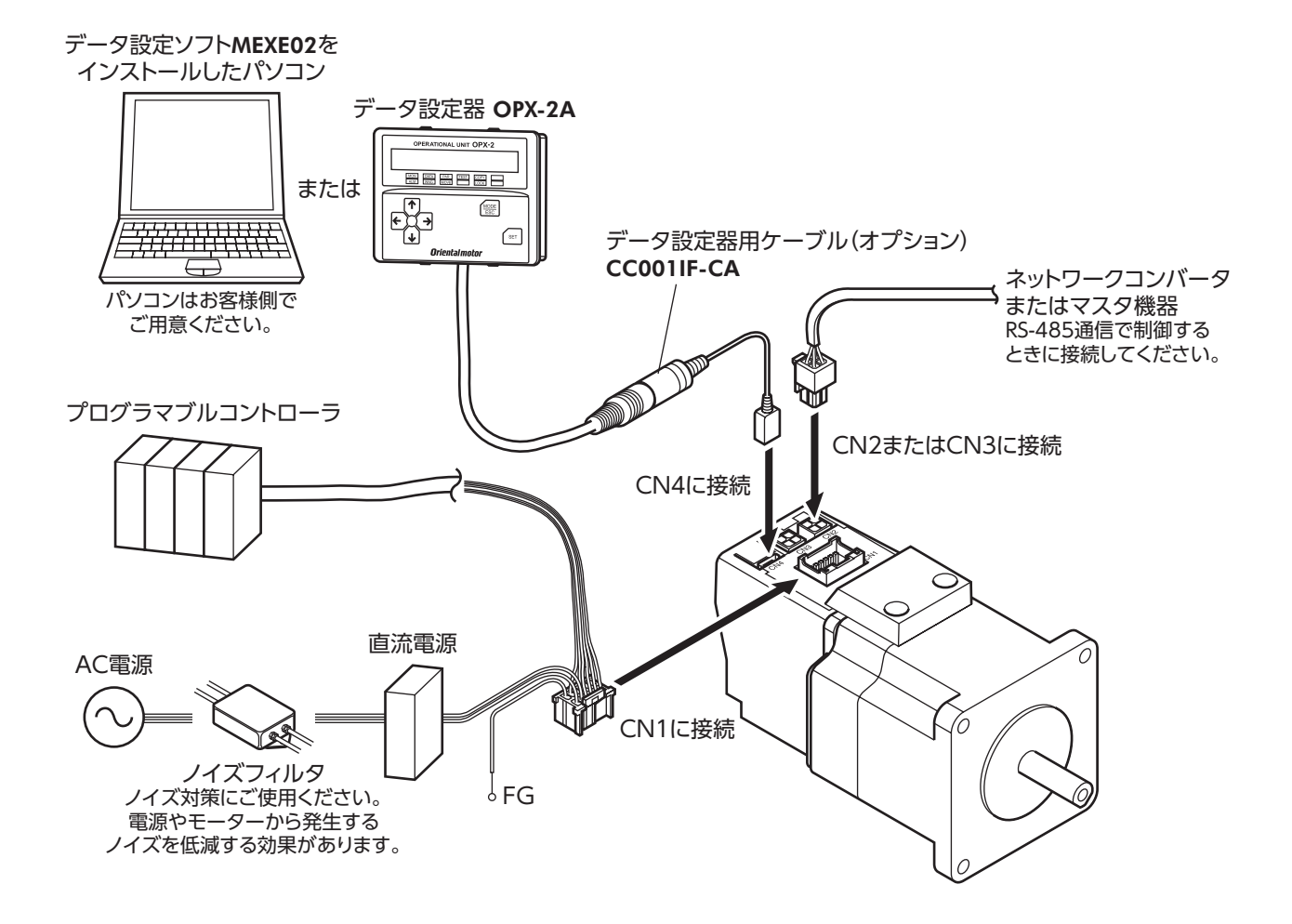

# <span id="page-6-0"></span>4 はじめに

### ■ お使いになる前に

製品の取り扱いは、電気・機械工学の専門知識を持つ有資格者が行なってください。 お使いになる前に、3 ページ「1 [安全上のご注意」](#page-2-1)をよくお読みのうえ、正しくお使いください。 この製品は、一般的な産業機器の機器組み込み用として設計・製造されています。その他の用途には使用しないでください。 また、モーターの電源は、一次側と二次側が強化絶縁された直流電源を使用してください。 この警告を無視した結果生じた損害の補償については、当社は一切その責任を負いませんので、あらかじめご了承ください。

#### **■ 取扱説明書の構成**

PKAシリーズに関する取扱説明書には、次のものがあります。

**● PKAシリーズ 取扱説明書** 安全上の注意事項やコネクタのピンアサインなどを記載しています。

#### **㓡** PKAシリーズ ユーザーズマニュアル(本書)

製品の機能、設置・接続方法、運転の方法などについて説明しています。 お読みになったあとは、いつでも見られるところに必ず保管してください。

## **▉** CEマーキング

<span id="page-6-1"></span>この製品は入力電源電圧が DC24 Vのため、低電圧指令の対象外となりますが、製品の設置、接続を次のように行なって ください。

- この製品は機器組み込み用です。必ず筐体内に設置してください。
- モーターの電源は、一次側と二次側が強化絶縁された直流電源を使用してください。

#### **㓡** 設置条件

過電圧カテゴリー:Ⅰ 汚損度:2 保護等級:IP20

#### ● EMC指令

この製品は[、13 ページ「設置・配線例」で](#page-12-0)、EMC試験を行なっています。装置全体の EMC指令への適合性は、この製品と一緒 に使用される他の制御システム機器、電気部品の構成、配線、配置状態などによって変わってきますので、この製品を含 めたすべての部品を装置に組み込んだ完成状態で確認してください。

#### **㓡** 適用規格

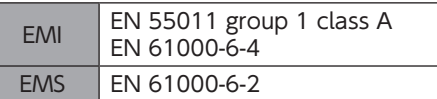

### **▉** 有害物質

RoHS指令(2011/65/EU)の規制値を超える物質は含有していません。

# <span id="page-7-0"></span>5 使用上のお願い

製品をお使いいただくうえでの制限やお願いについて説明します。

#### **㓡** ラジアル荷重・アキシアル荷重は許容値以下で使用してください

許容値を超えたラジアル荷重やアキシアル荷重が加わった状態で運転を続けると、モーターの軸受け(ボールベアリング) が破損する原因になります。必ず許容値内のラジアル荷重・アキシアル荷重で運転してください。 詳しく[は12 ページを](#page-11-1)ご覧ください。

#### **● モーターのケース温度**

モーターは、運転条件(使用周囲温度、運転速度、運転デューティなど)によっては、ケースの表面温度が75 °Cを超えるこ とがあります。制御回路の破損や軸受け(ボールベアリング)の寿命劣化を抑えるため、モーターのケース表面温度は75 °C 以下で使用してください。

#### **● 励磁最大静止トルク**

モーターの停止時は、カレントダウン機能によってモーターの励磁最大静止トルクが約50%に低下します。 モーターを運転するときは、停止時のトルク低下を考慮してください。

#### **● ノイズ対策**

ノイズ対策については12 ページ「7-5 [EMC指令に適合させる設置・配線例」](#page-11-2)をご覧ください。

#### **● 回生による過電圧保護アラーム**

モーターの駆動条件によっては、過電圧保護のアラームが検出されることがあります。過電圧保護のアラームが検出され たときは、駆動条件を見直してください。

過電圧状態になると、制御回路部ではモーター巻線が短絡された状態となり、保持トルクが発生します(ダイナミックブレー キ)。電圧が正常に戻ると、ダイナミックブレーキは自動で解除されます。

#### **● NVメモリへのデータ保存**

データを NVメモリに書き込んでいる間、および書き込み後5秒以内は、電源を切らないでください。書込みが正常に終了 せず、EEPROM異常のアラームが発生する原因になります。 NVメモリの書き換え可能回数は、約10万回です。

# <span id="page-8-0"></span>6 準 備

確認していただきたい内容や、各部の名称と機能について説明します。

# 6-1 製品の確認

次のものがすべて揃っていることを確認してください。不足したり破損している場合は、お買い求めの支店・営業所までご 連絡ください。

- モーター.................................................................1台
- CN1用コネクタ付リード線(0.6 m、12 ピン).....1本
- コネクタキャップ..................................................2個
- 取扱説明書.............................................................1部

# 6-2 製品の種類

品 名 PKA544KD(取付角42 mm) PKA566KD(取付角60 mm)

# 6-3 各部の名称と機能

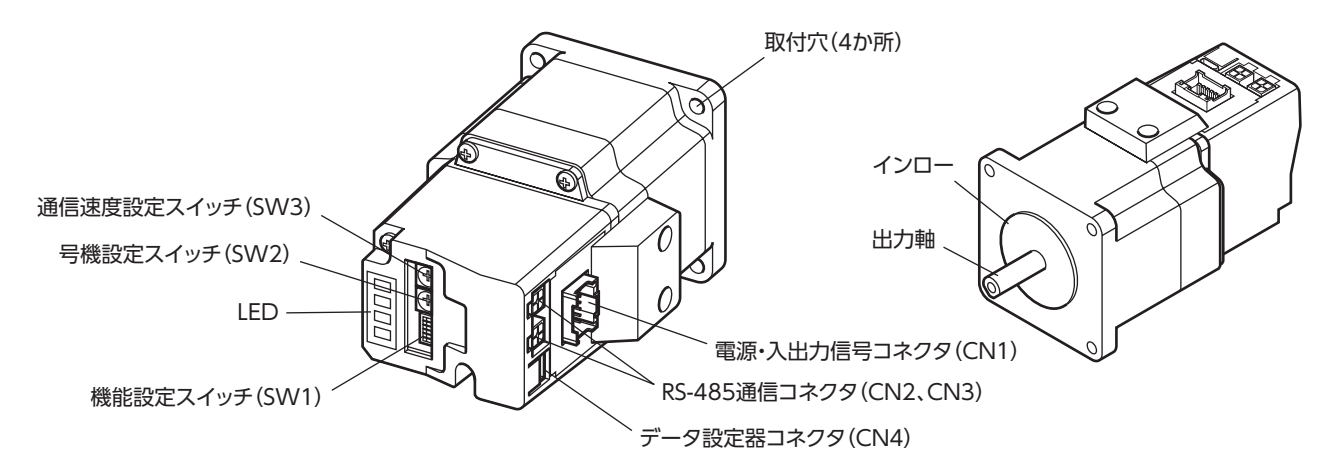

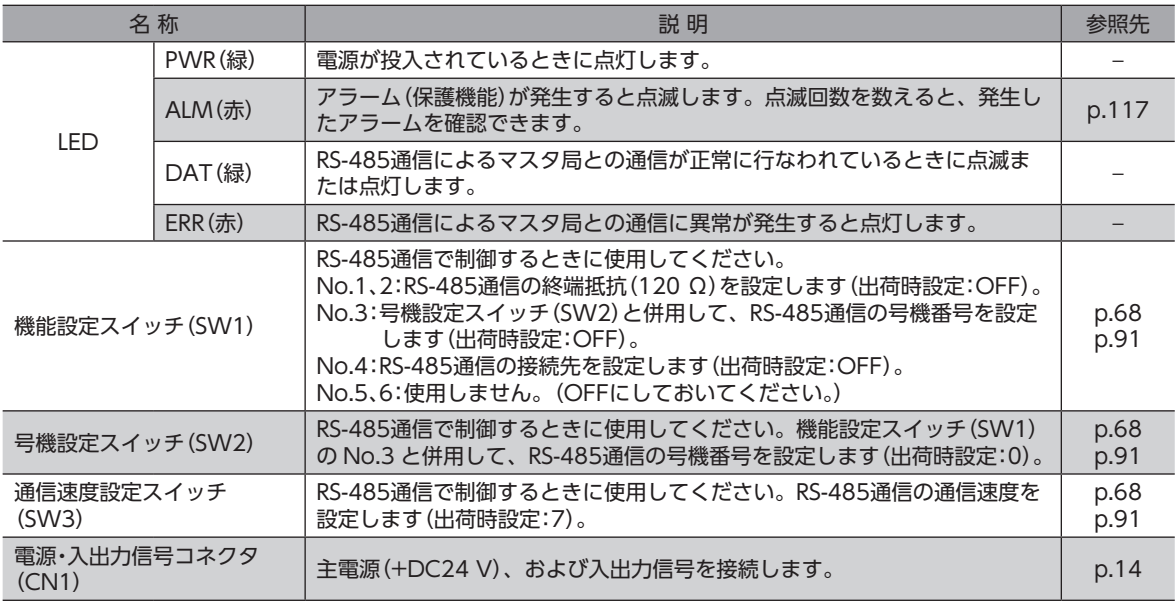

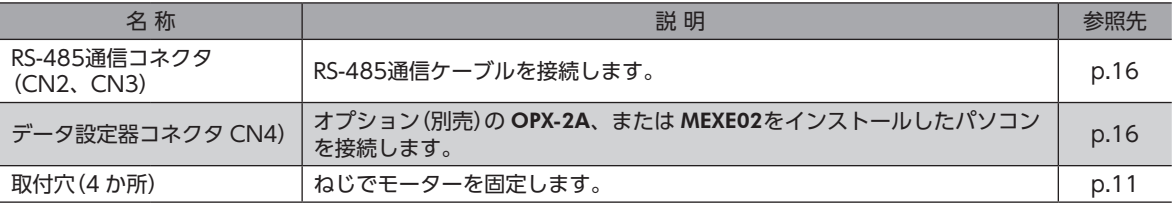

# <span id="page-10-0"></span>7 設 置

モーターの設置場所・設置方法・負荷の取り付けについて説明します。

また、EMC指令に適合させるための設置・配線方法について説明します。

# 7-1 設置場所

モーターは、機器組み込み用に設計、製造されています。風通しがよく、点検が容易な次のような場所に設置してください。

- 屋内に設置された筐体内(換気口を設けてください)
- 使用周囲温度 0 ~ +50 °C(凍結しないこと)
- 使用周囲湿度 85%以下(結露しないこと)
- 爆発性雰囲気、有害なガス(硫化ガスなど)、および液体のないところ
- 直射日光が当たらないところ
- 塵埃や鉄粉などの少ないところ
- 水(雨や水滴)、油(油滴)、およびその他の液体がかからないところ
- 塩分の少ないところ
- 連続的な振動や過度の衝撃が加わらないところ
- 電磁ノイズ(溶接機、動力機器など)が少ないところ
- 放射性物質や磁場がなく、真空でないところ
- <span id="page-10-1"></span>• 海抜 1,000 m以下

# 7-2 設置方法

モーターの設置方向に制限はありません。

モーターは耐振動性にすぐれ、熱伝導効果が高い平滑な金属板に設置してください。

モーターを設置するときは、4 か所の取付穴を使用して、金属板との間にすき間がないように、4本のボルト(付属していま せん)で固定してください。

モーター取付面にあるインローは、インロー受けにはめ込んでください。

**㓡** 設置方法A

● 設置方法B

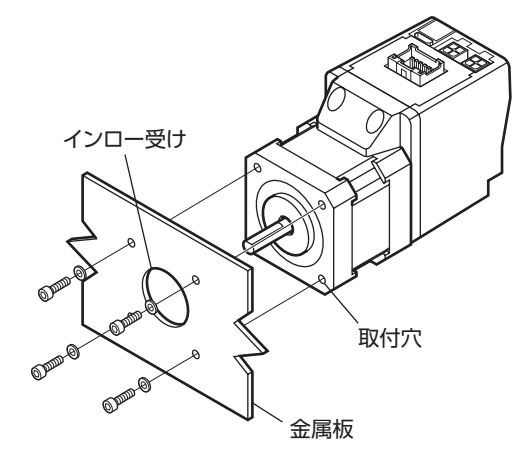

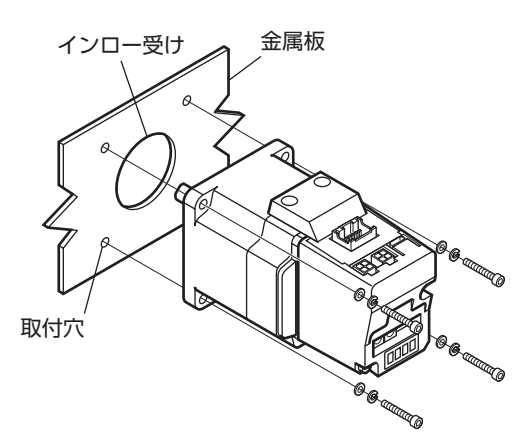

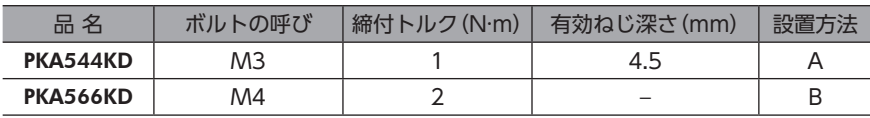

# <span id="page-11-0"></span>7-3 負荷の取り付け

負荷をモーターに取り付けるときは、負荷の軸中心線とモーター出力軸を揃えてください。また、ラジアル荷重とアキシ アル荷重は許容値以下に抑えてください。

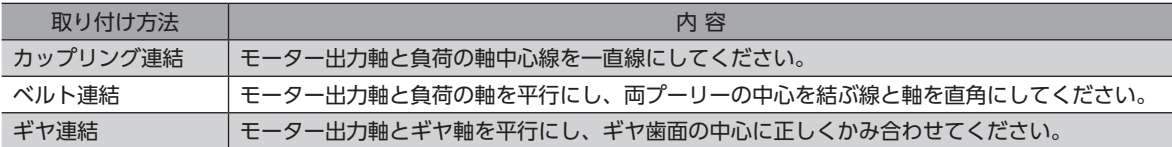

- モーター出力軸と負荷を連結するときは、心出し、ベルトのテンション、プーリーの平行度などに注意 してください。また、カップリングやプーリーのねじは確実に締め付けてください。
	- カップリングやプーリーをモーター出力軸に取り付けるときは、出力軸や軸受けに損傷を与えないでく ださい。
	- モーター出力軸を改造したり、機械加工を施さないでください。ベアリングが損傷して、モーターが破 損する原因になります。

# 7-4 許容ラジアル荷重と許容アキシアル荷重

<span id="page-11-1"></span>モーター出力軸に加わるラジアル荷重とアキシアル荷重は、下表に示した許容値以下に抑えてください。 許容アキシアル荷重はモーター質量です。アキシアル荷重はモーターの自重以下にしてください。

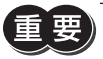

許容値を超えるラジアル荷重やアキシアル荷重が加わった状態で運転を繰り返すと、モーターの軸受けや 出力軸が破損する原因になります。

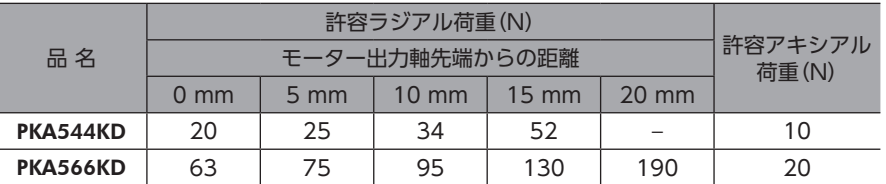

# 7-5 EMC指令に適合させる設置・配線例

<span id="page-11-2"></span>モーターから周辺の制御システム機器への EMI、およびモーターの EMSに対して有効な対策を施さないと、機械装置の機 能に重大な障害を引き起こすおそれがあります。モーターは、次の設置・配線方法を施すことで、EMC指令への適合が可能 になります。適用規格について[は7 ページ「CEマーキング」](#page-6-1)をご覧ください。

オリエンタルモーターは[、13 ページ「設置・配線例」に](#page-12-0)従ってモーターの EMCを測定しています。EMCの適合性は、次に説明 する内容にもとづいて設置・配線し、お客様の責任で機械の EMCの適合性を確認していただく必要があります。

#### **▉** 電源の接続

この製品は直流電源入力仕様の製品です。 EMC指令に適合した直流電源(スイッチング電源など)を使用してください。

### **▉** 電源ライン用ノイズフィルタ

- モーターで発生したノイズが、電源ラインを介して外部に伝播することを防ぐため、ノイズフィルタを直流電源の入力 側に接続してください。
- 電源トランスを使用するときは、必ずノイズフィルタを電源トランスの AC入力側に接続してください。
- ノイズフィルタは、MC1210(TDKラムダ株式会社)、または相当品を使用してください。
- ノイズフィルタは、できるだけ直流電源の AC入力端子の近くに取り付けてください。また、入力ケーブル(AWG18:• 0.75 mm²以上) と出力ケーブル (AWG18:0.75 mm²以上) が筐体の盤面から浮かないよう、ケーブルクランプなどで 確実に固定してください。
- ノイズフィルタを接地する線は、できるだけ太く、最短距離で接地してください。

• 入力ケーブルと出力ケーブルは並行にしないでください。並行にして配線すると、筐体内のノイズが浮遊容量を介して 電源ケーブルに結合してしまい、ノイズフィルタの効果が低減することがあります。

#### **▉** 接地方法

モーターは、接地された金属面に取り付けてください。

ノイズフィルタを接地するときは、接地ポイントに電位差が生じないよう、できるだけ太い線を使用し、最短距離で接地 してください。接地ポイントには、広くて太い、均一な導通面を使用してください。

### **▉** 電源ケーブルと入出力信号ケーブルの配線

- 電源および入出力信号の接続には、付属のコネクタ付リード線を使用し、できるだけ短く配線してください。• リード線を延長するときは、AWG22(0.3 mm<sup>2</sup>)以上の太いシールドケーブルを使用してください。
- 電源ケーブルを接地するときは、ケーブルの全周と接触する金属製のケーブルクランプを使用してください。ケーブル クランプをケーブルの先端部分に取り付け、図のように接地してください。

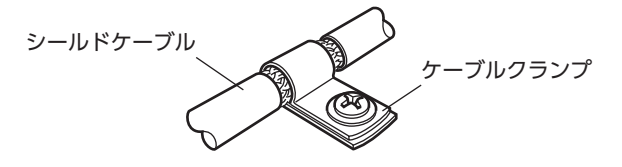

#### **▉** 設置・配線についての注意事項

- モーターと周辺の制御システム機器のアース間に電位差が生じないよう、直接接地してください。
- リレーや電磁スイッチを一緒に使用するときは、ノイズフィルタや CR回路でサージを吸収してください。
- ケーブルはできるだけ短く配線し、余った部分を巻いたり、束ねないでください。
- <span id="page-12-0"></span>• ノイズフィルタの AC入力側ケーブルと出力側ケーブルは、離して配線してください。

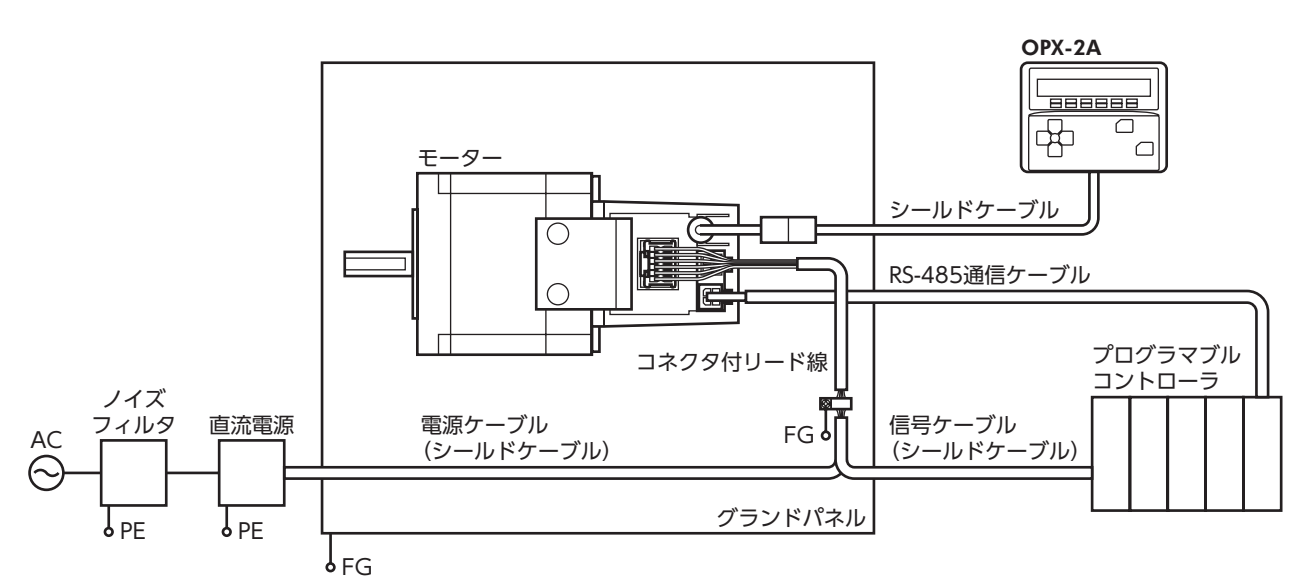

### **▉** 設置・配線例

#### **▉** 静電気についての注意事項

静電気によって、モーターが誤動作したり破損することがあります。モーターに電源が投入されているときは、モーター の取り扱いに注意し、モーターに近づいたり、触れないでください。 モーターのスイッチを変更するときは、必ず絶縁ドライバを使用してください。

モーターは、静電気に敏感な部品を使用しています。モーターに触れるときは電源を切り、静電防止対策 を施してください。モーターが破損する原因になります。

# <span id="page-13-0"></span>8 接 続

電源や入出力信号などを接続する方法について説明します。

- コネクタは確実に接続してください。コネクタの接続が不完全だと、動作不良を起こしたり、モーター が破損する原因になります。
	- コネクタを抜くときは、指でコネクタのラッチ部分を押しながら引き抜いてください。
	- コネクタを抜き差しするときは、電源を切り、PWR LEDが消灯してから行なってください。

# 8-1 電源と入出力信号の接続、モーターの接地

<span id="page-13-1"></span>付属の CN1用コネクタ付リード線(12 ピン)を使用して、電源と入出力信号をモーターに接続します。

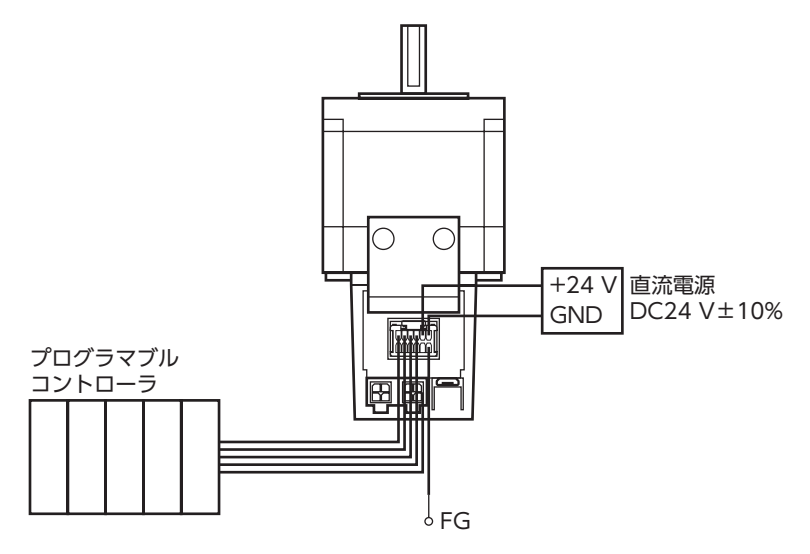

# **■ CN1 コネクタ配列**

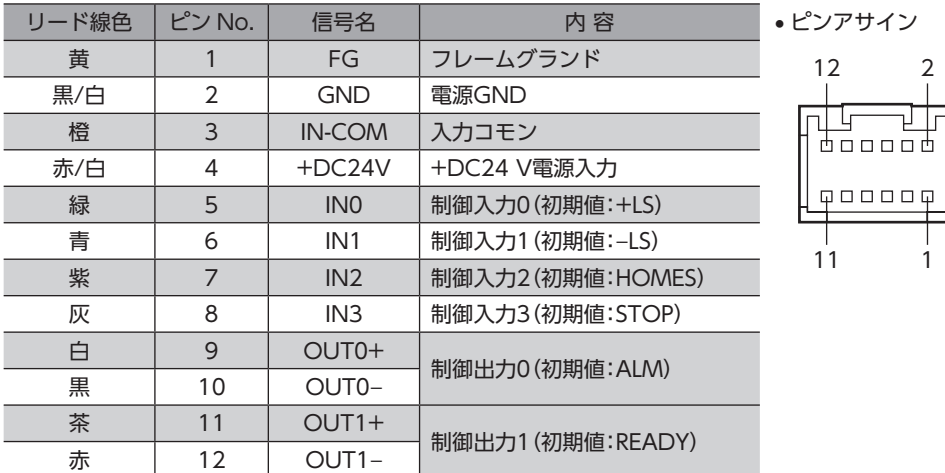

#### **▉** 電源の接続

右表の電流容量を供給できる電源を使用してください。

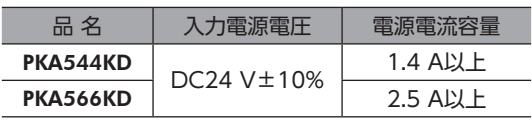

## **▉** 接地方法

必要に応じて、ピン No.1 フレームグランド(FG)を接地してください。 AWG24 ~ 16(0.2 ~ 1.25 mm2 )の線を使用し、溶接機や動力機器などと共用しないでください。

## **▉** 入出力回路図

- 【重 要】
- 入力信号は DC24 Vでお使いください。

• 出力信号は DC24 V、10 mA以下でお使いください。電流値が10 mAを超えるときは、外部抵抗Rを接 続して、10 mA以下にしてください。

#### **㓡** 電流シンク出力回路との接続例(NPN仕様)

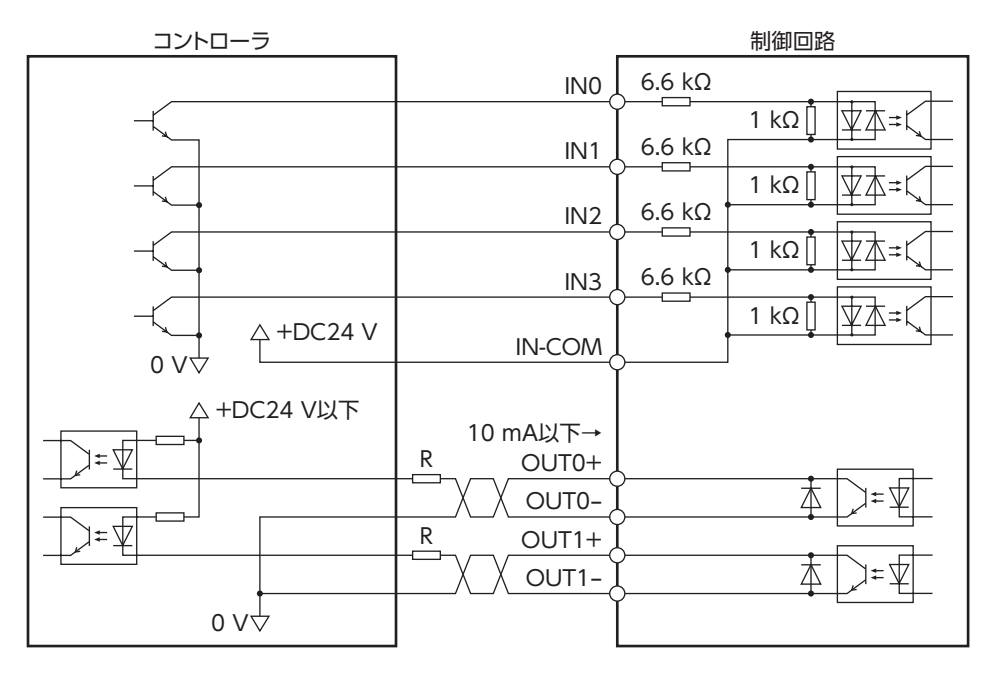

**㓡** 電流ソース出力回路との接続例(PNP仕様)

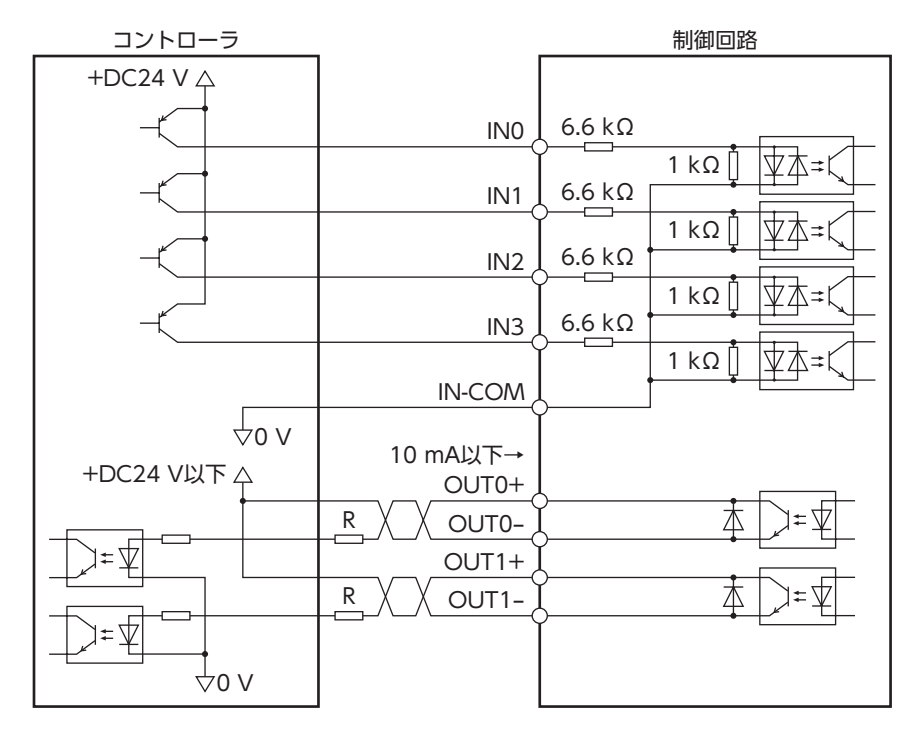

# <span id="page-15-0"></span>8-2 データ設定器の接続

<span id="page-15-2"></span>OPX-2Aまたは MEXE02を、データ設定器用ケーブルを介してモーターに接続します。 MEXE02を使用する場合は、オプションのデータ設定ソフト用通信ケーブルをお使いください。

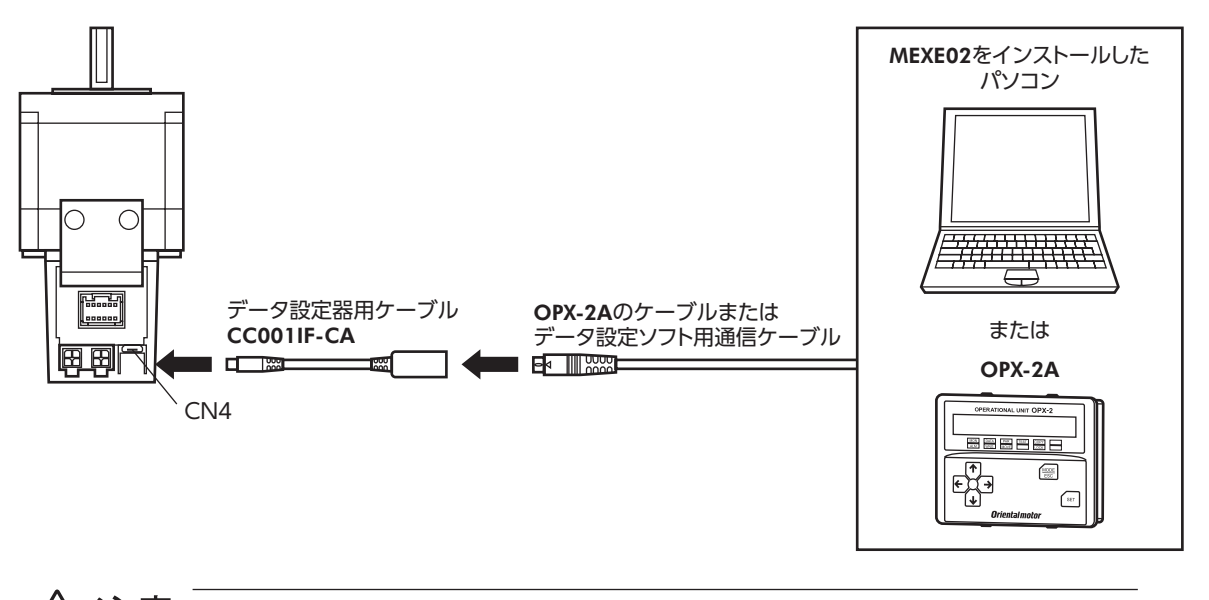

八注意 モーターの CN1、CN2、CN3、および CN4 は絶縁されていません。電源のプラス側を接地す るときは、マイナス側を接地した機器(パソコンなど)を接続しないでください。これらの機器と モーターが短絡して、破損する原因になります。

# 8-3 RS-485通信ケーブルの接続

<span id="page-15-1"></span>製品を RS-485通信またはネットワークコンバータで制御 するときに接続します。

RS-485通信ケーブルを CN2 または CN3 に接続してくだ さい。空いた方のコネクタで、別の PKAシリーズと接続で きます。オプション(別売)で、RS-485通信用のケーブル を用意しています。詳しく[は123 ページ](#page-122-1)をご覧ください。

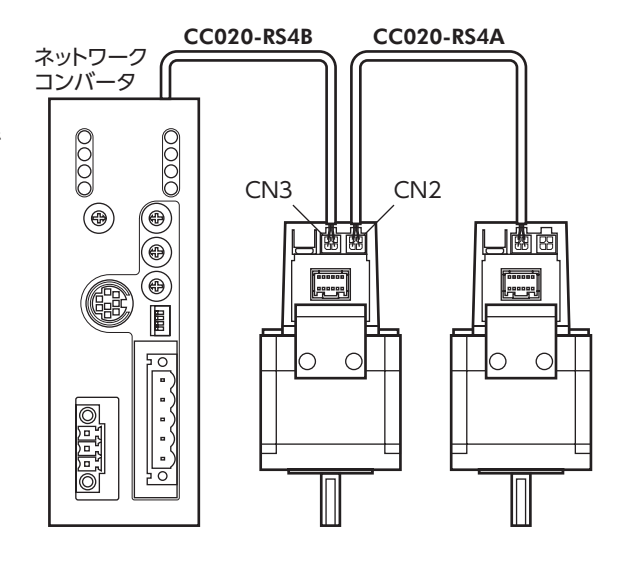

# ■ CN2/CN3 コネクタ配列

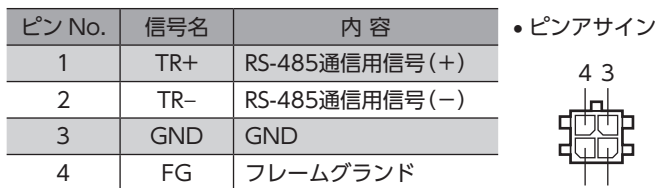

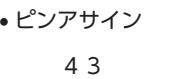

• 内部回路図

1

2

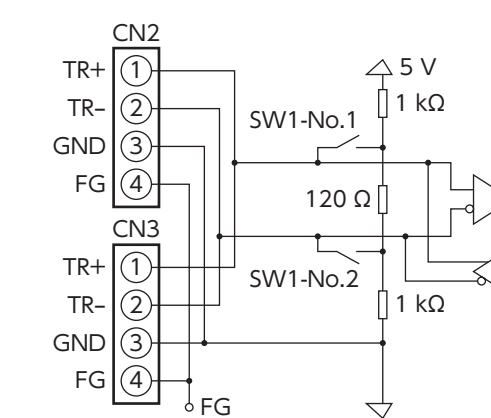

# <span id="page-17-0"></span>9 入出力信号の説明

このマニュアルでは、I/O信号を次のように記載しています。

- ダイレクト I/O:入出力信号(CN1)からアクセスする I/O
- ネットワーク I/O:RS-485通信でアクセスする I/O

紹介するパラメータは、OPX-2A、MEXE02、および RS-485通信のどれかで設定してください。

# 9-1 ダイレクト I/Oの割り付け

# **▉** 入力端子への割り付け

パラメータで、下表の入力信号を CN1 の入力端子IN0 ~ IN3 に割り付けることができます。 入力信号の詳細[は25 ページを](#page-24-1)ご覧ください。

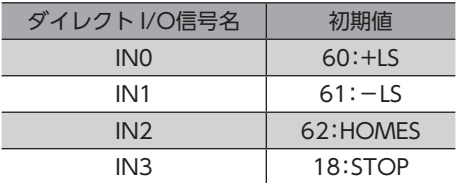

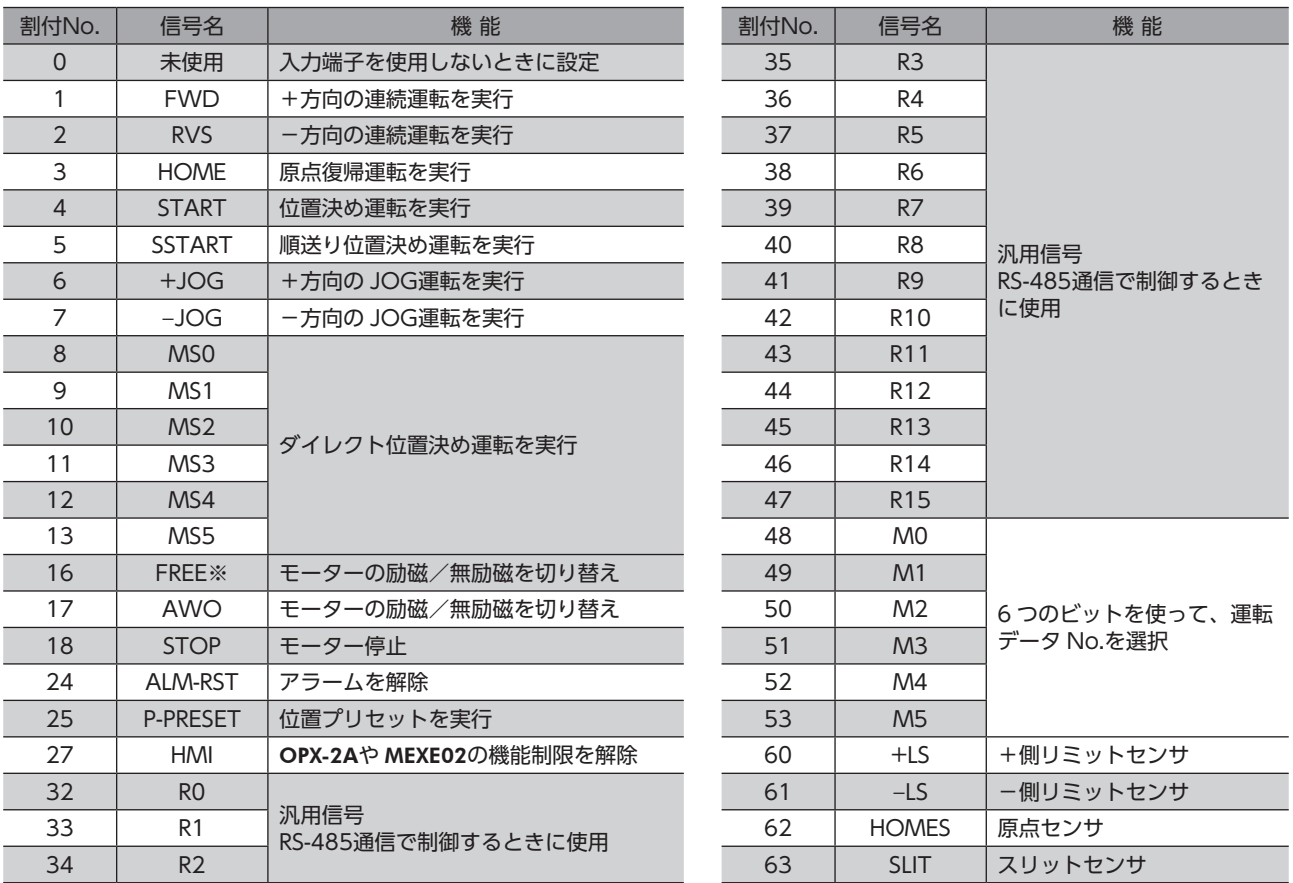

※ FREE入力は電磁ブレーキ付タイプで使用する機能です。PKAシリーズは電磁ブレーキがありませんので、使用しない でください。

#### 関連するパラメータ

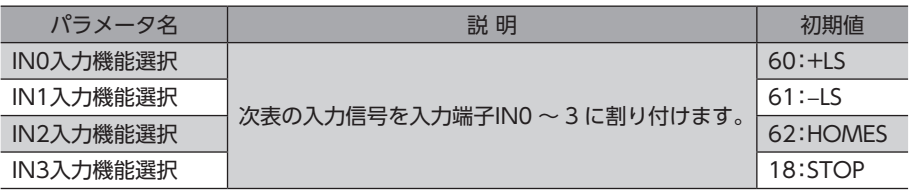

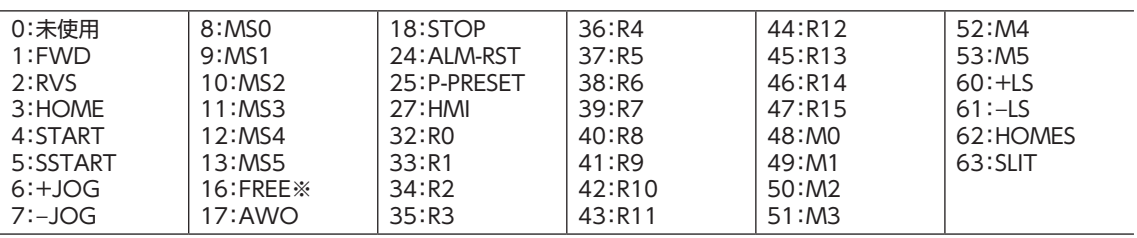

※ FREE入力は電磁ブレーキ付タイプで使用する機能です。PKAシリーズは電磁ブレーキがありませんので、使用しない でください。

■ 要) • 同じ入力信号を複数の入力端子に割り当てないでください。複数の入力端子に割り当てたときは、どこ かの端子に入力があれば、機能が実行されます。

• HMI入力は、入力端子に割り当てられなかったときは常時ON(機能制限解除)になります。また、ネッ トワーク I/Oとダイレクト I/Oの両方に割り当てたときは、両方とも ONにならないと機能制限が解除 されません。

# ■ 入力信号の接点設定の切り替え

パラメータで、入力端子IN0 ~ 3 の接点設定を切り替えることができます。

#### 関連するパラメータ

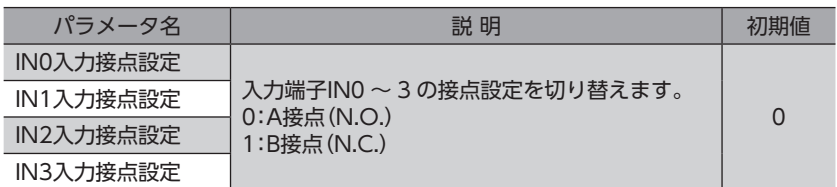

# **▉** 出力端子への割り付け

パラメータで、次の出力信号を CN1 の出力端子OUT0、OUT1 に割り付けることができます。 出力信号の詳細[は29 ページを](#page-28-1)ご覧ください。

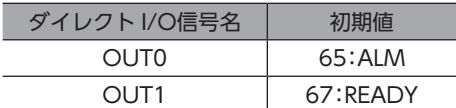

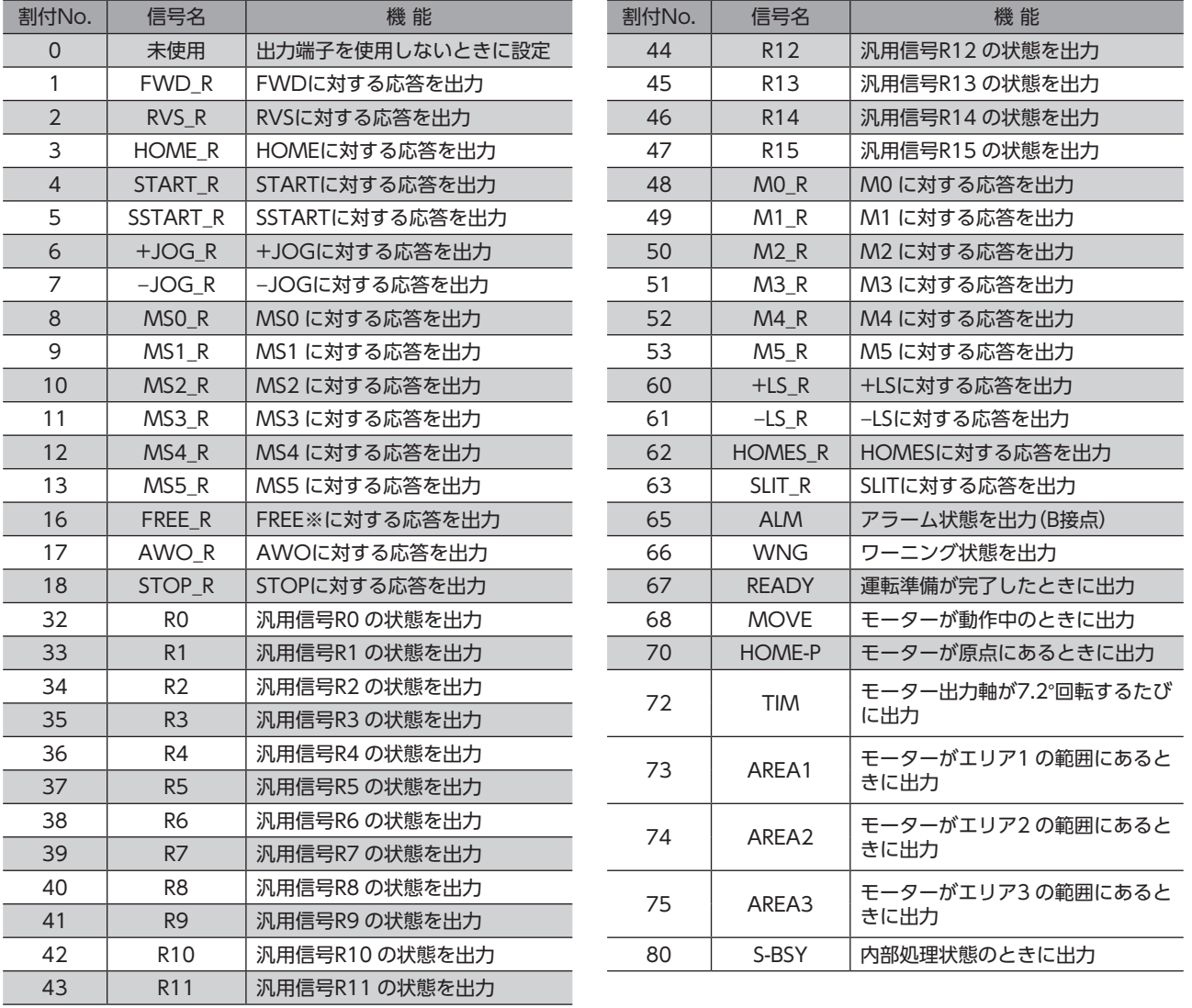

※ FREE入力は電磁ブレーキ付タイプで使用する機能です。PKAシリーズは電磁ブレーキがありませんので、使用しない でください。

関連するパラメータ

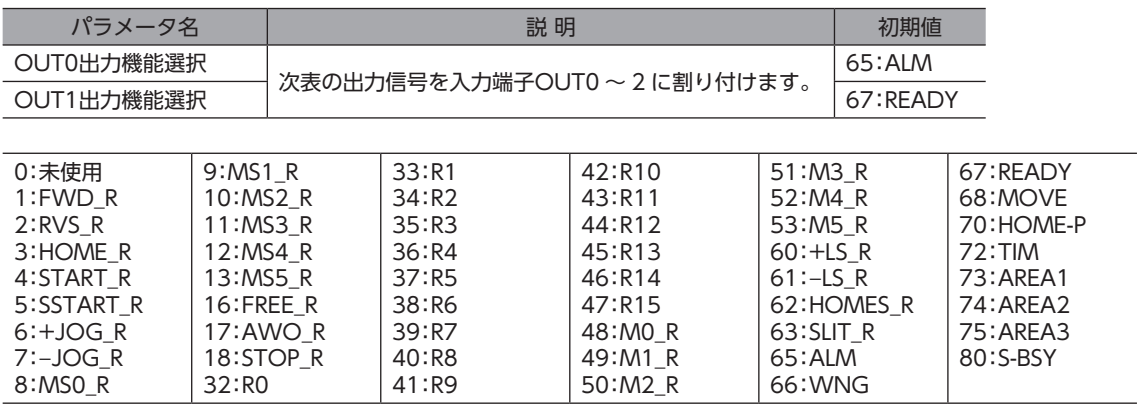

# <span id="page-20-0"></span>9-2 ネットワーク I/Oの割り付け

I/O機能を RS-485通信に割り付けます。

# **▉** 入力信号の割り付け

パラメータで、次の入力信号をネットワーク I/Oの NET-IN0 ~ NET-IN15 に割り付けることができます。 NET-IN0 ~ NET-IN15 の配置については、各プロトコルを参照してください。

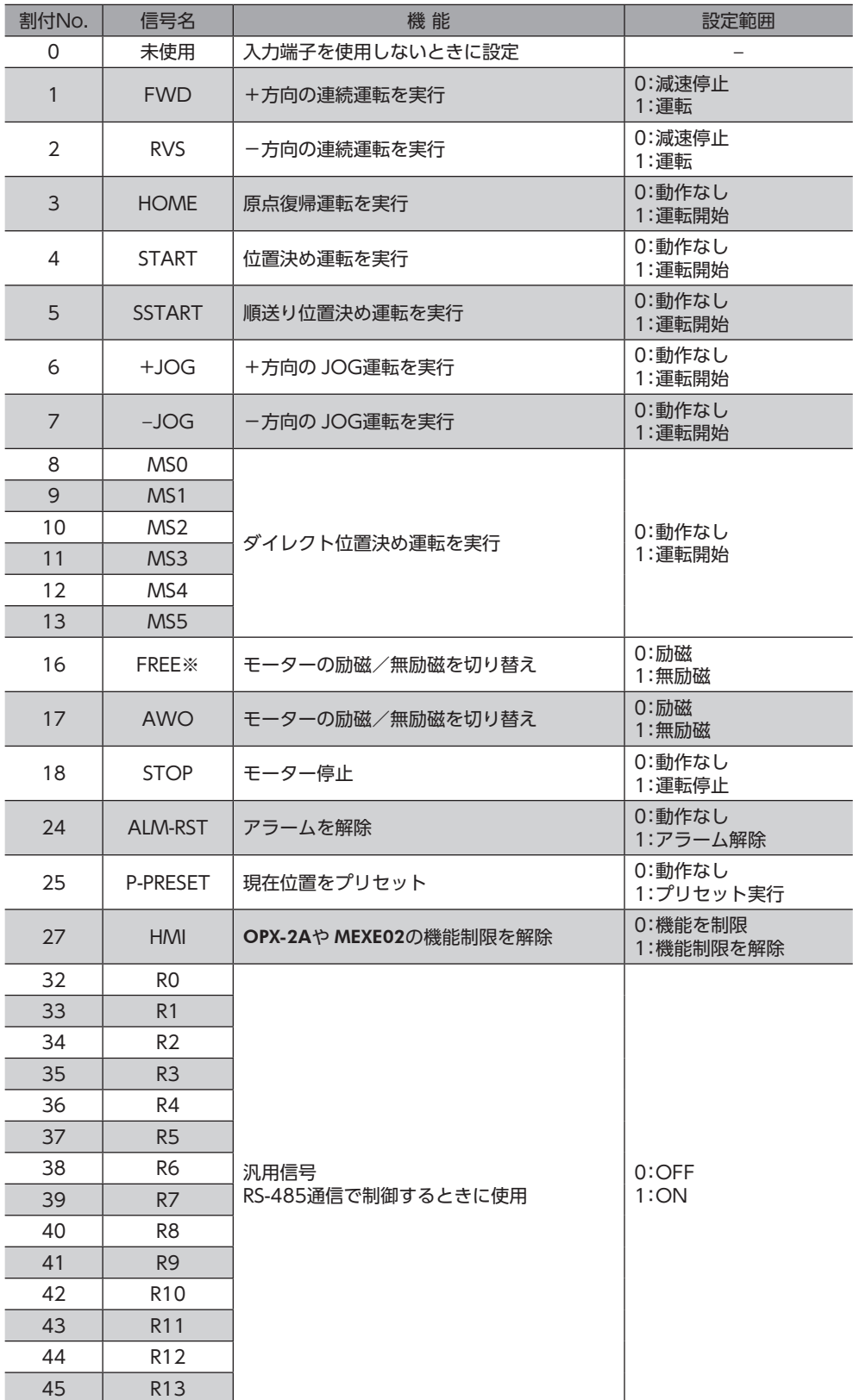

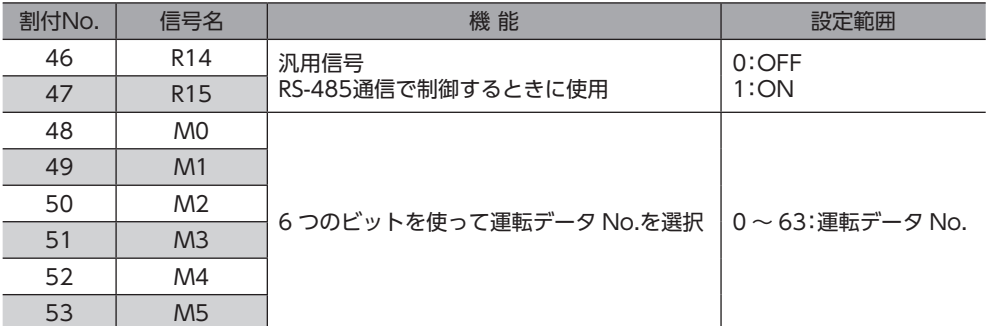

※ FREE入力は電磁ブレーキ付タイプで使用する機能です。PKAシリーズは電磁ブレーキがありませんので、使用しない でください。

#### 関連するパラメータ

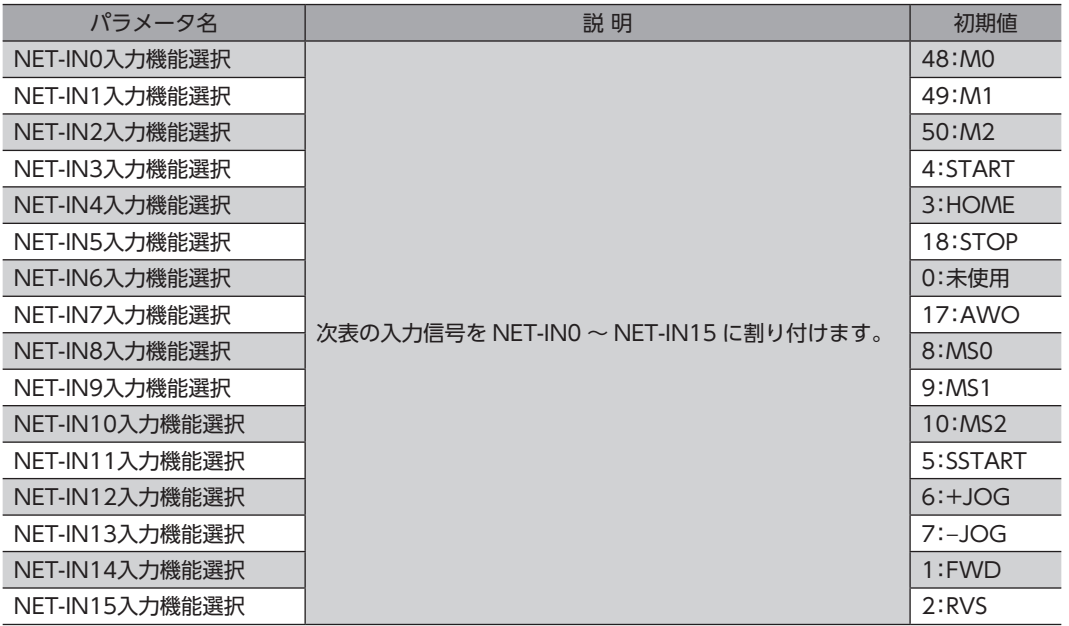

※ FREE入力は電磁ブレーキ付タイプで使用する機能です。PKAシリーズは電磁ブレーキがありませんので、使用しない でください。

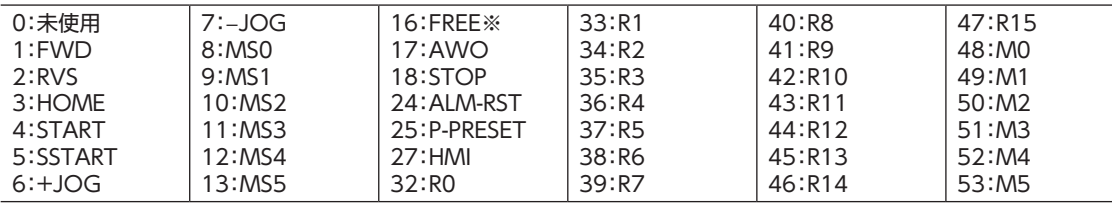

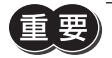

• 同じ入力信号を複数の入力端子に割り当てないでください。複数の入力端子に割り当てたときは、どれ か入力があれば機能が実行されます。

• HMI入力は、入力端子に割り当てられなかったときは常時ON(機能制限解除)になります。また、ネッ トワーク I/Oとダイレクト I/Oの両方に割り当てたときは、両方とも ONにならないと機能制限が解除 されません。

# **▉** 出力端子への割り付け

パラメータで、次の出力信号を NET-OUT0 ~ NET-OUT15 に割り付けることができます。 NET-OUT0 ~ NET-OUT15 の配置については、各プロトコルを参照してください。

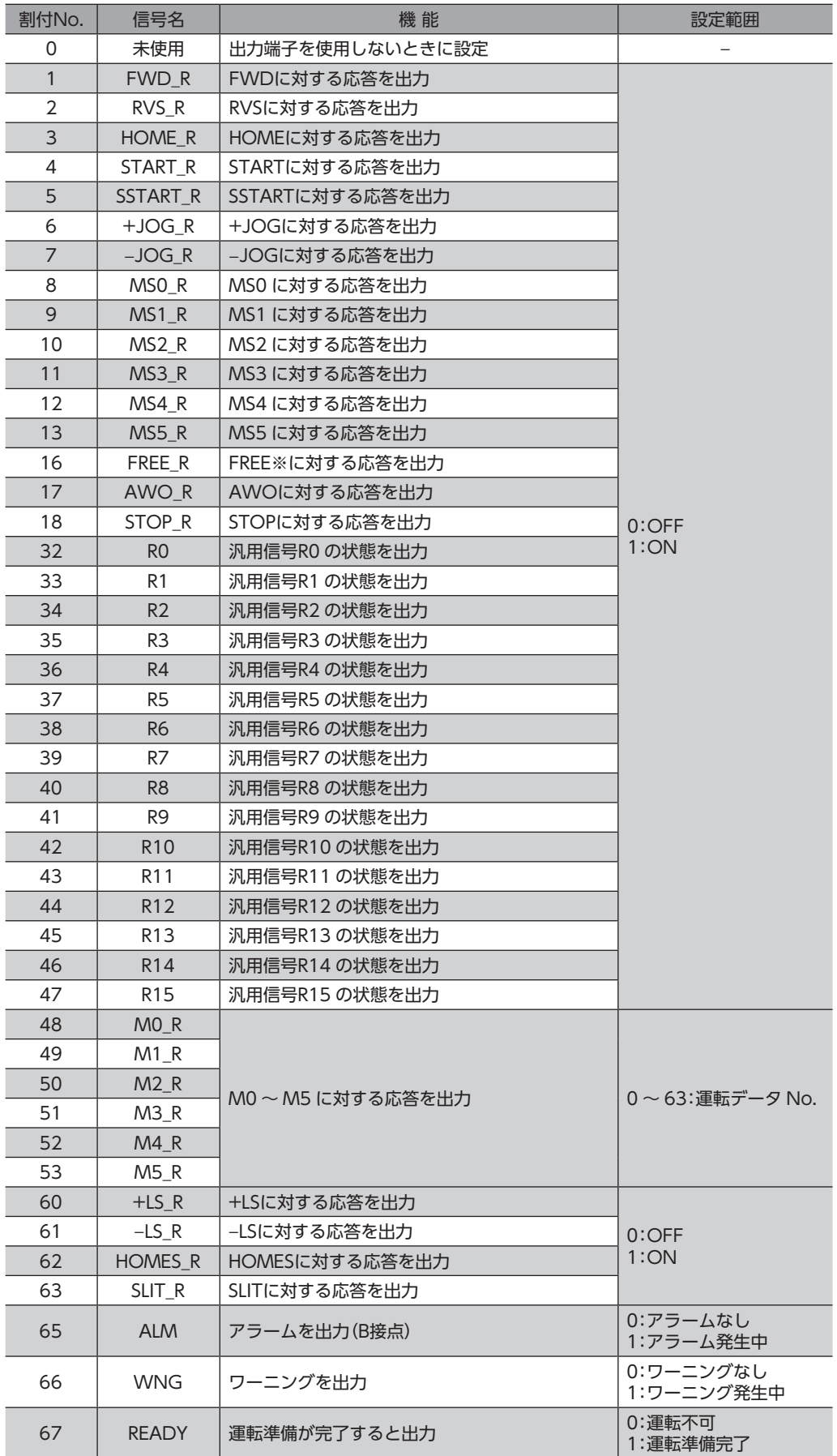

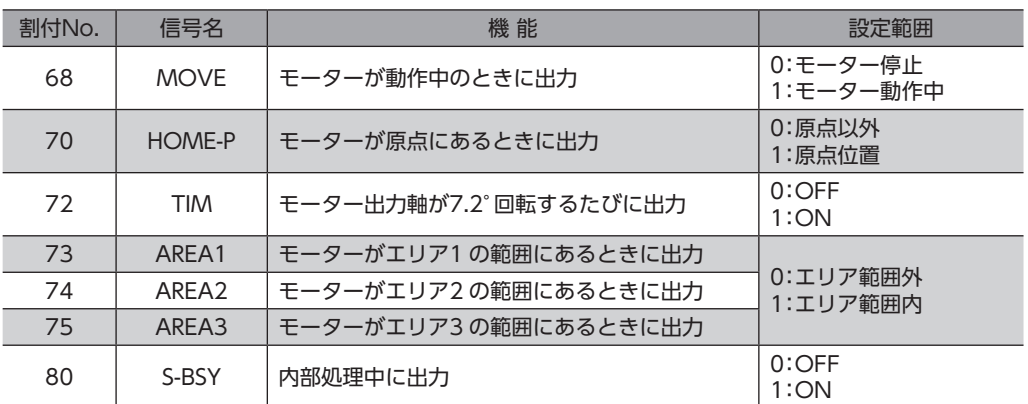

※ FREE入力は電磁ブレーキ付タイプで使用する機能です。PKAシリーズは電磁ブレーキがありませんので、使用しない でください。

#### 関連するパラメータ

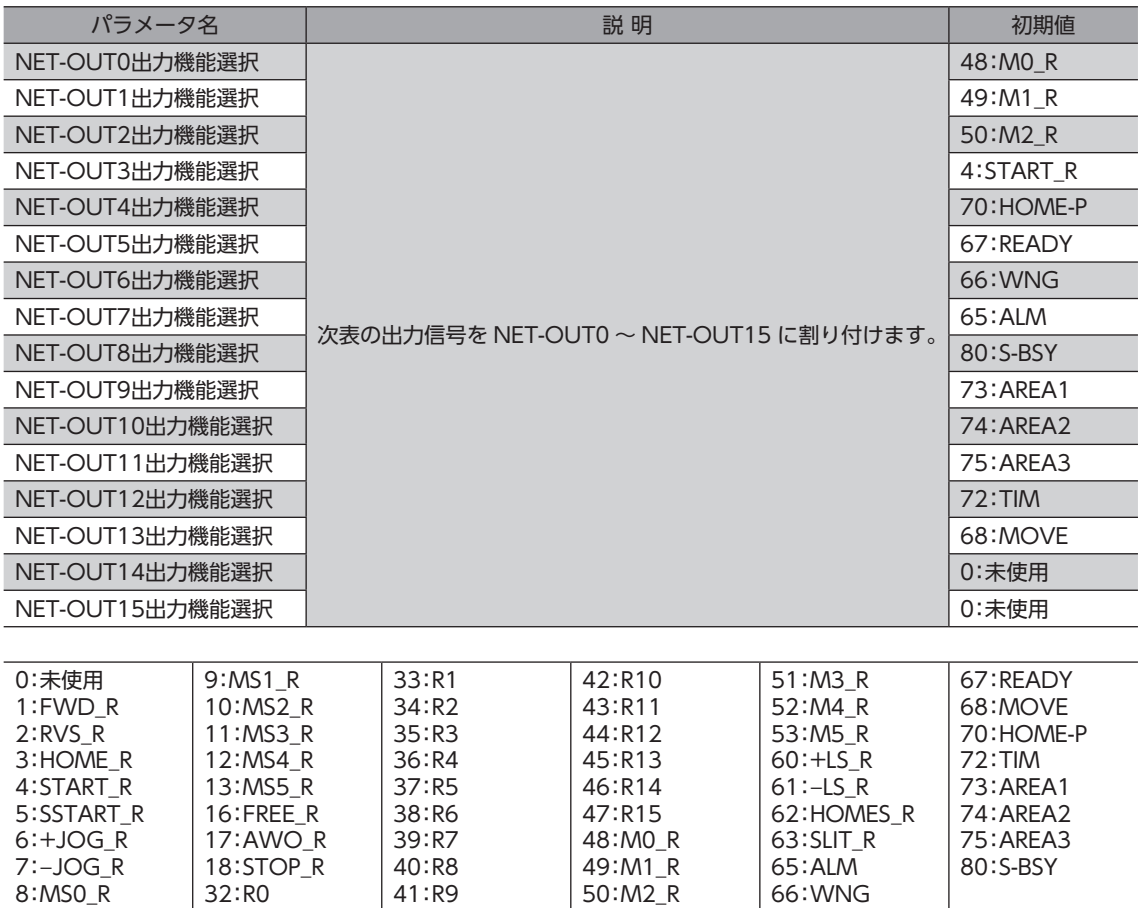

# <span id="page-24-0"></span>9-3 入力信号

<span id="page-24-1"></span>入力信号は、すべてフォトカプラ入力です。

信号の状態は信号の電圧レベルではなく、内部フォトカプラの「ON:通電」「OFF:非通電」を表わしています。

#### **▉** 内部回路図

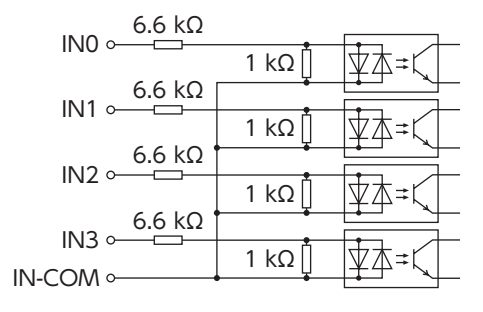

# ■ M0~M5入力

<span id="page-24-2"></span>M0 ~ M5入力の ON/OFFを組み合わせて、位置決め運転や連続運転の運転データ No.を選択します。

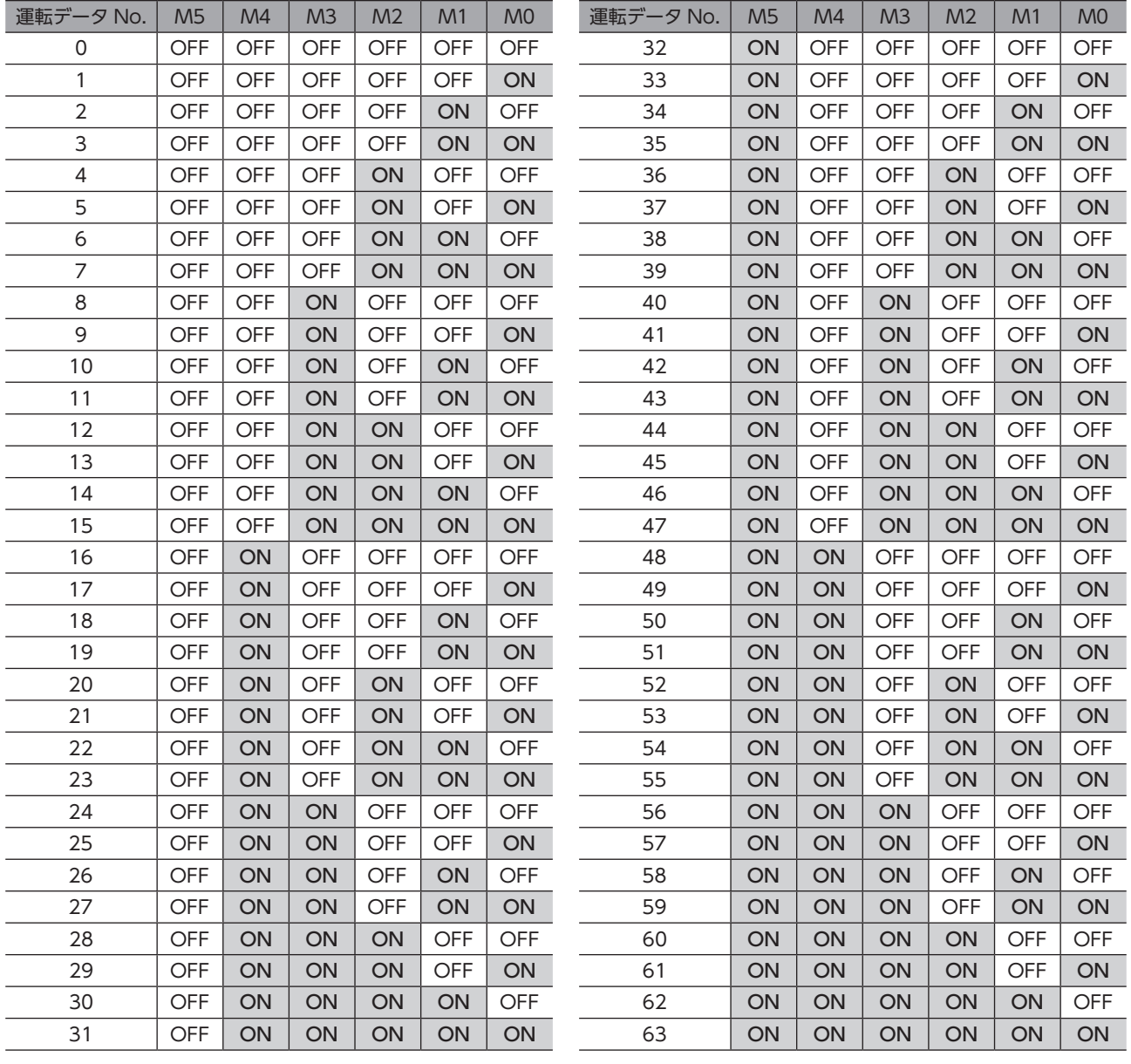

# **▉** START入力

位置決め運転を開始する信号です。 運転データ No.を選択した後、START入力を ONにすると、位置決め運転が始まります。

#### 関連するパラメータ

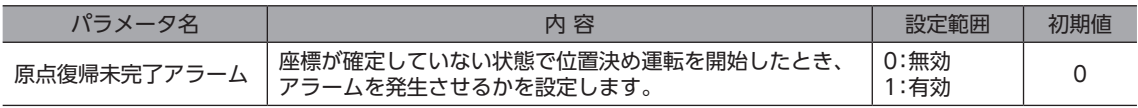

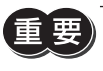

「原点復帰未完了アラーム」パラメータが「有効」のときに、座標が未確定の状態で位置決め運転を開始する と、原点復帰未完了のアラームが発生します。

# **▉** SSTART入力

順送り位置決め運転を開始する信号です。

SSTART入力を ONにするたびに、次の運転データ No.の位置決め運転を行ないます。運転データ No.を選択する操作が省 けるため、位置決めを順番に行ないたいときに便利な機能です。

順送り位置決め運転について[は36 ページを](#page-35-0)ご覧ください。

関連するパラメータ

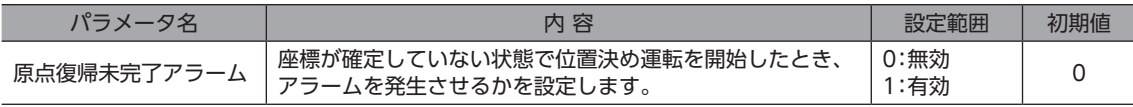

「原点復帰未完了アラーム」パラメータが「有効」のときに、座標が未確定の状態で位置決め運転を開始する と、原点復帰未完了のアラームが発生します。

# **▉** MS0 ~ MS5入力

ダイレクト位置決め運転を開始する信号です。

MS0 ~ MS5入力のどれかを ONにすると、それぞれの入力に対応した運転データ No.の位置決め運転を行ないます。 MS0 ~ MS5入力のどれかを ONにするだけで位置決め運転を行なえるため、運転データ No.を選択する操作が省けます。 ダイレクト位置決め運転について[は37 ページを](#page-36-1)ご覧ください。

#### 関連するパラメータ

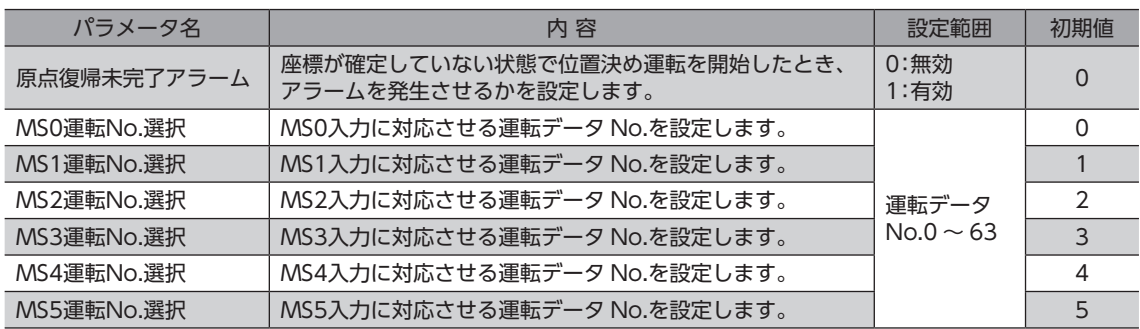

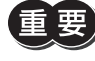

「原点復帰未完了アラーム」パラメータが「有効」のときに、座標が未確定の状態で位置決め運転を開始する と、原点復帰未完了のアラームが発生します。

# **▉** HOME入力

原点復帰運転を開始する信号です。 HOME入力を ONにすると、原点復帰運転が始まります。原点復帰運転が終了してモーターが停止すると、HOME-P出力 が ONになります。 原点復帰運転について[は40 ページを](#page-39-1)ご覧ください。

#### 関連するパラメータ

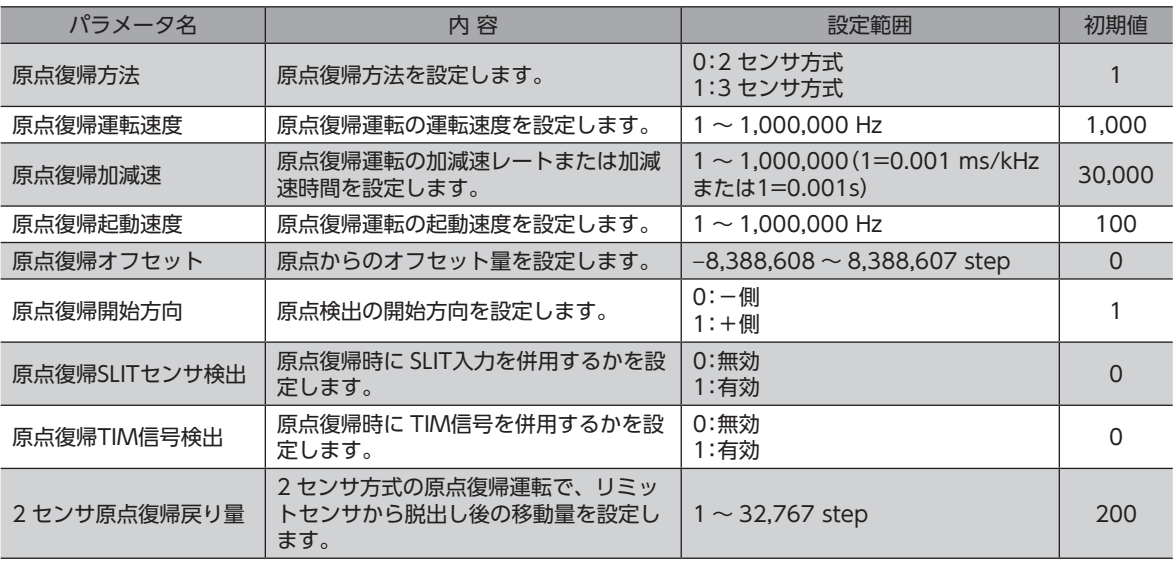

# **▉** FWD入力、RVS入力

連続運転を開始する信号です。

運転データ No.を選択した後、FWD入力または RVS入力を ONにすると、選択した運転データ No.の運転速度で連続運転 が始まります。FWD入力を ONにしたときは+方向、RVS入力を ONにしたときは-方向へ回転します。 FWD入力または RVS入力を ONにしている間、モーターは連続して運転します。FWD入力または RVS入力を OFFにする

と、モーターは減速停止します。

減速停止中、同じ回転方向の信号が ONになると、モーターは再加速して運転を続けます。 FWD入力と RVS入力が両方とも ONになると、モーターは減速停止します。 連続運転中に運転データ No.を変更すると、変更した運転データ No.の速度に変速します。 連続運転について[は37 ページを](#page-36-2)ご覧ください。

# **▉** +JOG入力、−JOG入力

JOG運転を開始する信号です。 +JOG入力を ONにすると+方向、−JOG入力を ONにすると-方向へ JOG運転を行ないます。 JOG運転について[は39 ページを](#page-38-1)ご覧ください。

#### 関連するパラメータ

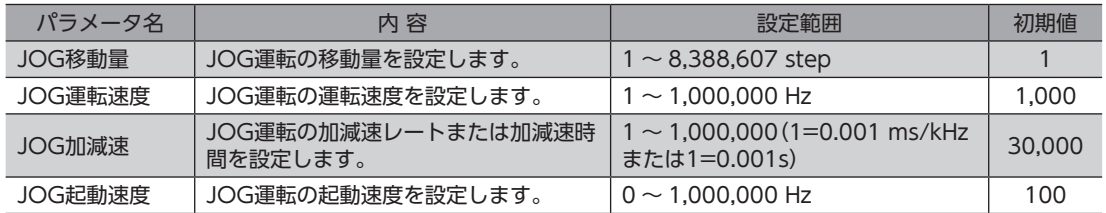

# **▉** STOP入力

STOP入力を ONにすると、モーターが停止します。 位置決め運転中に STOP入力を ONにしたときは、残りの移動量はクリアされます。停止動作について[は43 ページを](#page-42-1)ご覧く ださい。

#### 関連するパラメータ

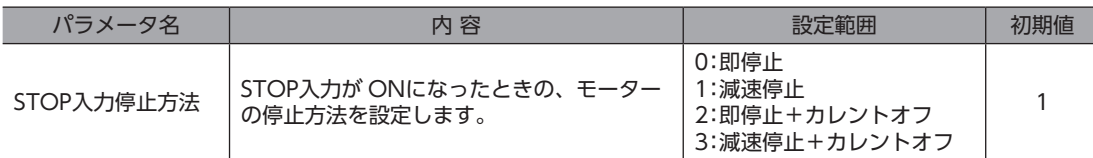

# **▉** AWO入力

AWO入力を ONにすると、モーターの電流が遮断されます。モーターの保持力がなくなるため、手動でモーター出力軸を 動かせるようになります。

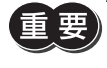

負荷を垂直に設置しているときは、AWO入力を ONにしないでください。保持力がなくなって負荷が落 下する原因になります。

# **▉** P-PRESET入力

指令位置をプリセットする信号です。

P-PRESET入力を OFFから ONにすると、指令位置が「プリセット位置」パラメータに設定した値になります(ONエッジで 有効)。

ただし、次の条件のときは、プリセットは実行されません。

- アラームの発生中
- モーターの動作中

#### 関連するパラメータ

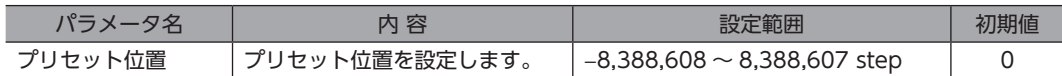

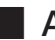

# **▉** ALM-RST入力

アラームが発生すると ALM出力が OFFになり、モーターが停止します。このとき、ALM-RST入力を OFFから ONにする と ALM出力が ONになり、アラームが解除されます(ONエッジで有効)。必ず、アラームが発生した原因を取り除き、安 全を確保してから、アラームを解除してください。

なお、ALM-RST入力では解除できないアラームもあります。アラームの内容について[は117 ページを](#page-116-2)ご覧ください。

# **▉** HMI入力

HMI入力を ONにすると、OPX-2Aや MEXE02の機能制限を解除します。OFFにすると、機能が制限されます。 制限される機能は次のとおりです。

- I/Oテスト
- テスト運転
- ティーチング
- パラメータのダウンロード
- パラメータの初期化

HMI入力は、入力端子に割り当てられなかったときは常時ON(機能制限解除)になります。また、ネット ワーク I/Oとダイレクト I/Oの両方に割り当てたときは、両方とも ONにならないと機能制限が解除され ません。

<span id="page-28-0"></span>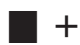

## **▉** +LS入力、−LS入力

リミットセンサからの入力です。+LS入力は+側センサ、−LS入力は-側センサになります。

- 原点復帰時:+LS入力または −LS入力が検出されると、原点復帰シーケンスに従って運転します。
- 原点復帰以外:ハードウェアオーバートラベルを検出し、モーターを停止させます。ハードウェアオーバートラベルにつ いては[43 ページ](#page-42-2)をご覧ください。

#### 関連するパラメータ

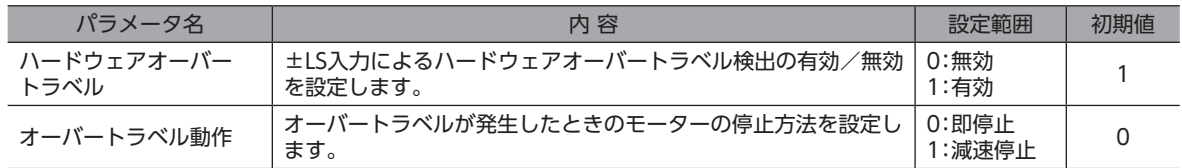

#### **▉** HOMES入力

HOMEセンサから入力される信号です。3 センサ方式の原点復帰パターンのときに、機械原点を検出します。 原点復帰運転について[は40 ページを](#page-39-1)ご覧ください。

## **▉** SLIT入力

スリット付円板などを使用して原点を検出するときに接続してください。 原点復帰運転時、SLIT入力を併用すると、より正確に原点を検出できます。 原点復帰運転について[は40 ページを](#page-39-1)ご覧ください。

# 9-4 出力信号

<span id="page-28-1"></span>出力信号には、フォトカプラ・オープンコレクタ出力と、ラインドライバ出力があります。信号の状態は信号の電圧レベル ではなく、内部フォトカプラの「ON:通電」「OFF:非通電」を表わしています。

## **▉** 内部出力回路

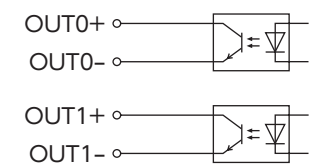

# **▉** ALM出力

アラームが発生すると、ALM出力が OFFになります。同時に ALM LEDが点滅し、モーターの電流が遮断されて、モーター は停止します。ALM出力は B接点(ノーマルクローズ)です。 アラームの内容について[は117 ページ](#page-116-2)をご覧ください。

#### 関連するパラメータ

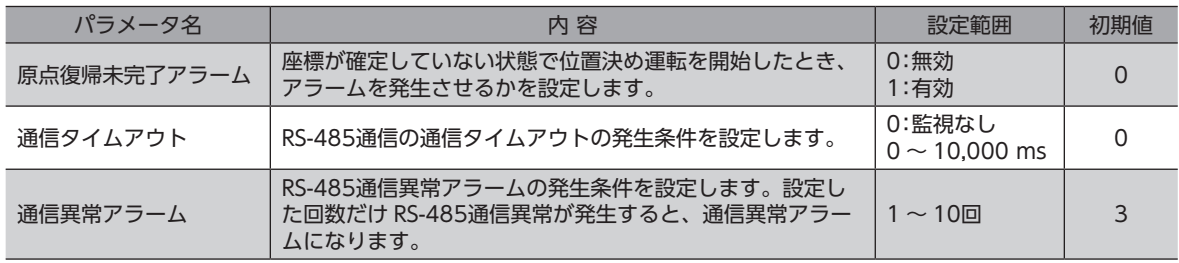

# **▉** WNG出力

ワーニングが発生すると、WNG出力が ONになります。ワーニングの内容については[119 ページを](#page-118-1)ご覧ください。

関連するパラメータ

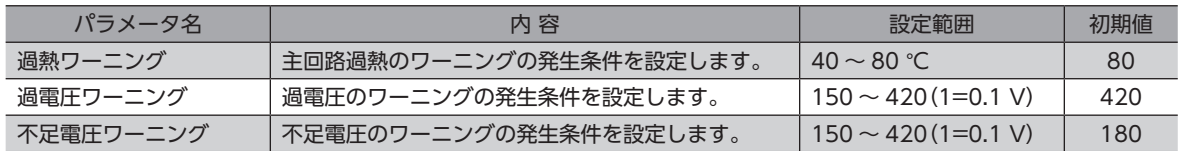

# **▉** READY出力

運転準備が完了すると、READY出力が ONになります。READY出力が ONになってから、運転開始指令を入力してください。 次のすべての条件が満たされると、READY出力は ONになります。

- 運転を開始する入力がすべて OFF
- FREE入力が OFF※
- AWO入力が OFF
- STOP入力が OFF
- アラームが発生していない
- モーターが動作していない
- OPX-2Aでテスト運転、ダウンロード、初期化、またはティーチングが実行されていない
- MEXE02でテスト機能、ダウンロード、またはティーチングが実行されていない
- RS-485通信で Configurationコマンド、全データ初期化コマンド、および NVメモリ一括読み出しコマンドが実行され ていない
- ※ FREE入力は電磁ブレーキ付タイプで使用する機能です。PKAシリーズは電磁ブレーキがありませんので、使用しない でください。

## **▉** HOME-P出力

「HOME-P機能選択」パラメータの設定に応じて、HOME-P出力が ONになります。

#### **● 「HOME-P機能選択」パラメータが「原点出力」のとき**

MOVE出力が OFFで、指令位置が原点にあるとき、HOME-P出力が ONになります。ただし、座標が確定してないときは OFFのままです。

#### **㓡** 「HOME-P機能選択」パラメータが「原点復帰完了出力」のとき

指令位置に関係なく、座標が確定すると、HOME-P出力が ONになります。したがって原点復帰運転の終了後やプリセッ ト後に ONになります。いったん ONになった HOME-P出力は、座標が未確定状態になるまで OFFになりません。 座標の確定について[は44 ページを](#page-43-1)ご覧ください。

#### **㓡** 関連するパラメータ

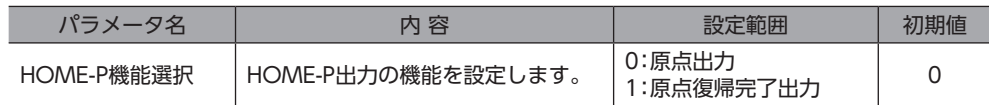

### **▉** MOVE出力

モーターの動作中、MOVE出力が ONになります。

関連するパラメータ

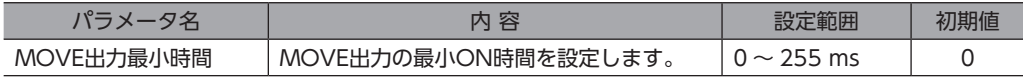

## ■ AREA1~AREA3出力

モーターが設定したエリアの範囲内にあるとき、AREA出力が ONになります。 モーターの停止中でも、モーターが範囲内にあるときは ONになります。

**㓡** 「AREA+方向位置」パラメータ <「AREA-方向位置」パラメータの場合 AREA出力が ONになる条件:モーターの位置≦AREA+方向位置、またはモーターの位置≧AREA-方向位置

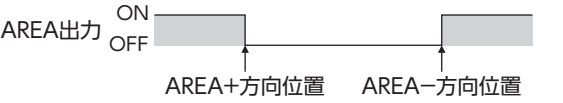

**㓡** 「AREA+方向位置」パラメータ >「AREA-方向位置」パラメータの場合 AREA出力が ONになる条件:AREA-方向位置≦モーターの位置≦AREA+方向位置

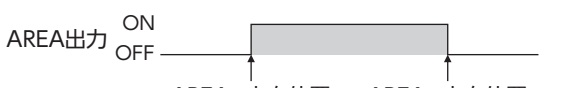

AREA+方向位置 AREA-方向位置

**㓡** 「AREA+方向位置」パラメータ =「AREA-方向位置」パラメータの場合

AREA出力が ON条件:モーターの位置=AREA-方向位置=AREA+方向位置

$$
\mathbf{E} = \mathbf{E} \cdot \mathbf{B}
$$
 AREA1 ~ AREA3出力の ON条件であるモーター位置は、指令位置とないする。

#### 関連するパラメータ

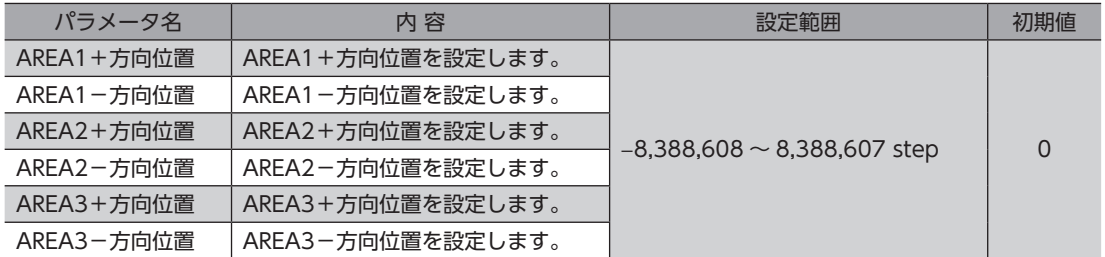

### **▉** TIM出力

TIM出力は、モーター出力軸が7.2°回転するたびに ONになります。 なお、TIM出力は、指令速度が500 Hz以下にならないと正常に ONになりません。

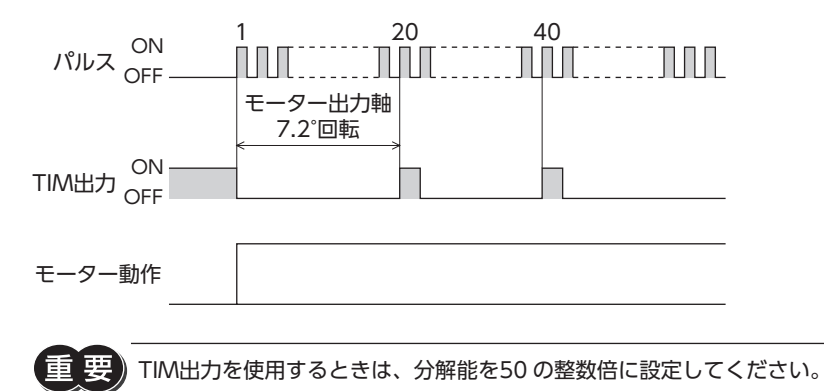

#### **▉** S-BSY出力

モーターが内部処理状態のときに ONになります。

- モーターは次の場合に内部処理状態になります。
- RS-485通信でメンテナンスコマンドを実行中

<span id="page-31-0"></span>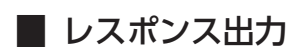

レスポンス出力は、対応する入力信号の ON/OFF状態を出力する信号です。 入力信号と出力信号の対応は下表のとおりです。

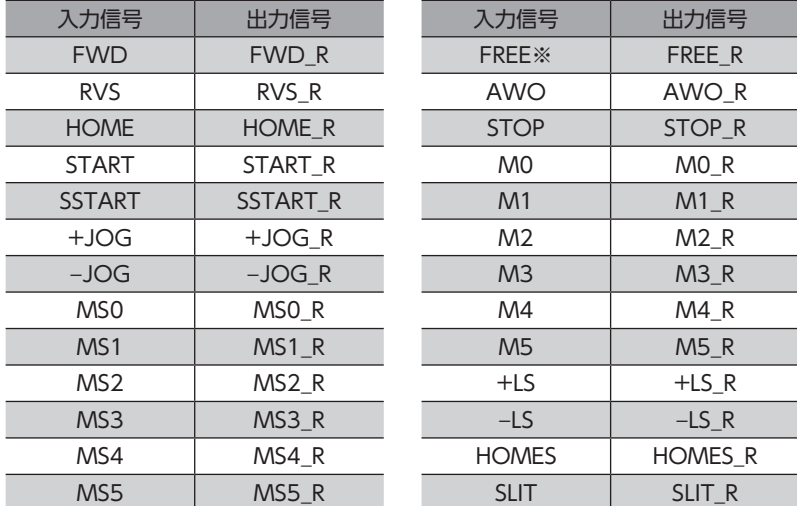

※ FREE入力は電磁ブレーキ付タイプで使用する機能です。PKAシリーズは電磁ブレーキがありませんので、使用しない でください。

レスポンス出力は、入力信号の状態を返す出力信号です。そのため、START\_R出力など、モーターを運 転する入力信号に対する出力信号は、モーターの動作を示すものではありません。

# 9-5 汎用信号(R0 ~ R15)

R0 ~ R15 は、RS-485通信で制御できる汎用信号です。 R0 ~ R15 を使用すると、モーターを通して、マスタ機器から外部機器の入出力信号を制御できます。ダイレクト I/Oを• I/Oユニットのように使用できます。 以下に、汎用信号の設定例を示します。

#### **㓡** マスタ機器から外部機器に出力する場合

汎用信号R0 を OUT0出力と NET-IN0 に割り付けます。 NET-IN0 を1 にすると OUT0出力が ONになり、0 にすると OUT0出力が OFFになります。

#### **● 外部機器の出力をマスタ機器に入力する場合**

汎用信号R1 を IN3入力と NET-OUT15 に割り付けます。 外部機器から IN3入力を ONにすると NET-OUT15 が1 になり、IN3入力を OFFにすると NET-OUT15 が0 になります。 IN3入力の接点は、「IN3接点設定」パラメータで設定できます。

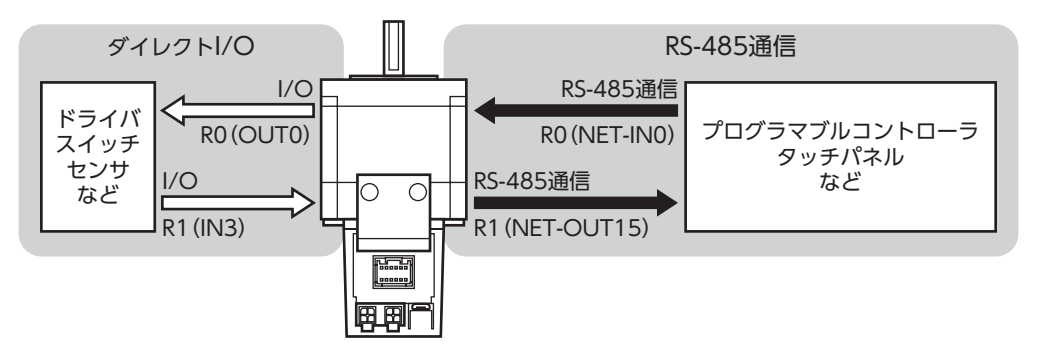

# <span id="page-32-0"></span>10 運 転

運転の種類やタイミングチャートについて説明します。

# 10-1 位置決め運転

位置決め運転とは、モーターの運転速度や位置(移動量)などを運転データ に設定して実行する運転です。位置決め運転を実行すると、モーターは起 動速度で立ち上がり、運転速度になるまで加速します。運転速度に達する と速度は一定になり、停止位置に近づくと減速して停止します。

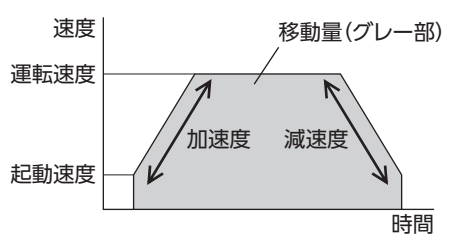

位置決め運転における加減速は、「加減速選択」パラメータで次のように設定できます。

独立: 運転データ No.に設定された加減速に従います。

連結運転の加減速には、連結運転を開始した運転データ No.の加減速が採用されます。

共通: 「共通加速」と「共通減速」パラメータの設定に従います。

## **▉** 運転方式

次の2種類の運転方式があります。

- アブソリュート方式:原点からの位置(移動量)を設定します[絶対位置決め]。
- インクリメンタル方式:移動した先を、次の移動の開始点とします。同じ位置(移動量)を繰り返すような運転に適してい• ます[相対位置決め]。

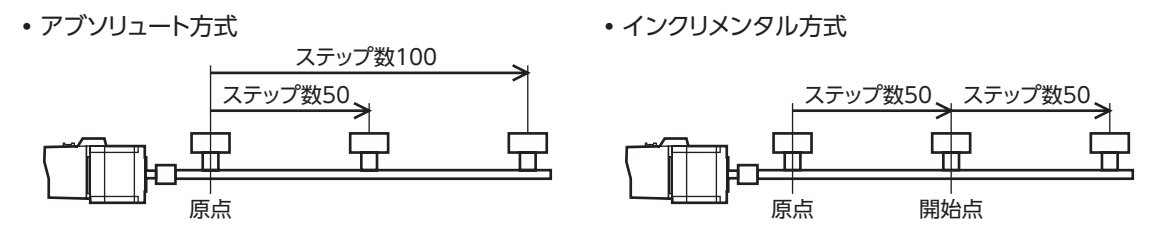

#### **▉** 位置決め運転の種類

位置決め運転には次の5種類があります。

- 単独運転 1 つの運転データで位置決め運転を実行します。
- 連結運転 複数の運転データを連結して、連続で位置決め運転を実行します。
- 連結運転2 ................................. ドウェル時間の機能を持った連結運転を行ないます。ドウェル時間とは、次の位置決め運 転を始めるまでの待ち時間です。異なる回転方向の運転データも連結できます。
- 順送り位置決め運転 ..............SSTART入力を入力するたびに、次の運転データ No.の位置決め運転を実行します。
- ダイレクト位置決め運転 MS0 ~ MS5入力のどれかを ONにすると、それぞれの入力に対応した運転データ No.の 位置決め運転を実行します。

## **■ 運転データ No.の選択**

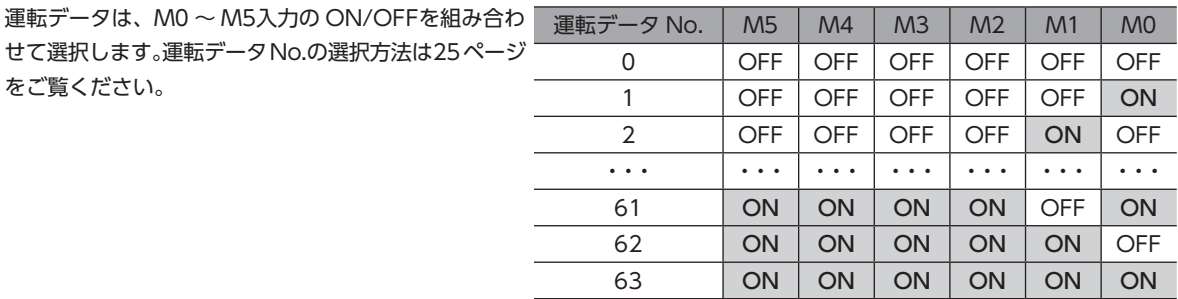

## **▉** 単独運転

1 つの運転データで、1回だけ位置決め運転を実行します。 単独運転を行なうときは、運転データの「運転機能」を「単独」に設定してください。 運転データ No.3 と No.4 を「単独」に設定した場合の動作を示します。

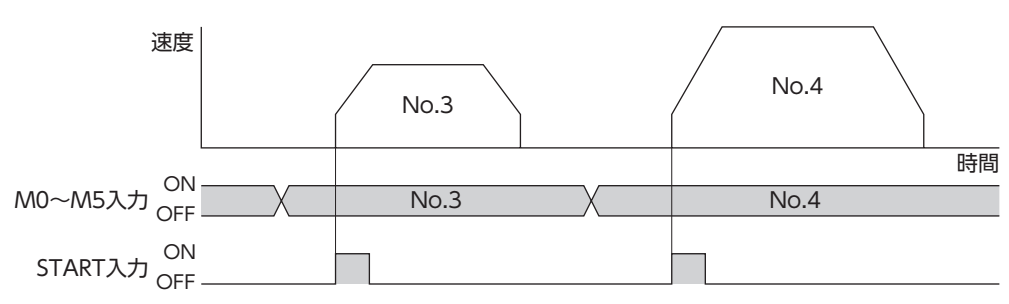

#### **▉** 連結運転

運転データの「運転機能」を「連結」に設定すると、モーターを止めずに、次のデータ No.も続けて位置決めします。運転デー タは4個まで連結できます。

途中で「単独」を設定した運転データがあると、その運転データまで位置決めして、モーターを停止させます。 連結できる運転データは、モーターの回転方向が同じものに限ります。

#### 連結運転の例

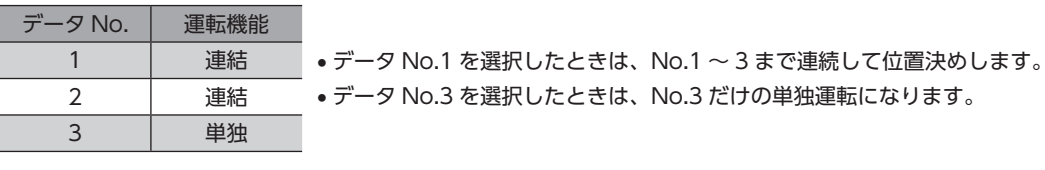

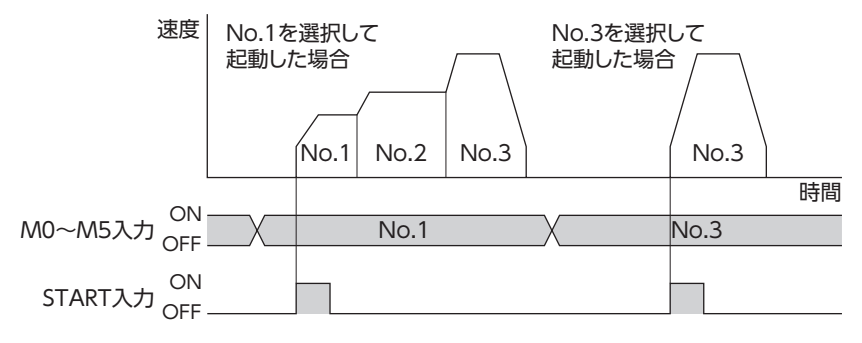

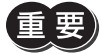

• 回転方向が異なる運転データは連結できません。運転時に運転データ異常のアラームが発生します。 • 運転データは4個まで連結できます。連結運転と連結運転2 を組み合わせたときも、合計数を4個以下 にしてください。5個以上の運転データを連結すると、運転の実行時に運転データ異常のアラームが発 生します。

• データ No.63 に「連結」を設定しても、No.0 には連結しません。No.63 の単独運転として処理されます。

• 連結運転の加減速には、連結運転を開始した運転データ No.の加減速が採用されます。

#### ■ 連結運転2

運転データの「運転機能」を「連結2」に設定すると、回転方向が異なる運転データを連結できます。位置決め運転が終了した 後、ドウェル時間だけ停止してから、次の運転データを運転します。途中で「単独」を設定した運転データがあると、その 運転データまで位置決め運転を行ない、モーターを停止させます。

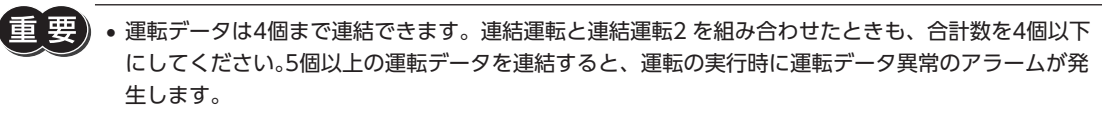

<sup>•</sup> データ No.63 に「連結2」を設定しても、No.0 には連結しません。No.63 の単独運転として処理され ます。

#### 連結運転2 の例

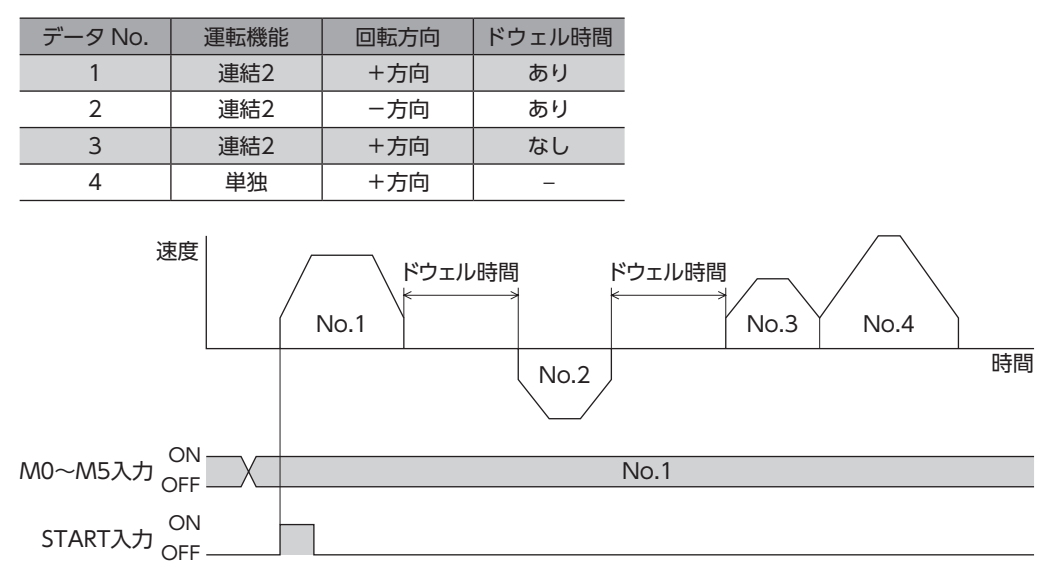

#### 連結運転と連結運転2 を組み合わせた場合

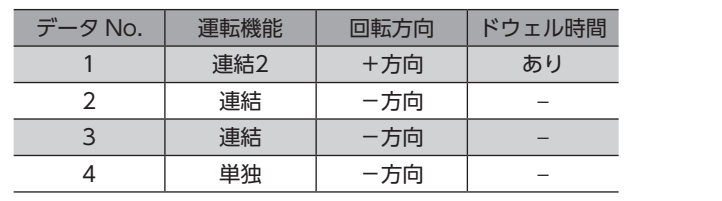

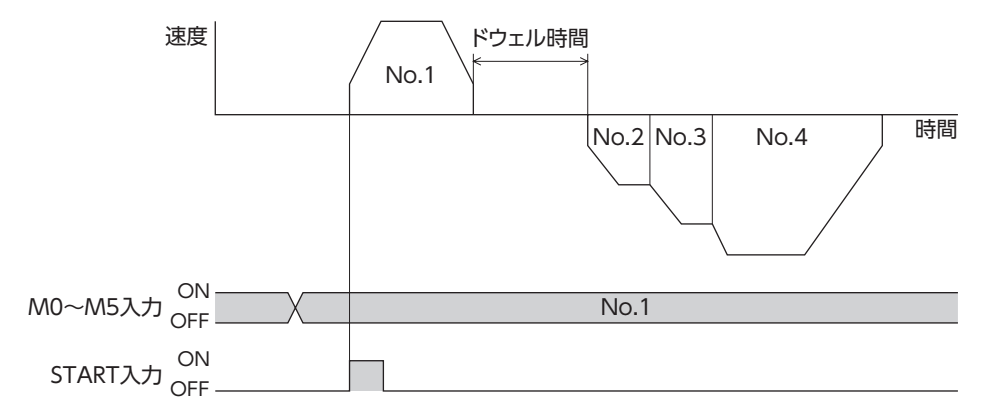

### **▉** 順送り位置決め運転

<span id="page-35-0"></span>運転データの「順送り位置決め」を「有効」に設定すると、SSTART入力を ONにするたびに、次の運転データ No.の位置決め 運転を実行します。運転データ No.を選択する操作が省けるため、位置決めを順番に行ないたいときに便利な機能です。 運転データの「順送り位置決め」が「無効」に設定されているデータ No.まで進むと、順送り位置決め運転を行なう前に選択 した運転データ No.に戻り、そこから順送り運転を再開します。

また、M0 ~ M5入力や MS0 ~ MS5入力で順送り運転の起点を変更すると、複数の順送り運転を設定できます。

#### **㓡** 順送り位置決め運転の実行方法

- 1. 順送り位置決めの起点となる運転データ No.(n)を選び、START入力を ONにして位置決め運転を実行します。
- 2. SSTART入力を ONにします。 運転データ No.(n+1)が実行されます。
- 3. 再度SSTART入力を ONにします。 運転データ No.(n+2)が実行されます。 順送り位置決めが無効に設定されている運転データ No.は実行されません。運転データ No.(n)に戻って位置決め運転 を再開します。

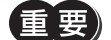

• 電源を投入したときは、運転データ No.0 が起点として設定されています。

- 次の操作を行なったとき、運転データ No.0 が起点に設定されます。また、現在の運転データ No.が「−1」 に設定されます。• ・電源を再投入したとき• ・位置決め運転以外の運転を実行したとき(原点復帰運転、連続運転など)• ・アラームが発生して、アラームをリセットしたとき• ・STOP入力を ONにしたとき• ・励磁が OFFとなる指令が与えられたとき(FREE=ON※または AWO=ONになったとき)• ・P-PRESETを実行したとき• ・Configurationを実行したとき • 運転機能が「連結」または「連結2」に設定されているときは、連結するすべての運転データ No.を順送り
- 位置決めに設定してください。
- ※ FREE入力は電磁ブレーキ付タイプで使用する機能です。PKAシリーズは電磁ブレーキがありませんので、使用しない でください。

#### 順送り位置決め運転の例

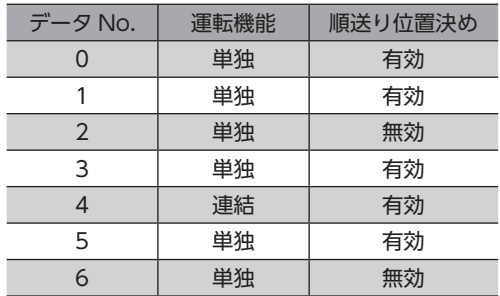

#### **● 電源投入後に順送り位置決め運転する場合**

電源投入後に SSTART入力を ONすると、運転データ No.0 の位置決め運転を実行します。次に SSTART入力を ONすると、 運転データ No.1 の位置決め運転を実行します。

さらに SSTART入力を ONすると、運転データ No.2 の順送り位置決めが「無効」であるため、運転データ No.0 に戻って位 置決め運転を実行します。

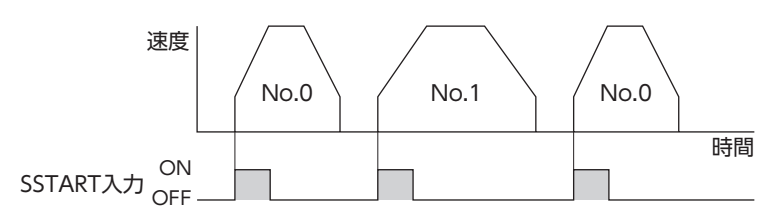
#### **● 運転データ No.3 から No.5 を順送り位置決め運転する場合**

運転データ No.3 を選択して START入力を ONにすると、運転データ No.3 の位置決め運転を実行します。次に SSTART 入力を ONにすると、運転データ No.4 と No.5 の位置決め運転を行ないます。 さらに SSTART入力を ONにすると、運転データ No.6 の順送り位置決めが「無効」であるため、運転データ No.3 に戻って、 運転データ No.3 の位置決め運転を実行します。

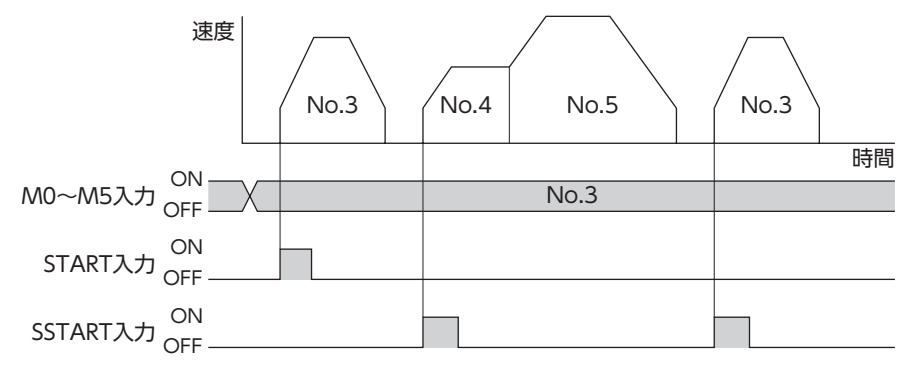

#### **■ ダイレクト位置決め運転**

MS0 ~ MS5入力のどれかを ONにすると、それぞれの入力に対応した運転データ No.の位置決め運転を行ないます。 MS0 ~ MS5入力のどれかを ONにするだけで位置決め運転を行なえるため、運転データ No.を選択する操作が省けます。

#### ダイレクト位置決め運転の例

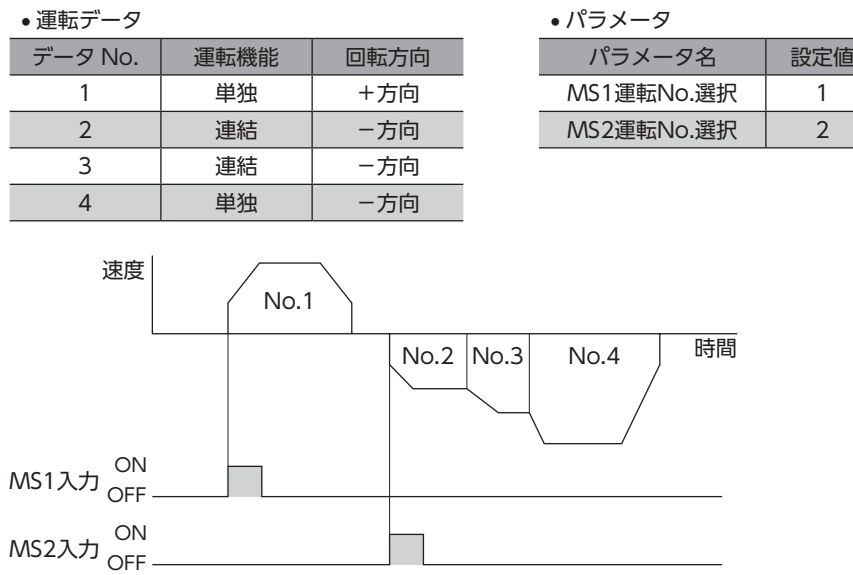

#### **▉** 位置決め運転の停止

STOP入力を ONにすると、実行中の位置決め運転を停止させます。 モーターの停止方法は「STOP入力停止方法」パラメータの設定に従います。

## 10-2 連続運転

FWD入力または RVS入力が ONになっている間、モーターは連続して運転します。 FWD入力、RVS入力ともに、選択されている運転データ No.の運転速度で運転します。連続運転中に運転データ No.を変 更すると変速します。 FWD入力または RVS入力を OFFにすると、モーターは減速停止します。減速中、同じ回転方向の信号を ONにすると、モー ターは再加速して連続運転を続けます。 FWD入力と RVS入力が両方とも ONになると、モーターは減速停止します。

連続運転における加減速は、「加減速選択」パラメータで次のように設定できます。 独立:運転データ No.に設定された加減速に従います。 共通:「共通加速」と「共通減速」パラメータの設定に従います。

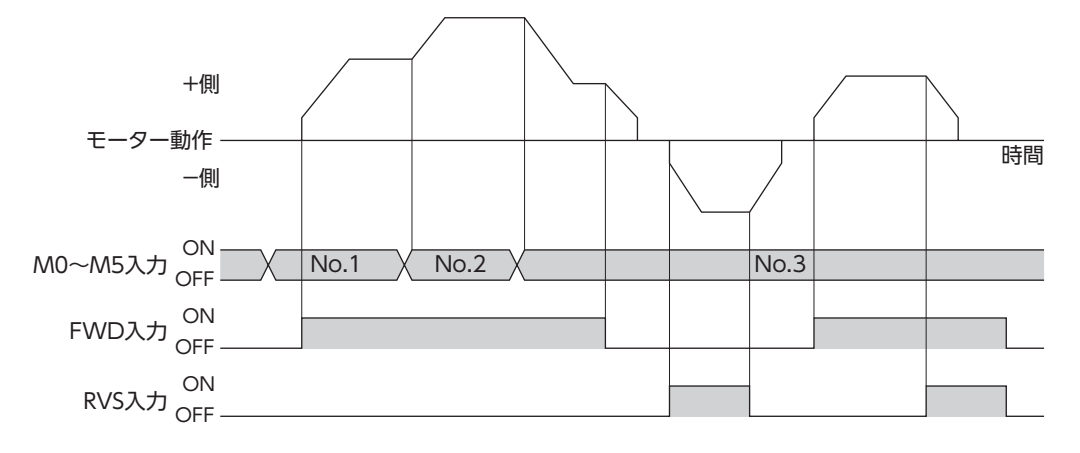

## **▉** 変速運転:加減速が「独立」の場合

● 加減速単位:ms/kHz

**● 加減速単位:s** 

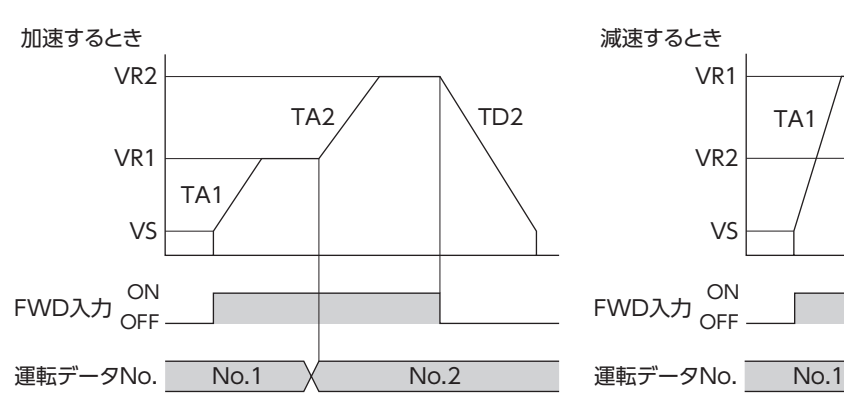

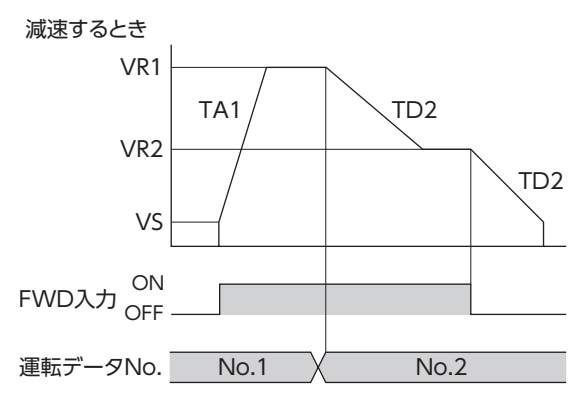

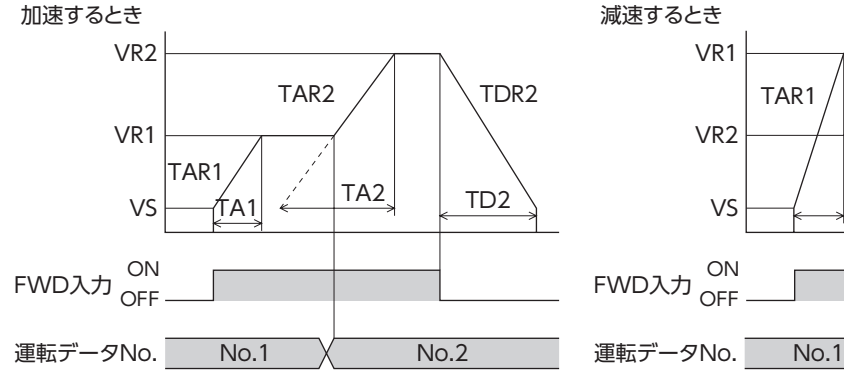

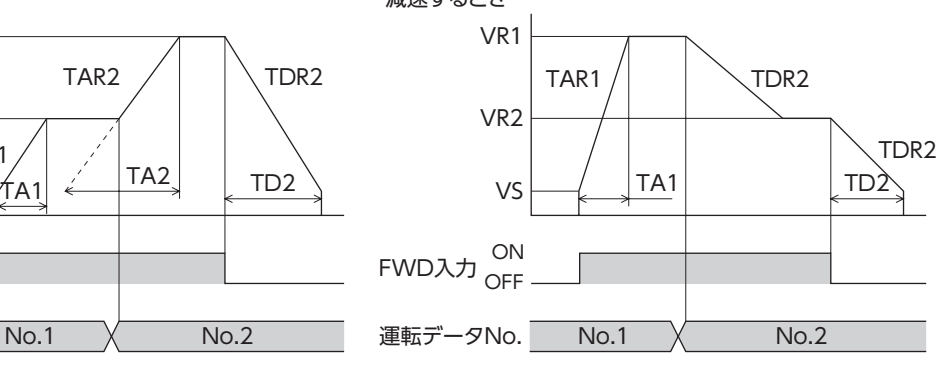

• 記号の説明

VS:起動速度(Hz)• VR1:運転データ No.1 の運転速度(Hz)• VR2:運転データ No.2 の運転速度(Hz)• TA1:運転データ No.1 の加速• TA2:運転データ No.2 の加速

TD2:運転データ No.2 の減速• TAR1:運転データ No.1 の加速レート(ms/kHz)• TAR2:運転データ No.2 の加速レート (ms/kHz) TDR2:運転データ No.2 の減速レート(ms/kHz)

• 加減速レートの算出方法

 $TAR1 = (VR1 - VS)/TA1$  $TAR2 = (VR2 - VS)/TA2$  $TDR2 = (VR2 - VS)/TD2$ 

#### **▉** 変速運転:加減速が「共通」の場合

● 加減速単位:ms/kHz

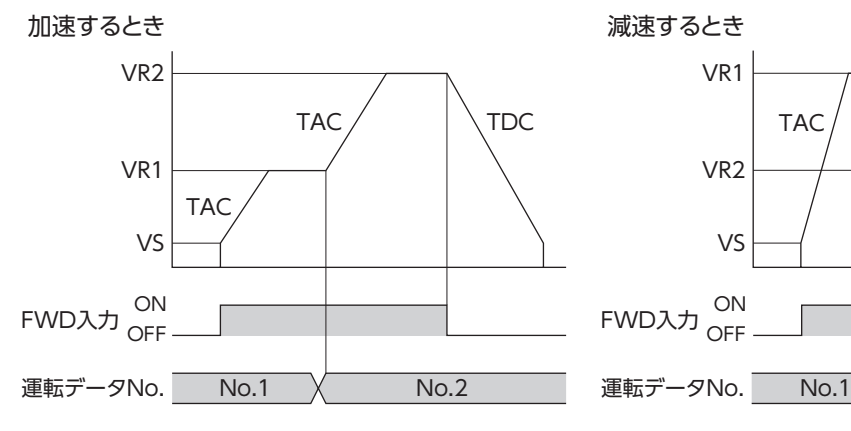

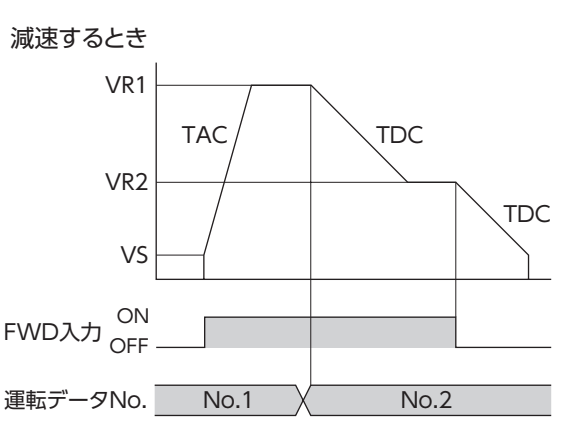

● 加減速単位:s

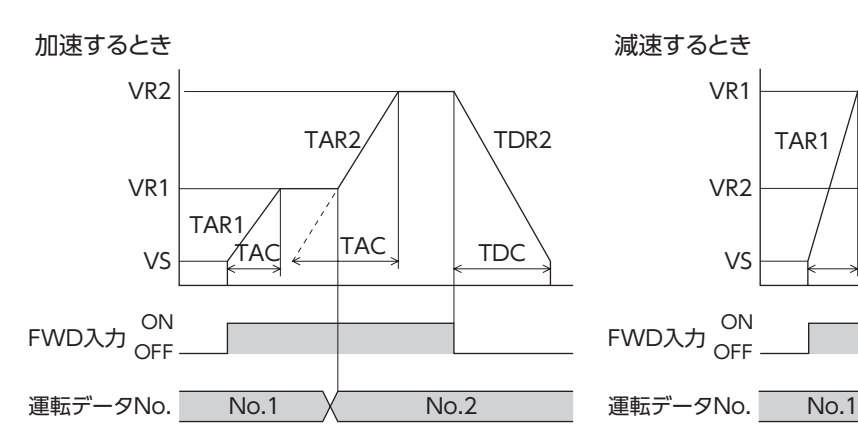

 $\texttt{Mod} \left( \texttt{Ind} \right)$  TDC  $\texttt{vol} \left( \texttt{Ind} \right)$  TAC TDC OFF FWD入力 ON No.2 VR2 VR1 VS  $TARI / | NATDR2$ TDR2

• 記号の説明

VS:起動速度(Hz)• VR1:運転データ No.1 の運転速度(Hz)• VR2:運転データ No.2 の運転速度(Hz)• TAC:共通加速• TDC:共通減速

TAR1:運転データ No.1 の加速レート(ms/kHz)• TAR2:運転データ No.2 の加速レート(ms/kHz)• TDR1:運転データ No.1 の減速レート(ms/kHz)• TDR2:運転データ No.2 の減速レート(ms/kHz)

• 加減速レートの算出方法

 $TAR1 = (VR1 - VS)/TAC$  $TAR2 = (VR2 - VS)/TAC$  $TDR2 = (VR2 - VS)/ TDC$ 

## 10-3 JOG運転

+JOG入力を ONにすると+方向、−JOG入力を ONにすると-方向へ JOG運転を行ないます。

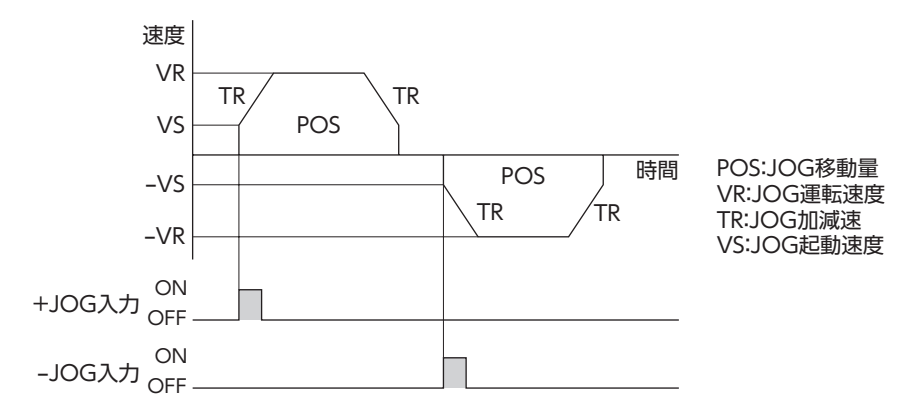

## 10-4 原点復帰運転

原点復帰運転は、位置決めの基準となる原点(機械原点)を自動で検出する運転です。 HOMEが ONになると、モーターはあらかじめ設定された方向へ原点復帰運転を始めます。 「原点復帰オフセット」パラメータに機械原点からのオフセットを設定しているときは、オフセット先が原点となり、これ を電気原点といいます。

「原点復帰オフセット」パラメータが「0」のときは、機械原点と電気原点が同じ位置になります。

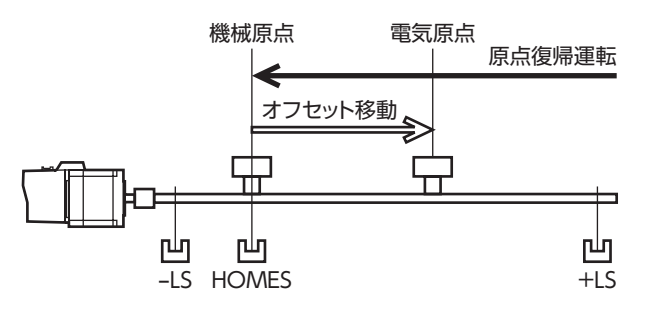

原点の検出方式には、3 センサ方式(高速運転)と2 センサ方式(一定速運転)の2種類があり、「原点復帰方法」パラメータで 設定します。原点検出の開始方向と開始位置によって、動作シーケンスが異なります。2センサ方式は矩形運転を行ないます。

## **▉** 3 センサ方式の動作シーケンス

+LS、−LS、および HOMESの3 つのセンサを使って原点を検出します。HOMESの ONエッジを原点とします。

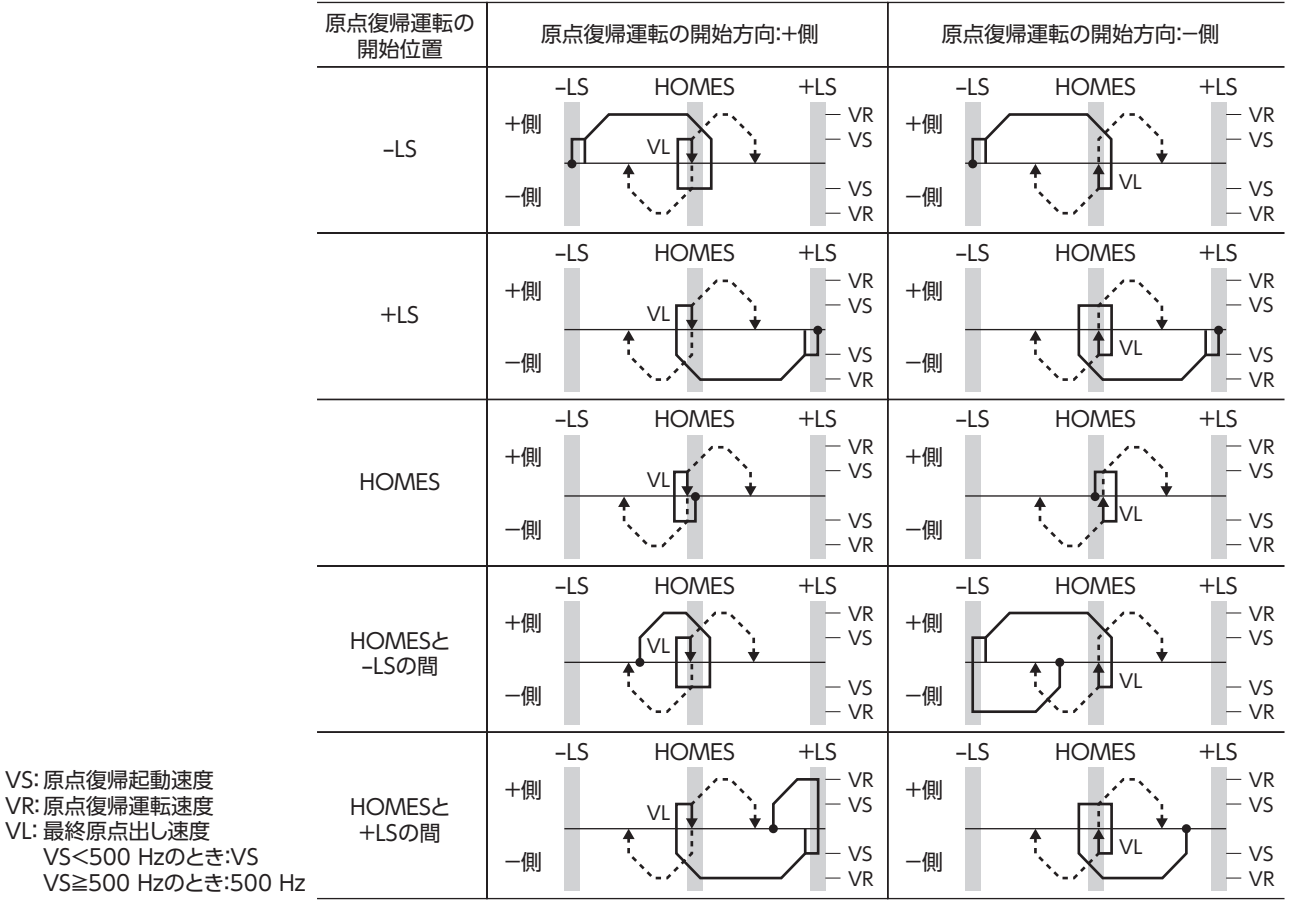

- - - は、原点オフセットを設定した場合です。

+LSと −LSを使って原点を検出します。リミットセンサから脱出して、±LSが OFFになった位置を原点とします。

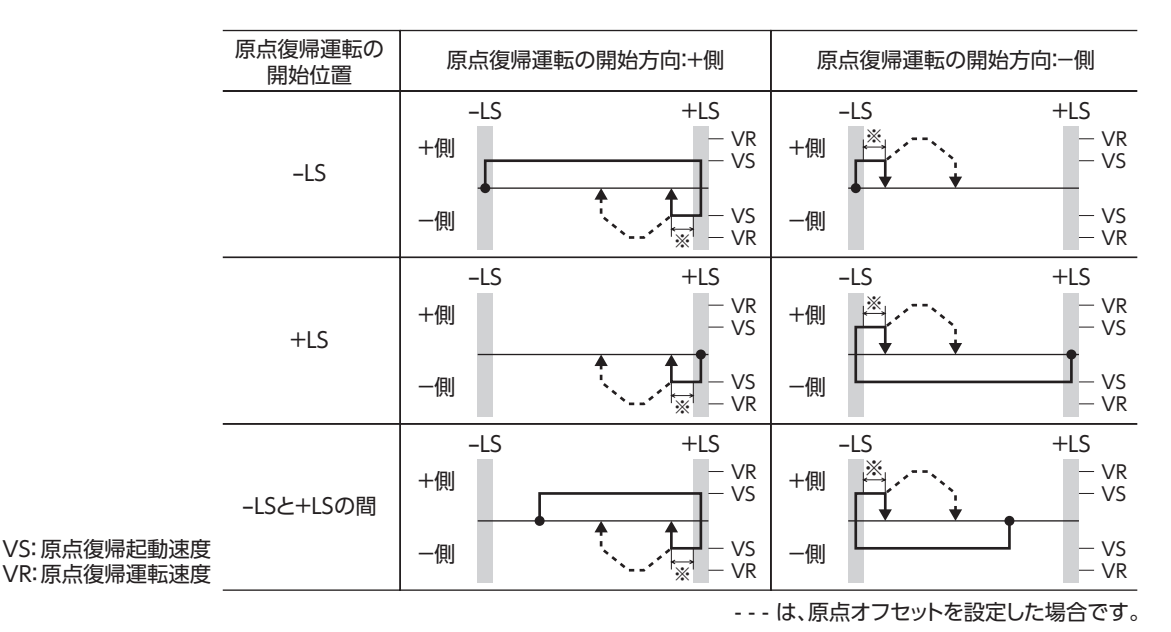

※ リミットセンサから脱出した後、「2 センサ原点復帰戻り量」パラメータに設定した値だけ移動します。• (初期値:200 step)

#### **▉** SLIT入力や TIM信号を併用する場合

SLIT入力や TIM信号を併用すると、より正確な原点を検出できます。SLIT入力と TIM信号を両方併用するときは、SLIT入 力が入力されている間に TIM信号が検出できるよう、原点の位置を調整してください。3 センサ方式のときは、HOMES入 力が入力されている間にすべての信号が検出できるよう、原点の位置を調整してください。

**㓡** 3 センサ方式の最終原点出しの動作シーケンス

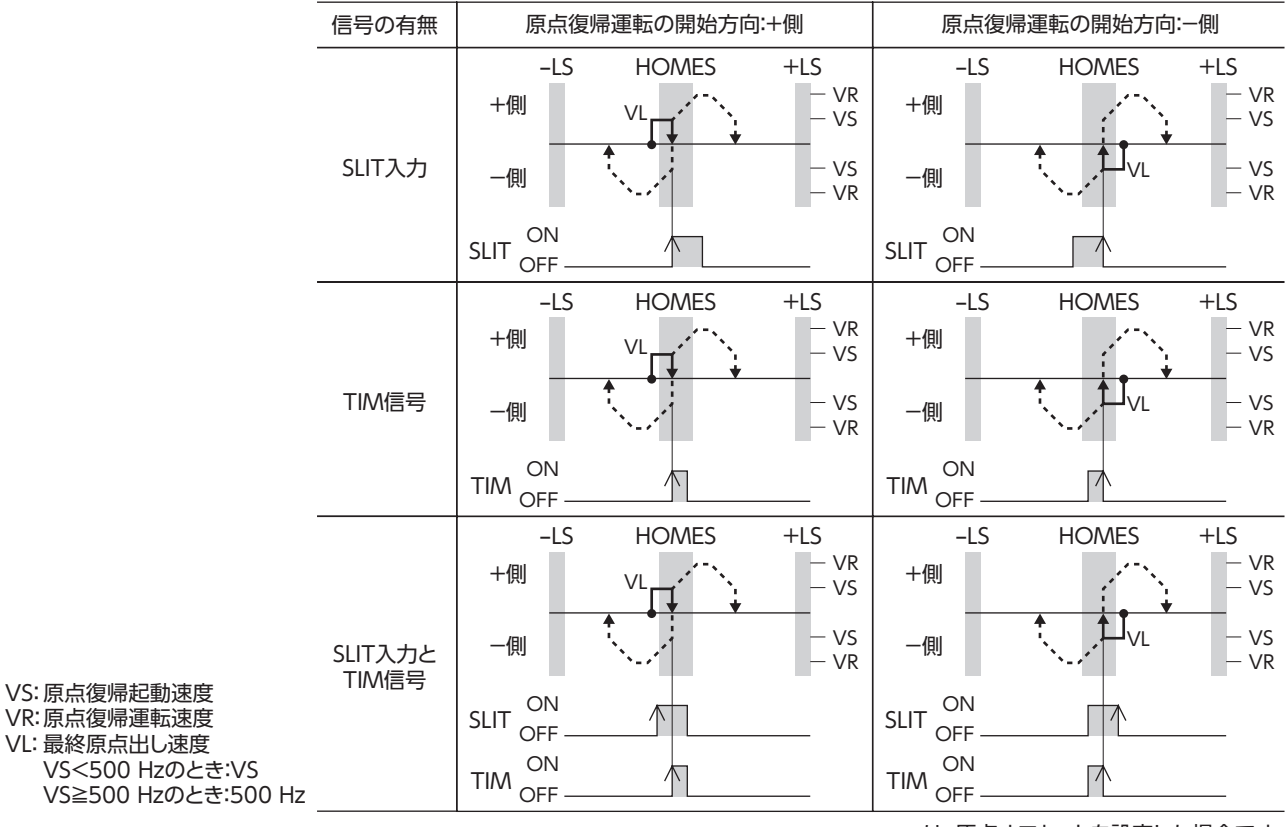

- - - は、原点オフセットを設定した場合です。

#### ● 2 センサ方式の最終原点出しの動作シーケンス

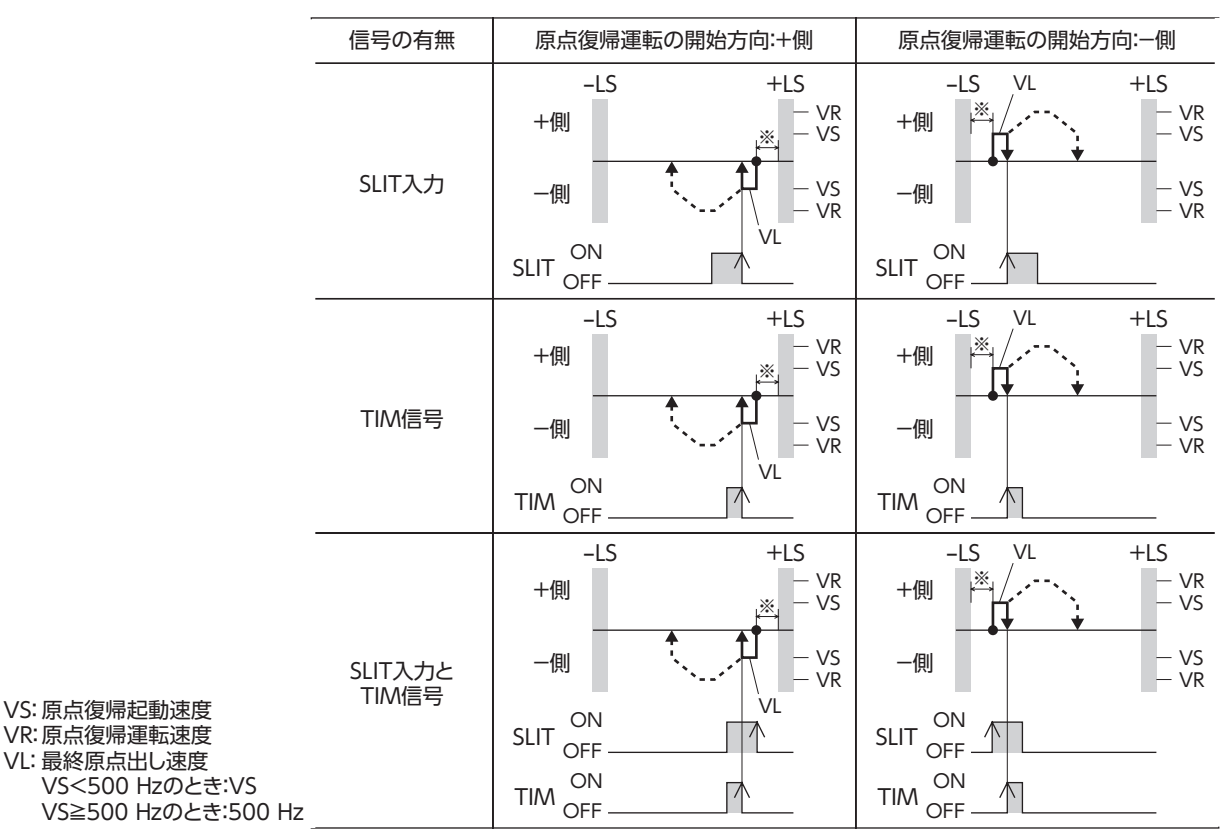

- - - は、原点オフセットを設定した場合です。

※ リミットセンサから脱出した後、「2 センサ原点復帰戻り量|パラメータに設定した値だけ移動します。 (初期値:200 step)

## 10-5 テスト運転

テスト運転は、OPX-2Aまたは MEXE02で実行します。JOG運転とティーチングを実行できます。

#### **▉** JOG運転

JOG運転によって、モーターと上位コントローラの配線状態や動作状態を確認できます。詳細はそれぞれの取扱説明書を ご覧ください。

#### 例:OPX-2Aで JOG運転する場合

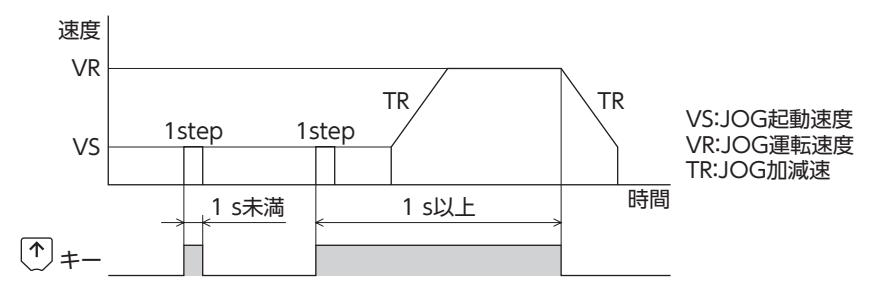

#### **▉** ティーチング

ティーチングは、OPX-2Aまたは MEXE02でモーターを動かして、現在位置を運転データの位置(移動量)に設定する機能で す。ティーチングで位置(移動量)を設定すると、運転方式は必ずアブソリュート方式になります。 ティーチングの運転速度、加減速、および起動速度は、JOG運転と同じになります。

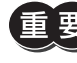

ティーチングは座標が確定しているときに行なってください。座標の確定について[は44ページを](#page-43-0)ご覧くだ さい。

## 10-6 停止動作

#### **▉** STOP動作

モーターの動作中に STOP入力または RS-485通信の STOPを ONにする と、モーターが停止します。モーターの停止方法は、「STOP入力停止方法」 パラメータの設定に従います。 例として、「STOP入力停止方法」パラメータを「減速停止」にしたときの動 作を右図に示します。

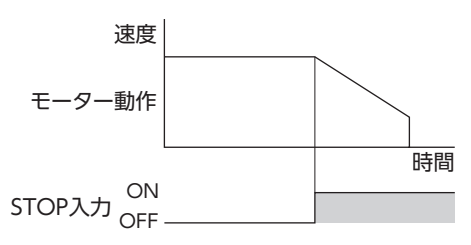

## **▉** ハードウェアオーバートラベル

ハードウェアオーバートラベルは、リミットセンサ(±LS)を移動範囲の上 下限に設置して、移動範囲を限定する機能です。「ハードウェアオーバー トラベル」パラメータを「有効」に設定すると、リミットセンサの検出時に モーターを停止させることができます。モーターの停止方法は、「オーバー トラベル動作」パラメータの設定に従います。 オーバートラベル動作が即停止のときの動作例を右図に示します。

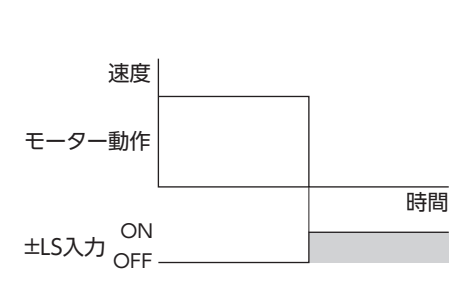

#### 関連するパラメータ

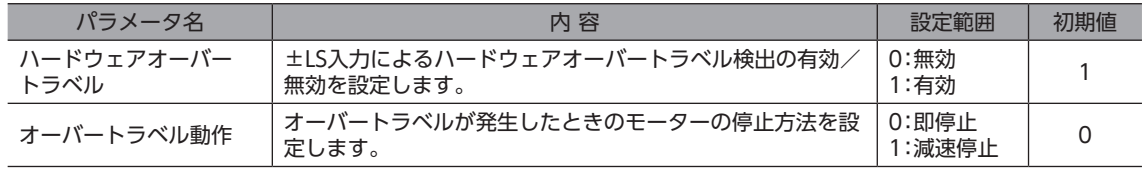

#### **▉** ソフトウェアオーバートラベル

ソフトウェアオーバートラベルは、パラメータで移動範囲の上下限を設定 して、移動範囲を限定する機能です。「ソフトウェアオーバートラベル」 パラメータを「有効」に設定すると、ソフトウェアリミットを超えたときに モーターを停止させることができます。モーターの停止方法は、「オーバー トラベル動作」パラメータの設定に従います。 運転中にソフトウェアリミットを超える運転を開始したときの動作パター ンを右図に示します。

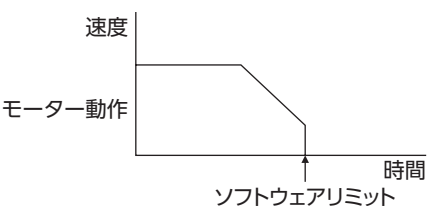

• ソフトウェアオーバートラベルは、座標が確定しているときに動作します。座標の確定については[44ペー](#page-43-0) [ジ](#page-43-0)をご覧ください。

• モーターの動作中にソフトウェアリミット値が変更されたときは、「オーバートラベル動作」パラメータ の設定に従って停止します。

#### 関連するパラメータ

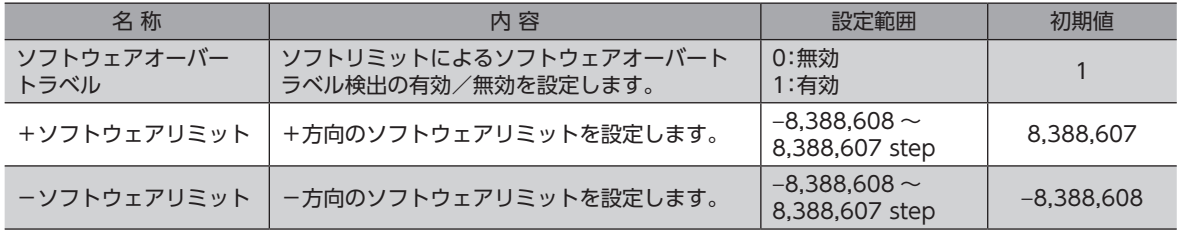

## **■ リミットからの脱出動作**

+方向のリミットが検出されたときは-方向、-方向のリミットが検出されたときは+方向へ脱出できます。 リミットから脱出できる運転の種類を下表に示します。

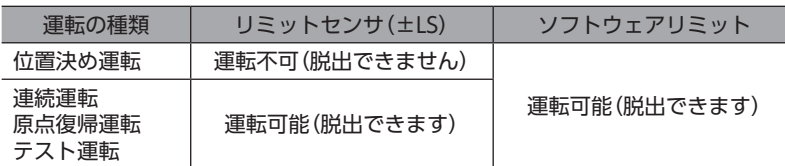

## 10-7 座標位置管理

<span id="page-43-0"></span>モーターは、自身の位置情報を管理しています。

次のどちらかを実行すると、座標が確定します。

- 原点復帰運転を実行する。
- P-PRESETを実行する。

次のどれかを実行すると、座標が未確定になります。

- 電源を再投入する。
- モーターを無励磁にする。
- Configurationを実行する。

「原点復帰未完了アラーム」パラメータを「有効」に設定すると、座標が確定していない状態での位置決め運転を禁止できま す。座標が確定していない状態で START入力、SSTART入力、MS0 ~ MS5入力を ONにすると、原点復帰未完了のアラー ムが発生します。アラームの内容について[は117 ページ](#page-116-0)をご覧ください。

#### 関連するパラメータ

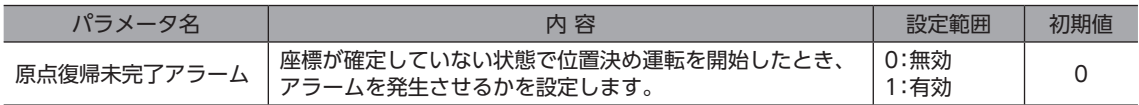

#### **▉** ラウンド機能

ラウンド機能は、指令位置が「ラウンド設定範囲」パラメータの設定値を超えると、指令位置を0 に戻す機能です。 指令位置は、「0 ~(ラウンド設定値−1)」の範囲で変化します。

#### 関連するパラメータ

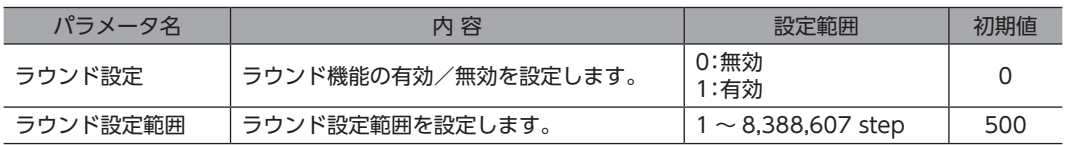

「ラウンド設定」パラメータを「有効」にすると、ソフトウェアオーバートラベルは無効になります。(「ソフ トウェアオーバートラベル」パラメータが「有効」に設定されていても無効になります。)

#### **● ラウンド機能の例**

次の条件で位置決め運転を行なったときの動作例を示します。

- ラウンド設定:3600
- 分解能:500 P/R(「電子ギヤ A」パラメータ =1、「電子ギヤ B」パラメータ =1)
- 指令位置:900

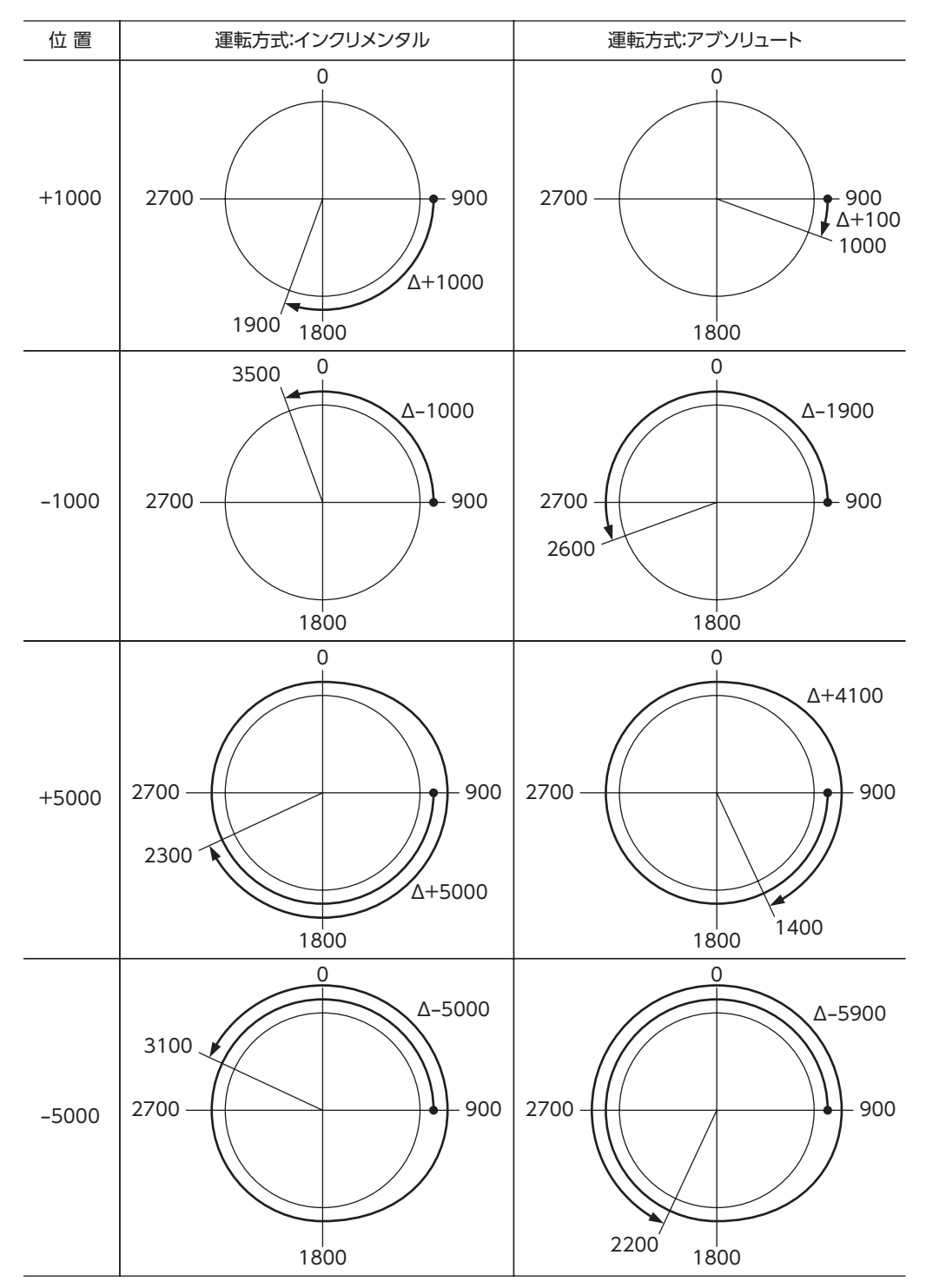

## 10-8 タイミングチャート

#### **▉** 電源投入

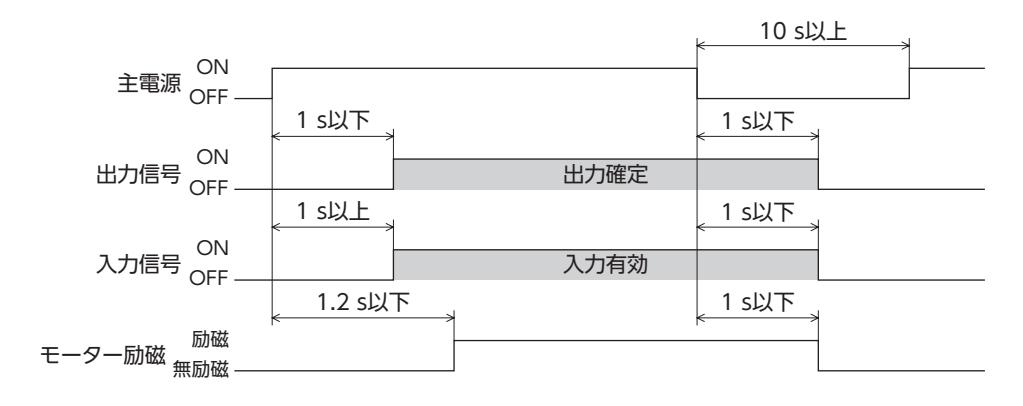

## **▉** STOP入力

**㓡** 「STOP入力停止方法」パラメータが「即停止」の場合

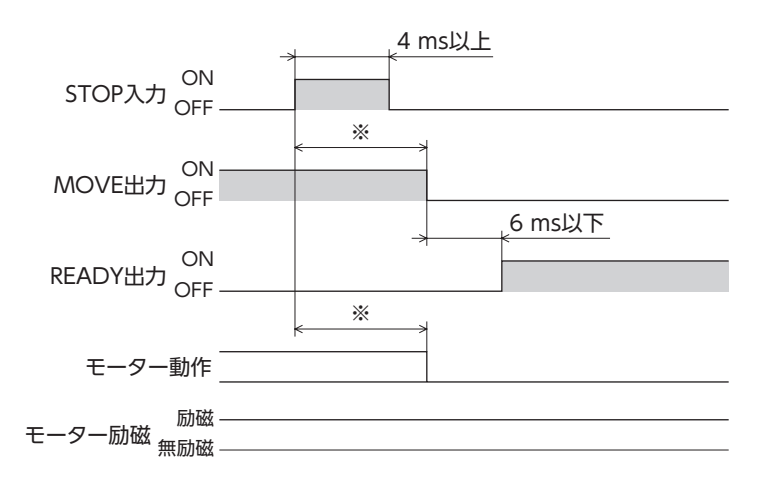

<sup>※</sup> 負荷、運転速度、速度フィルタ、移動平均フィルタなどによって異なります。

**㓡** 「STOP入力停止方法」パラメータが「減速停止」の場合

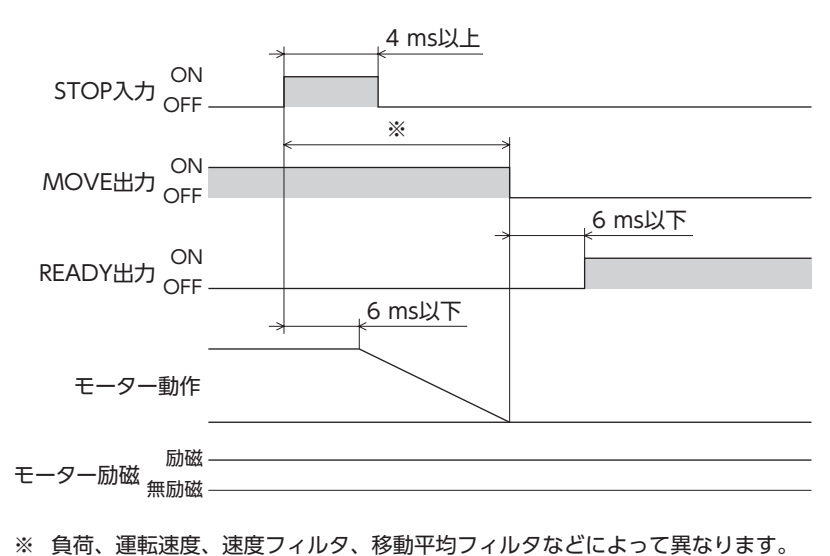

**● 「STOP入力停止方法」パラメータが「即停止+カレントオフ」の場合** 

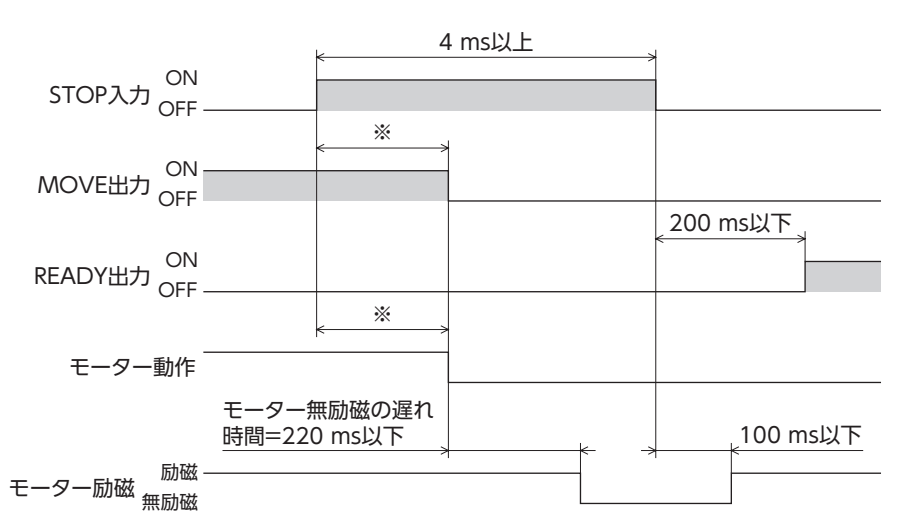

※ 負荷、運転速度、速度フィルタ、移動平均フィルタなどによって異なります。

**㓡** 「STOP入力停止方法」パラメータが「減速停止+カレントオフ」の場合

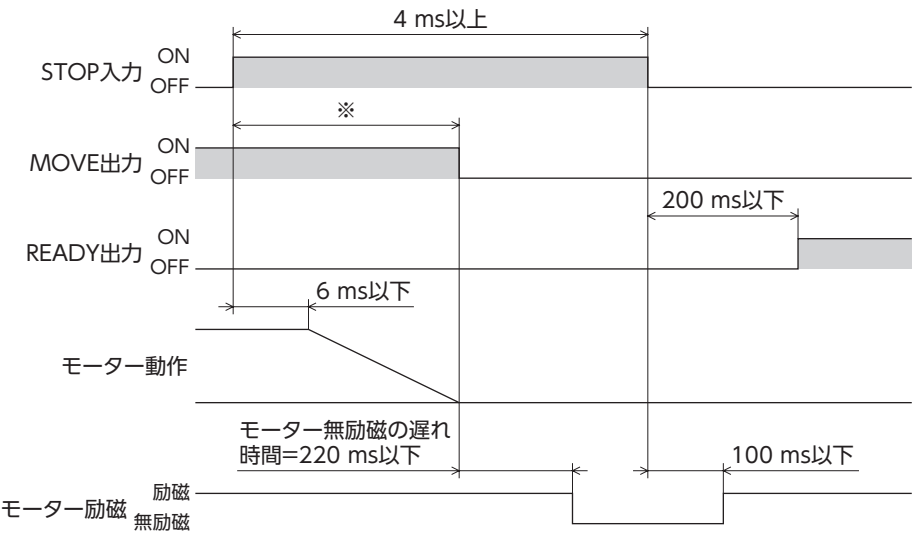

※ 負荷、運転速度、速度フィルタ、移動平均フィルタなどによって異なります。

## **▉** AWO入力

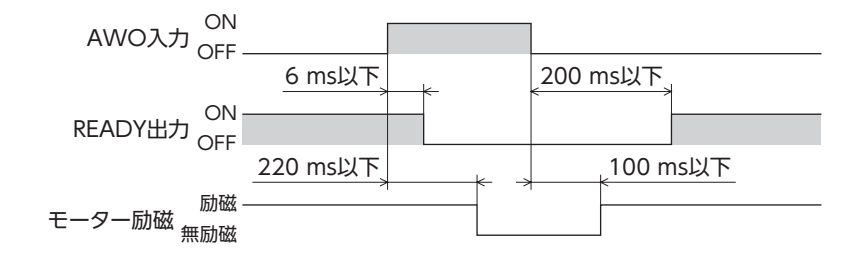

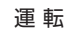

## **▉** ALM-RST入力

**㓡** モーターが無励磁にならないアラームが発生した場合

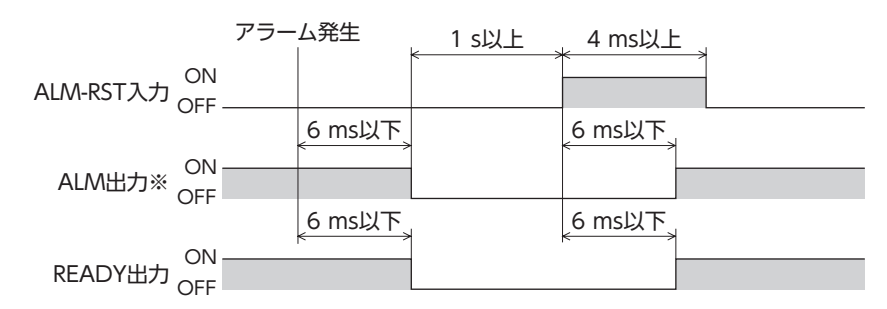

※ ALM出力は B接点です。通常は ON、アラームが発生すると OFFになります。

**㓡** モーターが無励磁になるアラームが発生した場合

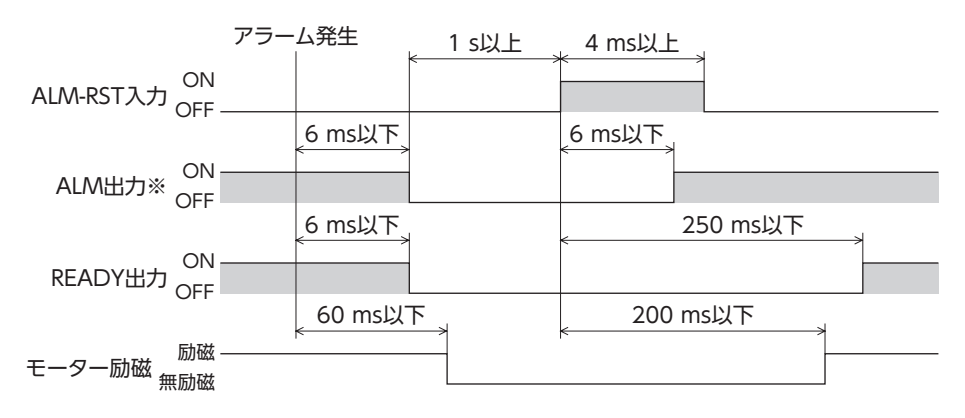

※ ALM出力は B接点です。通常は ON、アラームが発生すると OFFになります。

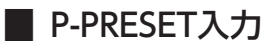

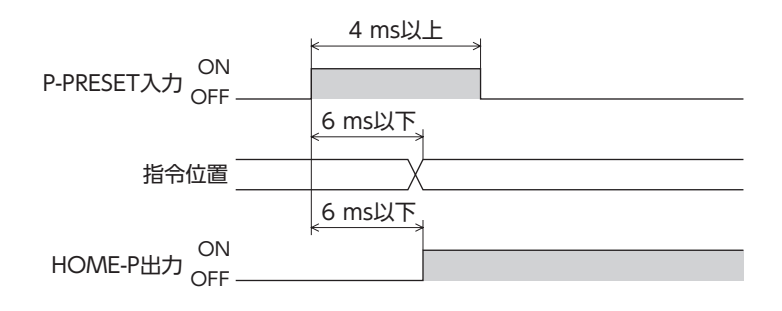

#### ■ 単独運転(位置決め運転)

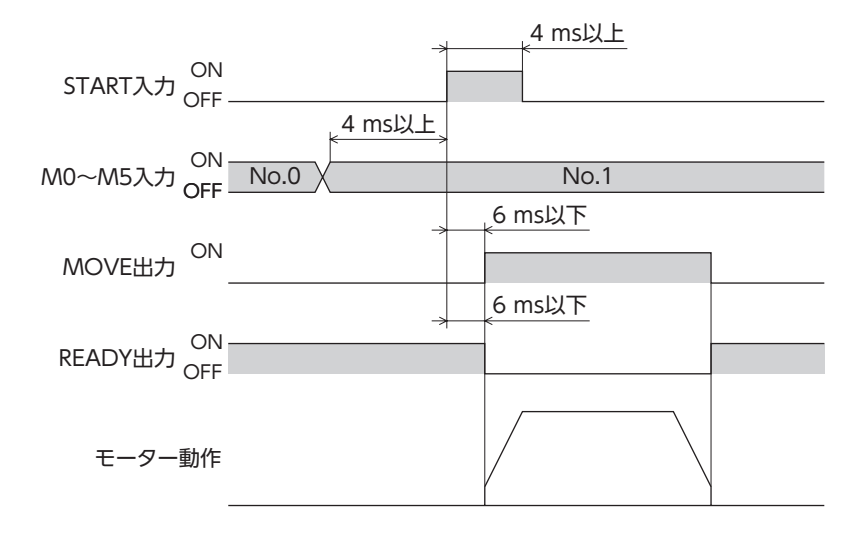

#### **▉** 連結運転(位置決め運転)

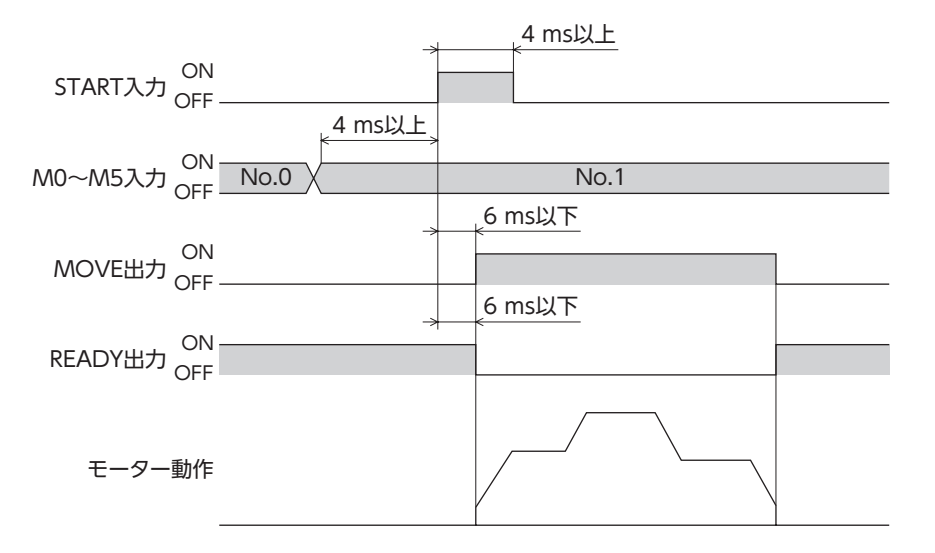

## **▉** 連結運転2(位置決め運転)

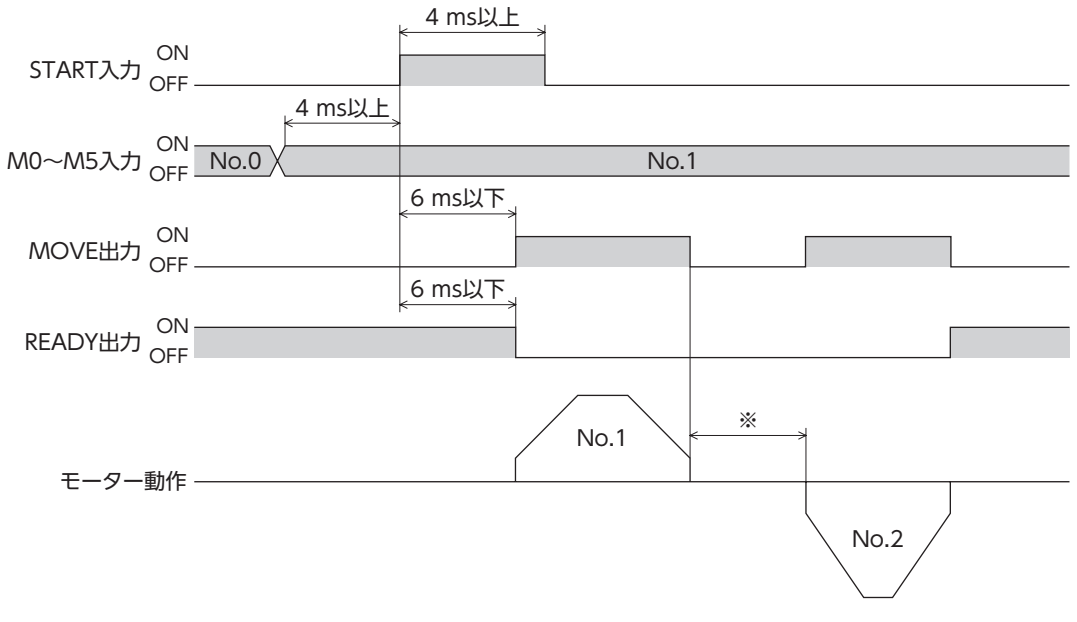

## **▉** ダイレクト位置決め運転

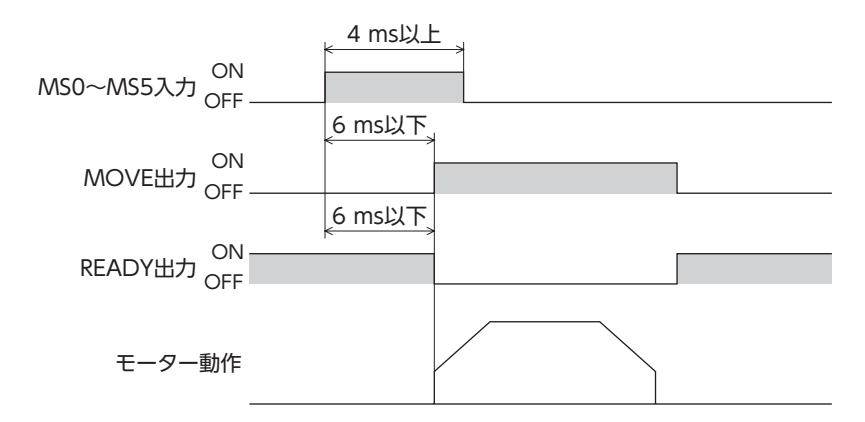

**▉** 順送り位置決め運転

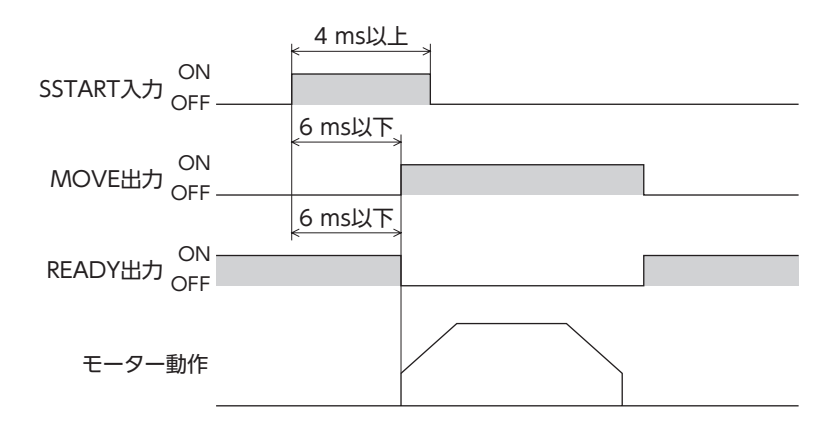

<span id="page-49-0"></span>**▉** 連続運転

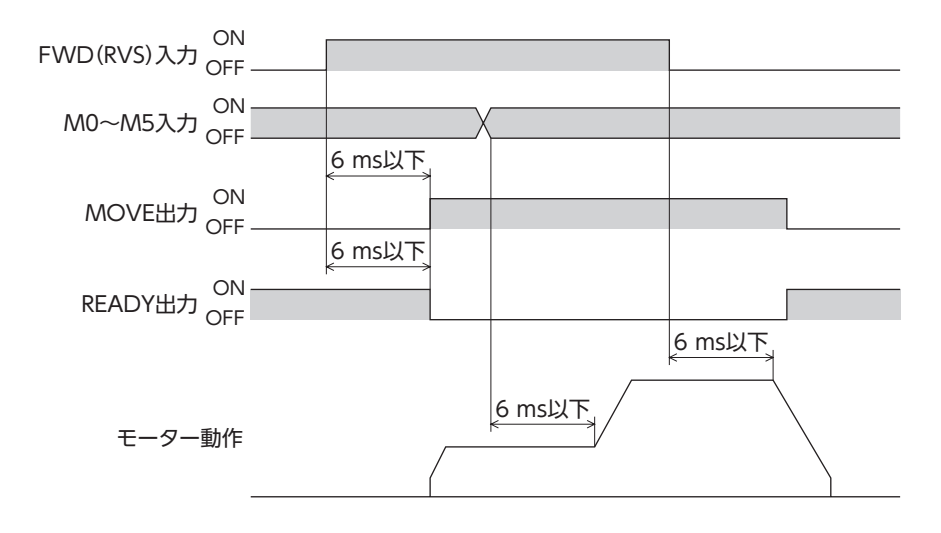

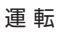

### **▉** JOG運転

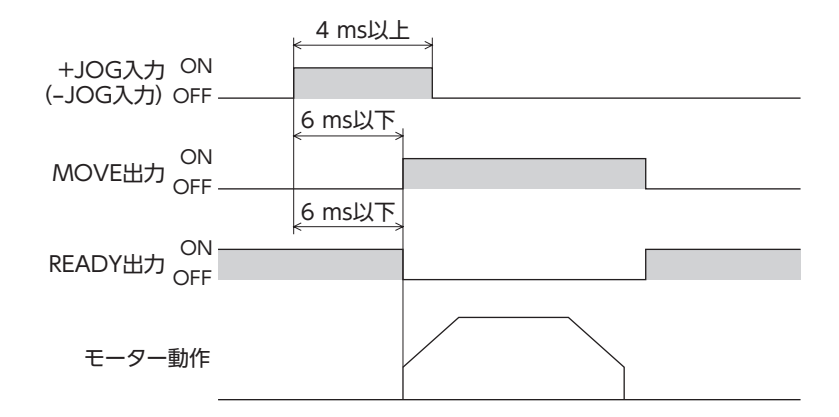

#### **▉** 原点復帰運転

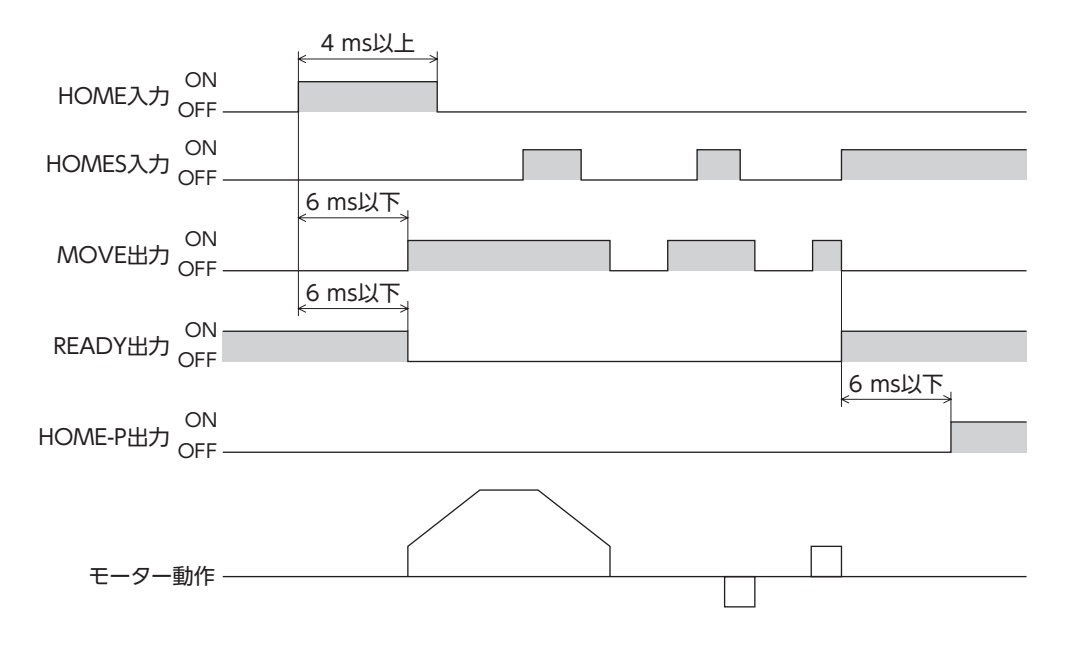

## 10-9 運転データとパラメータ

モーターの運転に必要なパラメータには、次の2種類があります。

- 運転データ
- ユーザーパラメータ

パラメータは RAMまたは NVメモリに保存されます。RAMのパラメータは電源を遮断すると消去されますが、NVメモリ のパラメータは電源を遮断しても保存されています。

電源を投入すると、NVメモリのパラメータが RAMに転送され、RAM上でパラメータの再計算やセットアップが行なわれ ます。

パラメータを変更したときに、変更した値が反映されるタイミングはパラメータによって異なり、次の4種類があります。

- 即時反映............................................. パラメータを書き込むと、すぐに再計算とセットアップが行なわれます。
- 運転停止後に反映.............................. 運転を停止すると、再計算とセットアップが行なわれます。
- Configurationの実行後に反映 ........ Configurationの実行後に再計算とセットアップが行なわれます。
- 電源の再投入後に反映 ...................... 電源の再投入後に再計算とセットアップが行なわれます。

• RS-485通信でパラメータを書き込んだときは、RAM領域に書き込まれます。 臿

• NVメモリへの書き込み可能回数は、約10万回です。

#### **▉** 運転データの設定

設定できる運転データ数は64個です(データ No.0 ~ 63)。

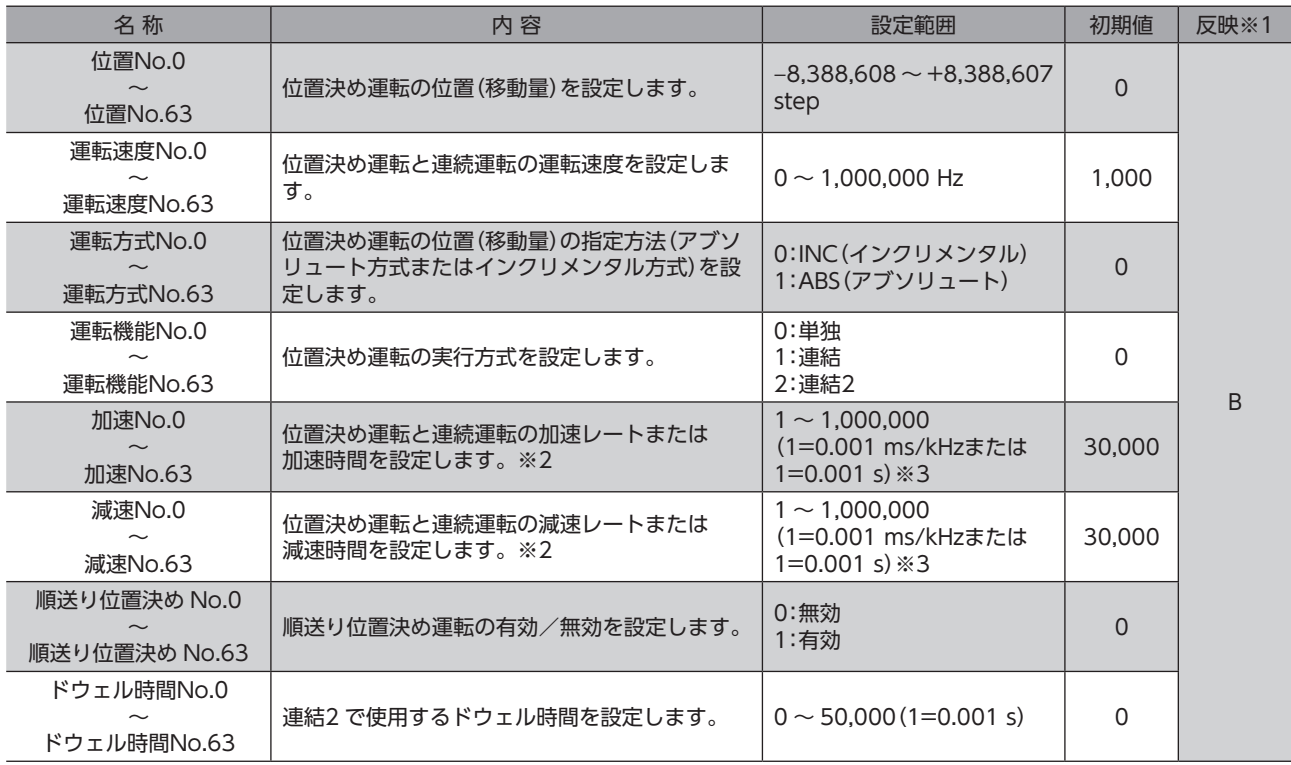

※1 データが反映されるタイミングを表わします。(B:運転停止後に反映)

※2 「加減速選択」パラメータが「独立」のときに有効です。「共通」のときは、「共通加速」「共通減速」パラメータの設定値 が使用されます(初期値:独立)。

※3 「加減速単位」パラメータで、加減速レート(ms/kHz)か加減速時間(s)を選択できます(初期値:加減速レート)。

## **▉** パラメータ一覧

各パラメータの設定項目は、次のとおりです。

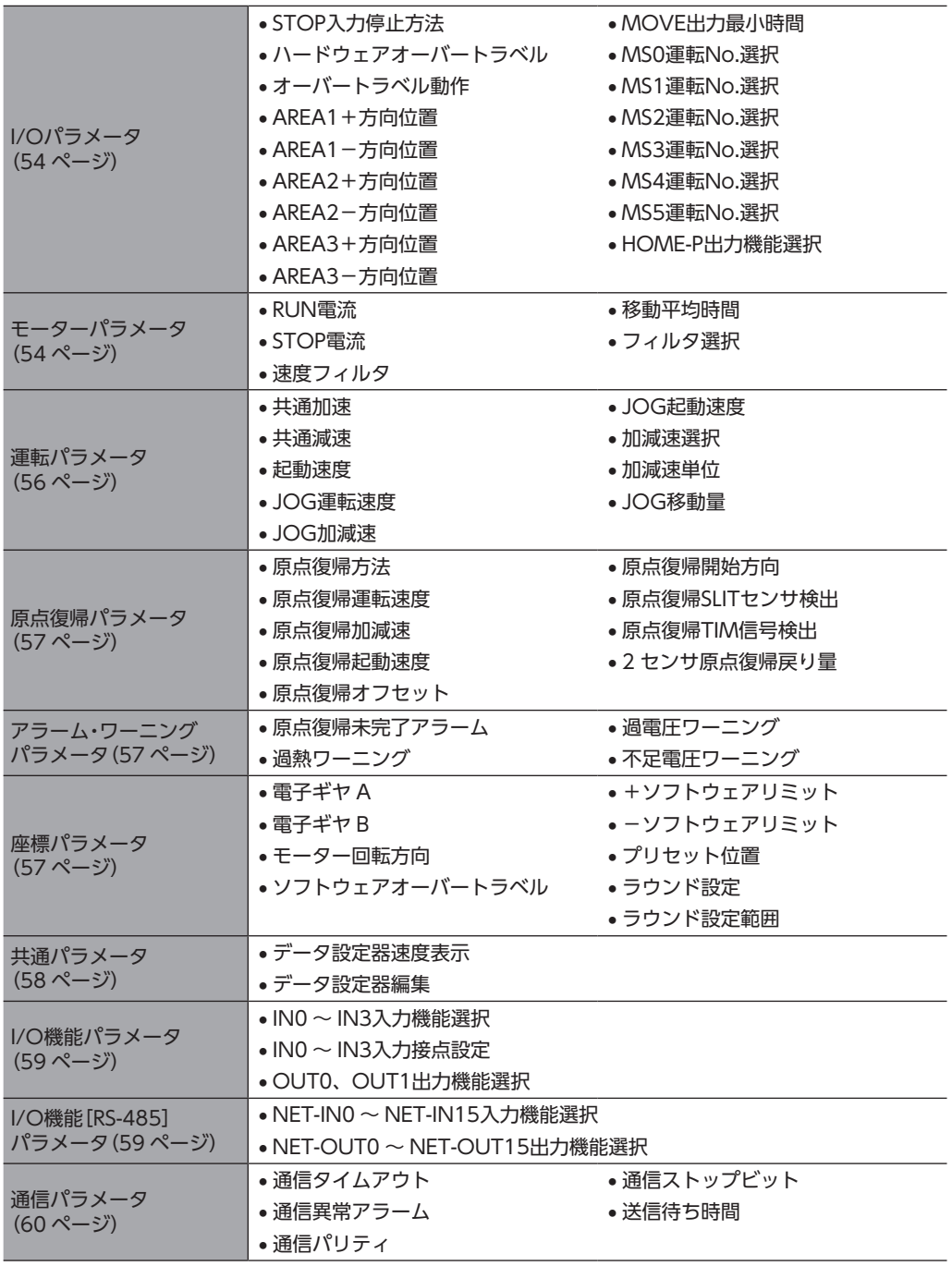

## <span id="page-53-0"></span> $\blacksquare$  I/Oパラメータ

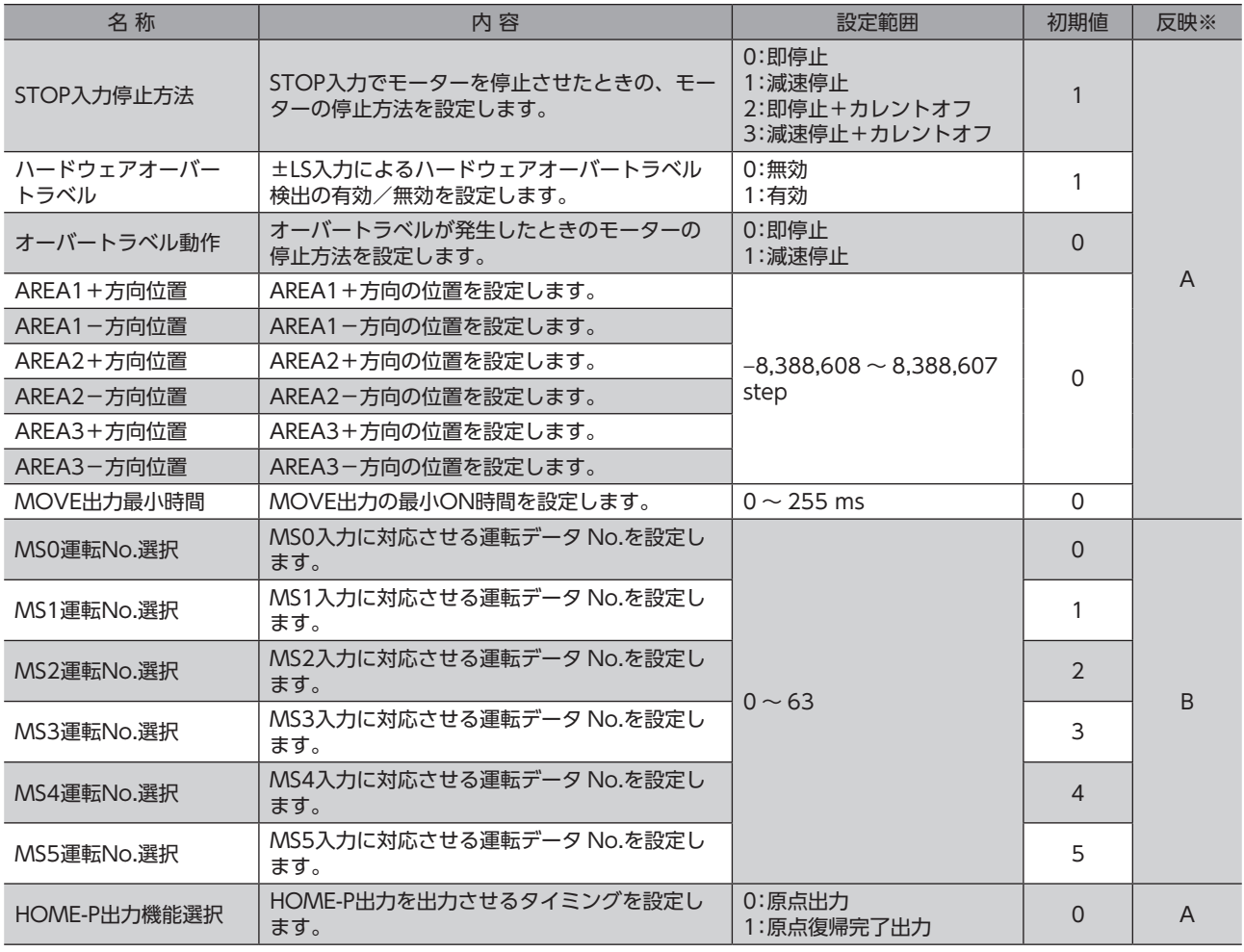

<span id="page-53-1"></span>※ データが反映されるタイミングを表わします。(A:即時反映、B:運転停止後に反映)

## ■ モーターパラメータ

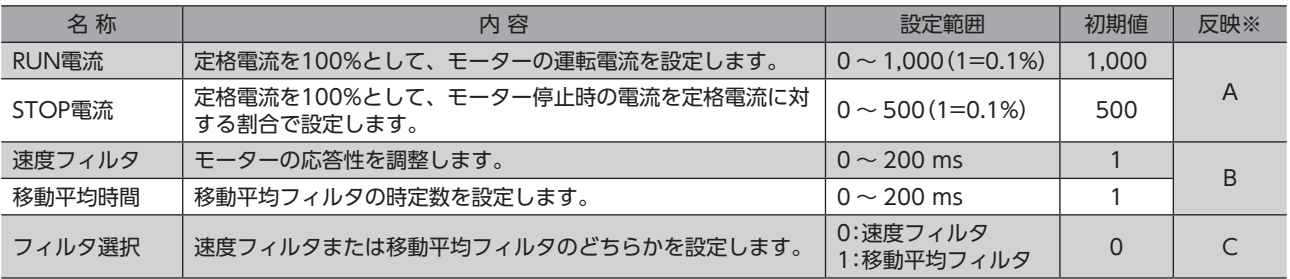

※ データが反映されるタイミングを表わします。(A:即時反映、B:運転停止後に反映、C:Configurationの実行後に反映)

重

「RUN電流」パラメータを設定すると、モーターの出力最大電流を変更できます。負荷が軽く、トルクに 余裕があるときは、運転電流を小さくすることでモーターの温度上昇を抑えることができます。ただし運 転電流が低すぎると、モーターの起動や位置の保持に支障が出ることがあります。必要以上に低くしない でください。

#### **● 速度フィルタ**

「フィルタ選択」パラメータを「0:速度フィルタ」に設定すると有効になります。 モーターの応答性を調整できます。

速度フィルタを高くすると、低速運転時の振動を抑えたり、起動・停止時のモーターの動きが滑らかになります。 ただし、値を高くしすぎると、指令に対する同期性が低下します。また、「速度フィルタ」パラメータの値を0 に設定すると、 機能が無効になります。

負荷や用途に合わせて、適切な値を設定してください。

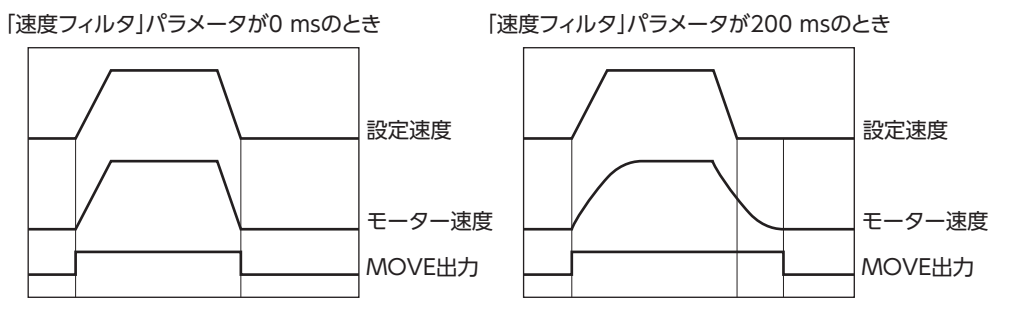

#### ● 移動平均フィルタ

「フィルタ選択」パラメータを「1:移動平均フィルタ」に設定すると有効になります。 モーターの応答性を調整できます。また、位置決め運転時の残留振動を抑制して、位置決め時間を短縮することができます。 「移動平均時間」パラメータは、負荷や運転条件によって最適値が異なります。また、「移動平均時間」パラメータの値を0 に 設定すると、機能が無効になります。

負荷や運転条件に合わせて、適切な値を設定してください。

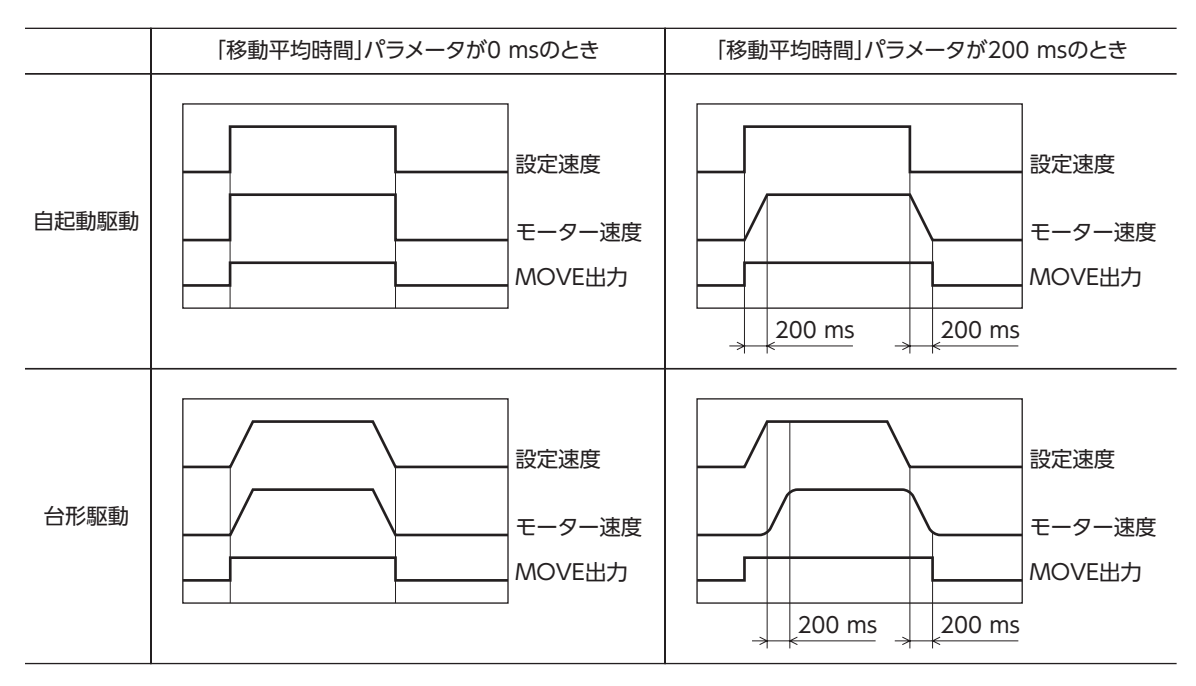

## <span id="page-55-0"></span>■ 運転パラメータ

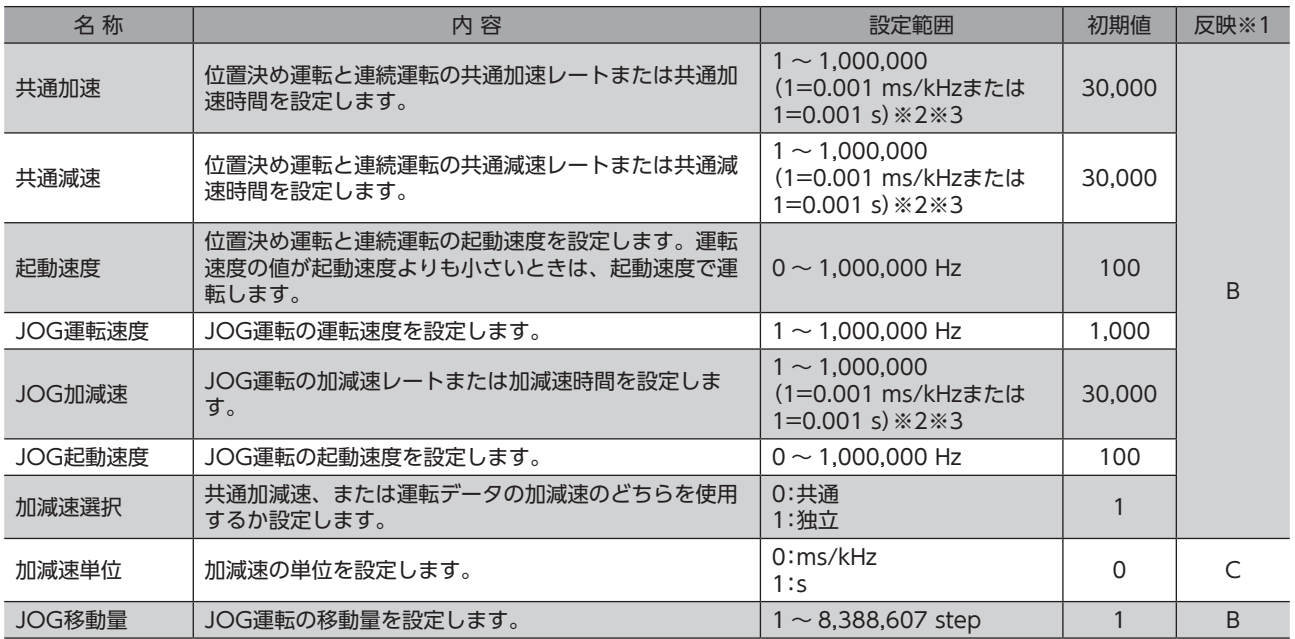

※1 データが反映されるタイミングを表わします。(B:運転停止後に反映、C:Configurationの実行後に反映)

※2 「加減速選択」パラメータが「共通」のときに有効です(初期値:独立)。

※3 「加減速単位」パラメータで、加減速レート(ms/kHz)か加減速時間(s)を選択できます(初期値:加減速レート)。

#### **● 加減速レートと加減速時間**

#### 加減速の単位

「加減速単位」パラメータで、加減速の単位を設定できます。 設定できる単位は加減速レート(ms/kHz)と加減速時間(s)です。

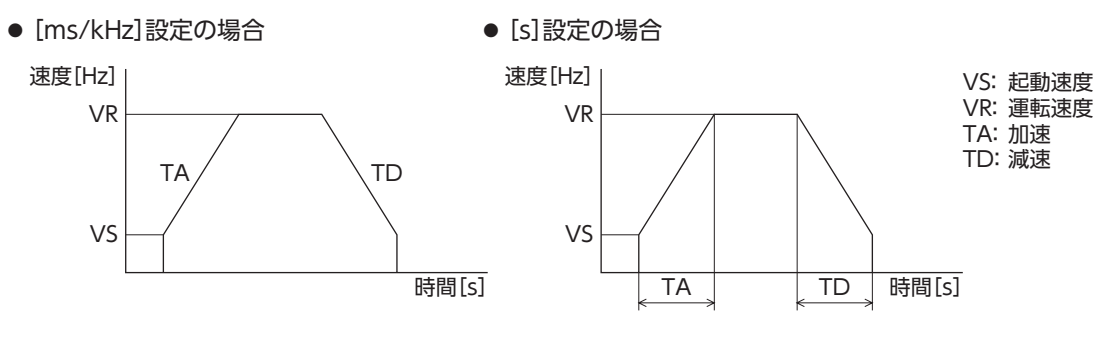

#### 加減速の共通設定と独立設定

「加減速選択」パラメータで、位置決め運転と連続運転における加減速を次のように設定できます。 独立:運転データ No.に設定された加減速に従います。 共通:「共通加速」と「共通減速」パラメータの設定値に従います。

• 連結運転中は、「加減速選択」パラメータが「独立」に設定されていても、連結運転を開始した運転データ No.の加減速が採用されます。

• 変速運転中の加減速について[は50 ページを](#page-49-0)参照してください。

## <span id="page-56-0"></span>■ 原点復帰パラメータ

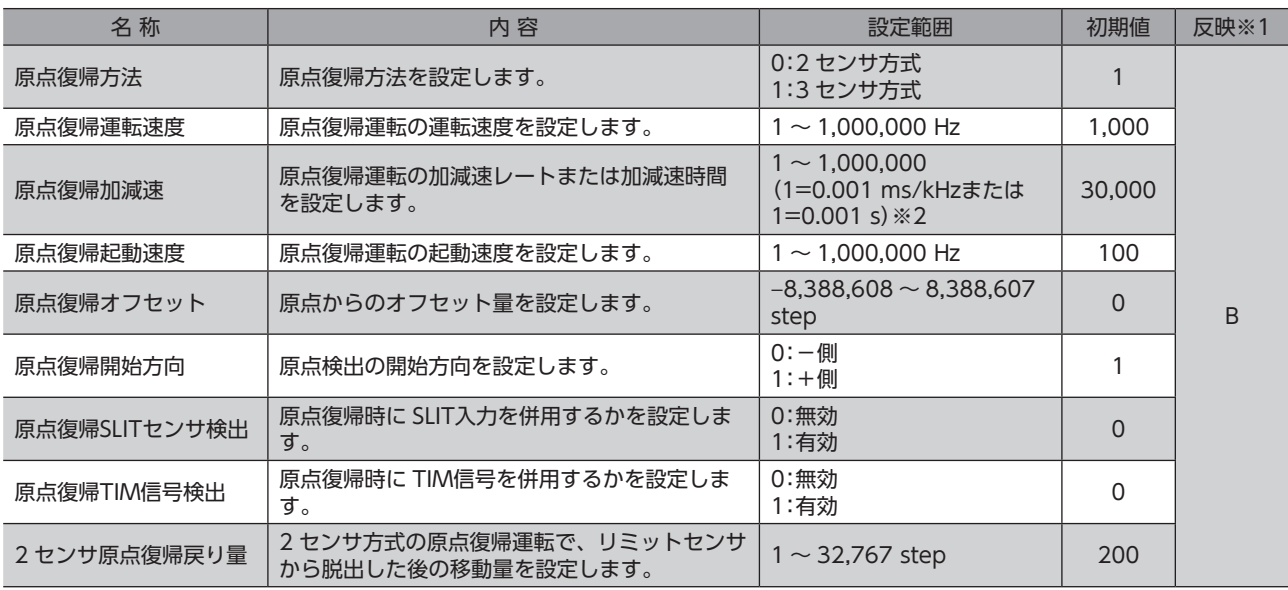

※1 データが反映されるタイミングを表わします。(B:運転停止後に反映)

<span id="page-56-1"></span>※2 「加減速単位」パラメータで、加減速レート(ms/kHz)か加減速時間(s)を選択できます(初期値:加減速レート)。

## ■ アラーム・ワーニングパラメータ

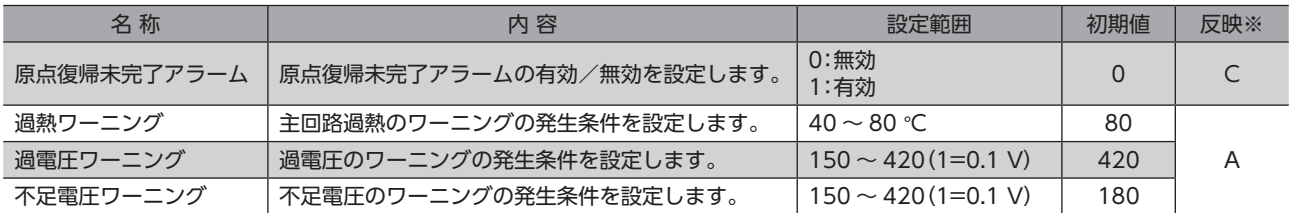

<span id="page-56-2"></span>※ データが反映されるタイミングを表わします。(A:即時反映、C:Configurationの実行後に反映)

## ■ 座標パラメータ

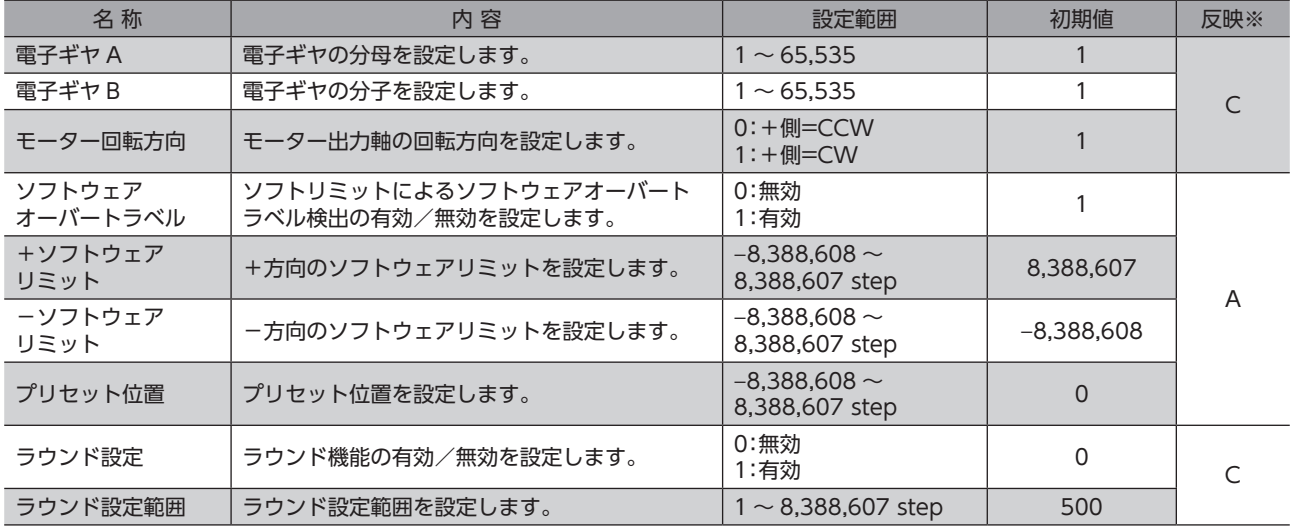

※ データが反映されるタイミングを表わします。(A:即時反映、C:Configurationの実行後に反映)

#### ● 分解能

「電子ギヤ A」「電子ギヤ B」パラメータを設定すると、モーター出力軸1回転あたりの分解能を設定できます。 算出して得られた値は、次の設定範囲に収めてください。

分解能の設定範囲:500 ~ 125,000 P/R

分解能 = 500 × <del>電子ギヤB</del><br>電子ギヤA

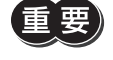

 $\bar{\mathbb{H}}$ 、 $\mathbb{E}$ )• 範囲外の値を設定すると、電子ギヤ設定異常のワーニングが発生します。電子ギヤ設定異常のワーニン グが発生している状態で電源を再投入または Configurationを実行すると、電子ギヤ設定異常のアラー ムが発生します。

• TIM出力を使用するときは、分解能を50 の整数倍に設定してください。

#### 電子ギヤ A / Bの算出方法

ここでは、ボールねじと回転テーブルを例として、電子ギヤ A / Bの算出方法を説明します。

• 例)ボールねじの場合 ボールねじのリード :10 mm 最小移動量 :0.01 mm 減速比 :1(モーターとボールねじ間に減速機構がないものとします。) 分解能 = 500 × <del>電子ギヤB</del> = ボールねじのリード<br>- 電子ギヤA - 最小移動量 × 減速比 この例では、分解能 = 500 × <del>電子ギヤB</del> =  $\frac{10 \text{ mm}}{0.01 \text{ mm}}$  × 1 よって、 電子ギヤB<br>電子ギヤA = <u>5</u> = <u>1</u> したがって、電子ギヤ A=1、電子ギヤ B=2 となり、分解能は1000 P/Rになります。 • 例)回転テーブルの場合 1回転の移動量 :360° 最小移動量 :0.01° 減速比 :7.2(減速比が7.2 のギヤードモーターを使用)

分解能 = 500 × <del>電子ギヤB</del> = <u>1回転の移動量</u><br>- <sub>電子ギヤA</sub> = 最小移動量 × 減速比 360° 0.01° この例では、分解能 = 500 × 電子ギヤB = 360° × 1<br>電子ギヤA = 0.01° × 7.2 電子ギヤA よって、<mark>電子ギヤB</mark> =  $\frac{360}{36}$  =  $\frac{10}{1}$ 

<span id="page-57-0"></span>したがって、電子ギヤ A=1、電子ギヤ B=10 となり、分解能は5000 P/Rになります。

#### ■ 共通パラメータ

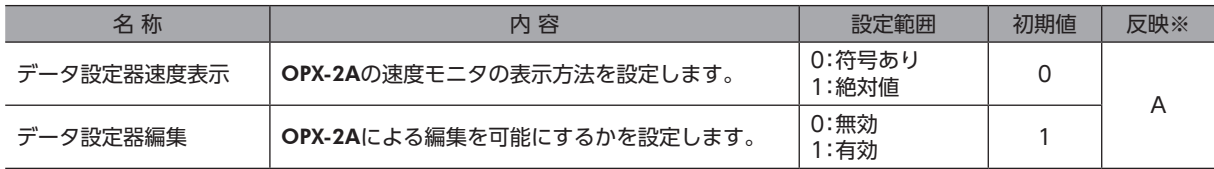

※ データが反映されるタイミングを表わします。(A:即時反映)

## <span id="page-58-0"></span>■ I/O機能パラメータ

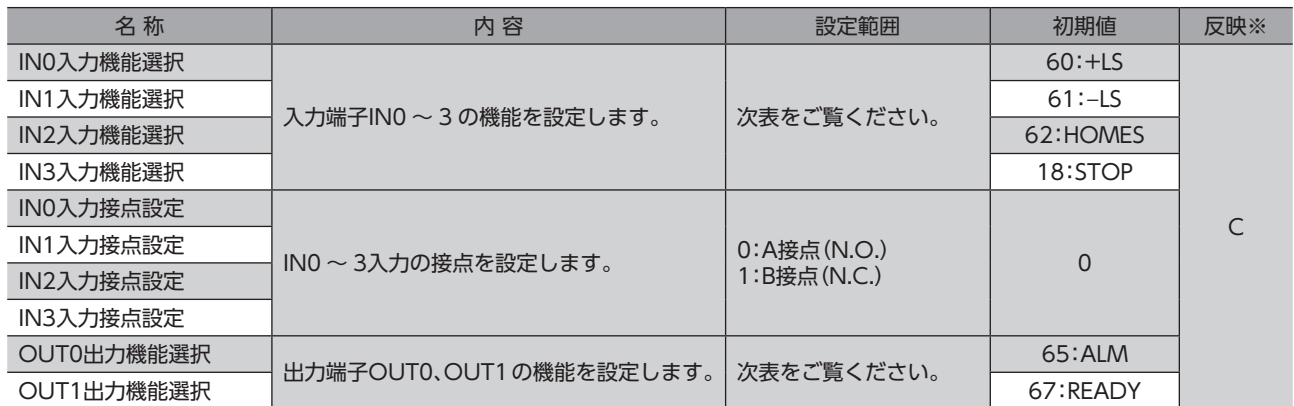

※ データが反映されるタイミングを表わします。(C:Configurationの実行後に反映)

#### IN入力機能選択の設定範囲

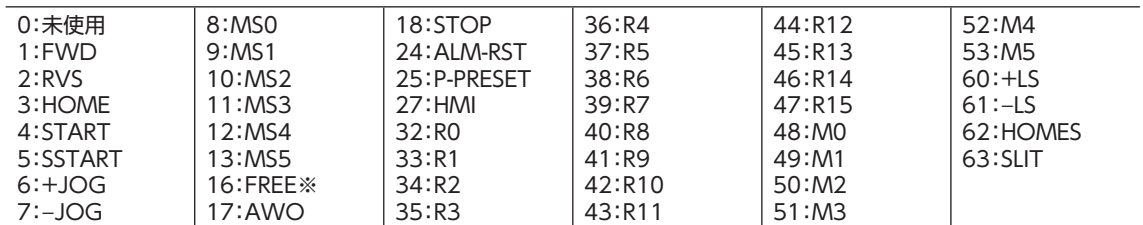

※ FREE入力は電磁ブレーキ付タイプで使用する機能です。PKAシリーズは電磁ブレーキがありませんので、使用しない でください。

#### OUT出力機能選択の設定範囲

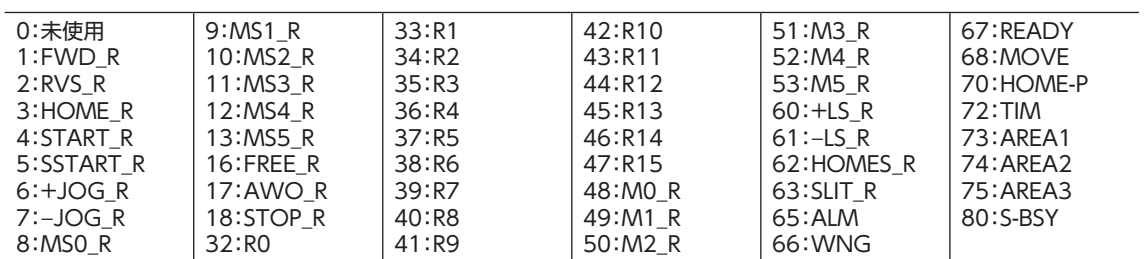

## <span id="page-58-1"></span>■ I/O機能 [RS-485] パラメータ

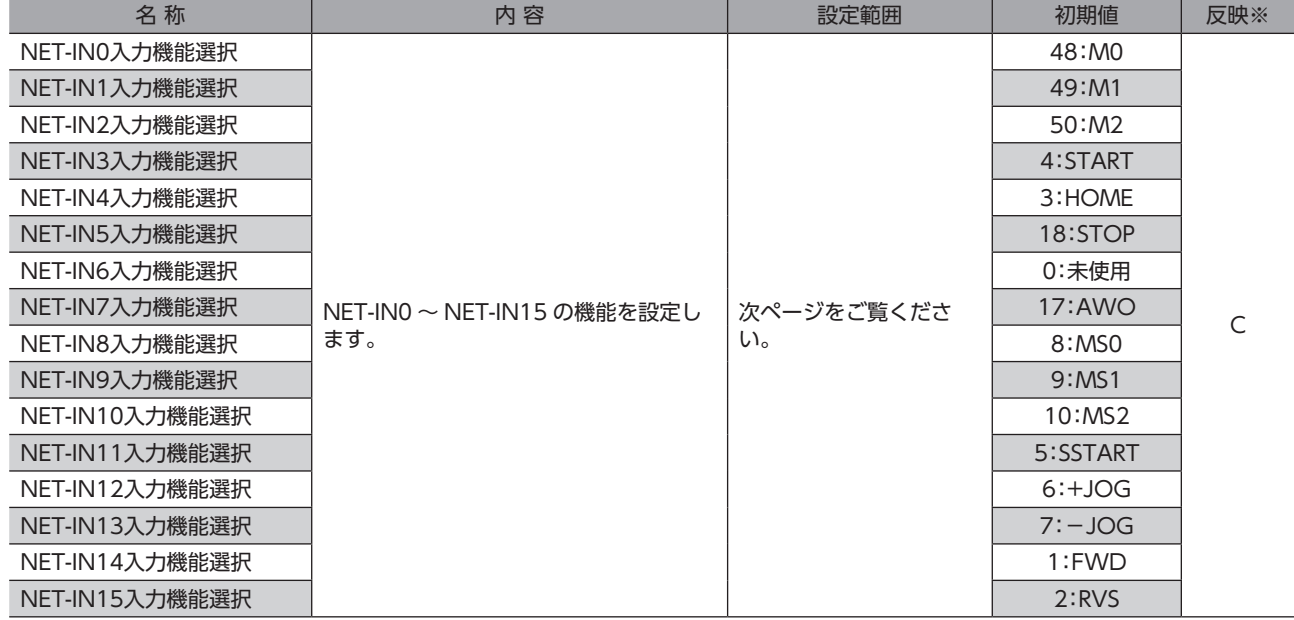

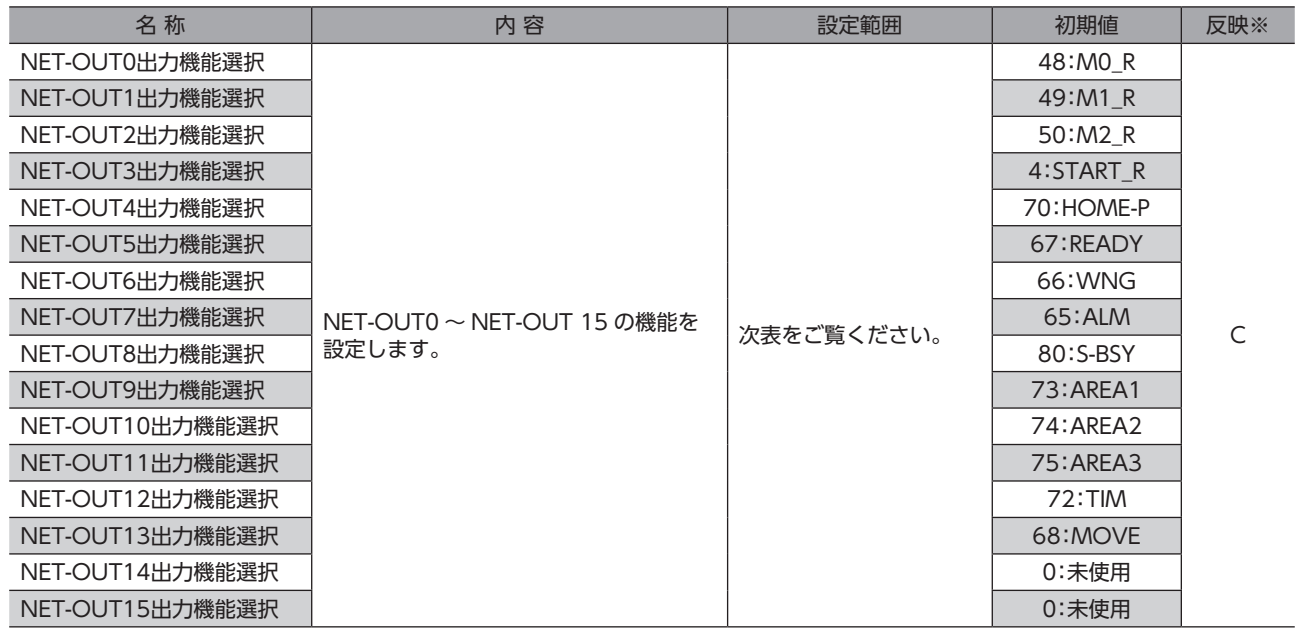

※ データが反映されるタイミングを表わします。(C:Configurationの実行後に反映)

#### NET-IN入力機能選択の設定範囲

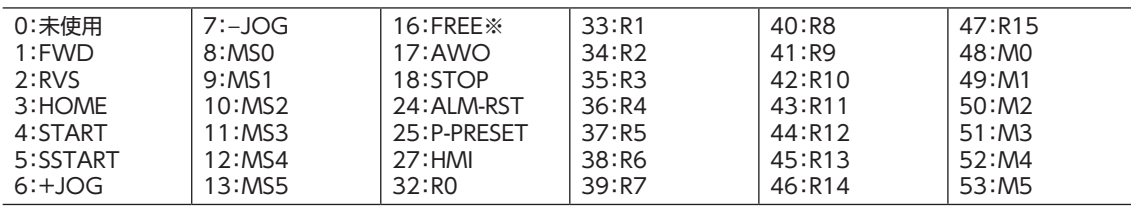

※ FREE入力は電磁ブレーキ付タイプで使用する機能です。PKAシリーズは電磁ブレーキがありませんので、使用しない でください。

#### NET-OUT出力機能選択の設定範囲

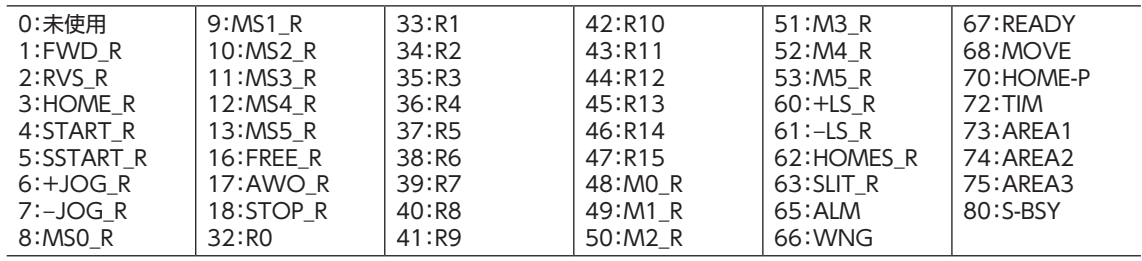

## <span id="page-59-0"></span>■ 通信パラメータ

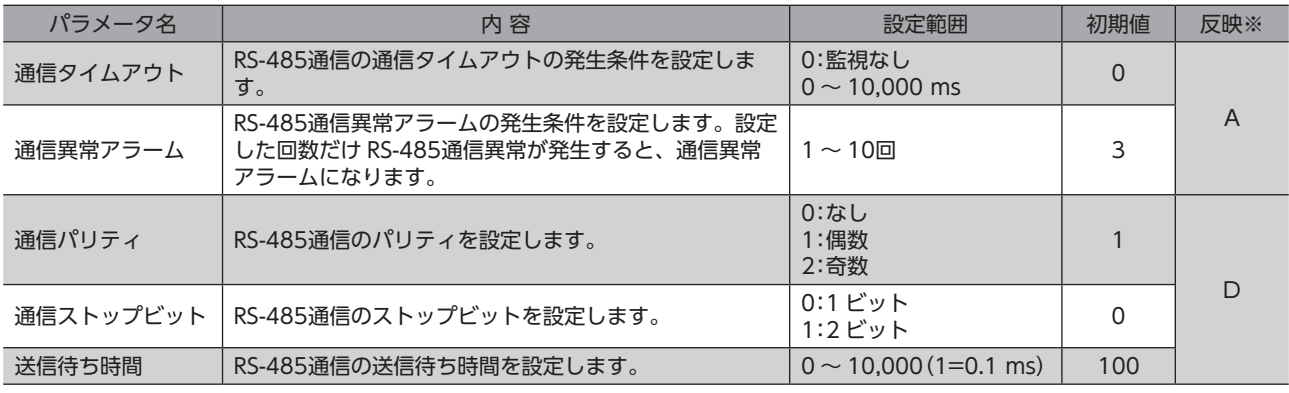

※ データが反映されるタイミングを表わします。(A:即時反映、D:電源の再投入後に反映)

## 11 I/Oで制御する場合

オプション(別売)の OPX-2A、MEXE02、および RS-485通信のどれかで運転データやパラメータを設定し、I/Oで運転を 制御する場合について説明します。OPX-2Aや MEXE02の具体的な設定方法はそれぞれの取扱説明書をご覧ください。

11-1 ガイダンス

はじめてお使いになるときはここをご覧になり、運転方法のながれについてご理解ください。

垔 モーターを動かすときは周囲の状況を確認し、安全を確保してから運転してください。

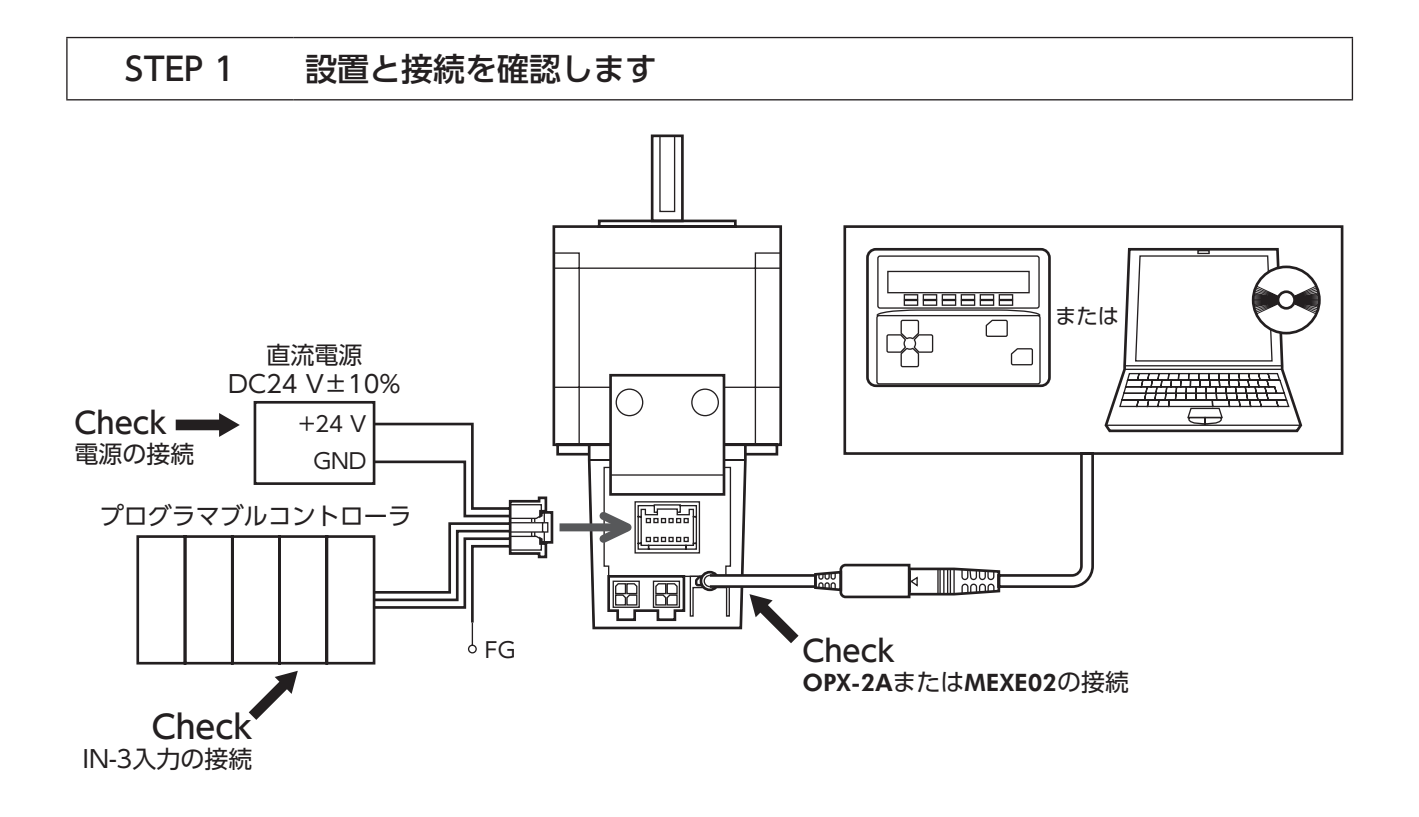

### STEP 2 電源を投入し、運転データとパラメータを設定します

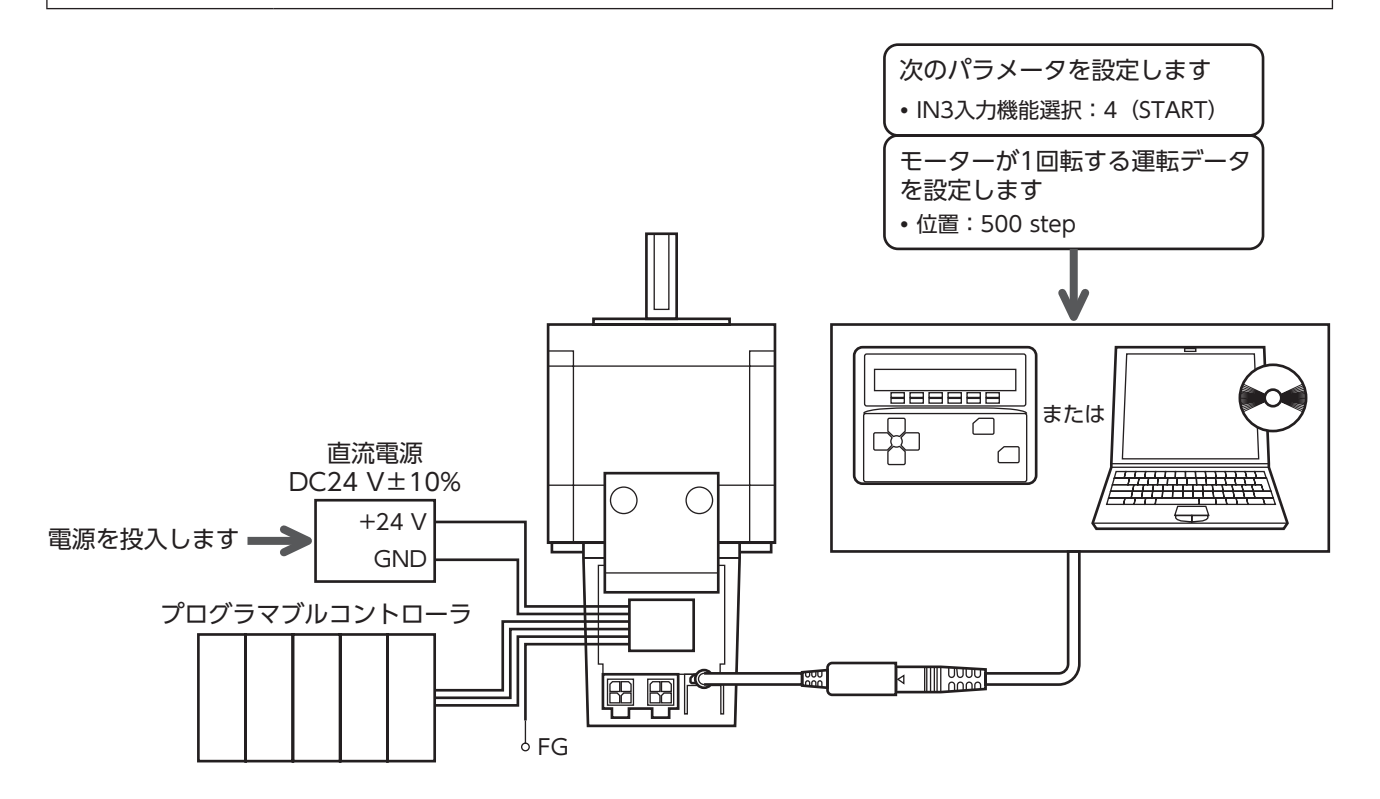

#### STEP 3 電源を再投入します

「IN3入力機能選択」パラメータは、電源の再投入後に有効になります。

#### STEP 4 **モーターを運転します**

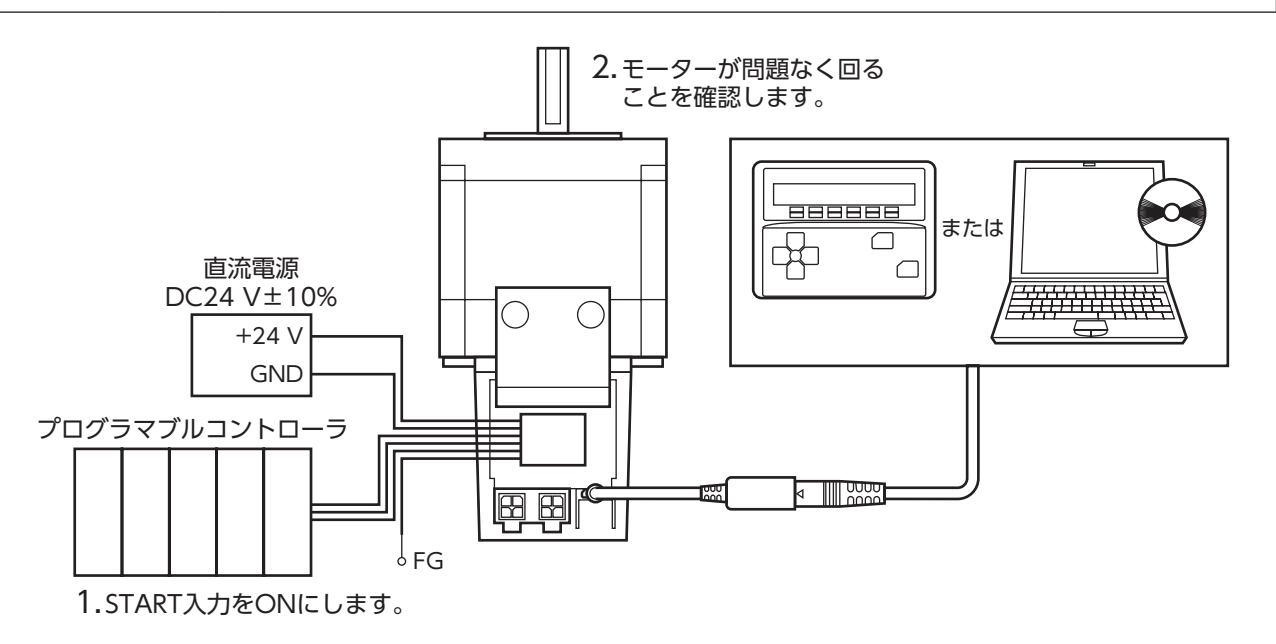

## STEP 5 うまく動かせましたか?

いかがでしたか。うまく運転できたでしょうか。モーターが動かないときは、次の点を確認してください。

- STOP入力が ONになっていませんか?
- アラームが発生していませんか?
- 電源は確実に接続されていますか?

入出力信号の詳細[は18 ページを](#page-17-0)ご覧ください。

# 12 Modbusプロトコルで制御する場合

RS-485通信でプログラマブルコントローラから制御する方法について説明します。RS-485通信で使用するプロトコルは、 Modbusプロトコルです。

Modbusプロトコルは、仕様が一般に公開されており、簡単であるため、産業分野で広く使用されています。 Modbusの通信方式はシングルマスタ/マルチスレーブ方式です。マスタだけがクエリ(問い合わせ)を発行できます。 スレーブはクエリで要求された処理を実行し、応答メッセージを返信します。

## 12-1 ガイダンス

はじめてお使いになるときはここをご覧になり、運転方法のながれについてご理解ください。

栗 モーターを動かすときは周囲の状況を確認し、安全を確保してから運転してください。

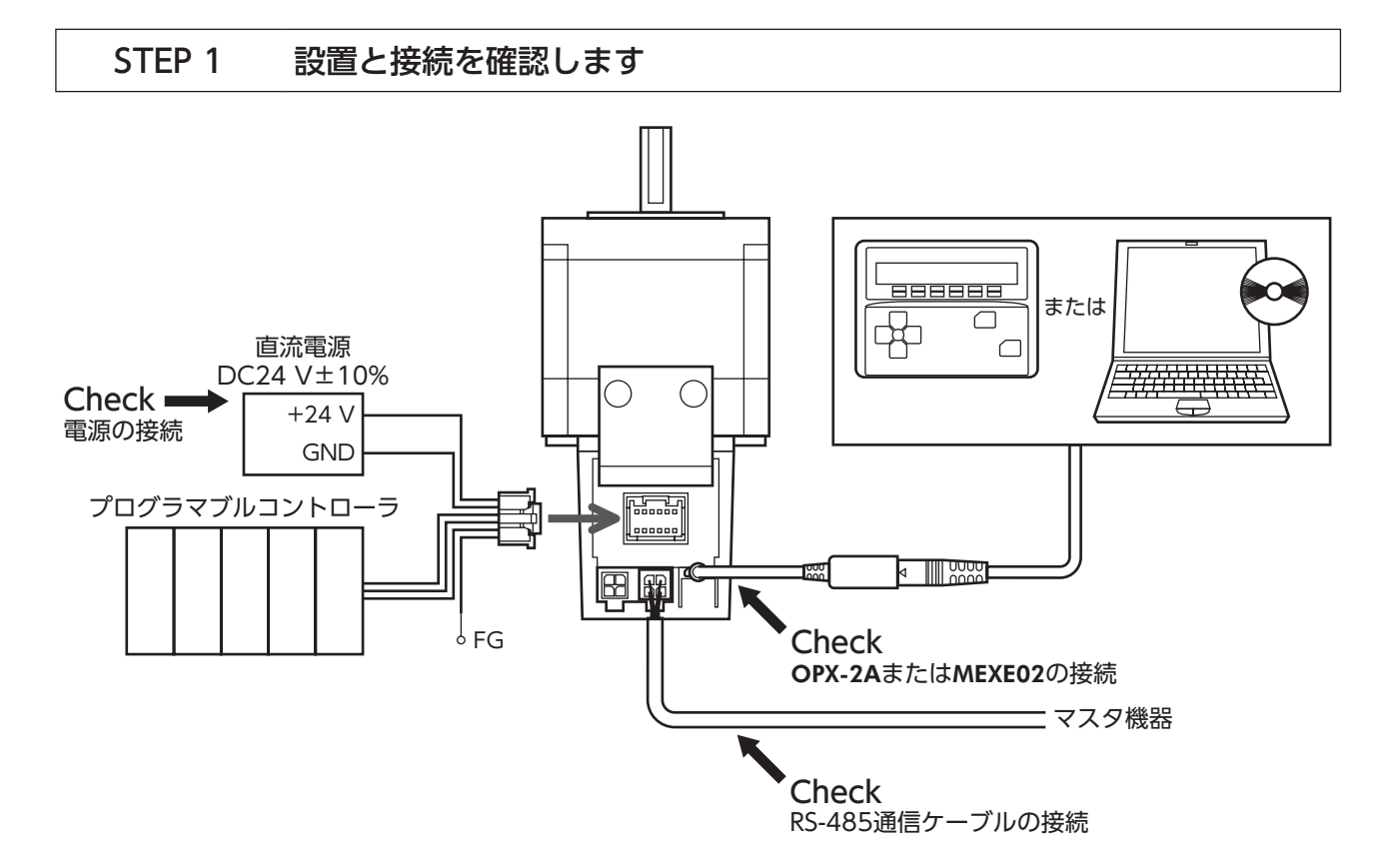

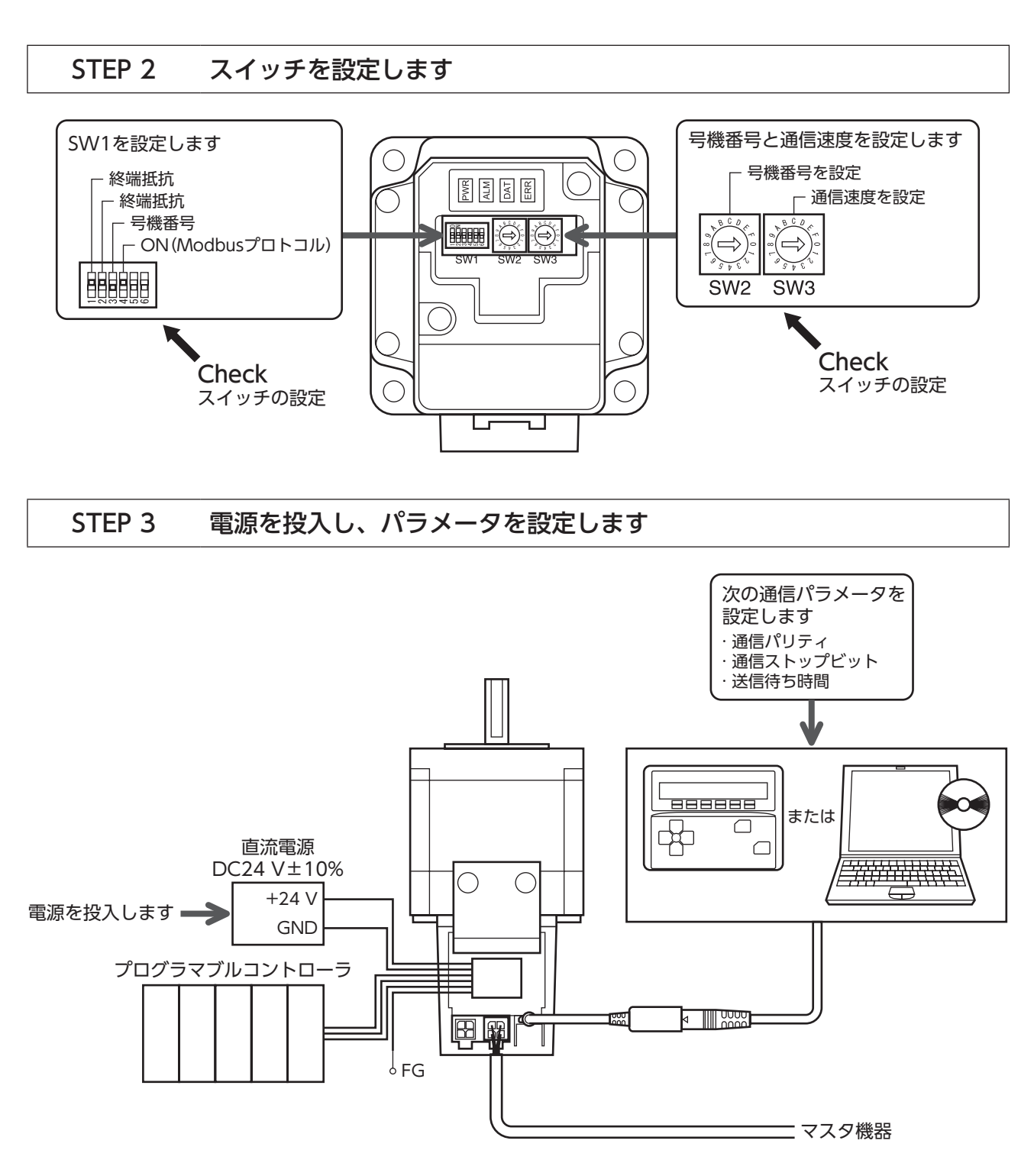

#### STEP 4 電源を再投入します

通信パラメータは、電源の再投入後に有効になります。通信パラメータを変更したときは、必ず電源を再投入してください。

#### STEP 5 モーターを運転します

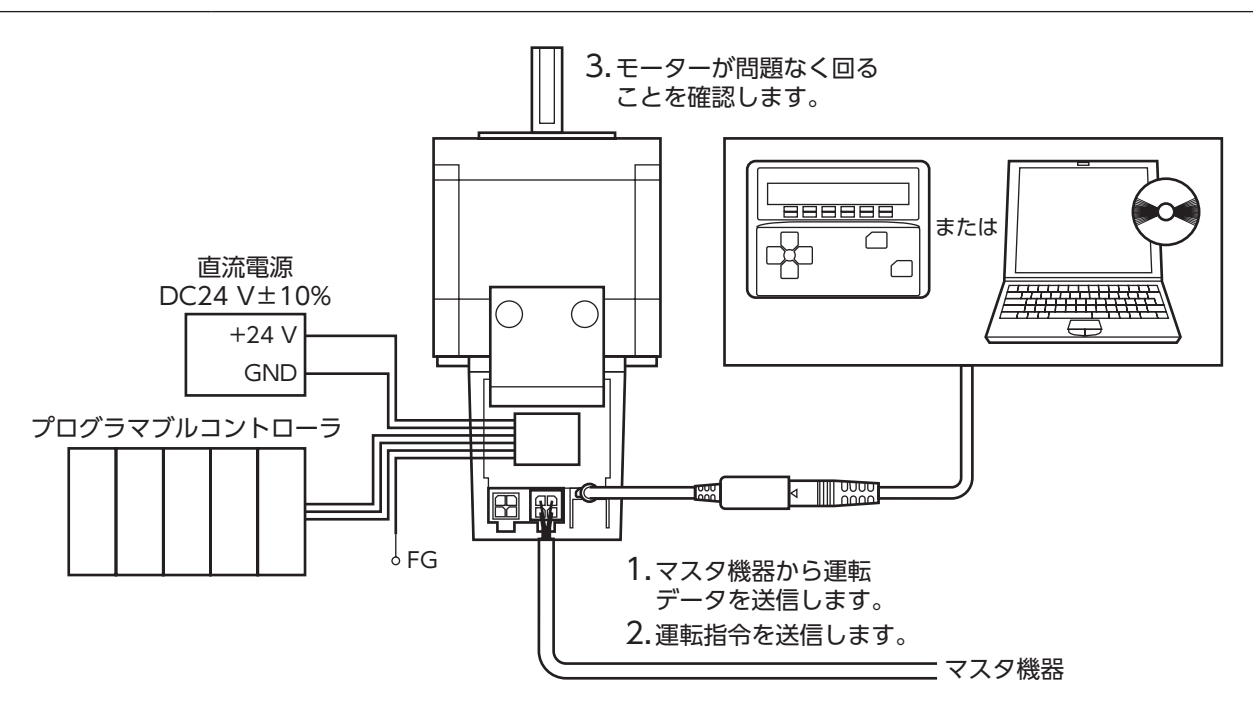

### STEP 6 うまく動かせましたか?

いかがでしたか。うまく運転できたでしょうか。モーターが動かないときは、次の点を確認してください。

- アラームが発生していませんか?
- 電源や RS-485通信ケーブルは確実に接続されていますか?
- 号機番号、通信速度、終端抵抗の設定は正しいですか?
- •「通信パリティ」、「通信ストップビット」、および「送信待ち時間」の各パラメータは、マスタ機器の設定と合っていますか?
- ERR LEDが点灯していませんか?
- DAT LEDは点灯または点滅していますか?

詳細な設定や機能については、次ページ以降をご覧ください。

## |<br>12-2 通信仕様

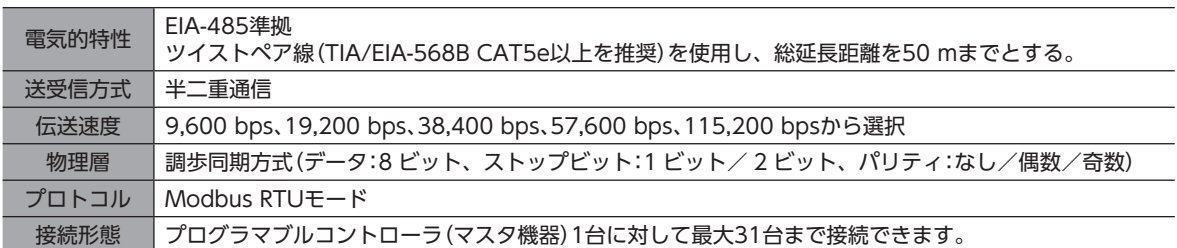

## **▉** 接続例

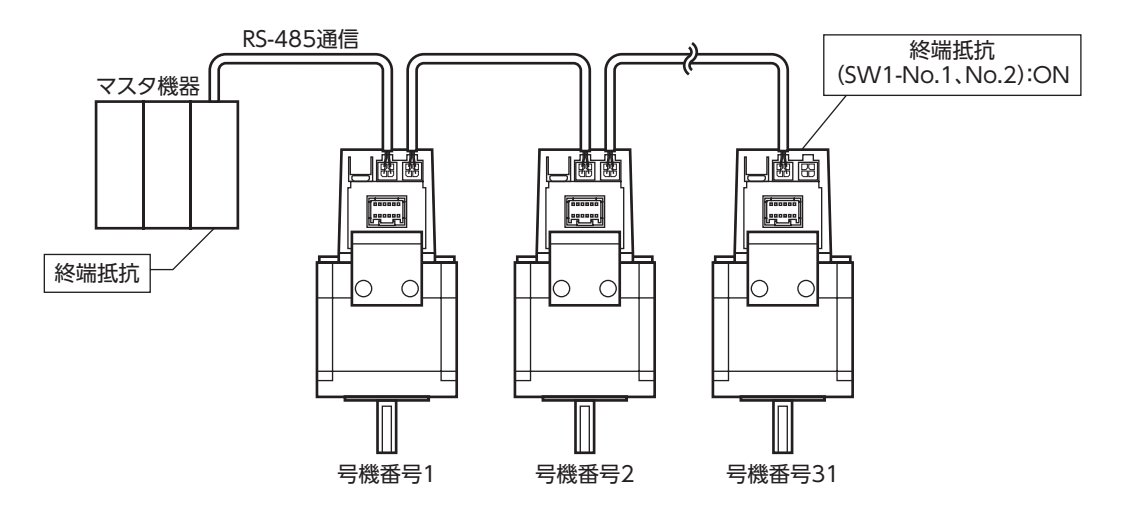

内部回路図

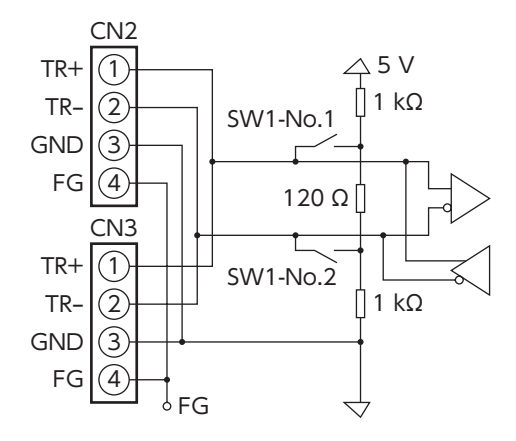

## 12-3 スイッチの設定

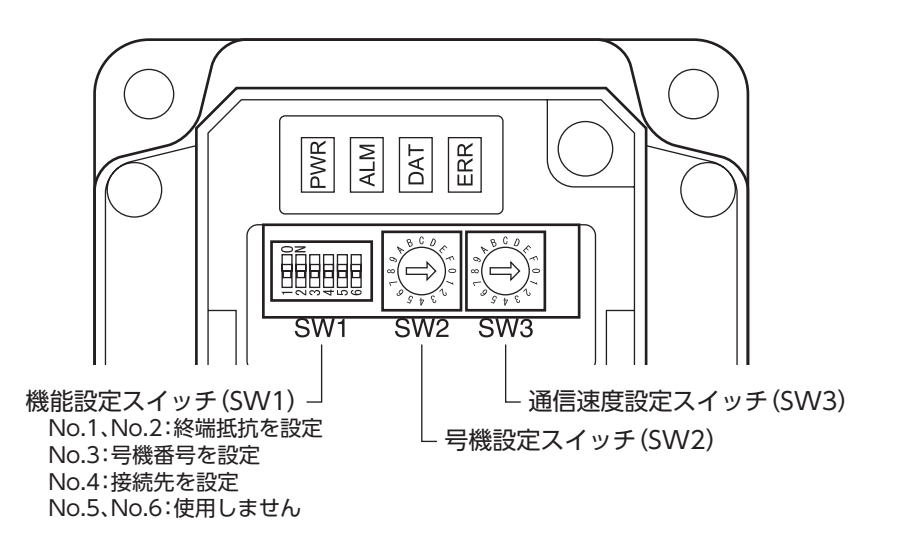

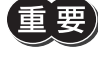

スイッチを設定するときは、必ず電源を切ってください。電源が投入されている状態で設定しても、有効 になりません。

#### **▉** 接続先の設定

機能設定スイッチ(SW1)の No.4 で、RS-485通信の接続先 を設定します。Modbusプロトコルで制御するときは ONに してください。

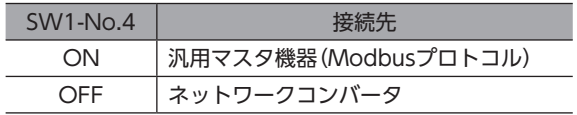

出荷時設定 OFF(ネットワークコンバータ)

## **■ 号機番号(スレーブアドレス)**

号機設定スイッチ(SW2)と、機能設定スイッチ(SW1)の No.3 を併用して、号機番号(スレーブアドレス)を設定します。 号機番号(スレーブアドレス)は重複しないように設定してください。号機番号(スレーブアドレス)0 はブロードキャストで 予約されているので、使用しないでください。

#### 出荷時設定 SW1-No.3:OFF、SW2:0

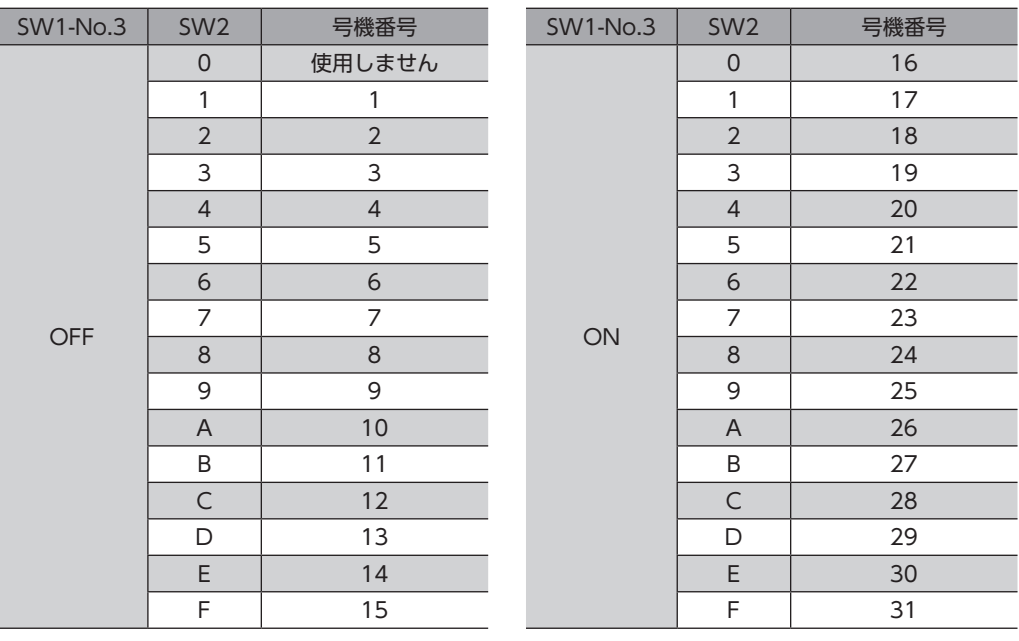

通信速度(bps) 57,600 115,200

#### **▉** 通信速度

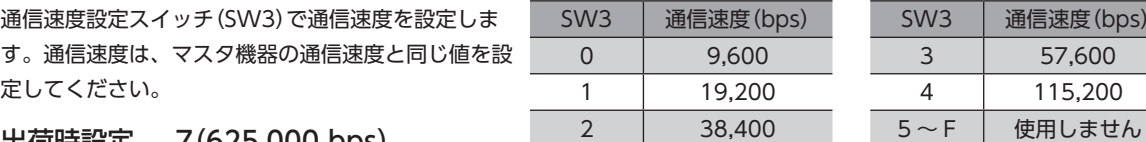

出荷時設定 7(625,000 bps)

5 ~ Fの目盛りは設定しないでください。出荷時設定の「7」は、ネットワークコンバータと接続する際の 通信速度です。

#### **▉** 終端抵抗

プログラマブルコントローラ(マスタ機器)から一番離れた位置(終端)に あるモーターは、終端抵抗を設定します。 機能設定スイッチ(SW1)の No.1 と No.2 を ONにして、RS-485通信の 終端抵抗(120 Ω)を設定してください。

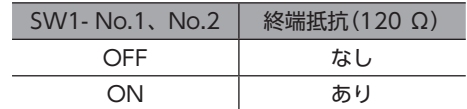

#### 出荷時設定 No.1、No.2 ともに OFF(終端抵抗なし)

## 12-4 通信方式

Modbusプロトコルの通信方式は、シングルマスタ/マルチスレーブ方式です。 メッセージの送信方法には2種類あります。

#### **▉** ユニキャストモード

マスタはスレーブ1台に対してクエリを送信します。 スレーブは処理を実行し、レスポンスを返信します。

#### **▉** ブロードキャストモード

マスタでスレーブアドレス0 を指定すると、すべてのスレーブに対してクエリ を送信できます。スレーブは処理を実行しますが、レスポンスは返信しません。

クエリ レスポンス マスタ スレーブ

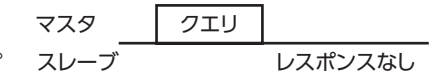

## ■ 通信タイミング

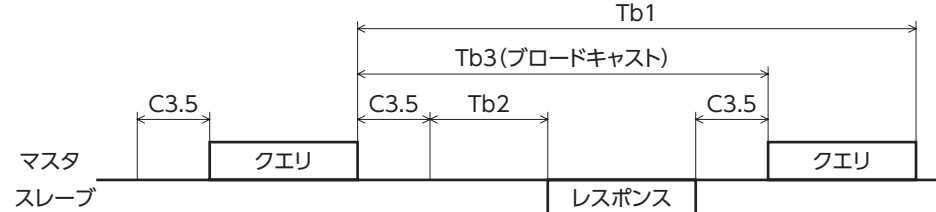

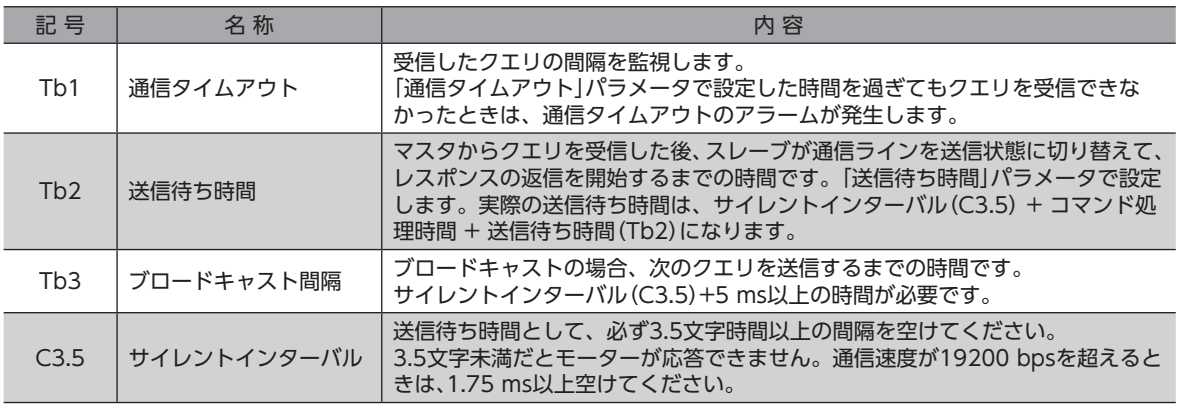

## 12-5 メッセージ

メッセージのフォーマットを示します。

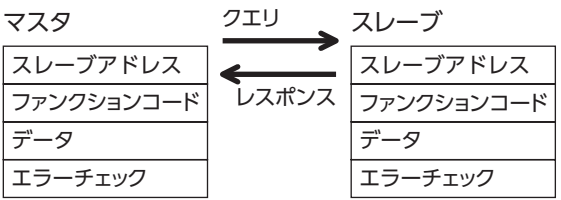

#### **▉** クエリ

クエリのメッセージ構成を示します。

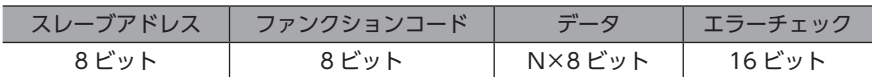

#### **● スレーブアドレス**

スレーブアドレスを指定します(ユニキャストモード)。 スレーブアドレスを0 に設定すると、すべてのスレーブに対してクエリを送信できます(ブロードキャストモード)。

#### **㓡** ファンクションコード

モーターがサポートしているファンクションコードとメッセージ長は、次のとおりです。

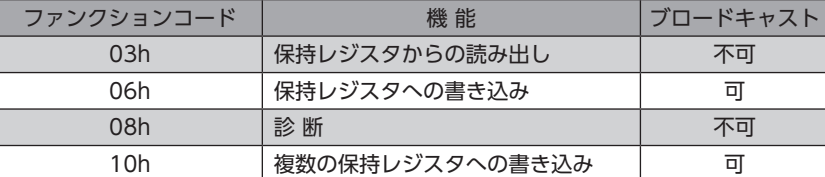

#### **㓡** データ

ファンクションコードに関連するデータを設定します。ファンクションコードによってデータ長は変化します。

**㓡** エラーチェック

Modbus RTUモードのエラーチェックは CRC-16方式を採用しています。スレーブは受信したメッセージの CRC-16 を計 算して、メッセージに含まれるエラーチェックの値と比較します。CRC-16 の計算値とエラーチェックが一致していれば、 正常なメッセージと判断します。

#### CRC-16 の計算方法

- 1. 初期値を FFFFhとし、FFFFhとスレーブアドレス(8 ビット)の排他的論理和(XOR)を計算します。
- 2. 手順1 の結果を1 bit右へシフトします。このシフトはあふれたビットが「1」になるまで行ないます。
- 3. あふれたビットが「1」になったら、手順2 の結果と A001hの XORを計算します。
- 4. シフトが8回になるまで、手順2 と手順3 を繰り返します。
- 5. 手順4 の結果とファンクションコード(8 ビット)の XORを計算します。
- 6. すべてのバイトに対して、手順2 から4 を繰り返します。 最後の結果が CRC-16 の計算結果になります。

### **▉** レスポンス

スレーブから返信されるレスポンスには、正常応答、無応答、および例外応答の3種類があります。 レスポンスのメッセージ構成はクエリと同じです。

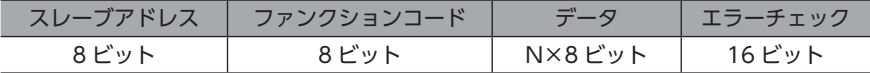

#### **● 正常応答**

マスタからクエリを受信すると、スレーブは要求された処理を実行し、レスポンスを返信します。

#### **㓡** 無応答

マスタがクエリを送信しても、スレーブがレスポンスを返信しない場合があります。この状態を無応答といいます。 無応答になる原因を示します。

#### 伝送異常の場合

スレーブは次の伝送異常を検出すると、クエリを破棄し、レスポンスを返信しません。

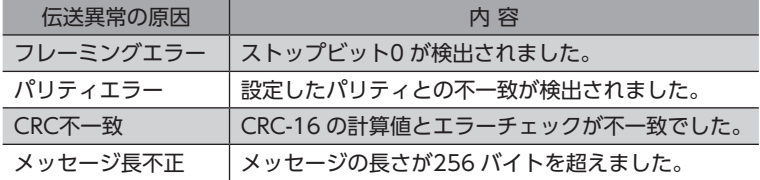

#### 伝送異常ではない場合

伝送異常が検出されなくても、レスポンスを返信しない場合があります。

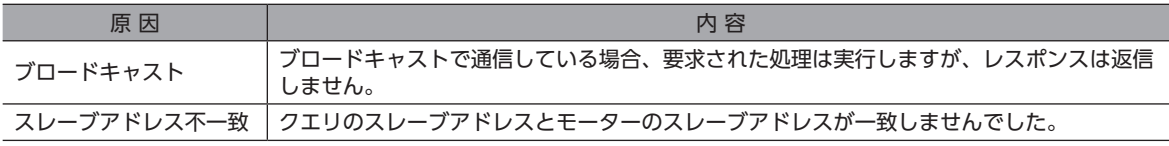

#### **● 例外応答**

スレーブがクエリで要求された処理を実行できないときに、例外応答を返信します。レスポンスには、処理できない原因 を示す例外コードが付加されます。例外応答のメッセージ構成は次のとおりです。

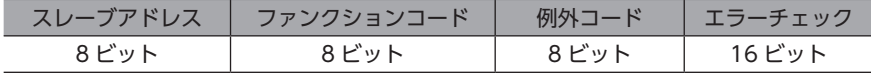

#### ファンクションコード

例外応答のファンクションコードは、クエリのファンクションコードに80hを加算した値になります。 例)クエリ:03h → 例外応答:83h

#### 例外応答の例

マスタ フェリークエリ スレーブ Š スレーブアドレス | 01h スレーブアドレス | 01h レスポンス ファンクションコード 06h ファンクションコード 86h データ 例外コード | 04h レジスタアドレス(上位) 02h レジスタアドレス(下位) 1Eh エラーチェック(下位) 02h データ ライト値(上位) FFh エラーチェック(上位) 61h ライト値(下位) FFh エラーチェック(下位) P5h エラーチェック(上位) C4h

#### 例外コード

処理できない原因を示します。

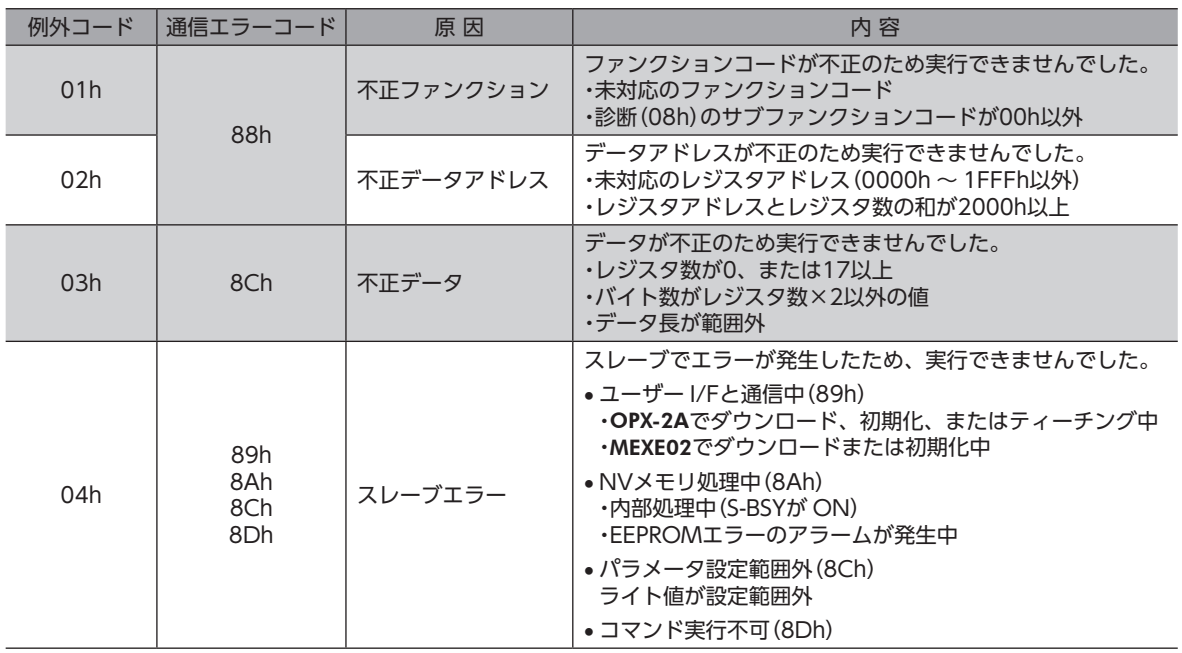

## 12-6 ファンクションコード

## **■ 保持レジスタの読み出し(03h)**

レジスタ(16 bit)を読み出します。連続するレジスタを最大16個まで(16×16 bit)読み出せます。 データは上位と下位を同時に読み出してください。同時に読み出さないと、値が不正になる場合があります。 複数の保持レジスタを読み出すときは、レジスタアドレスの順に実行されます。

#### **● 読み出しの例**

スレーブアドレス1 の運転データの位置No.1 と No.2 を読み出します。

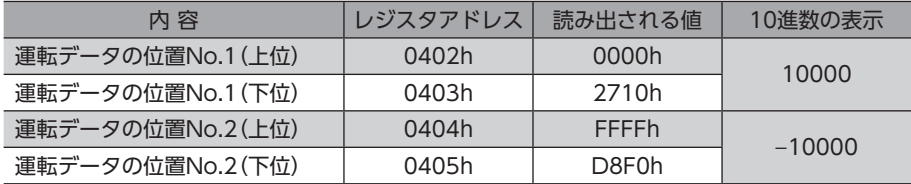

#### **㓡** クエリ

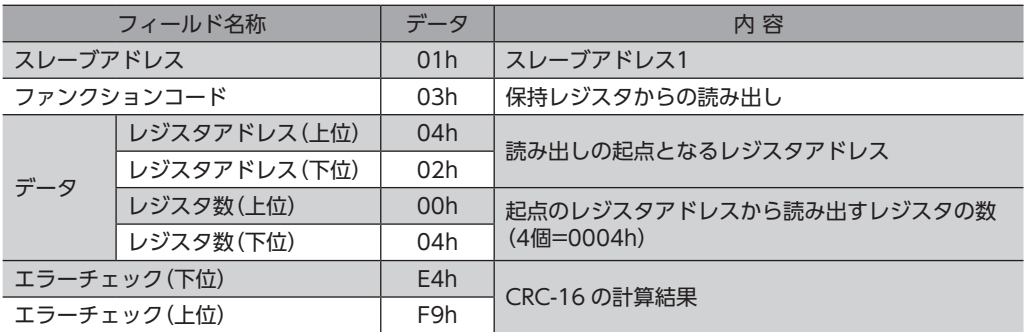
## ● レスポンス

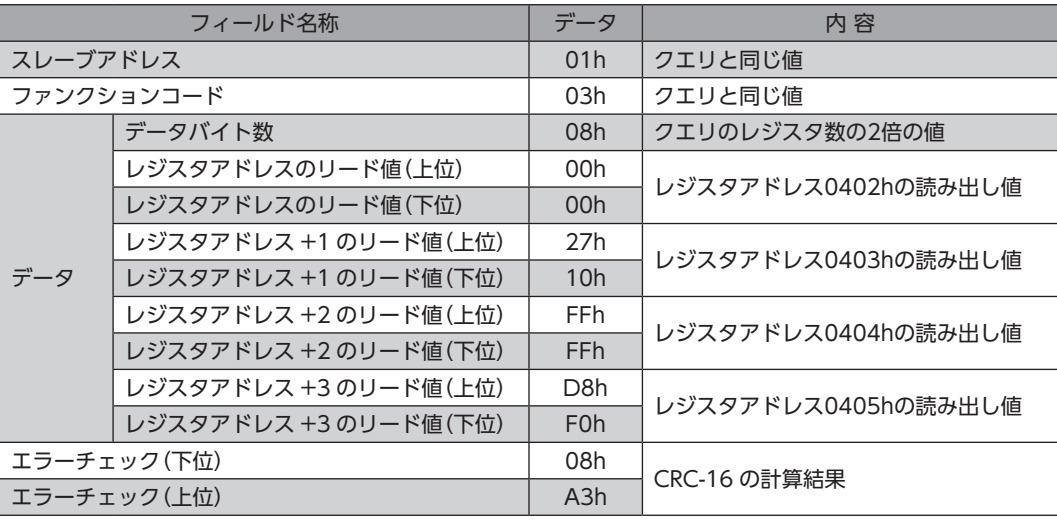

## **■ 保持レジスタへの書き込み(06h)**

データを指定のレジスタに書き込みます。

ただし、上位と下位を合わせた結果がデータ範囲外になる場合があるため、できるだけ「複数の保持レジスタへの書き込み (10h)」を使用して、上位と下位を同時に書き込んでください。

## **● 書き込みの例**

スレーブアドレス2 の速度フィルタに80(50h)を書き込みます。

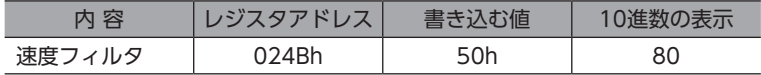

#### **㓡** クエリ

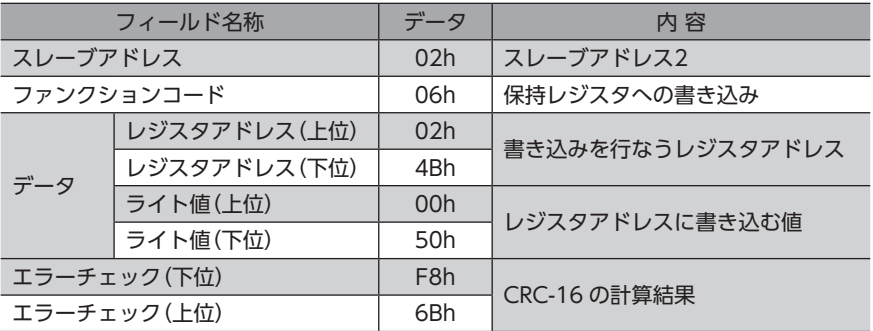

## ● レスポンス

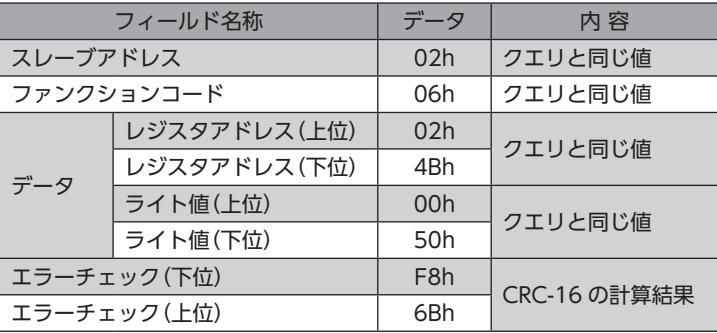

## ■ 診断(08h)

マスタとスレーブ間の通信を診断します。任意のデータを送信し、返信されたデータで通信が正常かを判断します。サブファ ンクションは00h(クエリの返信)だけになります。

## **● 診断の例**

任意のデータ(1234h)をスレーブ3 に送信します。

#### **㓡** クエリ

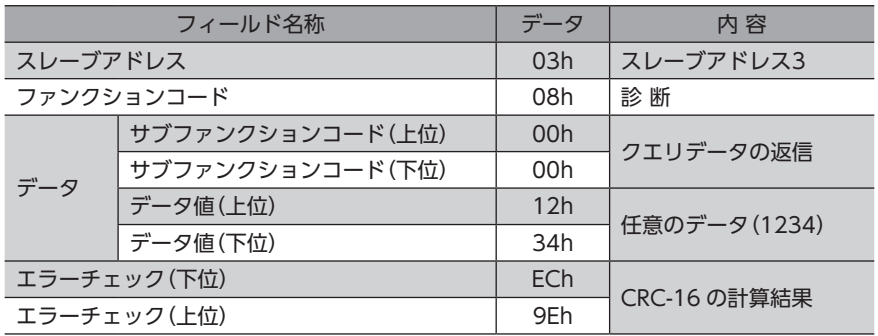

## ● レスポンス

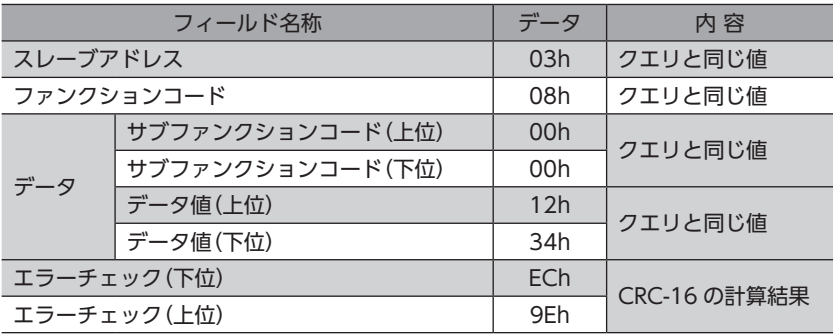

## ■ 複数の保持レジスタへの書き込み(10h)

複数の連続するレジスタにデータを書き込みます。最大16個のレジスタに書き込むことができます。 データは上位と下位を同時に書き込んでください。同時に書き込まないと、値が不正になる場合があります。 書き込みは、レジスタアドレスの順に実行されます。範囲外のデータなど、一部のデータによって例外応答が返信された ときでも、他のデータは正常に書き込まれている場合があります。

#### **● 書き込みの例**

次のデータをスレーブアドレス4 の運転データの加速No.2 ~ No.4 に設定します。

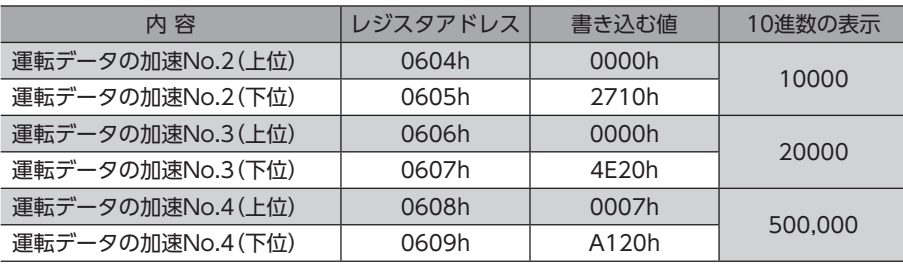

**㓡** クエリ

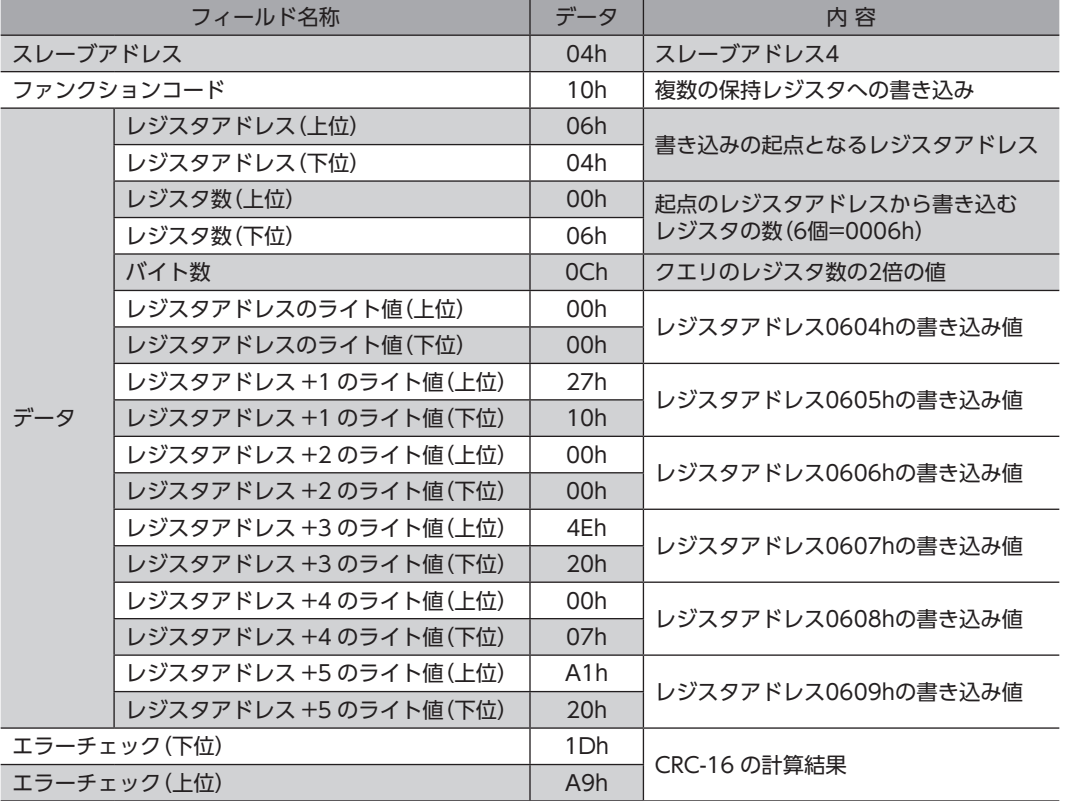

#### ● レスポンス

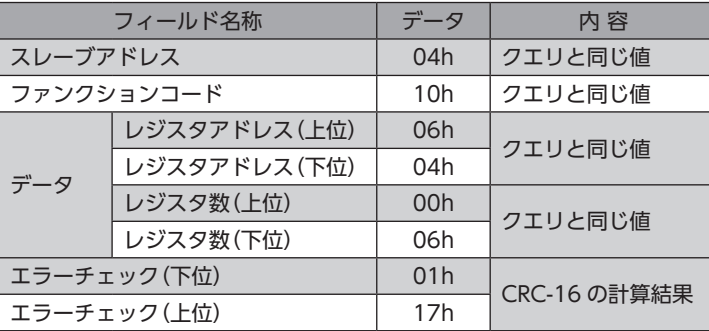

# 12-7 RS-485通信の設定

事前に RS-485通信に必要なパラメータを設定してください。

## ■ OPX-2Aまたは MEXE02で設定するパラメータ

RS-485通信では設定できないため、OPX-2Aまたは MEXE02で次のパラメータを設定してください。

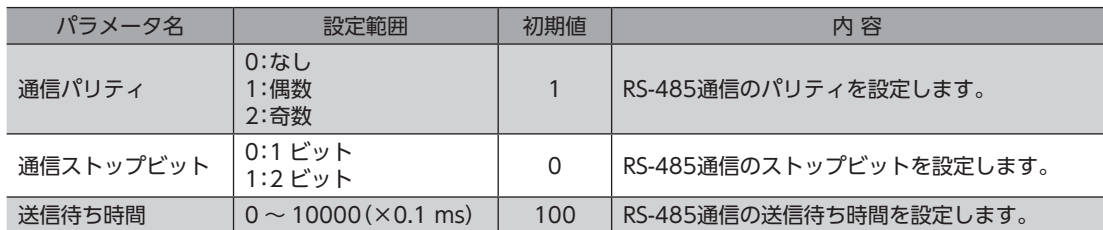

## **▉** RS-485通信でも設定できるパラメータ

OPX-2A、MEXE02、および RS-485通信のどれかで、次のパラメータを設定してください。

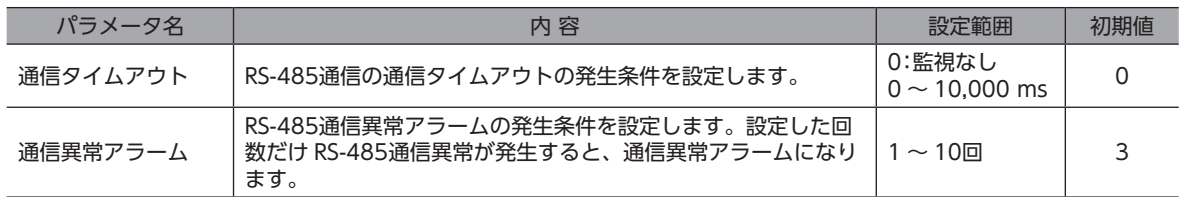

# 12-8 レジスタアドレス一覧

モーターで使用するデータはすべて32 bit幅です。Modbusプロトコルではレジスタは16 bit幅のため、2個のレジスタで1 つのデータを表わしています。

アドレス配置はビッグエンディアンとなっているため、偶数アドレスが上位、奇数アドレスが下位になります。

## **▉** 動作コマンド

モーターの動作に関するコマンドです。動作コマンドの内容は NVメモリには保存されません。

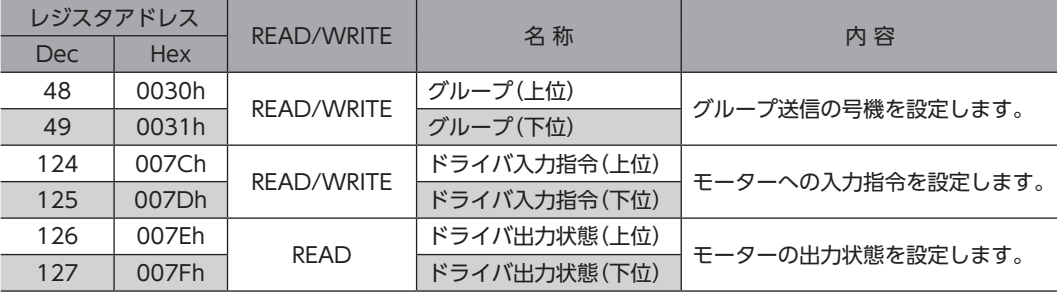

#### **㓡** グループ(0030h)

複数のスレーブでグループを組んで、クエリを一斉送信できます。グループを設定するときは、「複数の保持レジスタへの 書き込み(10h)」を使用して、上位と下位を同時に書き込んでください。グループについては[88 ページ](#page-87-0)をご覧ください。

#### **● ドライバ入力指令(007Ch)**

RS-485通信でアクセスできるモーターの入力信号です。各入力信号については[25 ページを](#page-24-0)ご覧ください。

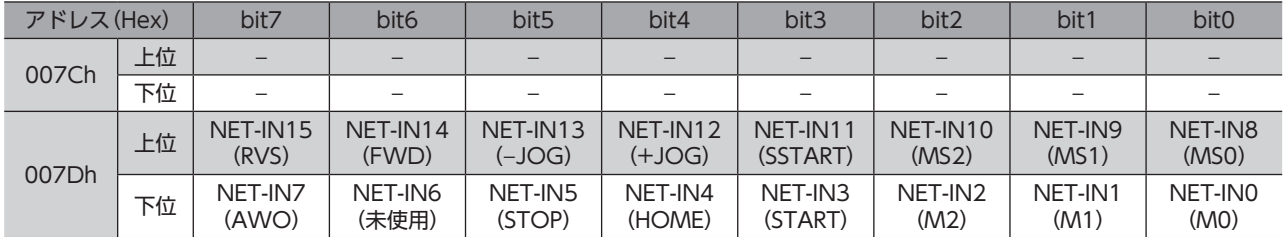

※ ( )内は初期値です。

## **● ドライバ出力状態(007Eh)**

RS-485通信で取得できるモーターの出力信号です。各出力信号については[29 ページを](#page-28-0)ご覧ください。

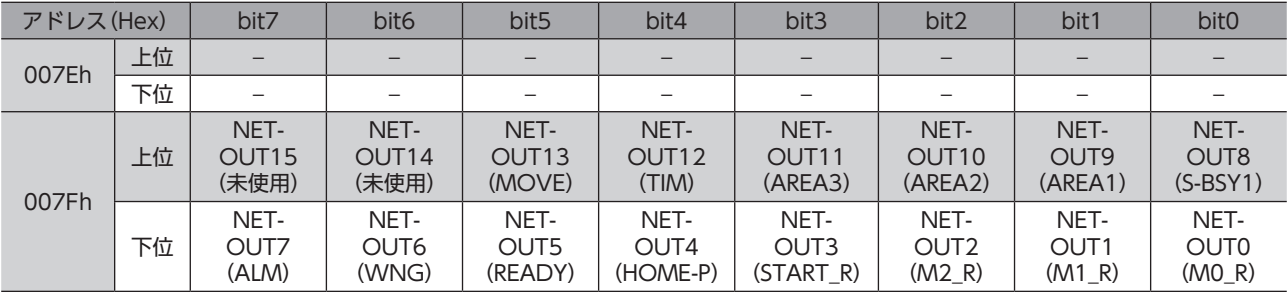

※ ( )内は初期値です。

## **▉** メンテナンスコマンド

<span id="page-76-0"></span>アラームやワーニングを解除したり、NVメモリの一括処理を行ないます。 すべて READ/WRITEになります。0 から1 に書き込むと実行されます。

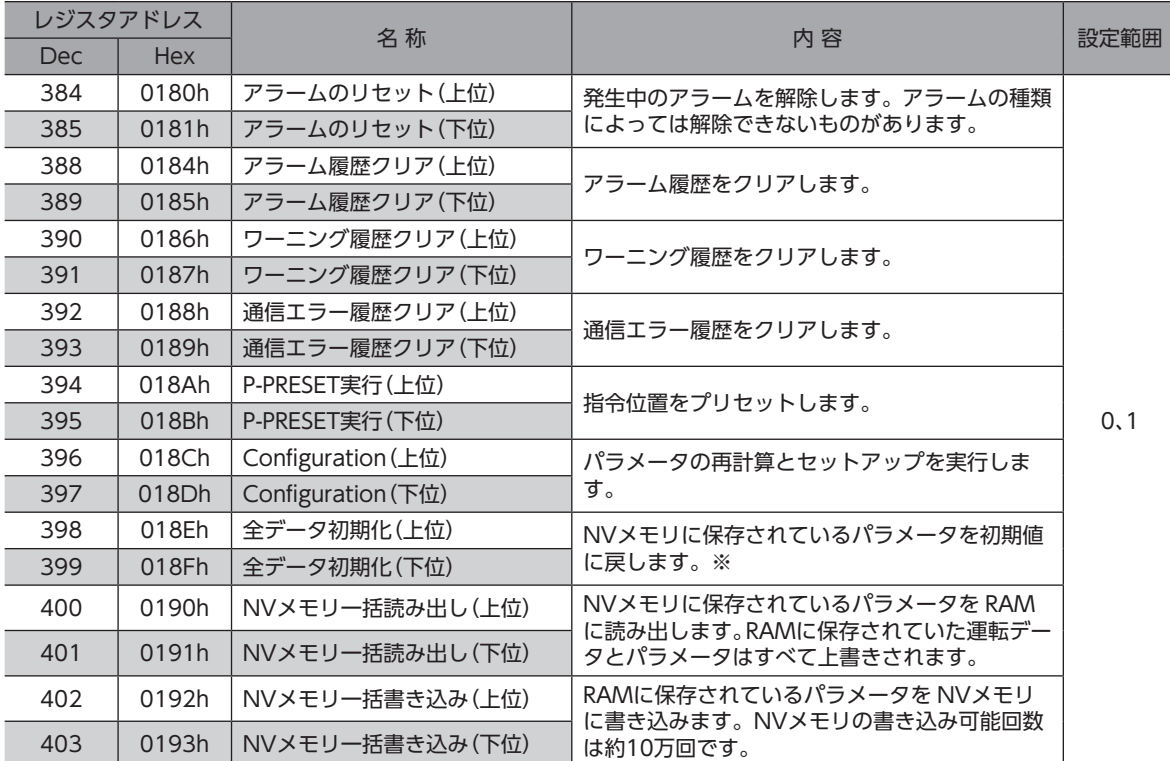

※ 通信パリティ、通信ストップビット、および送信待ち時間は初期化されません。OPX-2Aまたは MEXE02で初期化して ください。

## **㓡** Configuration(018Ch)

Configurationは、次のすべての条件が満たされると実行できます。

- アラームが発生していない
- モーターが動作していない

Configuration実行前後のモーターの状態を示します。

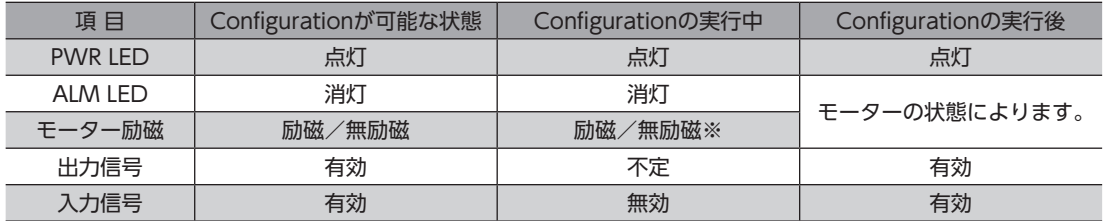

※ Configuration実行中のモーターの励磁状態は、Configuration開始時の状態を維持しています。

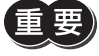

Configurationの実行中に RS-485通信でモニタを実行しても、正常なモニタ値が返らない場合がありま す。

**▉** モニタコマンド

指令位置、指令速度、アラーム・ワーニング履歴などをモニタします。すべて READになります。

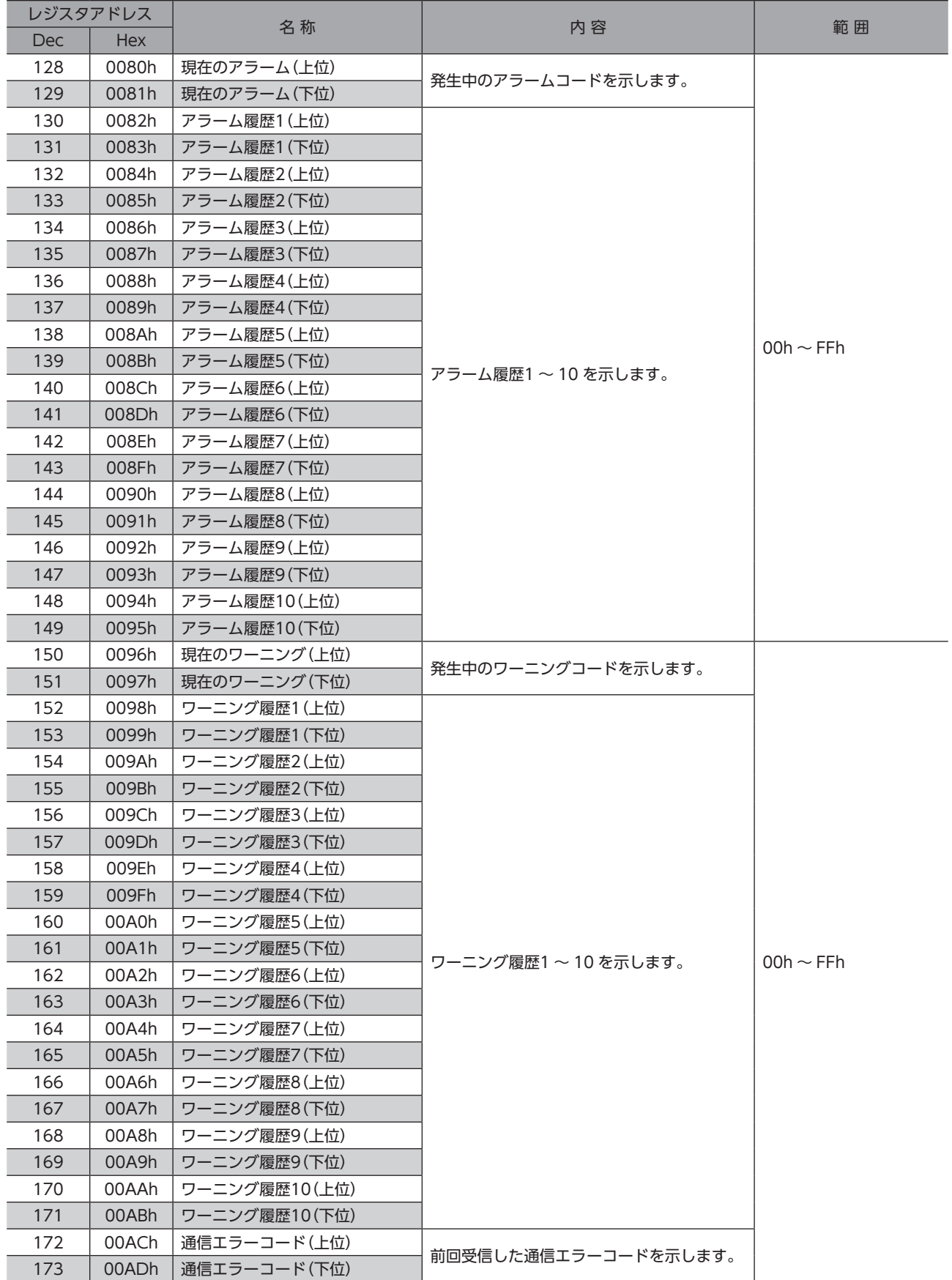

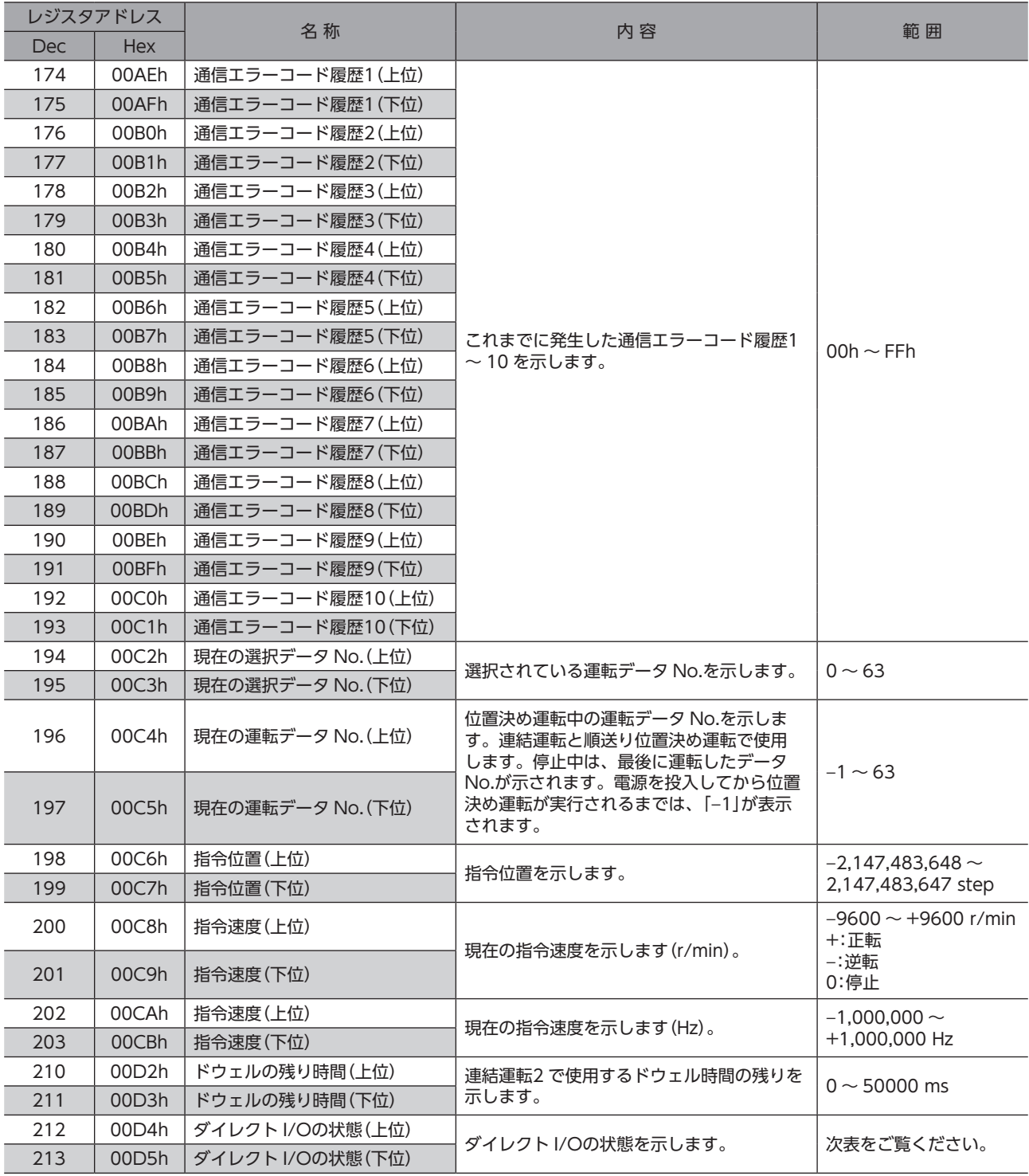

## ● ダイレクト I/Oの状態(00D4h)

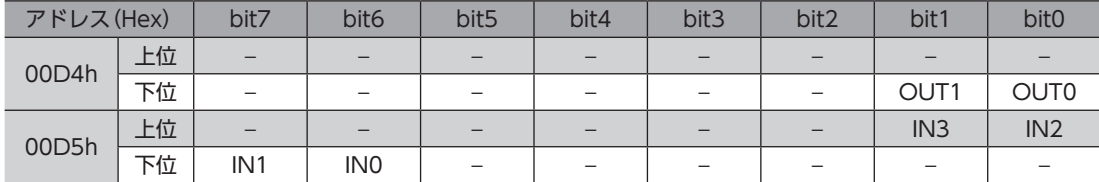

## **▉** パラメータ R/Wコマンド(運転データ)

運転データの読み出しや書き込みを行ないます。すべて WRITE/READになります。 RS-485通信で設定した運転データは RAMに保存されます。RAMに保存されている運転データを NVメモリに書き込む方 法は[、77 ページ「メンテナンスコマンド」を](#page-76-0)ご覧ください。

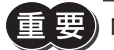

 $\mathbf{E}$  要) NVメモリへの書き込み可能回数は、約10万回です。

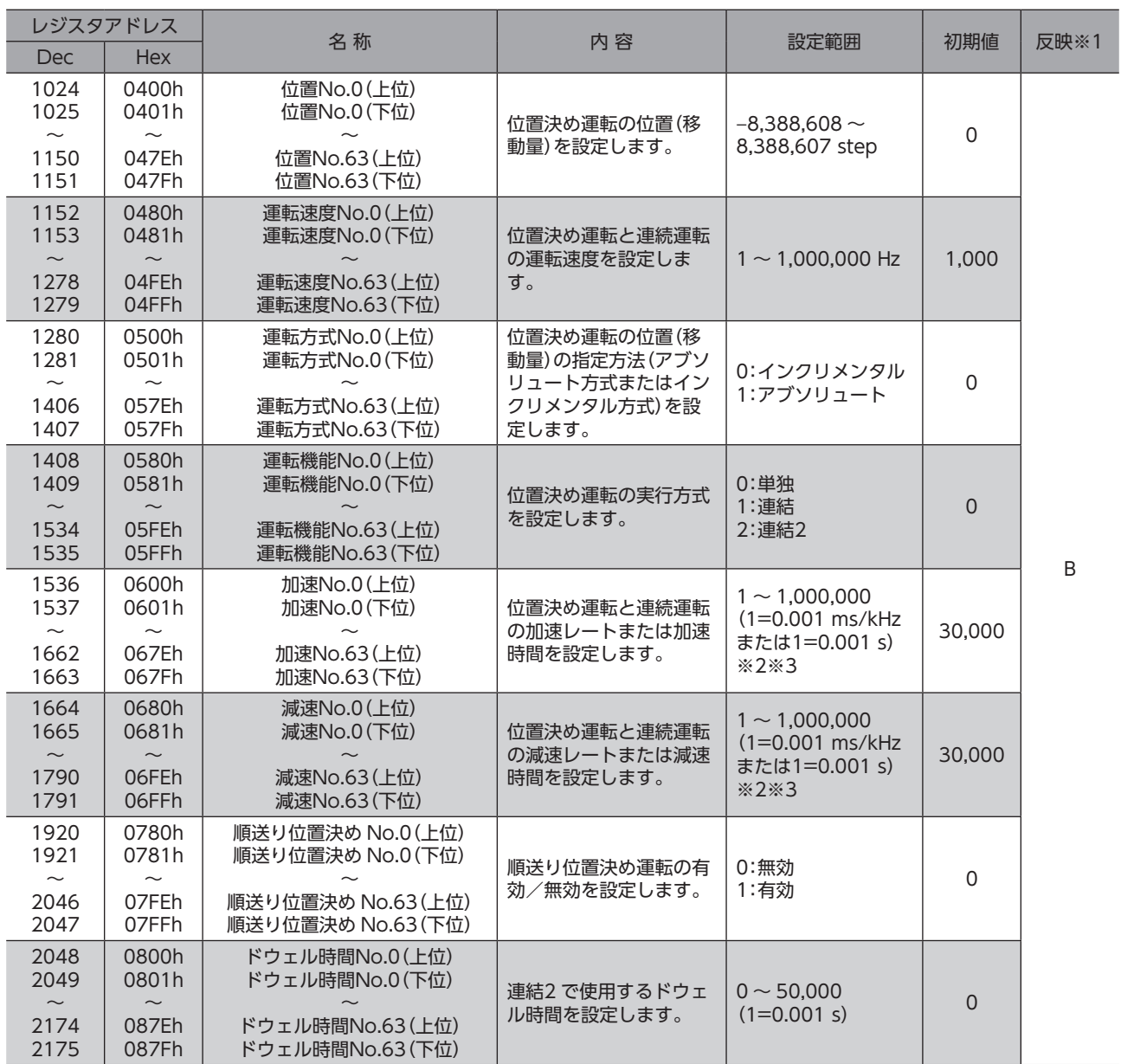

※1 データが反映されるタイミングを表わします。(B:運転停止後に反映)

※2 「加減速選択」パラメータが「独立」のときに有効です。「共通」のときは、「共通加速」「共通減速」パラメータの設定値 が使用されます(初期値:独立)。

※3 「加減速単位」パラメータで、加減速レート(ms/kHz)か加減速時間(s)を選択できます(初期値:加減速レート)。

## **▉** パラメータ R/Wコマンド(ユーザーパラメータ)

パラメータの読み出しや書き込みを行ないます。すべて WRITE/READになります。 RS-485通信で設定したパラメータは RAMに保存されます。RAMに保存されている運転データを NVメモリに書き込む方 法は[、77 ページ「メンテナンスコマンド」を](#page-76-0)ご覧ください。

「重要) NVメモリへの書き込み可能回数は、約10万回です。

パラメータを変更したときに、変更した値が反映されるタイミングはパラメータによって異なり、次の4種類があります。

- 即時反映............................................. パラメータを書き込むと、すぐに再計算とセットアップが行なわれます。
- 運転停止後に反映.............................. 運転を停止すると、再計算とセットアップが行なわれます。
- Configurationの実行後に反映 ........ Configurationの実行後に再計算とセットアップが行なわれます。
- 電源の再投入後に反映 ...................... 電源の再投入後に再計算とセットアップが行なわれます。

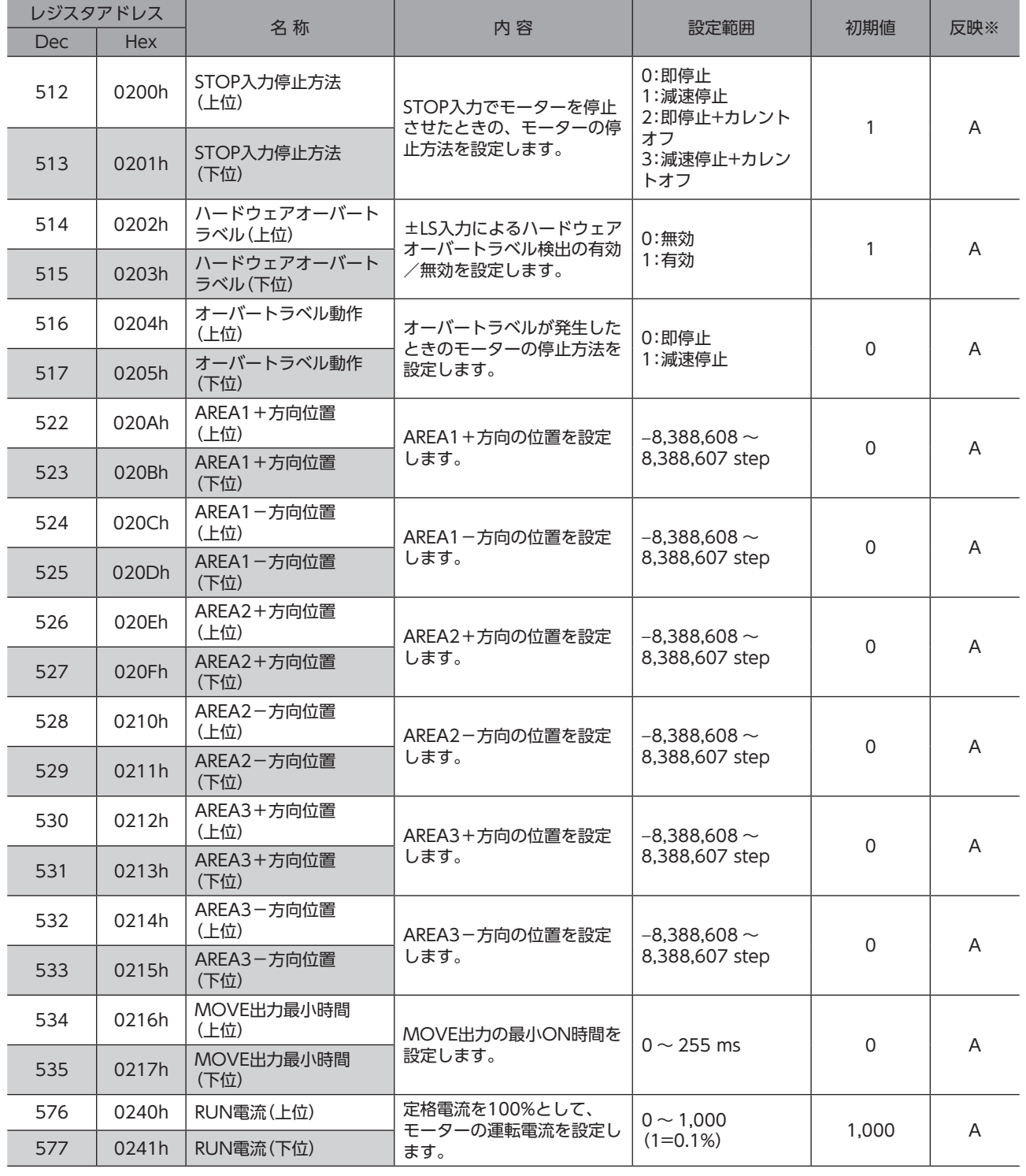

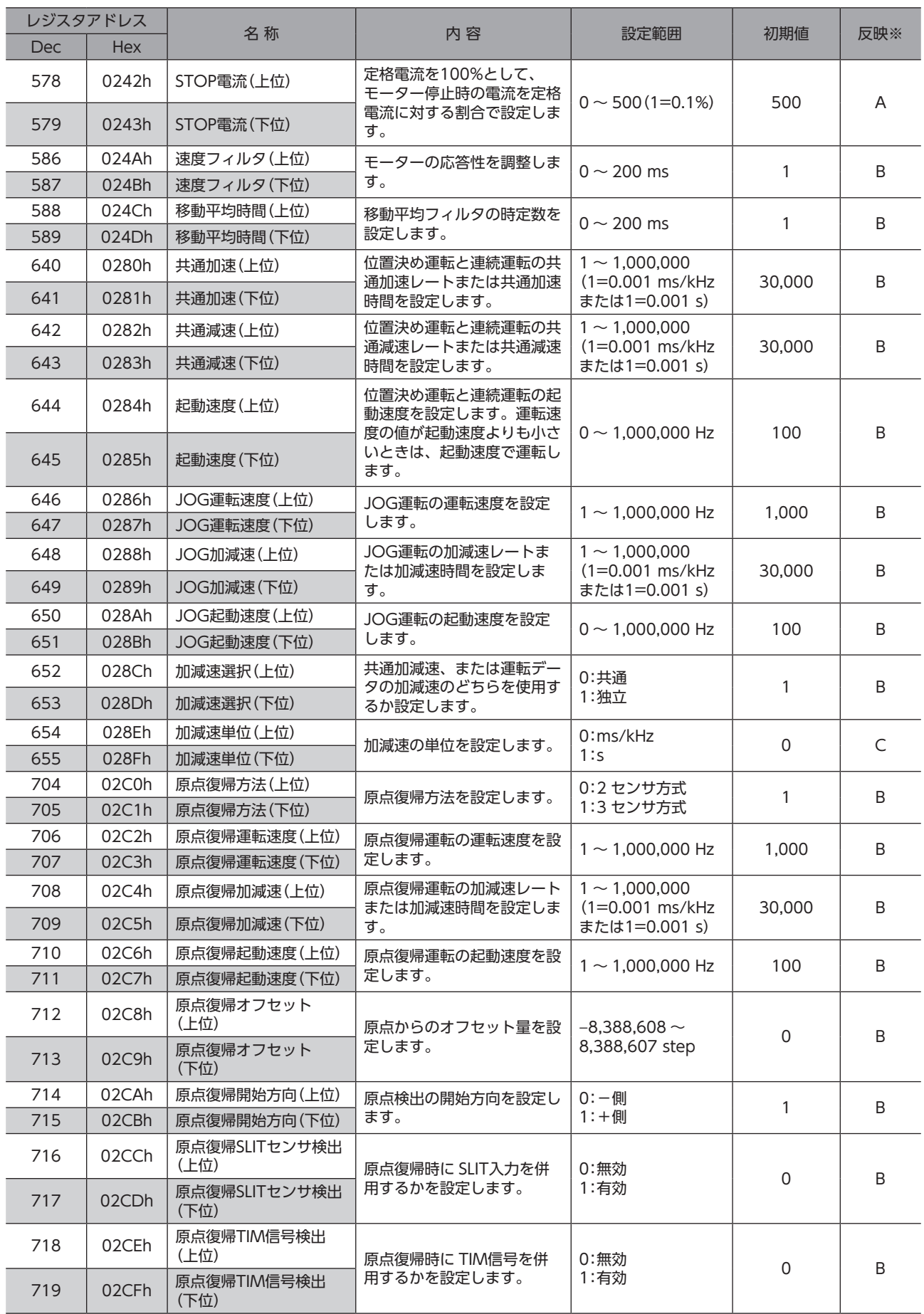

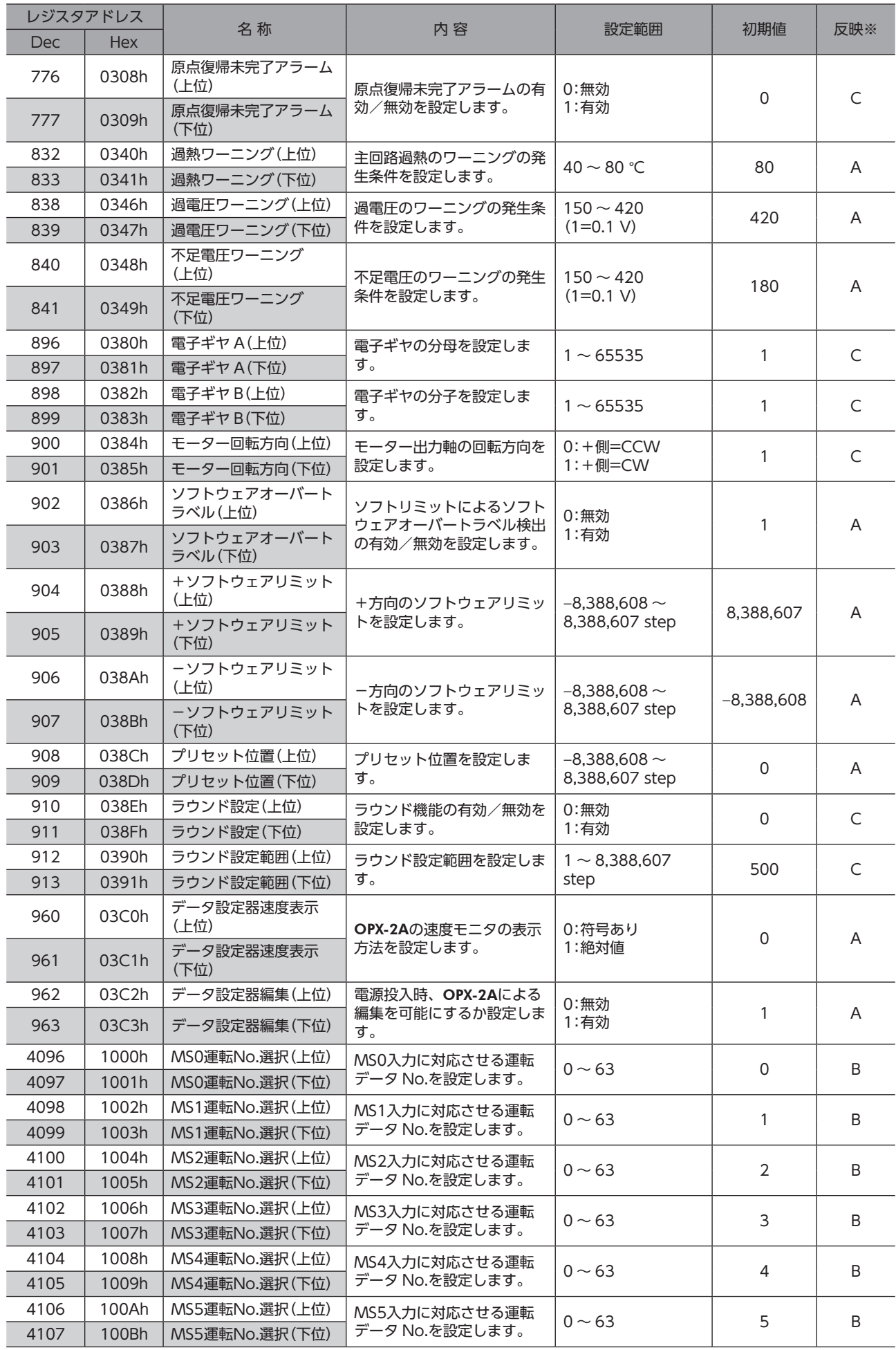

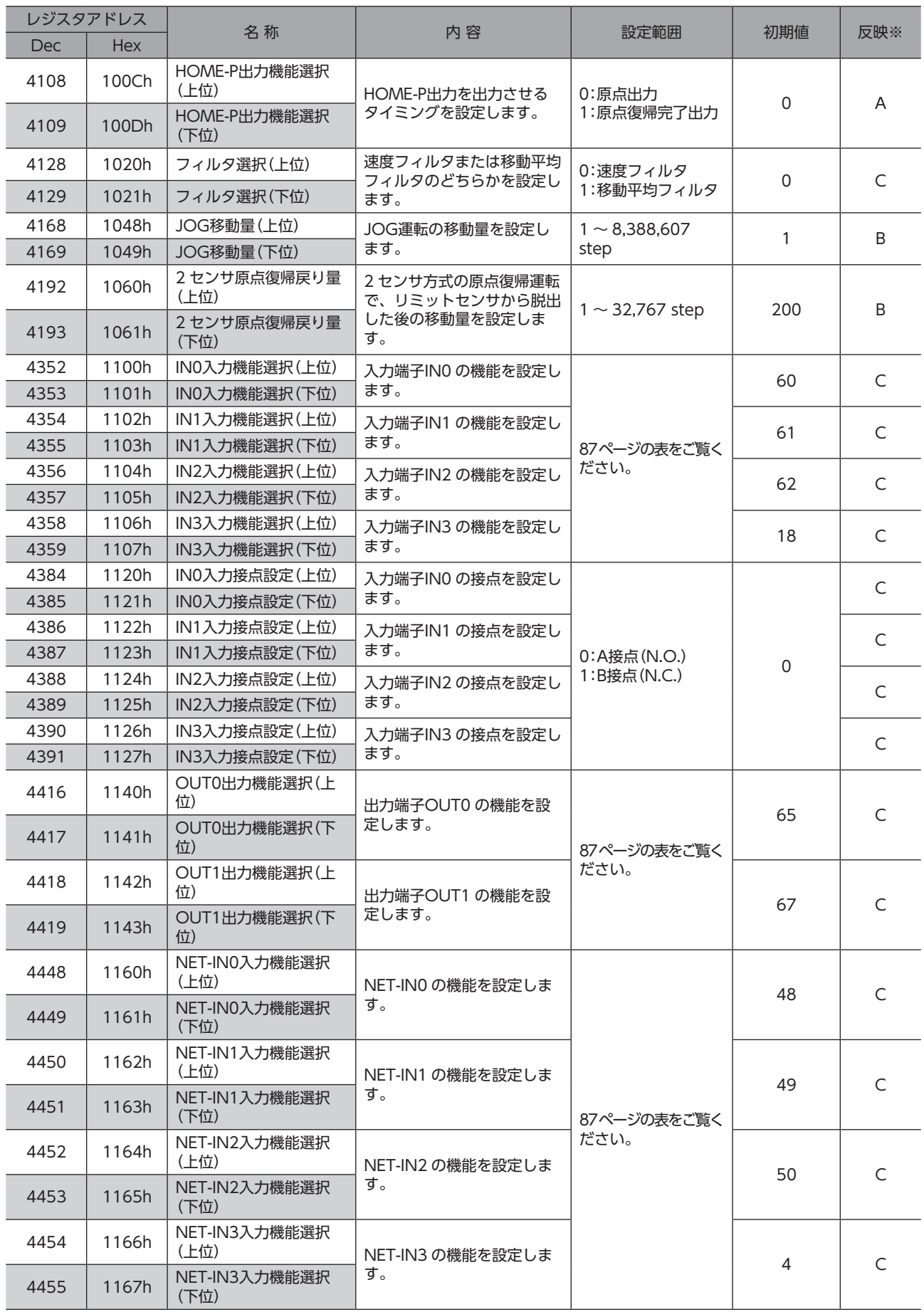

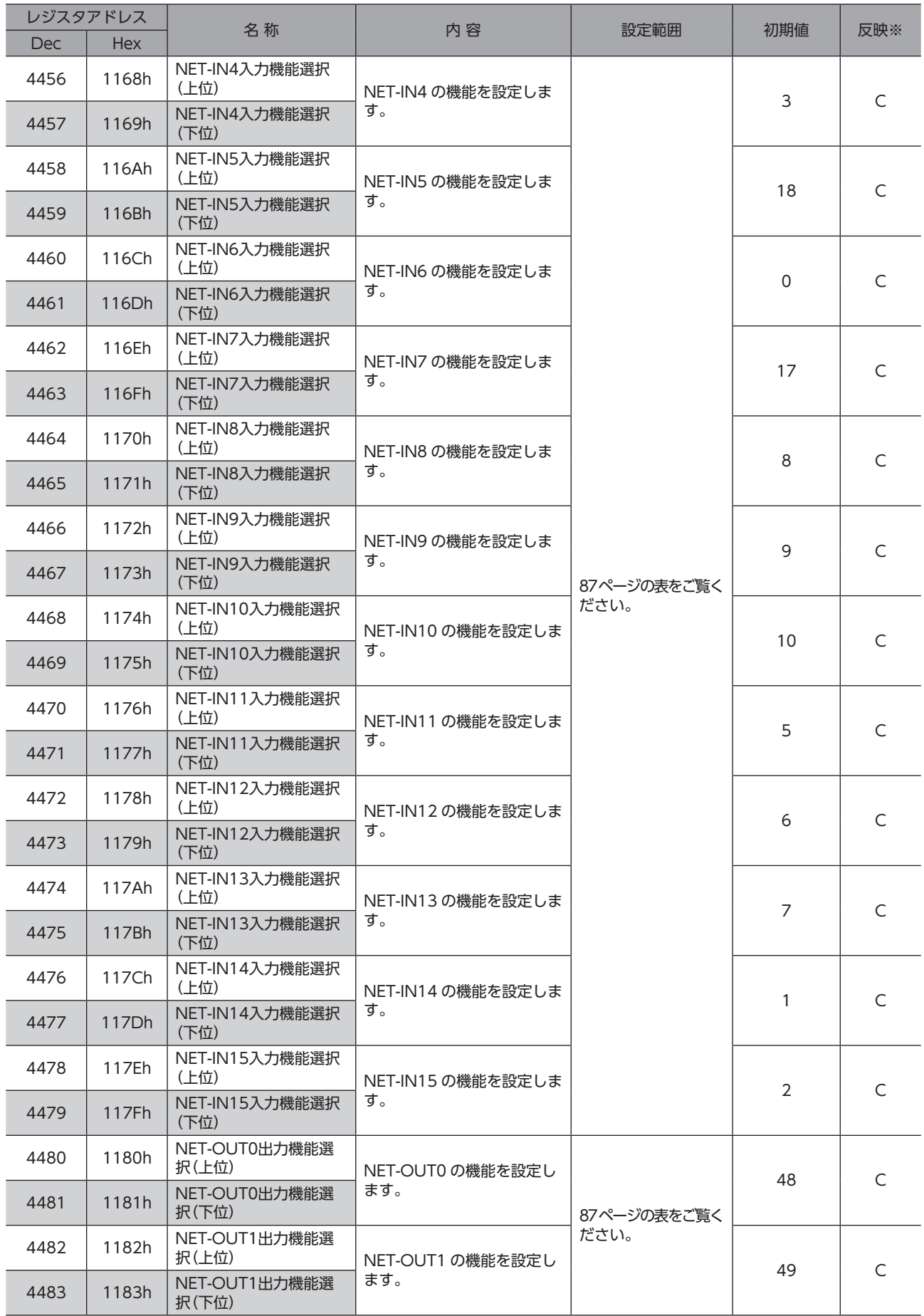

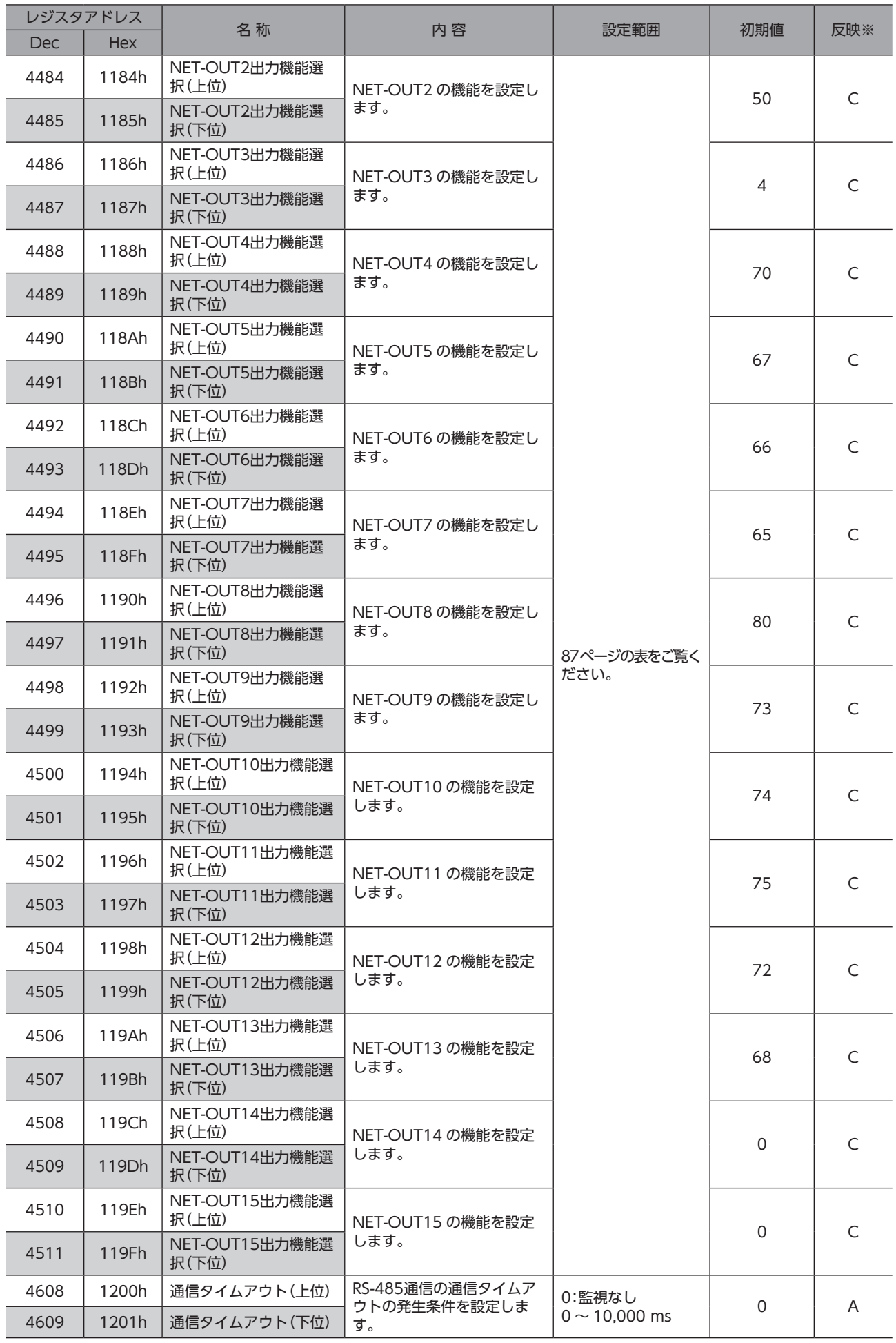

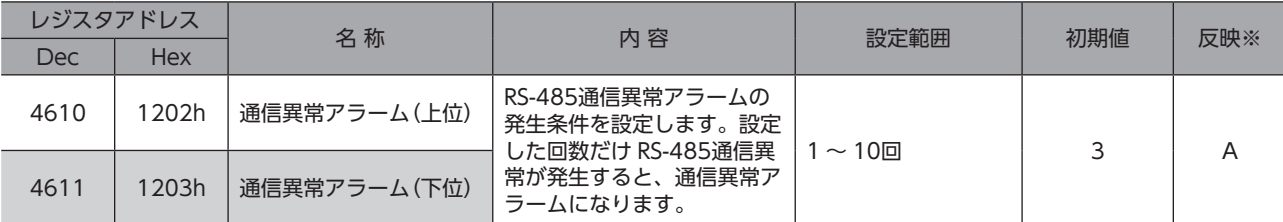

<span id="page-86-0"></span>データが反映されるタイミングを表わします。(A:即時反映、B:運転停止後に反映、C:Configurationの実行後に反映)

## **● IN入力機能選択の設定範囲**

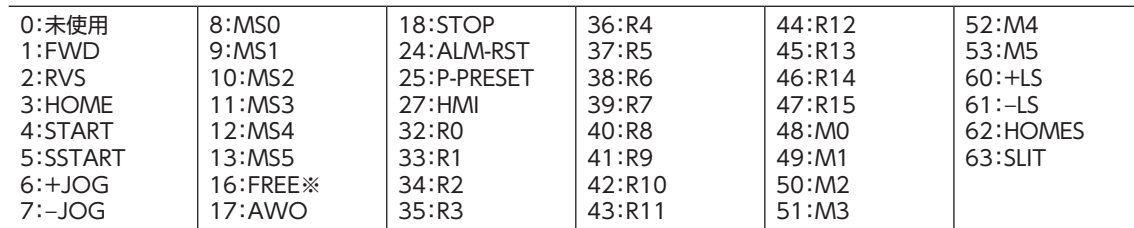

※ FREE入力は電磁ブレーキ付タイプで使用する機能です。PKAシリーズは電磁ブレーキがありませんので、使用しない でください。

## **● OUT出力機能選択の設定範囲**

<span id="page-86-1"></span>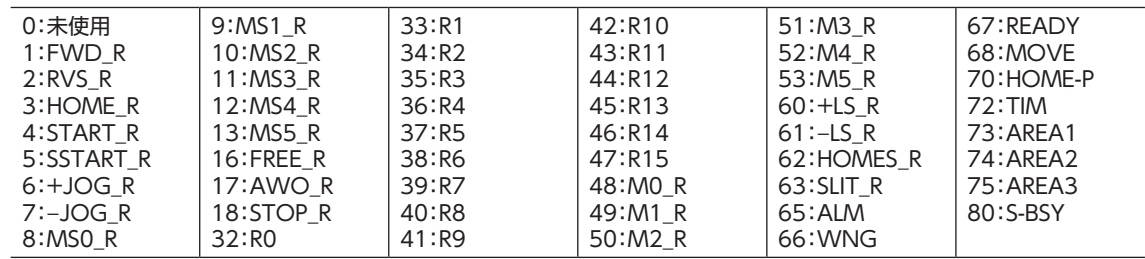

#### **● NET-IN入力機能選択の設定範囲**

<span id="page-86-2"></span>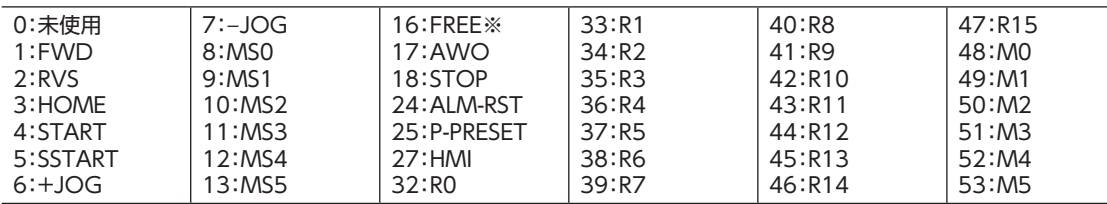

※ FREE入力は電磁ブレーキ付タイプで使用する機能です。PKAシリーズは電磁ブレーキがありませんので、使用しない でください。

#### **● NET-OUT出力機能選択の設定範囲**

<span id="page-86-3"></span>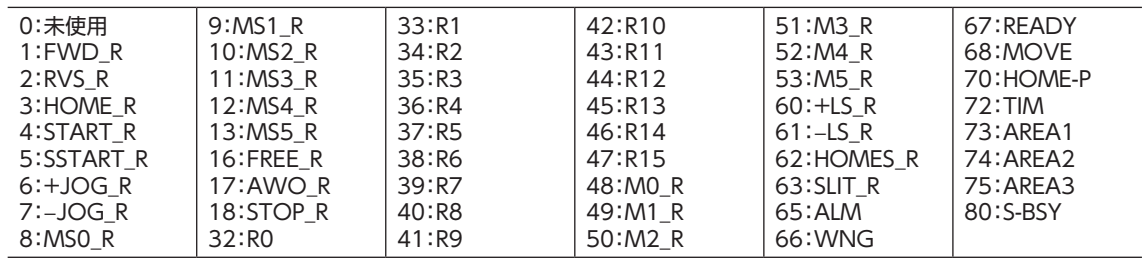

## 12-9 グループ送信

<span id="page-87-0"></span>複数のスレーブでグループを組み、そのグループに対してクエリを一斉に送信します。

## ■ グループの構成

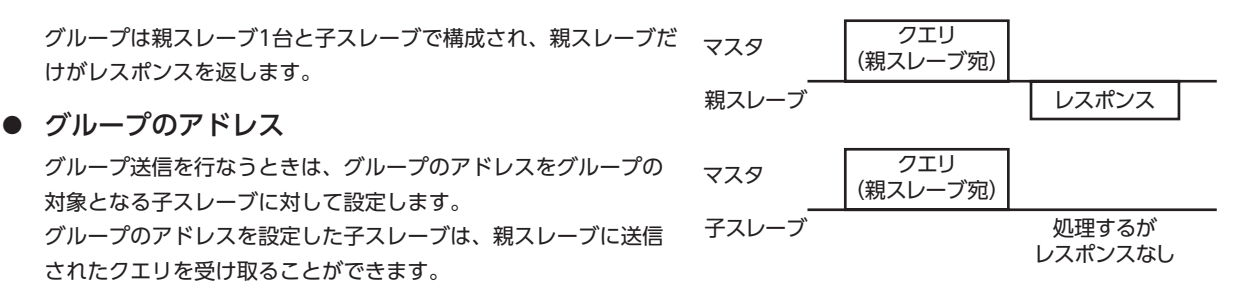

## **● 親スレーブ**

親スレーブには、グループ送信のための設定は必要ありません。親スレーブのアドレスが、グループのアドレスになります。 マスタからクエリが親スレーブに送信されると、親スレーブは要求された処理を実行してレスポンスを返します(ユニキャ ストモードと同じ)。

## **● 子スレーブ**

「グループ」コマンドでグループのアドレスを子スレーブに設定します。 グループの変更はユニキャストモードで行なってください。

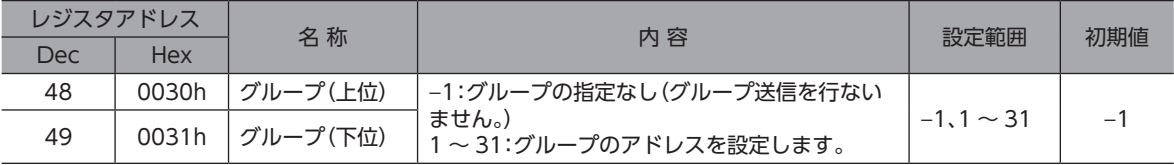

「NVメモリ一括書き込み」を実行しても、グループ設定は NVメモリに保存されないため、モーターの電 源を遮断するとグループ設定は初期化されます。

**▉** グループ送信で実行できるファンクションコード

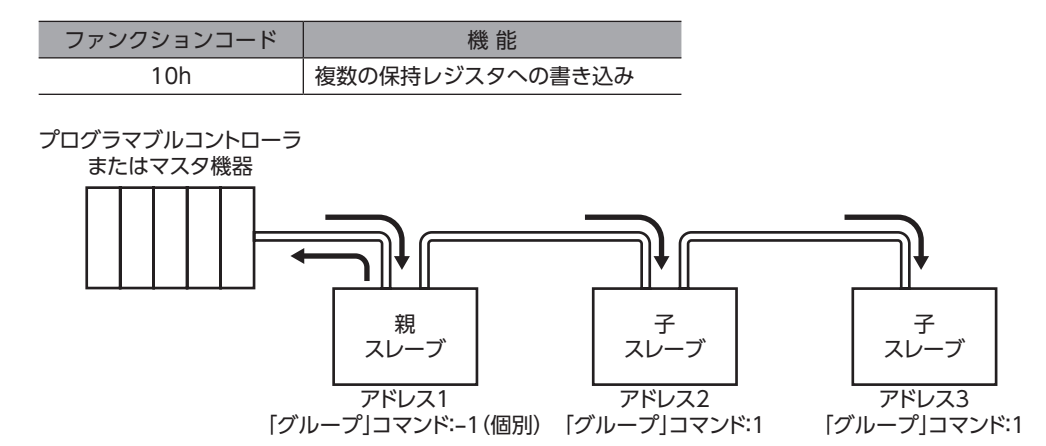

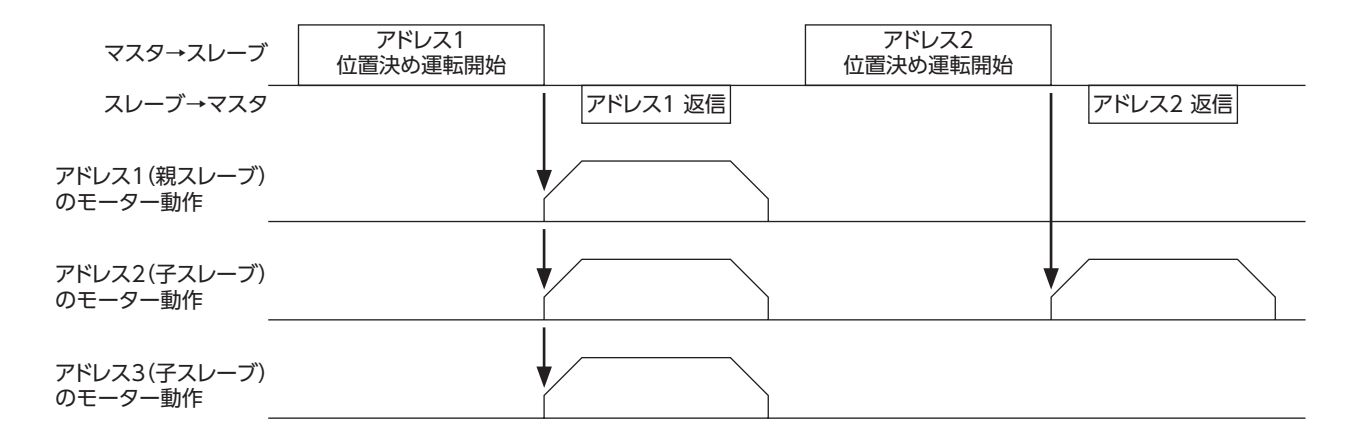

## 12-10 通信異常の検出

RS-485通信に異常が発生したことを検出する機能で、通信エラー、アラーム、およびワーニングがあります。

#### **■ 通信エラー**

通信エラーの履歴は RAMに保存されます。通信エラーは RS-485通信の「通信エラー履歴」コマンドで確認できます。

要

電源を切っても、通信エラー履歴は消去されます。

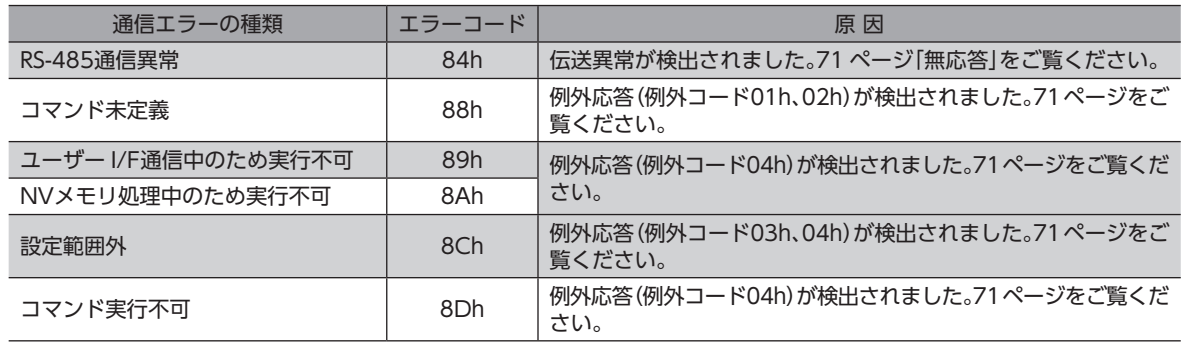

## **▉** アラームとワーニング

アラームが発生すると ALM出力が OFFになり、モーターが停止します。同時に ALM LEDが点滅します。 ワーニングが発生すると、WNG出力が ONになります。ただし、モーターの運転は継続します。ワーニングが発生した原 因が取り除かれると、WNG出力は自動で OFFになります。

電源を切っても、ワーニング履歴は消去されます。

#### **● 通信用スイッチ設定異常**

通信速度設定スイッチ(SW3)を8 ~ Fのどれかに設定すると、通信用スイッチ設定異常が発生します。

#### **㓡** RS-485通信異常(84h)

RS-485通信異常が発生した際の、アラームとワーニングの関係は下表のようになります。

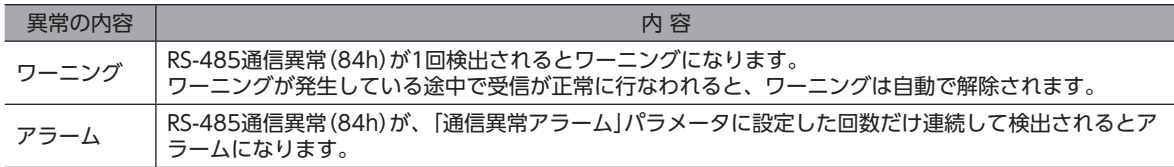

#### **● RS-485通信タイムアウト(85h)**

「通信タイムアウト」パラメータで設定した時間を経過してもマスタとの通信が行なわれなかったときは、アラームが発生 します。

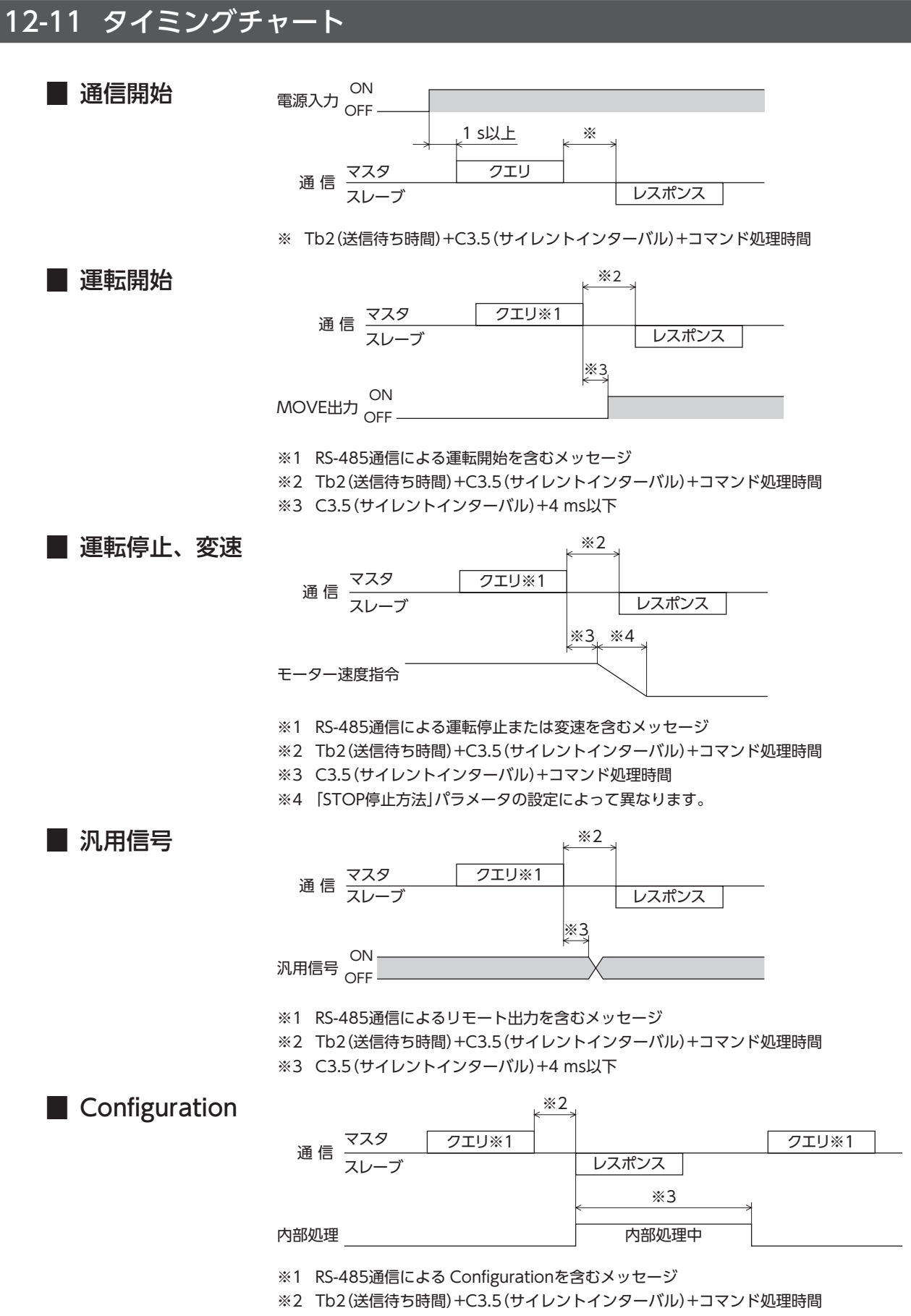

※3 C3.5(サイレントインターバル)+1 s以下

# 13 ネットワークコンバータで制御する 場合

ネットワークコンバータを介して、CC-Link通信や MECHATROLINK通信で PKAシリーズを制御する方法について説明し ます。

## 13-1 PKAシリーズのスイッチの設定

ネットワークコンバータと組み合わせて使うときは、事前に PKAシリーズのスイッチを設定してください。

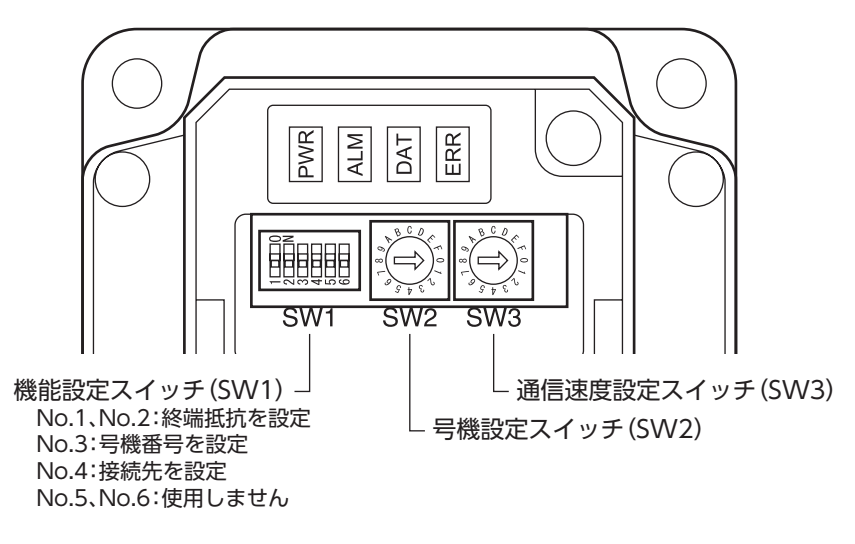

亜

スイッチを設定するときは、必ず電源を切ってください。電源が投入されている状態で設定しても、有効 になりません。

## **▉** 接続先の設定

機能設定スイッチ(SW1)の No.4 で、RS-485通信の接続先を設定します。ネットワークコンバータで制御するときは OFFにしてください。

出荷時設定 OFF(ネットワークコンバータ)

## **■ 号機番号(スレーブアドレス)**

号機設定スイッチ(SW2)と、機能設定スイッチ(SW1)の No.3 を併用して、号機番号(スレーブアドレス)を設定します。 号機番号(スレーブアドレス)は重複しないように設定してください。

出荷時設定 SW1-No.3:OFF、SW2:0(号機番号0)

| <b>SW1-No.3</b> | SW <sub>2</sub> | 号機番号<br>(スレーブアドレス) |  | $SW1-No.3$     | SW <sub>2</sub> | 号機番号<br>(スレーブアドレス) |
|-----------------|-----------------|--------------------|--|----------------|-----------------|--------------------|
| OFF             | $\mathbf 0$     | $\mathbf 0$        |  |                | $\mathbf{O}$    | 16                 |
|                 | 1               | 1                  |  | 1              | 17              |                    |
|                 | $\overline{2}$  | $\overline{2}$     |  | $\overline{2}$ | 18              |                    |
|                 | 3               | 3                  |  | 3              | 19              |                    |
|                 | $\overline{4}$  | $\overline{4}$     |  | $\overline{4}$ | 20              |                    |
|                 | 5               | 5                  |  | 5              | 21              |                    |
|                 | 6               | 6                  |  | ON             | 6               | 22                 |
|                 | $\overline{7}$  | $\overline{7}$     |  |                | $\overline{7}$  | 23                 |
|                 | 8               | 8                  |  |                | 8               | 24                 |
|                 | 9               | 9                  |  | 9              | 25              |                    |
|                 | A               | 10                 |  | A              | 26              |                    |
|                 | B               | 11                 |  | B              | 27              |                    |
|                 | $\subset$       | 12                 |  | $\subset$      | 28              |                    |
|                 | D               | 13                 |  | D              | 29              |                    |
|                 | E               | 14                 |  | E              | 30              |                    |
|                 | F               | 15                 |  |                | F               | 31                 |

## **▉** 通信速度

通信速度設定スイッチ(SW3)で、通信速度を625,000 bpsに設定してください。

出荷時設定 7(625,000 bps)

## **▉** 終端抵抗

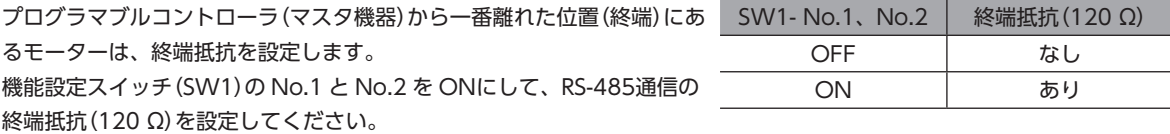

出荷時設定 No.1、No.2 ともに OFF(終端抵抗なし)

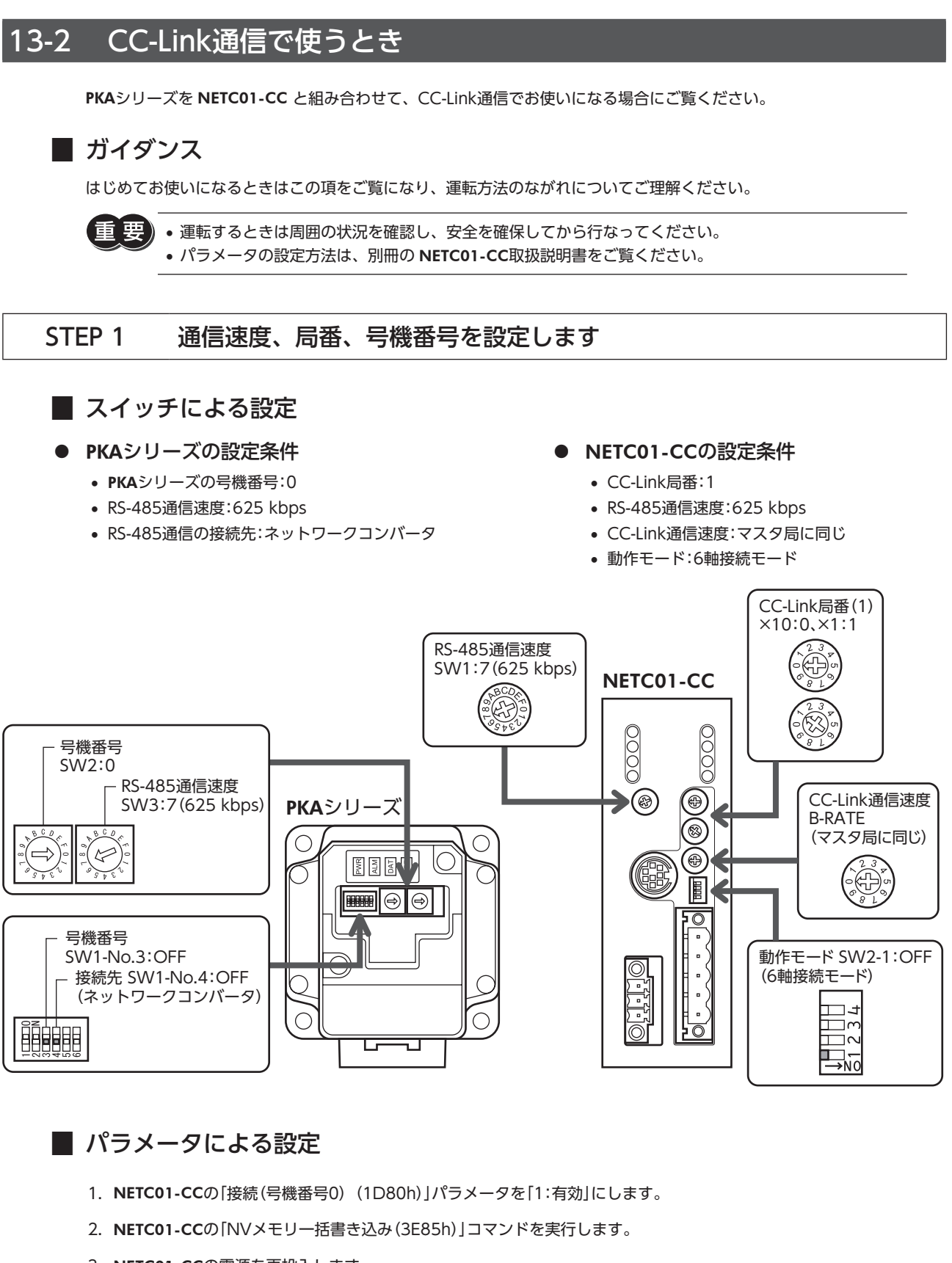

3. NETC01-CCの電源を再投入します。

重

「接続」パラメータは、電源の再投入後に有効になります。

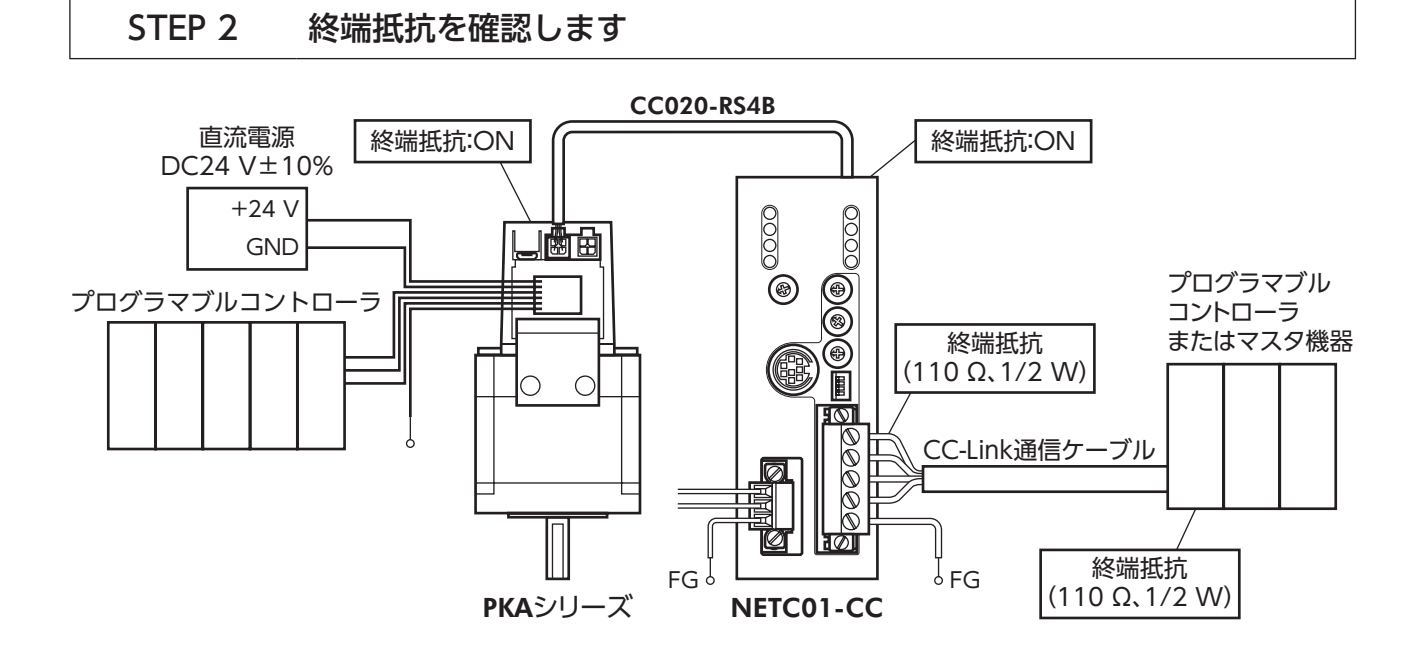

STEP 3 電源を投入し、設定を確認します

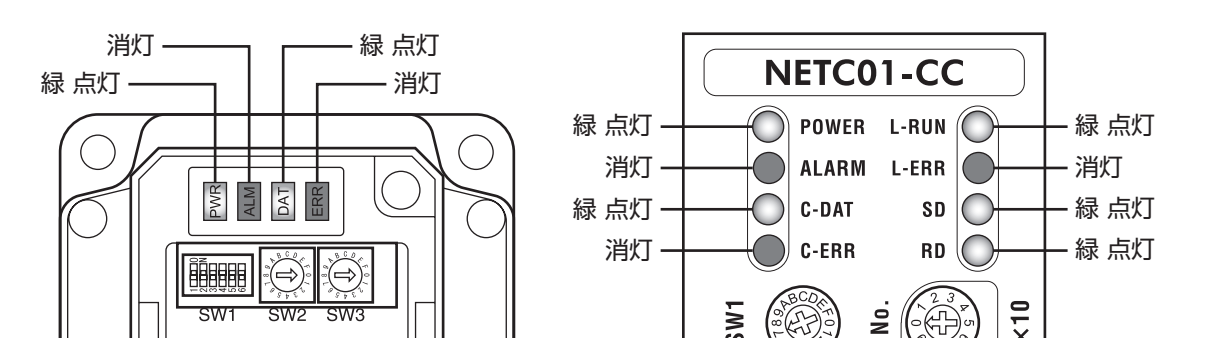

- **PKAシリーズの ERR(赤)または NETC01-CCの C-ERR(赤)が点灯しているとき:** RS-485通信の通信速度や号機番号を確認してください。
- **NETC01-CCの L-ERR(赤)が点灯しているとき:CC-Link通信エラーの内容を確認してください。**

## STEP 4 CC-Link通信のリモート I/Oで位置決め運転を実行します

1. PKAシリーズの運転データ No.0 の位置(1200h)と運転速度(1240h)を設定します。

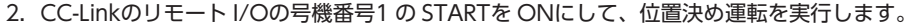

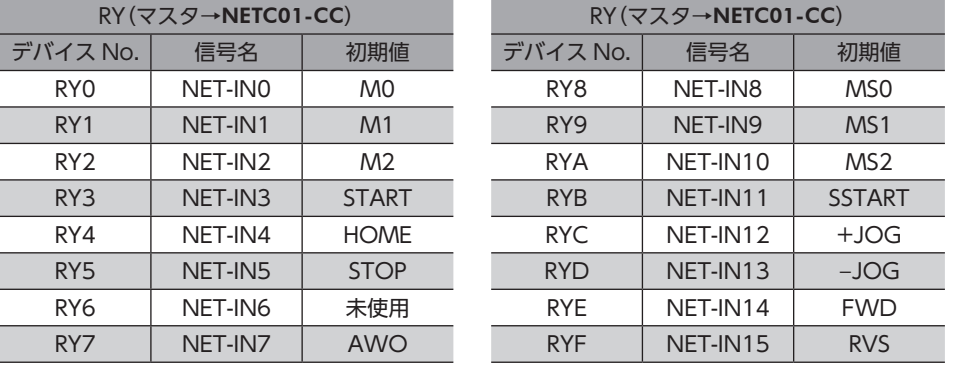

## STEP 5 うまく運転できましたか?

いかがでしたか。うまく運転できたでしょうか。運転できないときは、次の点を確認してください。

- NETC01-CCまたは PKAシリーズにアラームが発生していませんか?
- 号機番号、通信速度、終端抵抗は正しく設定されていますか?
- NETC01-CCの「接続」パラメータは正しく設定されていますか?
- PKAシリーズの ERR LEDまたは NETC01-CCの C-ERR LEDが点灯していませんか? (RS-485通信異常)
- NETC01-CCの L-ERR LEDが点灯していませんか?(CC-Link通信異常)
- PKAシリーズのモーターは励磁していますか、または励磁方法の設定は合っていますか?
- PKAシリーズのパラメータは正しく設定されていますか?
- PKAシリーズの I/Oの STOP入力が入力されていませんか?

詳細な設定や機能については、次ページ以降をご覧ください。

## **▉** リモートレジスタ一覧

リモートレジスタは、6軸接続モードと12軸接続モードで共通です。

リモートレジスタを使って、PKAシリーズや NETC01-CCのモニタ、パラメータの読み出しや書き込み、およびメンテナン スコマンドを実行します。

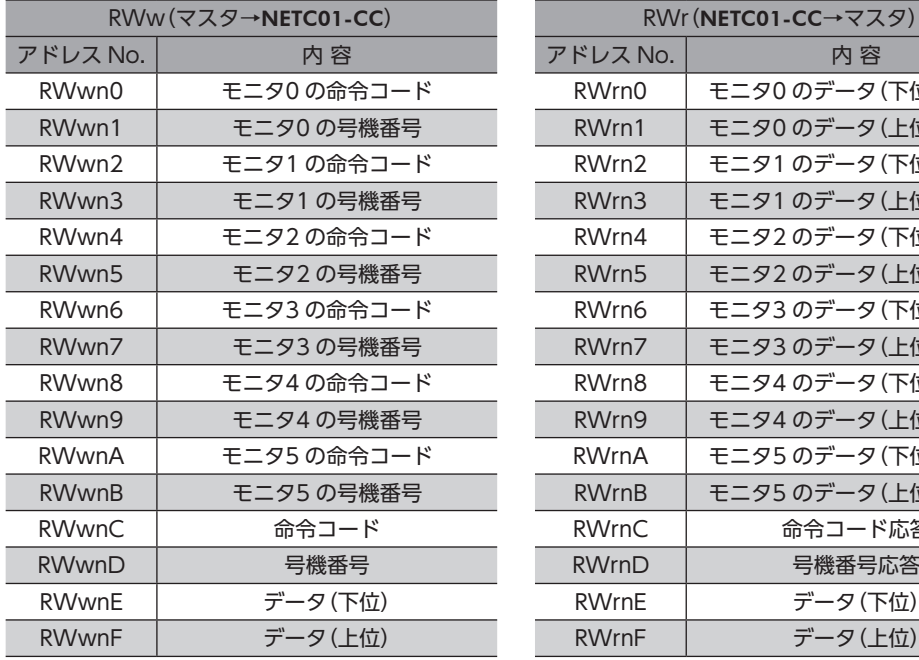

## Dデータ (下位16 bit) Dデータ (上位16 bit) Dデータ (下位16 bit) Dデータ (上位16 bit) Dデータ (下位16 bit) Dデータ (上位16 bit) Dデータ (下位16 bit) Dデータ (上位16 bit) Dデータ (下位16 bit) Dデータ (上位16 bit) Dデータ (下位16 bit) Dデータ (上位16 bit) 令コード応答 号機番号応答 データ(下位) データ(上位)

## ■ リモート I/Oの割り付け

PKAシリーズのリモート I/O割り付けを示します。 nは、CC-Link局番設定によってマスタ局に割り付けられたアドレスです。 6軸接続モード、12軸接続モードについては、NETC01-CC取扱説明書をご覧ください。

## 6軸接続モード

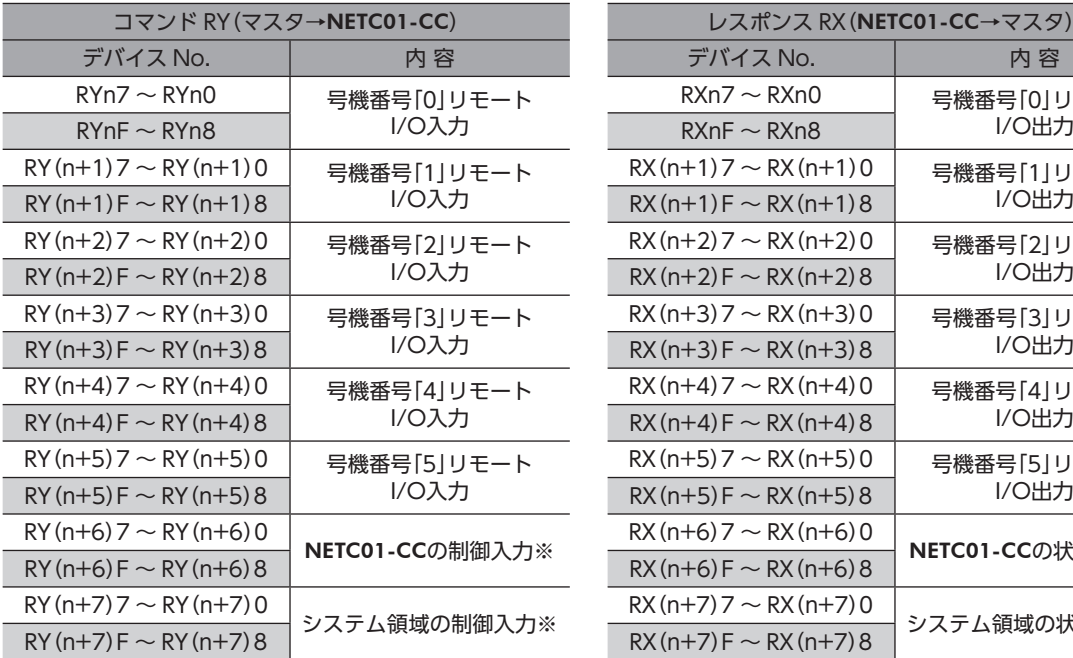

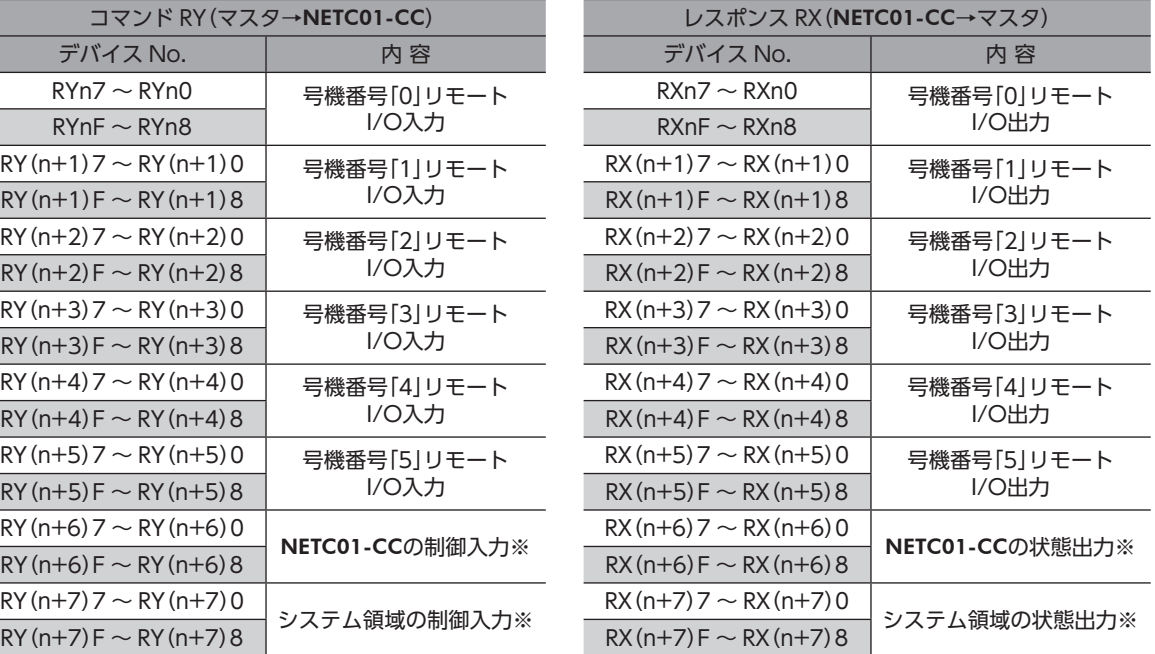

※ 詳細は NETC01-CC取扱説明書をご覧ください。

## 12軸接続モード

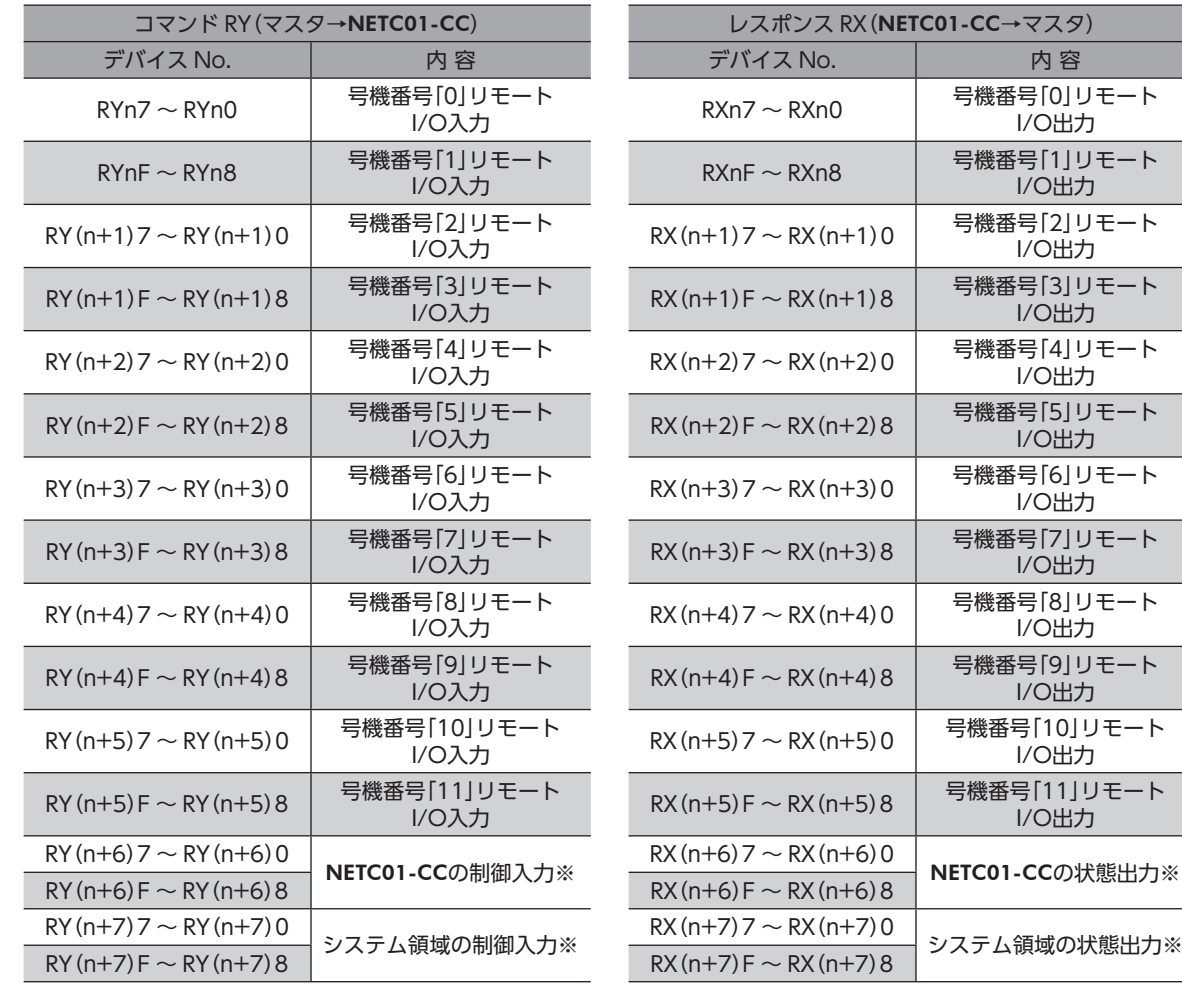

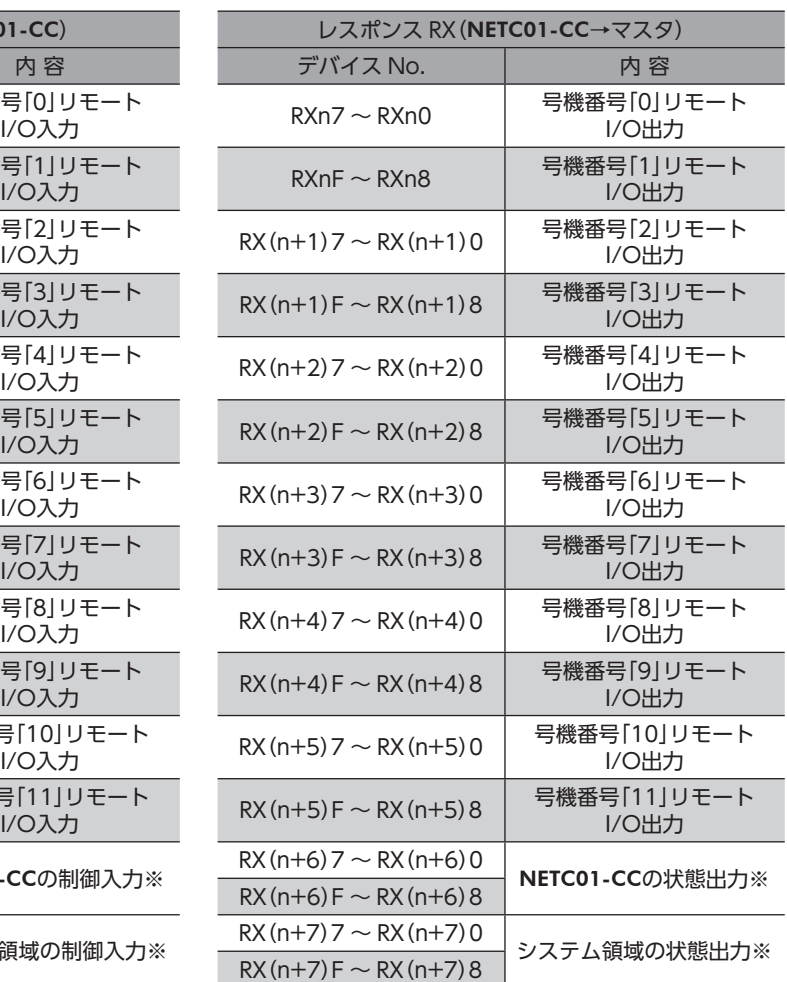

※ 詳細は NETC01-CC取扱説明書をご覧ください。

## ■ リモート I/O入力

( )内は初期値です。

## 6軸接続モード

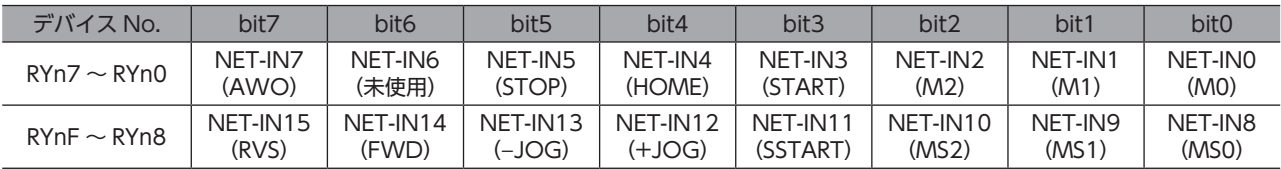

## 12軸接続モード

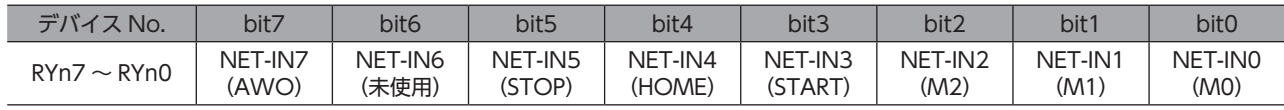

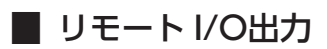

( )内は初期値です。

## 6軸接続モード

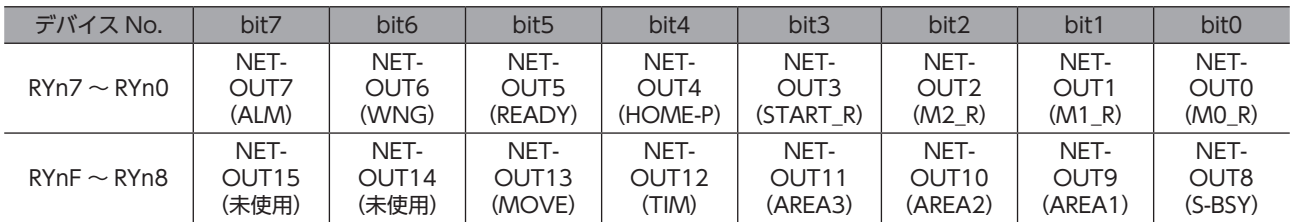

## 12軸接続モード

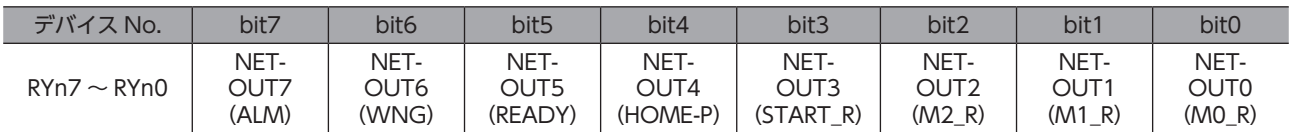

# 13-3 MECHATROLINK通信で使うとき

PKAシリーズを NETC01-M2/NETC01-M3 と組み合わせて、MECHATROLINK通信でお使いになる場合にご覧ください。

## **▉** ガイダンス

はじめてお使いになるときはこの項をご覧になり、運転方法のながれについてご理解ください。

函 • 運転するときは周囲の状況を確認し、安全を確保してから行なってください。 • パラメータの設定方法は、別冊の NETC01-M2/NETC01-M3取扱説明書をご覧ください。

## STEP 1 通信速度、局アドレス、号機番号を設定します

## **▉** スイッチによる設定

- **PKAシリーズの設定条件** 
	- PKAシリーズの号機番号:0
	- RS-485通信速度:625 kbps
	- RS-485通信の接続先:ネットワークコンバータ
- **NETC01-M2の設定条件** 
	- MECHATROLINK-Ⅱ局アドレス:61
	- RS-485通信速度:625 kbps
	- リモート I/O占有サイズ:16 ビットモード
	- 伝送バイト数:32 バイト

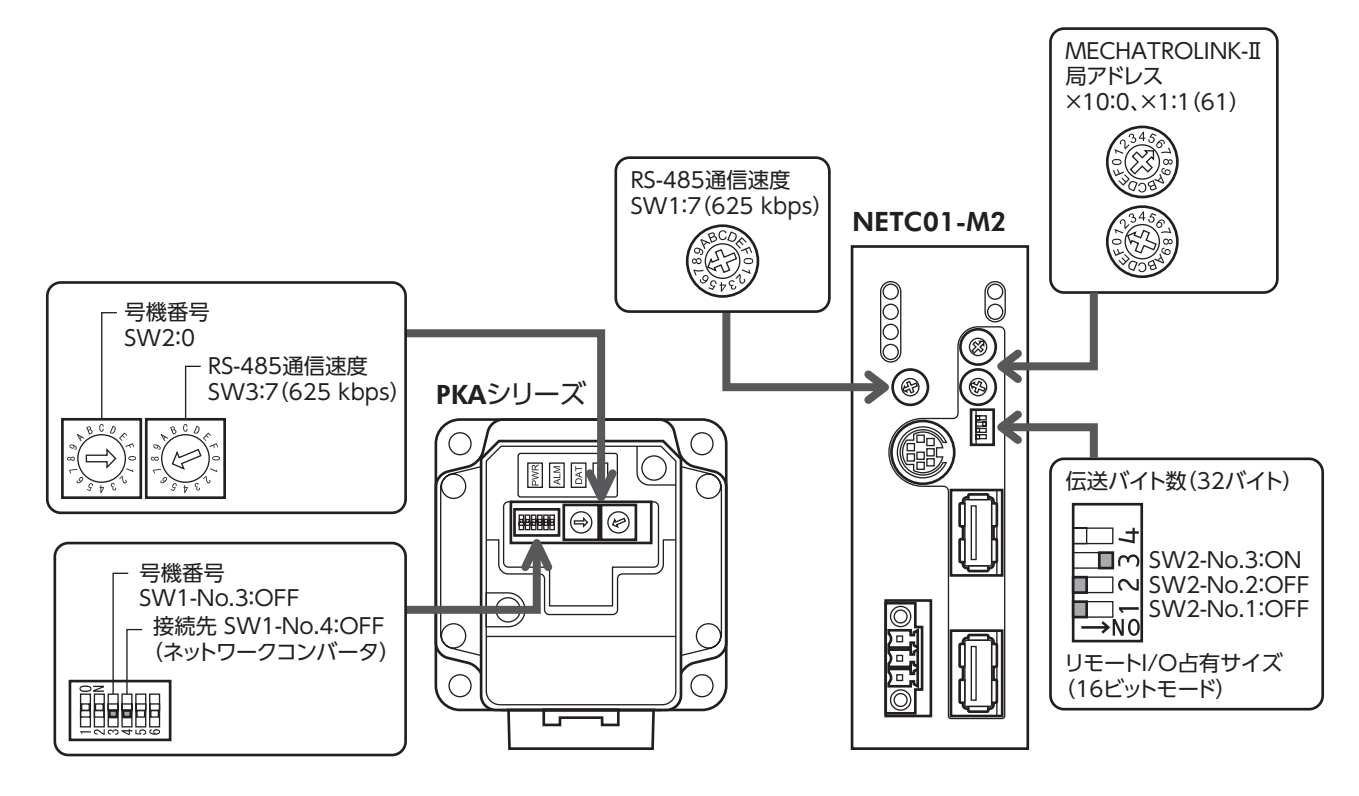

## **▉** パラメータによる設定

- 1. NETC01-M2の「通信(号機番号0)」パラメータを「1:有効」にします。
- 2. NETC01-M2の電源を再投入します。

重

•「通信」パラメータは、電源の再投入後に有効になります。 • NETC01-M2/NETC01-M3のパラメータを設定するときは、OPX-2Aまたは MEXE02をお使いください。

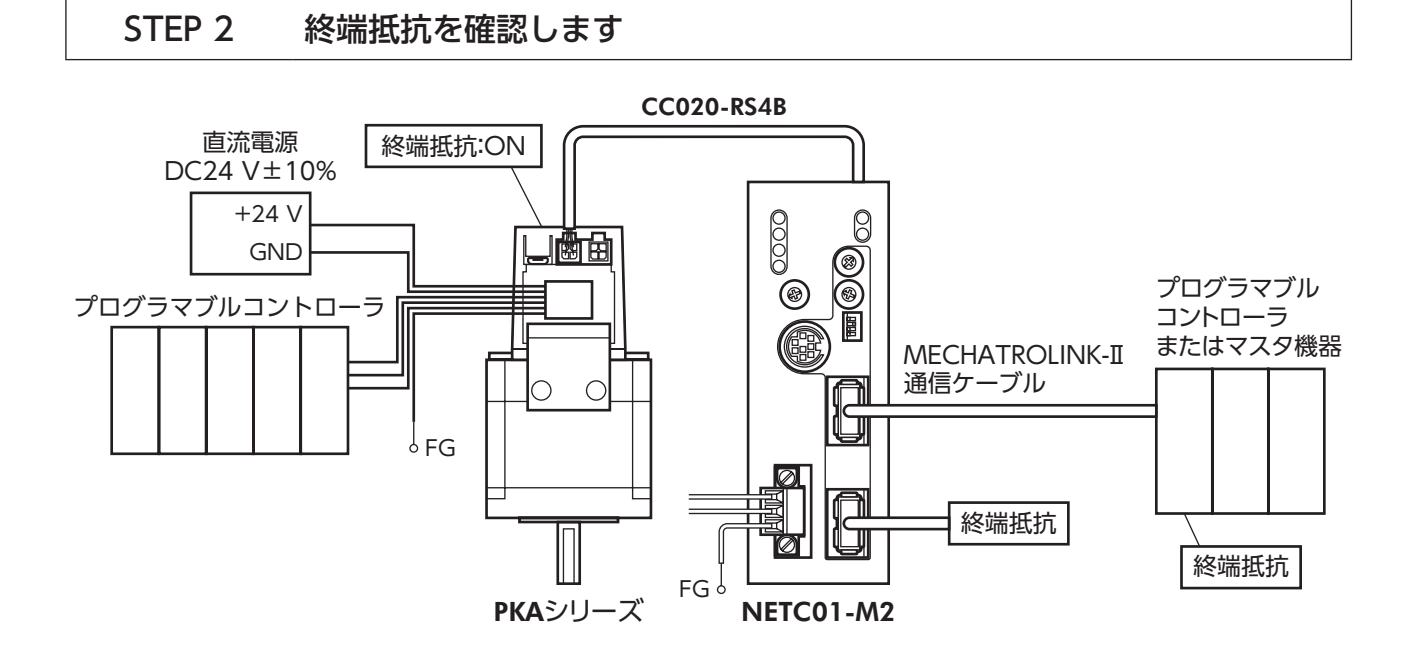

STEP 3 電源を投入し、設定を確認します

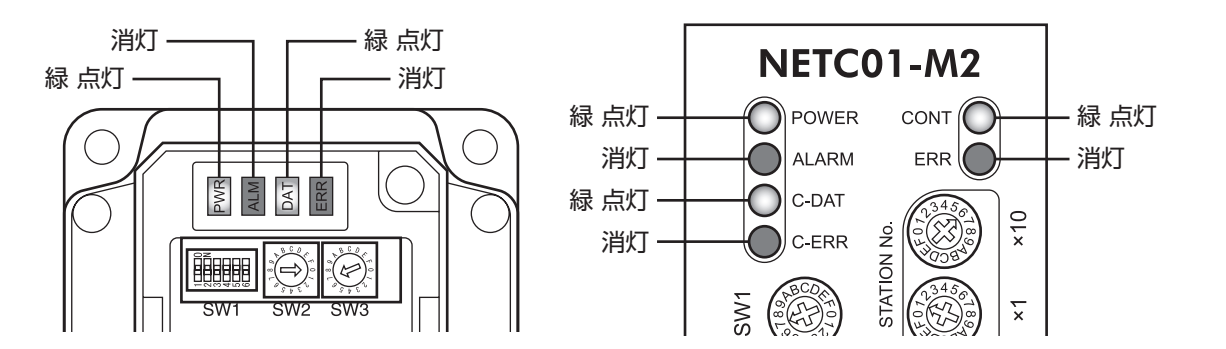

- **PKAシリーズの ERR(赤)または NETC01-M2の C-ERR(赤)が点灯しているとき:** RS-485通信の通信速度や号機番号を確認してください。
- **NETC01-M2の ERR(赤)が点灯しているとき:** MECHATROLINK-Ⅱ通信エラーの内容を確認してください。

## STEP 4 位置決め運転を実行します

PKAシリーズの入出力信号は、MECHATROLINK-Ⅱ通信の I/Oコマンド(DATA\_RWA:50h)で制御してください。

- 1. PKAシリーズの運転データ No.0 の位置(1200h)と運転速度(1240h)を設定します。
- 2. 号機番号0 の STARTを ONにして、位置決め運転を実行します。

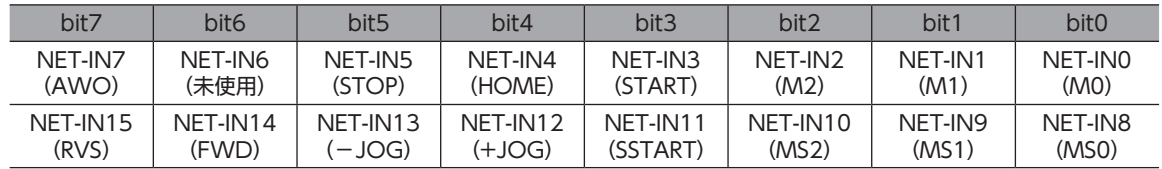

※ ( )内は初期値です。

## STEP 5 うまく運転できましたか?

いかがでしたか。うまく運転できたでしょうか。運転できないときは、次の点を確認してください。

- NETC01-M2または PKAシリーズにアラームが発生していませんか?
- 号機番号、通信速度、終端抵抗は正しく設定されていますか?
- NETC01-M2の「通信」パラメータは正しく設定されていますか?
- PKAシリーズの ERR LEDまたは NETC01-M2の C-ERR LEDが点灯していませんか? (RS-485通信異常)
- NETC01-M2の ERR LEDが点灯していませんか? (MECHATROLINK-Ⅱ/Ⅲ通信異常)
- PKAシリーズのモーターは励磁していますか、または励磁方法の設定は合っていますか?
- PKAシリーズのパラメータは正しく設定されていますか?
- PKAシリーズの I/Oの STOP入力が入力されていませんか?

詳細な設定や機能については、次ページ以降をご覧ください。

## **▉** NETC01-M2の I/Oフィールドマップ

「DATA\_RWA」コマンド(50h)で、リモート I/Oデータの更新(非同期)を行ないます。

リモート I/O占有サイズが16 ビットモード、伝送バイト数が32 バイト(出荷時設定)の場合、I/Oフィールドマップは下表 のようになります。その他の I/Oフィールドマップは、NETC01-M2の取扱説明書をご覧ください。

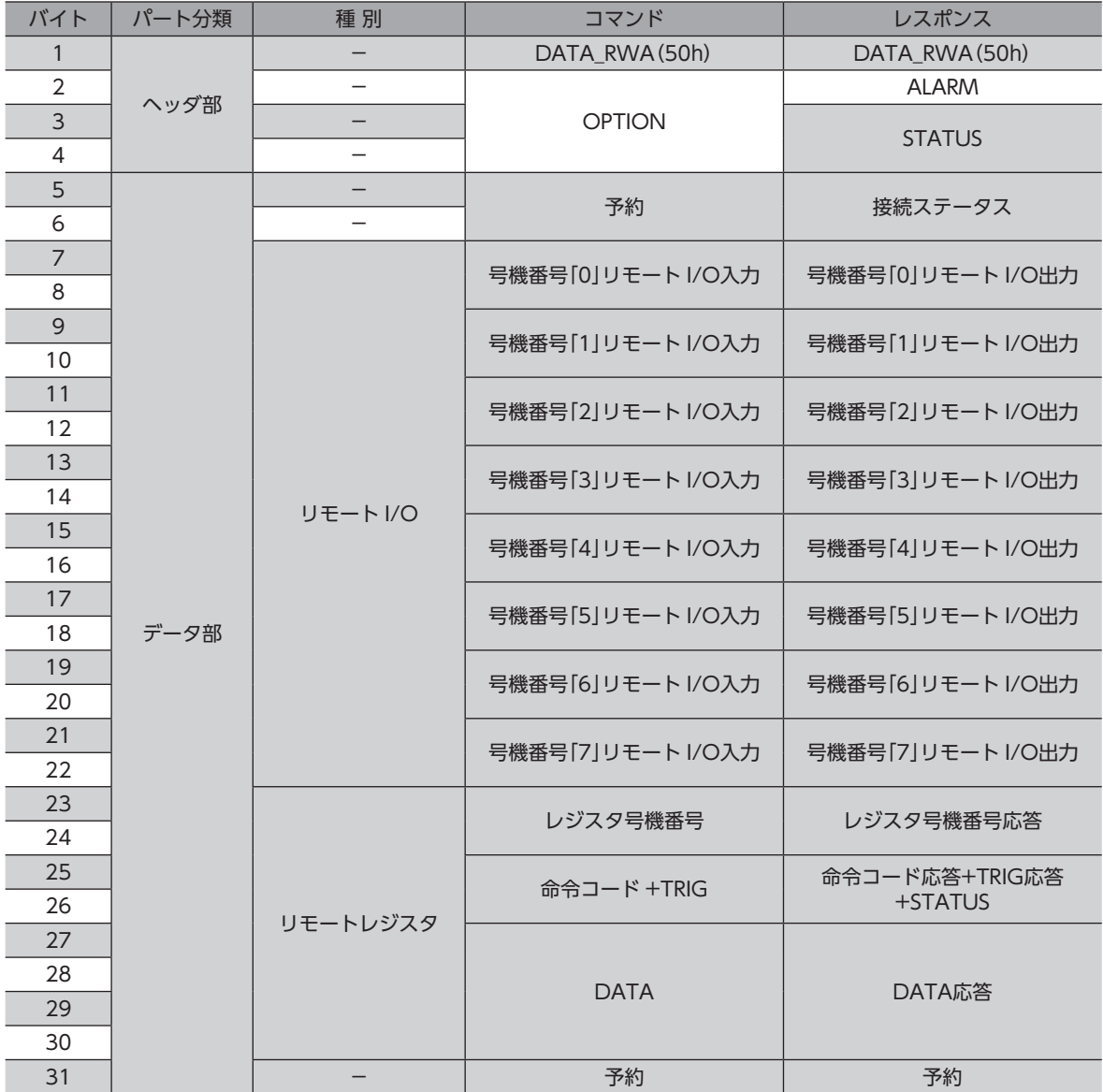

## **▉** NETC01-M3の I/Oフィールドマップ

「DATA\_RWA」コマンド(20h)で、リモート I/Oデータの更新(非同期)を行ないます。 リモート I/O占有サイズが16 ビットモード、伝送バイト数が32 バイト(出荷時設定)の場合、I/Oフィールドマップは下表 のようになります。その他の I/Oフィールドマップは、NETC01-M3の取扱説明書をご覧ください。

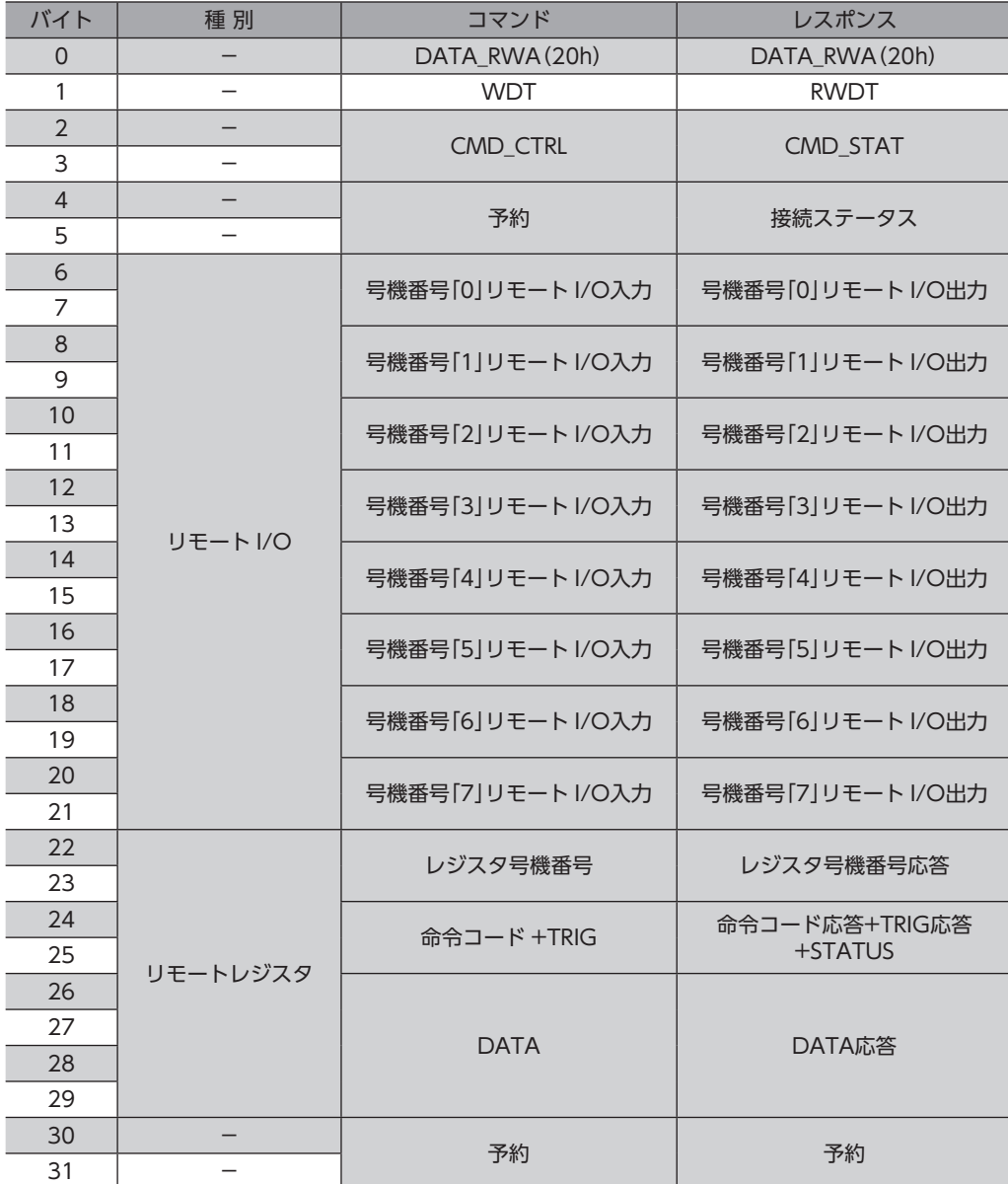

## **■ 通信フォーマット**

PKAシリーズと NETC01-M2/NETC01-M3との通信フォーマットを示します。

#### **● リモート I/O入力**

リモート I/Oの詳細は[105 ページを](#page-104-0)ご覧ください。( )内は初期値です。

#### 16 bitモード

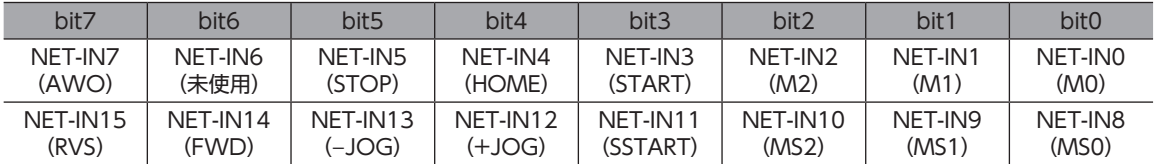

## 8 bitモード

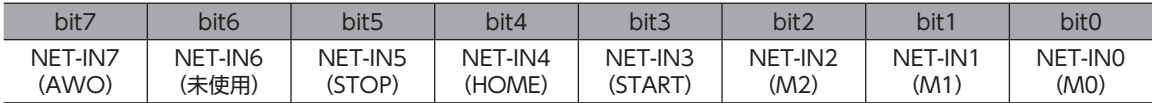

#### **● リモート I/O出力**

( )内は初期値です。

## 16 bitモード

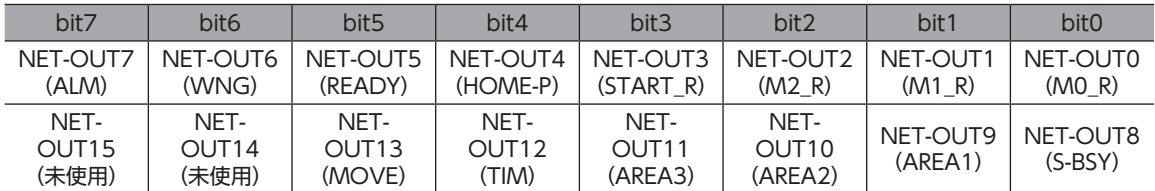

## 8 bitモード

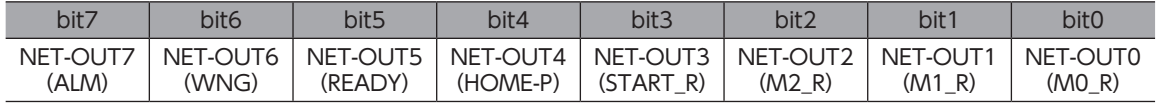

## **㓡** リモートレジスタフィールド

コマンド(NETC01-M2/NETC01-M3→PKAシリーズ)

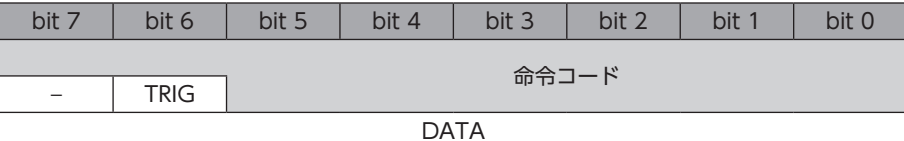

#### 説 明

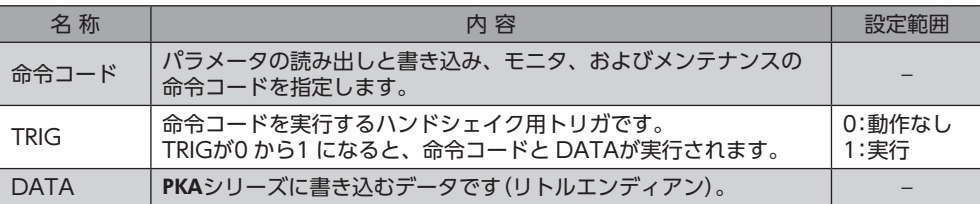

**㓡** レスポンス(PKAシリーズ→NETC01-M2/NETC01-M3)

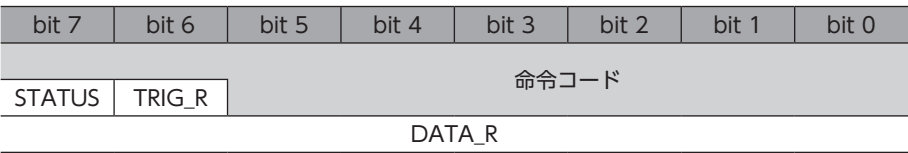

#### 説 明

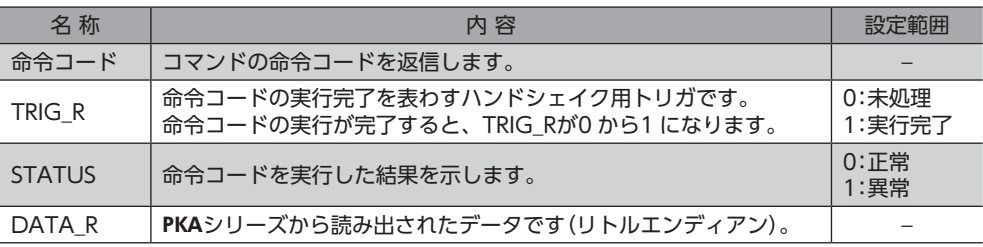

# 13-4 リモート I/Oの詳細

<span id="page-104-0"></span>NETC01-CC、NETC01-M2/NETC01-M3で共通です。

## **● PKAシリーズへの入力**

パラメータで、次の入力信号をリモート I/Oの NET-IN0 ~ NET-IN15 に割り付けることができます。 NET-IN0 ~ NET-IN15 の配置については、下表をご覧ください。 パラメータについては[、59 ページ「I/O機能\[RS-485\]パラメータ」](#page-58-0)をご覧ください。

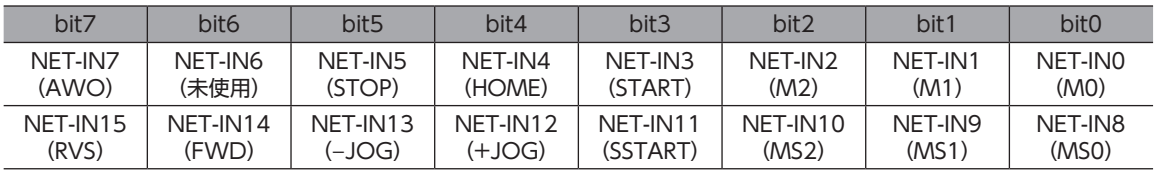

※ ( )内は初期値です。

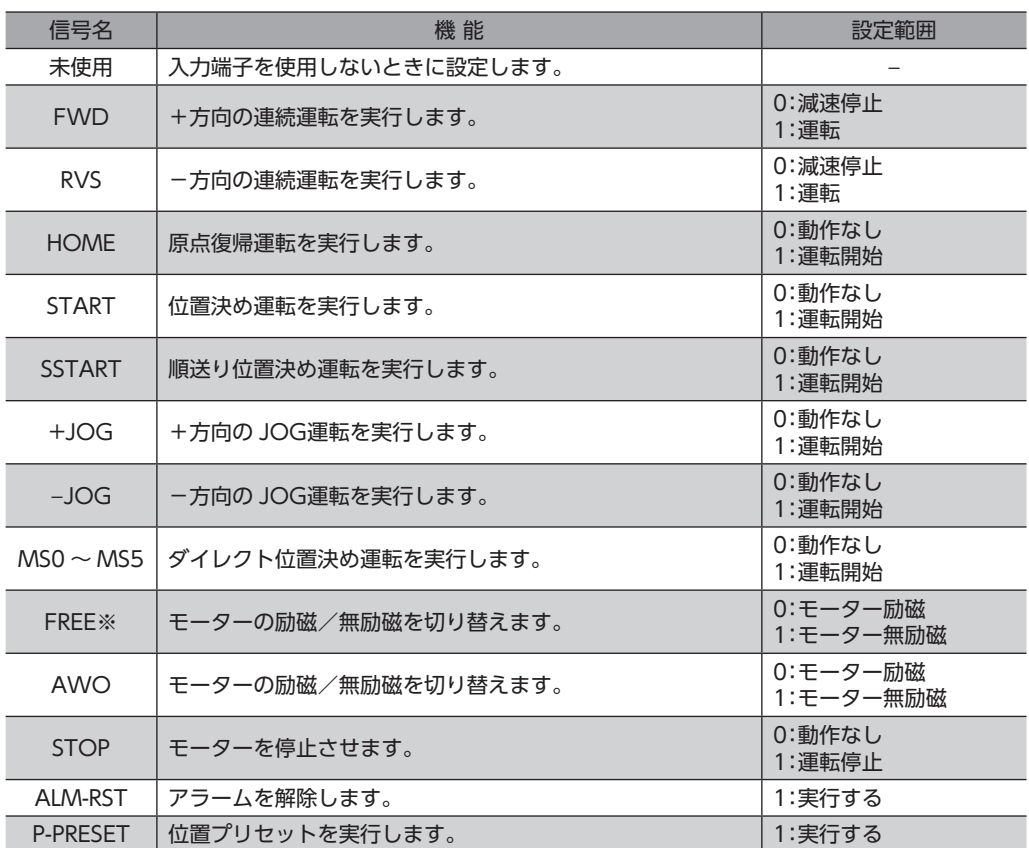

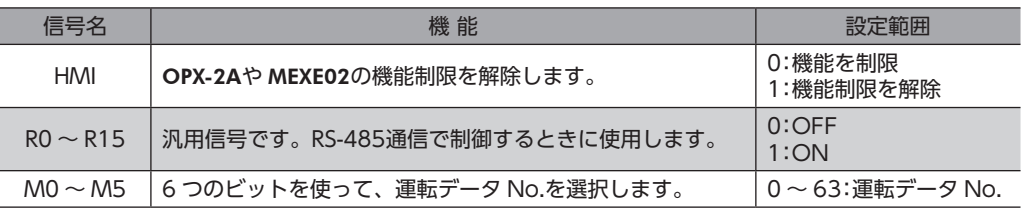

※ FREE入力は電磁ブレーキ付タイプで使用する機能です。PKAシリーズは電磁ブレーキがありませんので、使用しない でください。

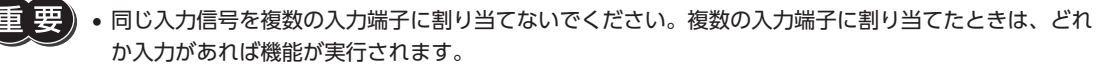

• HMI入力は、入力端子に割り当てられなかったときは常時ON(機能制限解除)になります。また、ネッ トワーク I/Oとダイレクト I/Oの両方に割り当てたときは、両方とも ONにならないと機能制限が解除 されません。

#### ● PKAシリーズからの出力

パラメータで、次の出力信号をリモート I/Oの NET-OUT0 ~ NET-OUT15 に割り付けることができます。 NET-OUT0 ~ NET-OUT15 の配置については、下表をご覧ください。 パラメータについては[、59 ページ「I/O機能\[RS-485\]パラメータ」](#page-58-0)をご覧ください。

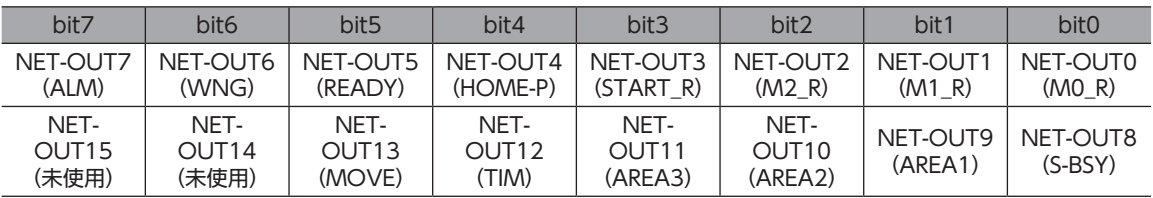

※ ( )内は初期値です。

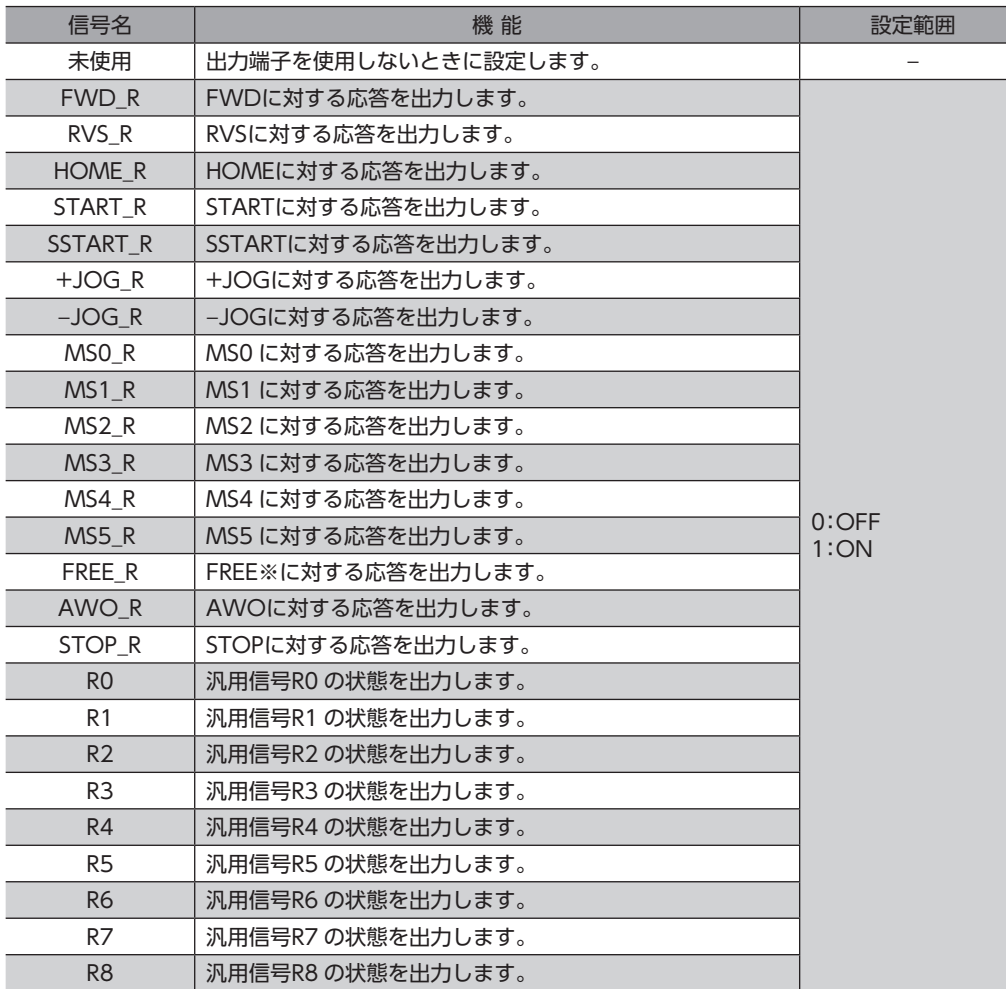

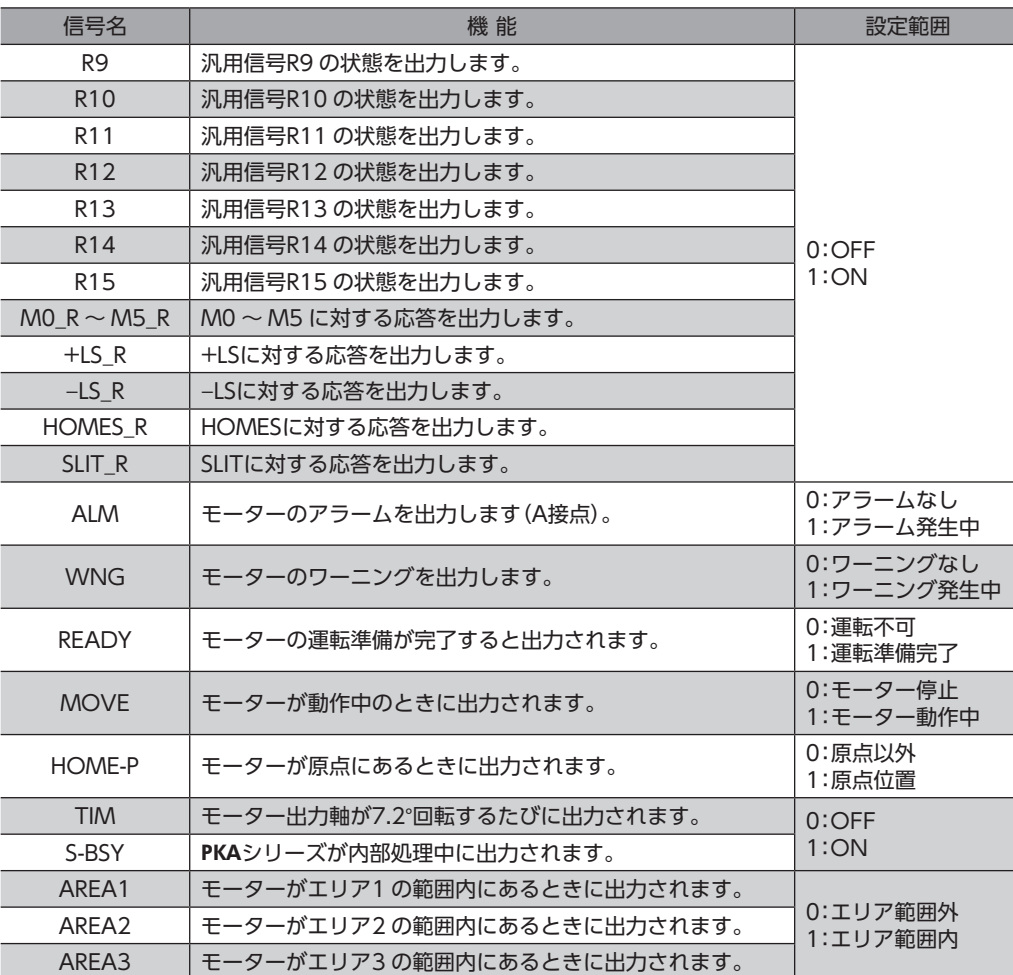

※ FREE入力は電磁ブレーキ付タイプで使用する機能です。PKAシリーズは電磁ブレーキがありませんので、使用しない でください。

## 13-5 命令コード一覧

NETC01-CC、NETC01-M2/NETC01-M3に共通です。

## **▉** グループ機能

PKAシリーズにはグループ機能があります。グループ機能とは、複数のスレーブでグループを組み、そのグループに対して 運転指令を一斉に送信することです。

#### **● グループの構成**

グループは親スレーブ1台と子スレーブで構成されます。

#### グループのアドレス

グループ送信を行なうときは、グループのアドレスをグループの対象となる子スレーブに対して設定します。 グループのアドレスを設定した子スレーブは、親スレーブに送信された指令を受け取ることができます。 親スレーブに運転指令を送信することで、同一グループの子スレーブにも指令が送信されます。

#### 親スレーブ

親スレーブには、グループ送信のための設定は必要ありません。親スレーブの号機番号が、グループのアドレスになります。

#### 子スレーブ

「グループ」(1018h)でグループのアドレスを子スレーブに設定します。

グループ機能で実行できるのはリモート I/O入力だけです。コマンドやパラメータの読み出し、書き込み は実行できません。

#### **● グループ設定**

グループ設定は、メンテナンスコマンド「NVメモリ一括書き込み」を実行しても NVメモリに保存されません。

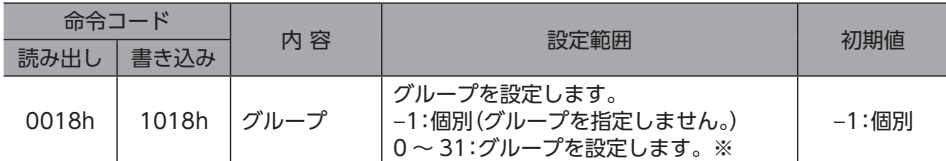

※ NETC01-CCを使用するときは0 ~ 11、NETC01-M2/NETC01-M3を使用するときは0 ~ 15 の範囲で設定してくださ い。

#### グループ機能の設定例

号機番号1の PKAシリーズを親スレーブ、号機番号2 と3の PKAシリーズを子スレーブにしてグループを組むときは、次 のように設定してください。

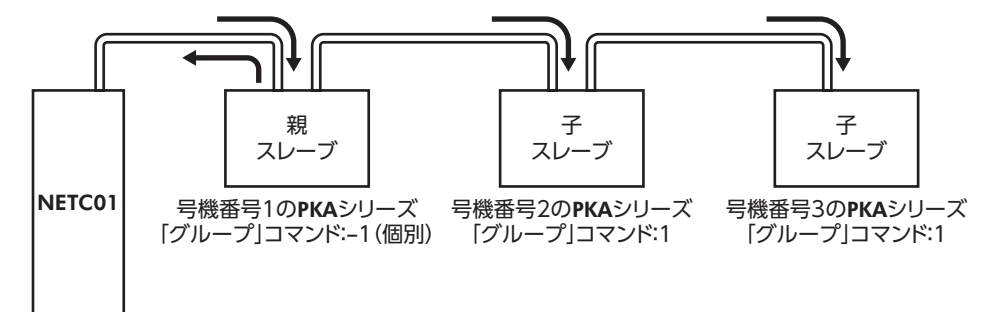

グループを構成する PKAシリーズの NET-IN3(リモート I/O)に STARTを割り付けたときのタイミングチャートです。

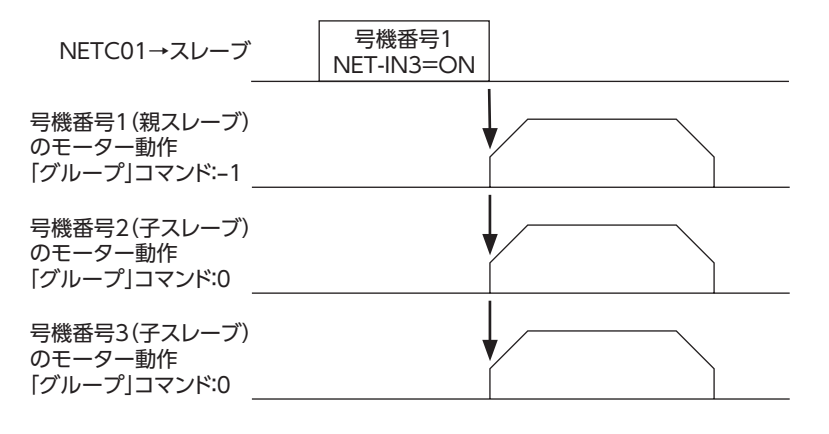

親スレーブにリモート I/Oを入力すると、子スレーブも動作します。子スレーブにリモート I/Oを入力し ても動作しません。
# **▉** メンテナンスコマンド

アラームやワーニングを解除したり、NVメモリの一括処理を行ないます。 すべて READ/WRITEになります。0 から1 へ書き込むと実行されます。

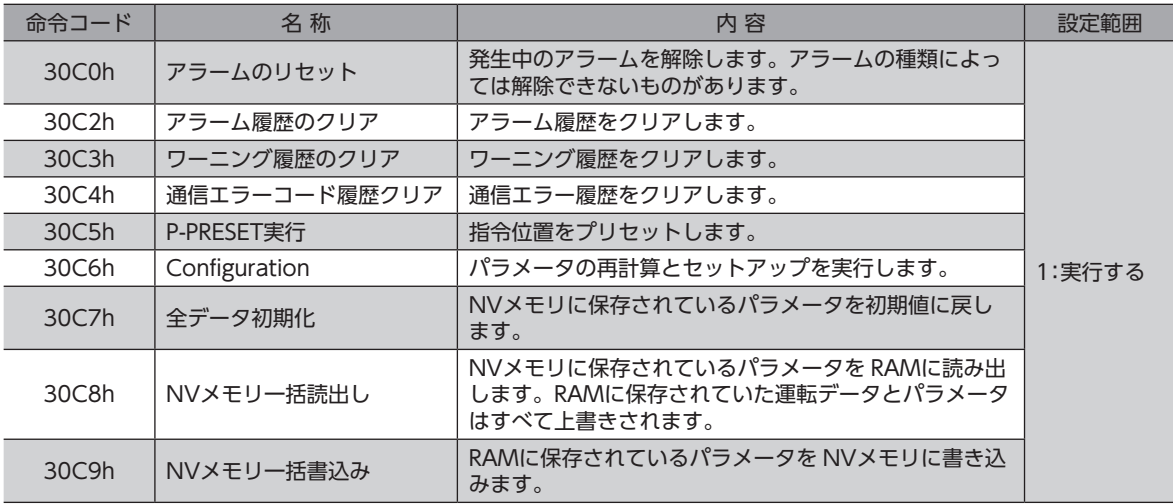

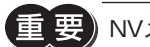

「重要)NVメモリの書き換え可能回数は、約10万回です。

# **▉** モニタコマンド

指令位置、指令速度、アラーム・ワーニング履歴などをモニタします。すべて READになります。

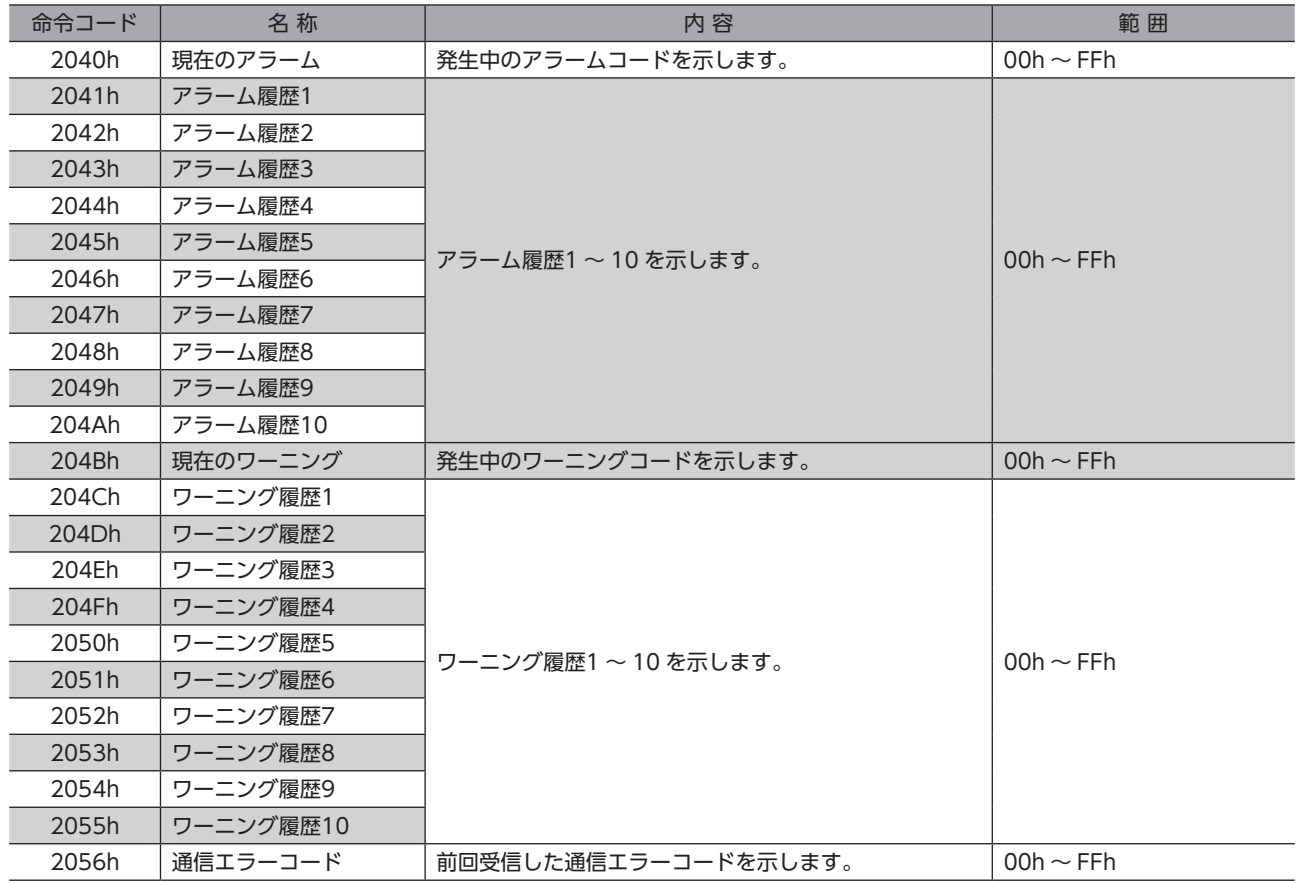

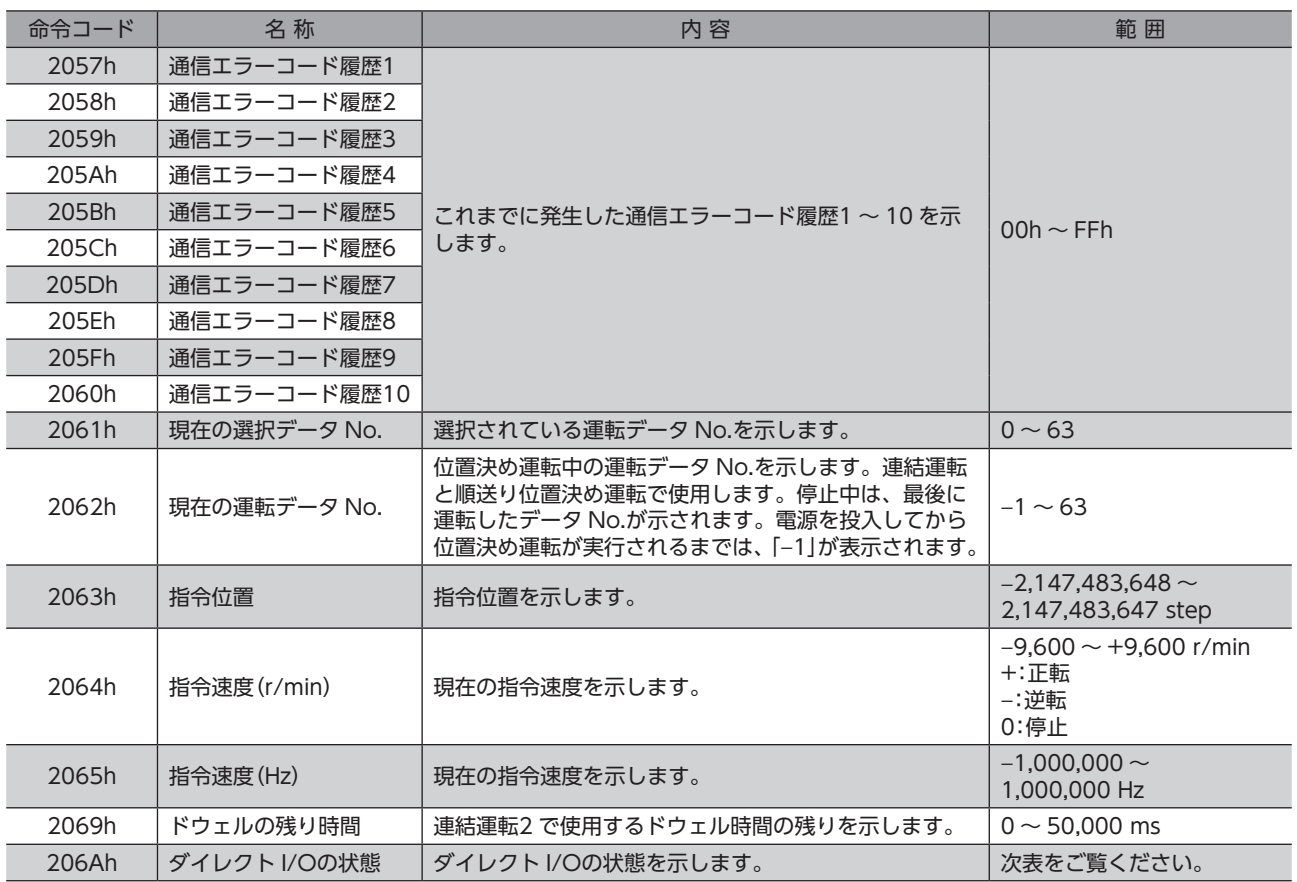

## ダイレクト I/Oの状態(206Ah)

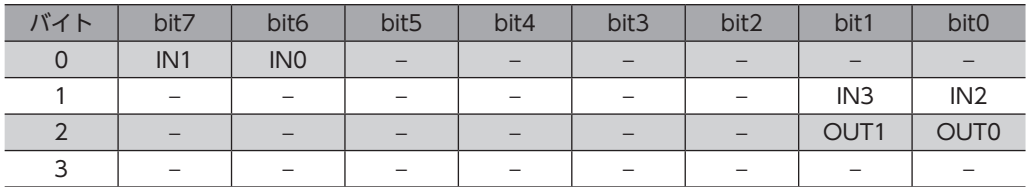

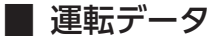

運転データは RAMまたは NVメモリに保存されます。

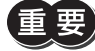

● 要) • NETC01-CCや NETC01-M2/NETC01-M3でパラメータを書き込んだときは、RAM領域に書き込まれ ます。

- NVメモリに保存するときは、メンテナンスコマンドの「NVメモリ一括書き込み」を実行してください。
- NVメモリへの書き込み可能回数は、約10万回です。

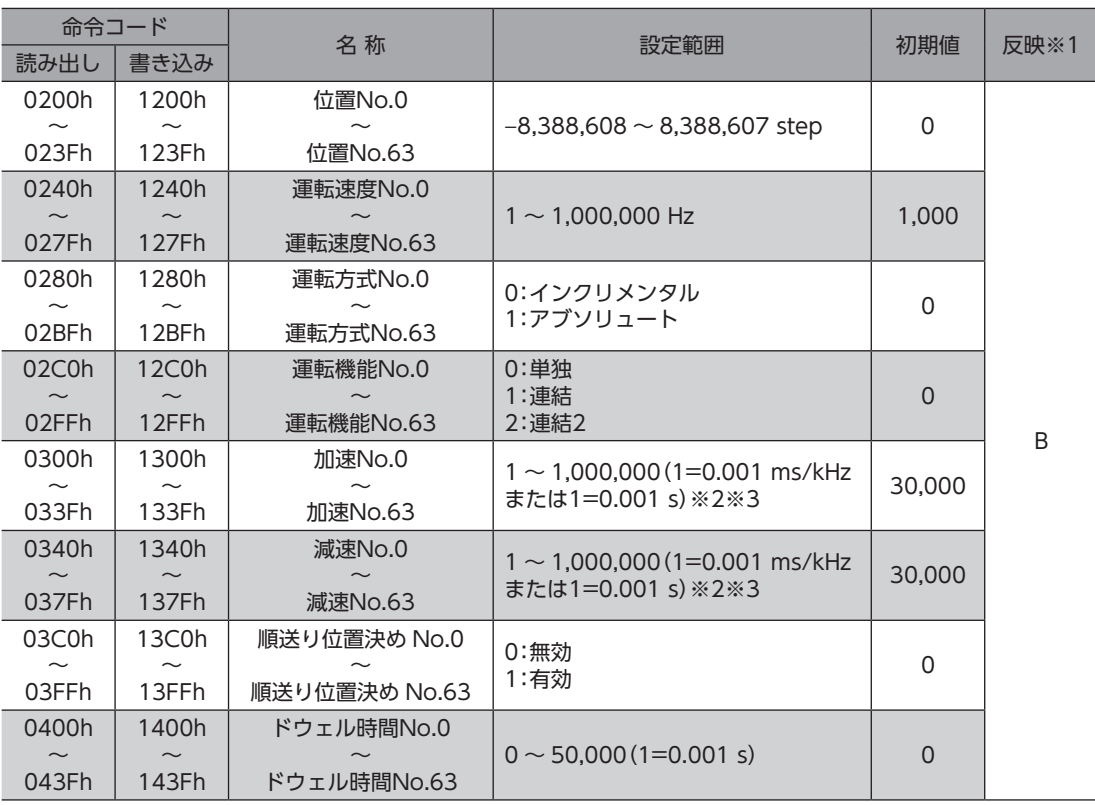

※1 データが反映されるタイミングを表わします。(B:運転停止後に反映)

※2 「加減速選択」パラメータが「独立」のときに有効です。「共通」のときは、「共通加速」「共通減速」パラメータの設定値 が使用されます(初期値:独立)。

※3 「加減速単位」パラメータで、加減速レート(ms/kHz)か加減速時間(s)を選択できます(初期値:加減速レート)。

# **▉** ユーザーパラメータ

パラメータは RAMまたは NVメモリに保存されます。

パラメータを変更したときに、変更した値が反映されるタイミングはパラメータによって異なり、次の4種類があります。

- 即時反映............................................. パラメータを書き込むと、すぐに再計算とセットアップが行なわれます。
- 運転停止後に反映.............................. 運転を停止すると、再計算とセットアップが行なわれます。
- Configurationの実行後に反映 ........ Configurationの実行後に再計算とセットアップが行なわれます。
- 電源の再投入後に反映 ...................... 電源の再投入後に再計算とセットアップが行なわれます。

#### **㓡** I/Oパラメータ

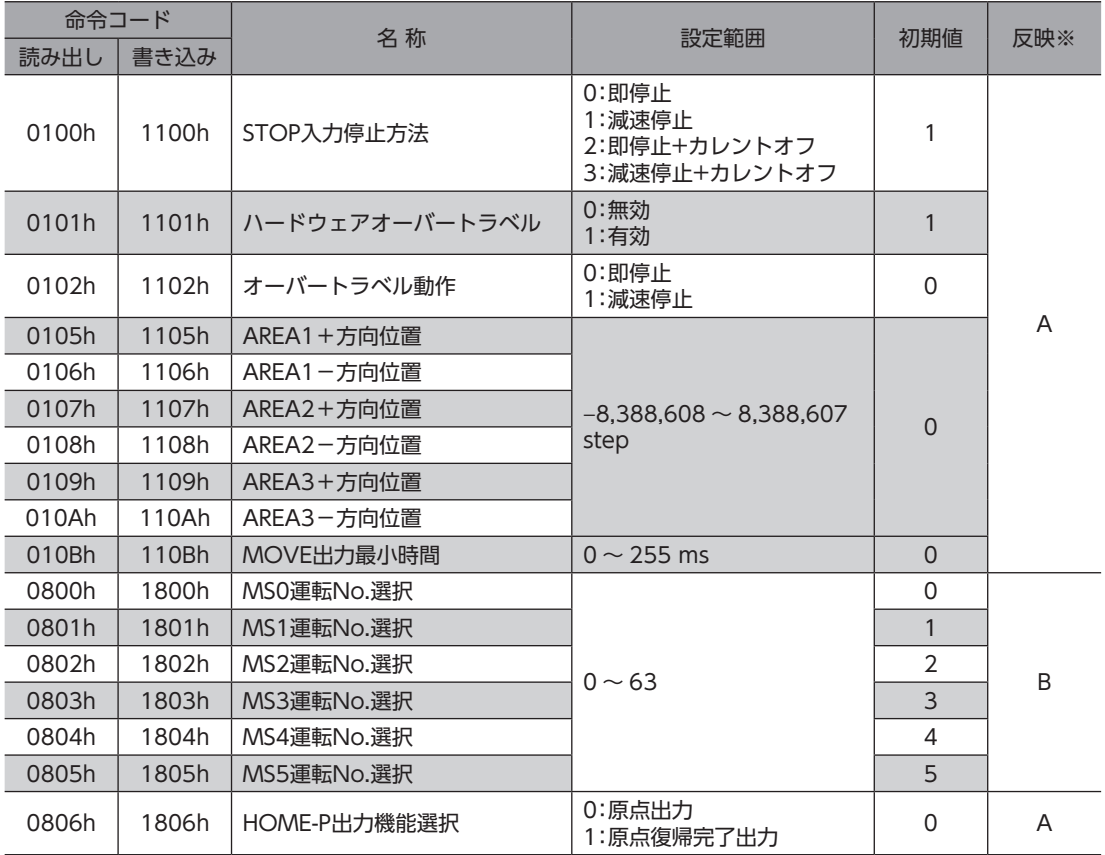

※ データが反映されるタイミングを表わします。(A:即時反映、B:運転停止後に反映)

### **㓡** モーターパラメータ

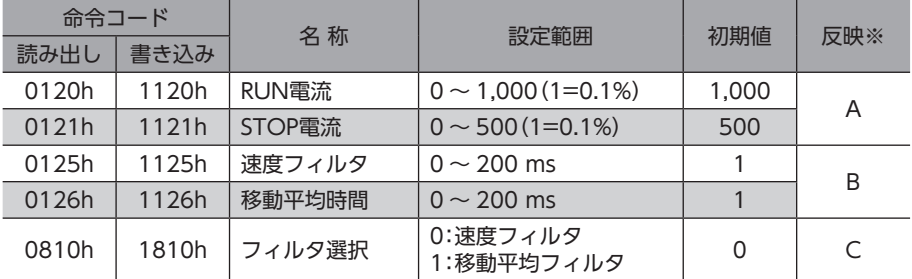

※ データが反映されるタイミングを表わします。(A:即時反映、B:運転停止後に反映、C:Configurationの実行後に反映)

**● 運転パラメータ** 

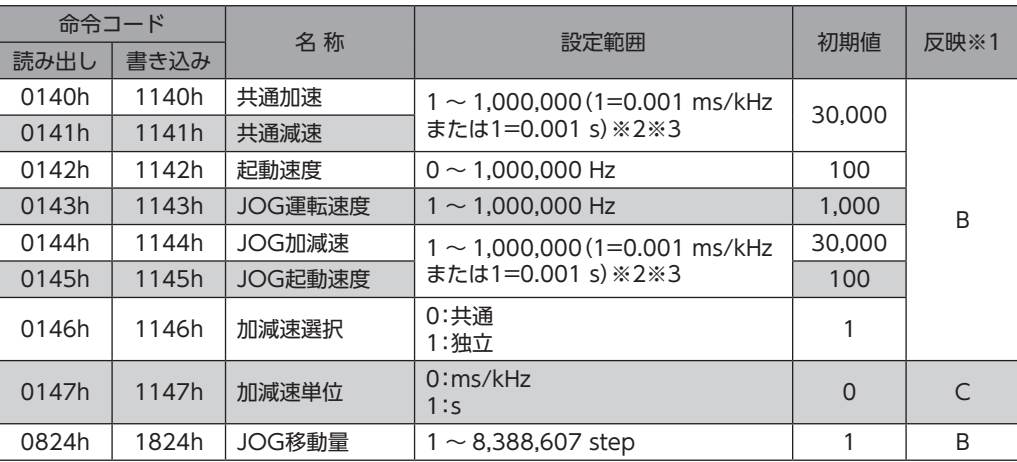

※1 データが反映されるタイミングを表わします。(B:運転停止後に反映、C:Configurationの実行後に反映)

※2 「加減速選択」パラメータが「共通」のときに有効です(初期値:独立)。

※3 「加減速単位」パラメータで、加減速レート(ms/kHz)か加減速時間(s)を選択できます(初期値:加減速レート)。

#### **㓡** 原点復帰パラメータ

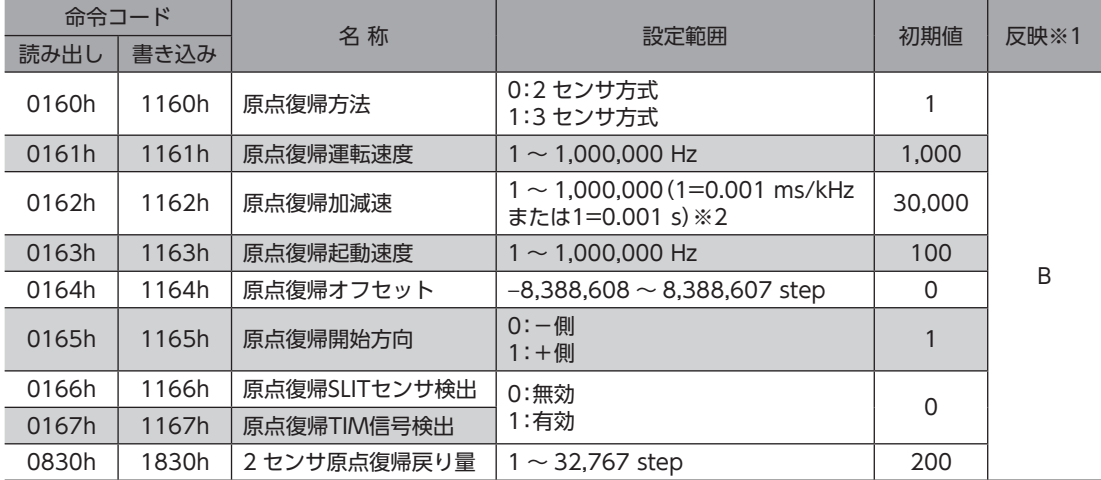

※1 データが反映されるタイミングを表わします。(B:運転停止後に反映)

※2 「加減速単位」パラメータで、加減速レート(ms/kHz)か加減速時間(s)を選択できます(初期値:加減速レート)。

#### **㓡** アラーム・ワーニングパラメータ

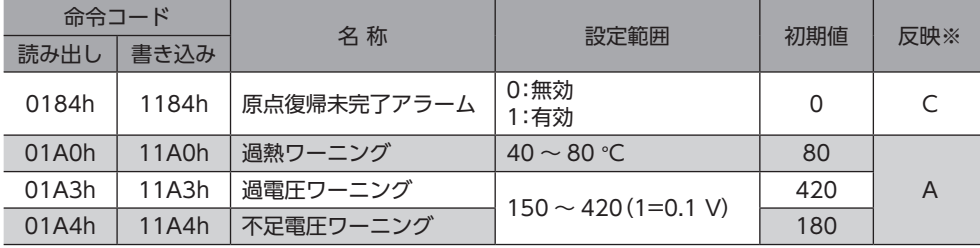

※ データが反映されるタイミングを表わします。(A:即時反映、C:Configurationの実行後に反映)

#### **● 座標パラメータ**

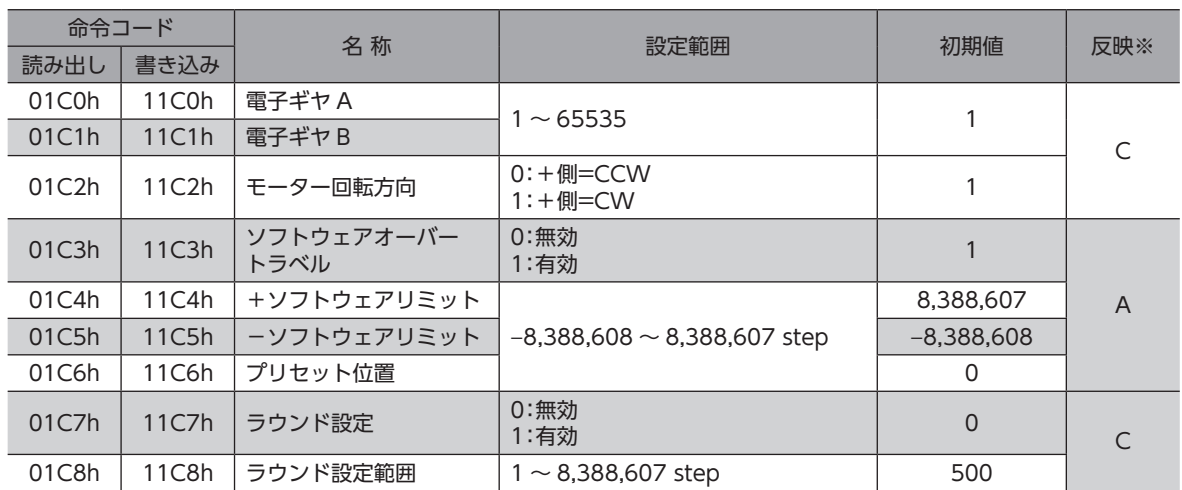

※ データが反映されるタイミングを表わします。(A:即時反映、C:Configurationの実行後に反映)

#### **● 共通パラメータ**

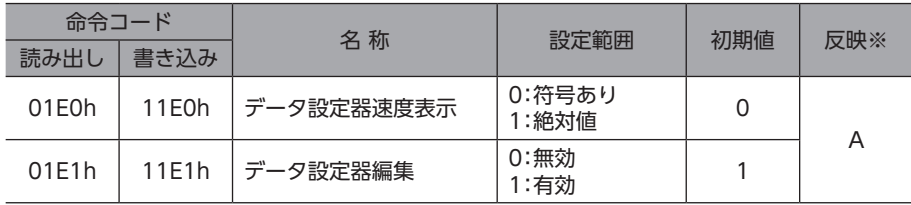

※ データが反映されるタイミングを表わします。(A:即時反映)

#### ● I/O機能パラメータ

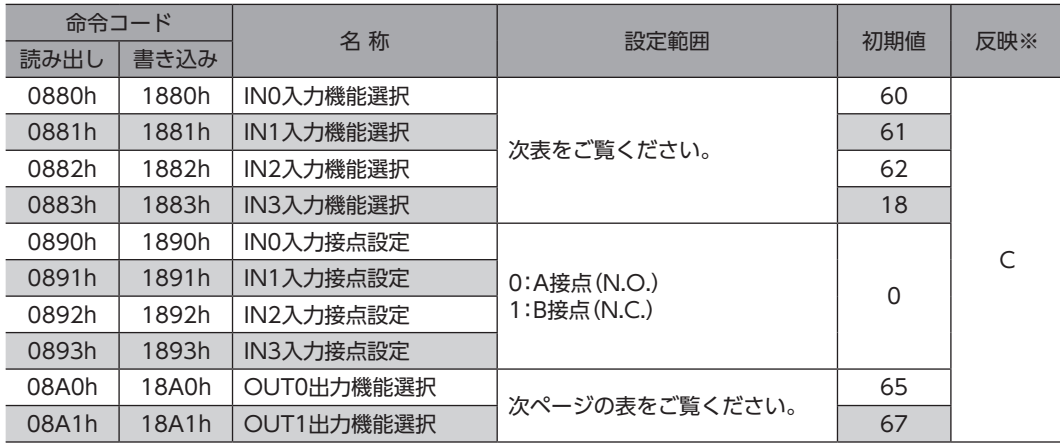

※ データが反映されるタイミングを表わします。(C:Configurationの実行後に反映)

#### IN入力機能選択の設定範囲

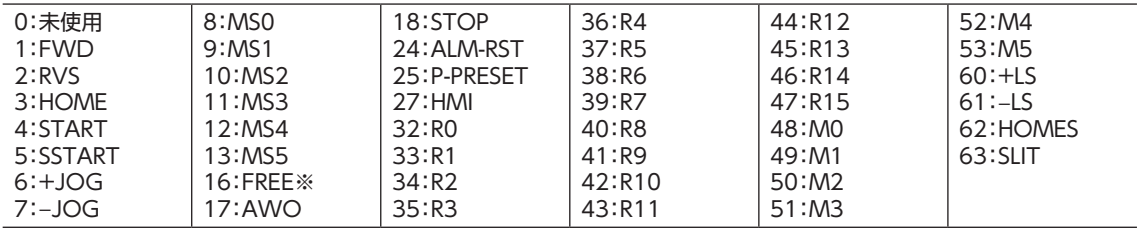

※ FREE入力は電磁ブレーキ付タイプで使用する機能です。PKAシリーズは電磁ブレーキがありませんので、使用しない でください。

### OUT出力機能選択の設定範囲

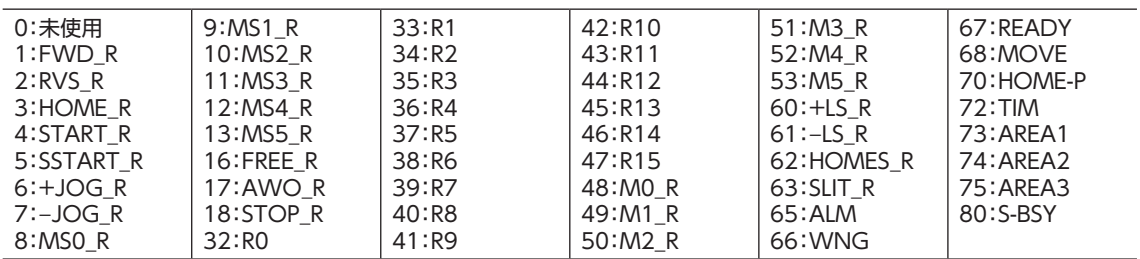

#### **●** I/O機能[RS-485]パラメータ

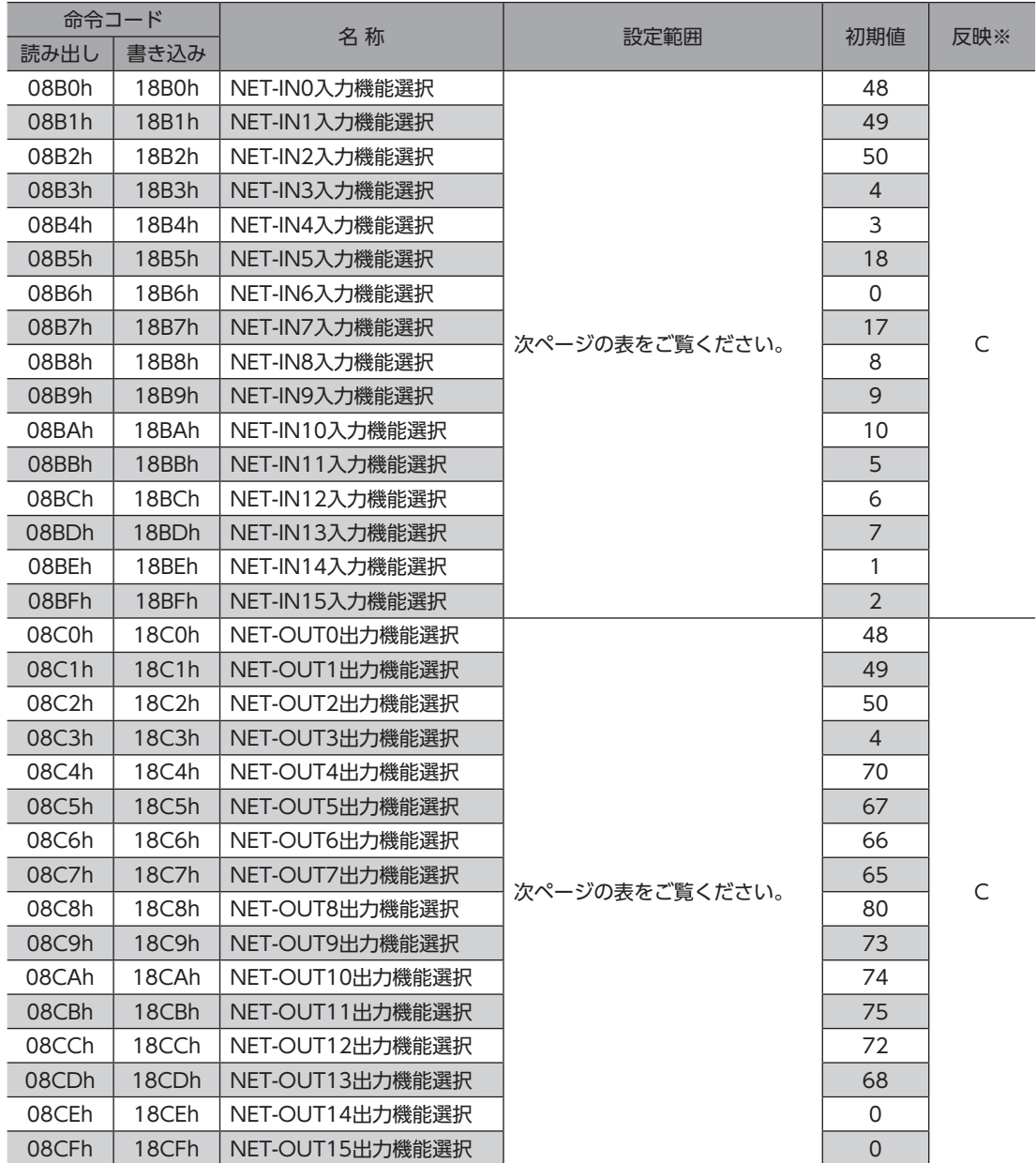

※ データが反映されるタイミングを表わします。(C:Configurationの実行後に反映)

#### NET-IN入力機能選択の設定範囲

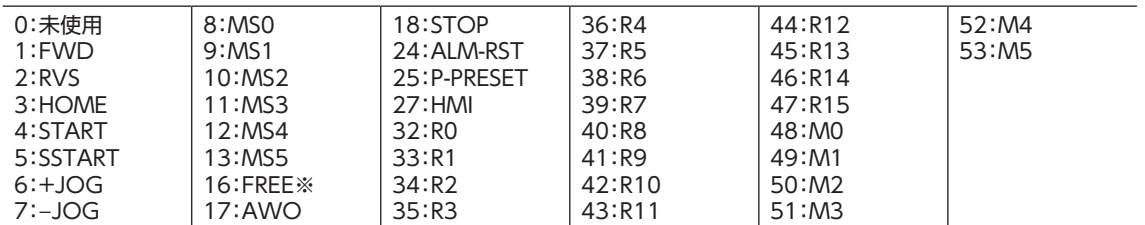

※ FREE入力は電磁ブレーキ付タイプで使用する機能です。PKAシリーズは電磁ブレーキがありませんので、使用しない でください。

#### NET-OUT出力機能選択の設定範囲

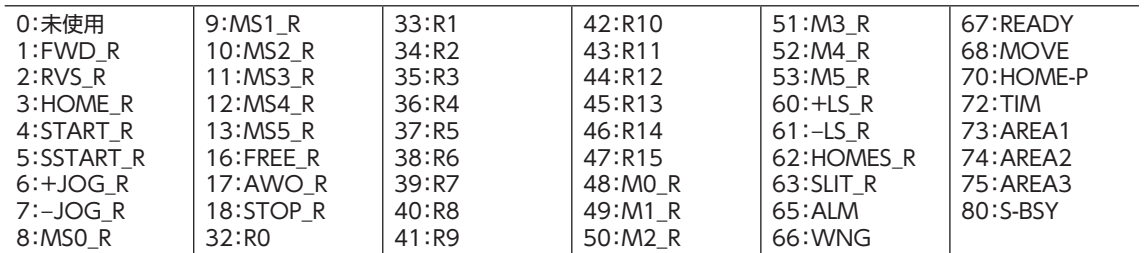

### **● 通信パラメータ**

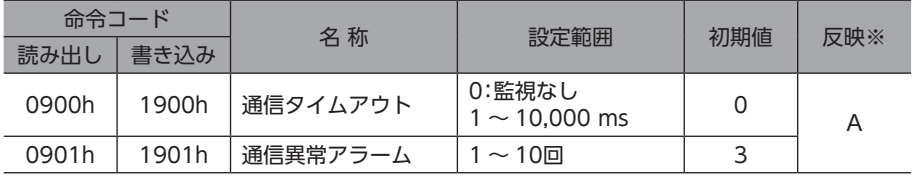

※ データが反映されるタイミングを表わします。(A:即時反映)

# 14 アラームとワーニング

モーターには、温度上昇、接続不良、運転操作の誤りなどからモーターを保護するアラーム(保護機能)と、アラームが発 生する前に警告を出力するワーニング(警告機能)が備わっています。

# 14-1 アラーム

アラームが発生すると ALM出力が OFFになり、モーターが停止します。同時に ALARM LEDが点滅します。ALARM LED の点滅回数を数えると、アラームの原因を確認できます。

または OPX-2A、MEXE02、および RS-485通信のどれかでも、発生中のアラームを確認できます。

#### 例:過電圧のアラーム(点滅回数3回)

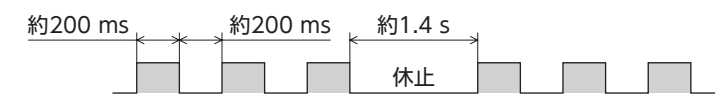

## **▉** アラームの解除

必ず、アラームが発生した原因を取り除き、安全を確保してから、次のどれかの方法でアラームを解除してください。 タイミングチャート[は48 ページを](#page-47-0)ご覧ください。

- ALM-RST入力を ONから OFFにする。(OFFエッジで有効です。)
- RS-485通信のアラームリセットを実行する。
- OPX-2Aまたは MEXE02でアラームリセットを実行する。
- 電源を再投入する。

アラームの種類によっては、ALM-RST入力、OPX-2A、MEXE02、RS-485通信で解除できないものがあ ります。一覧表で確認してください。これらのアラームは電源を再投入して解除してください。

# ■ アラーム一覧

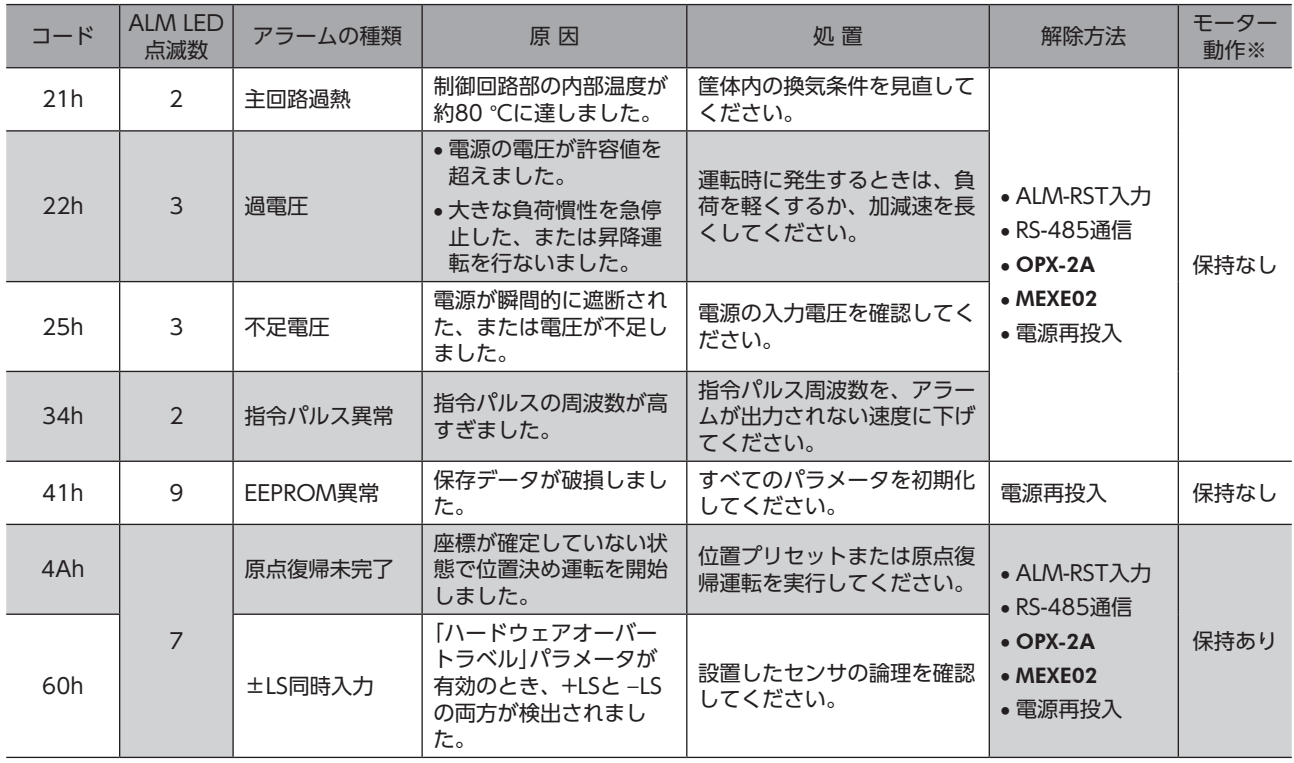

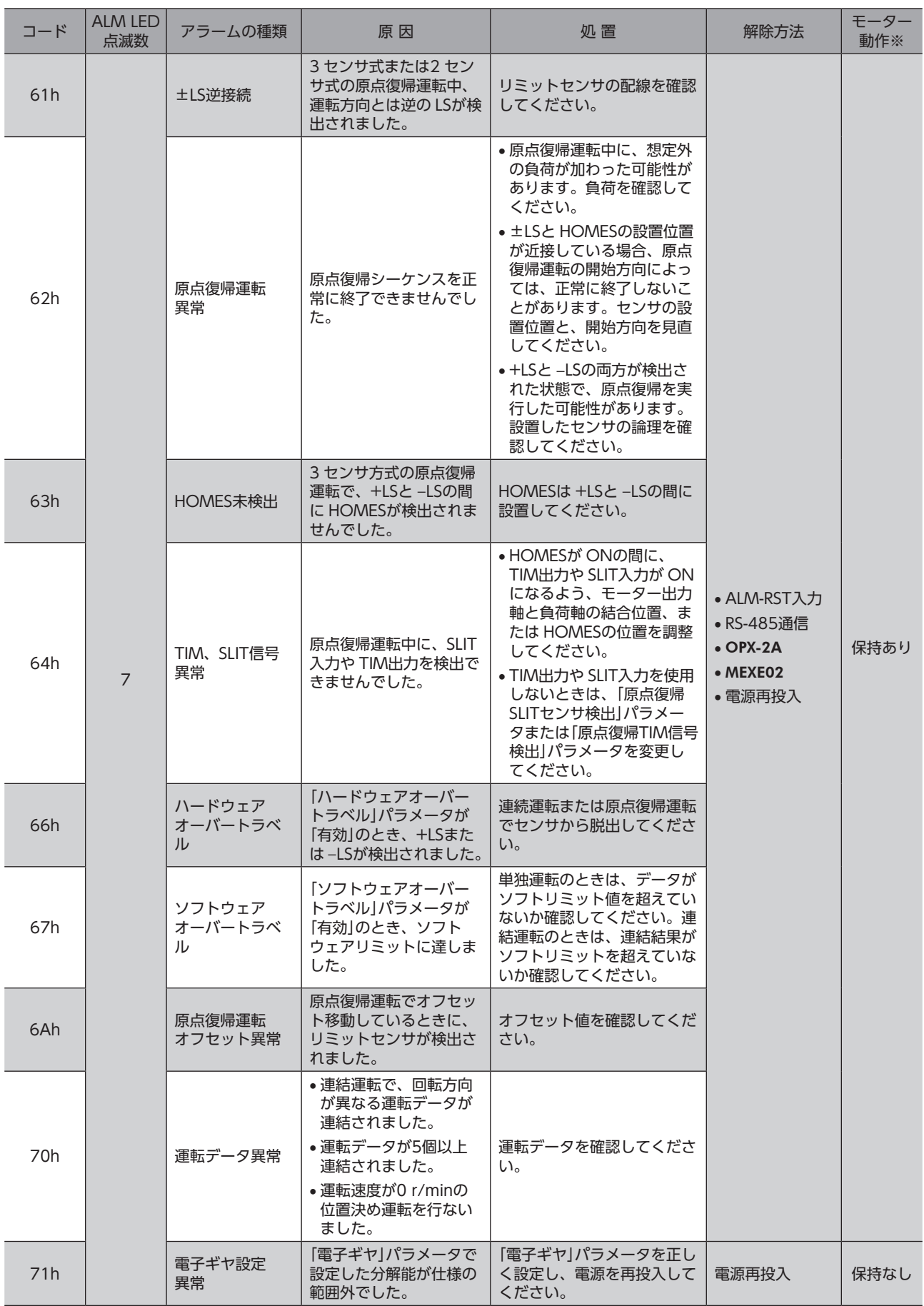

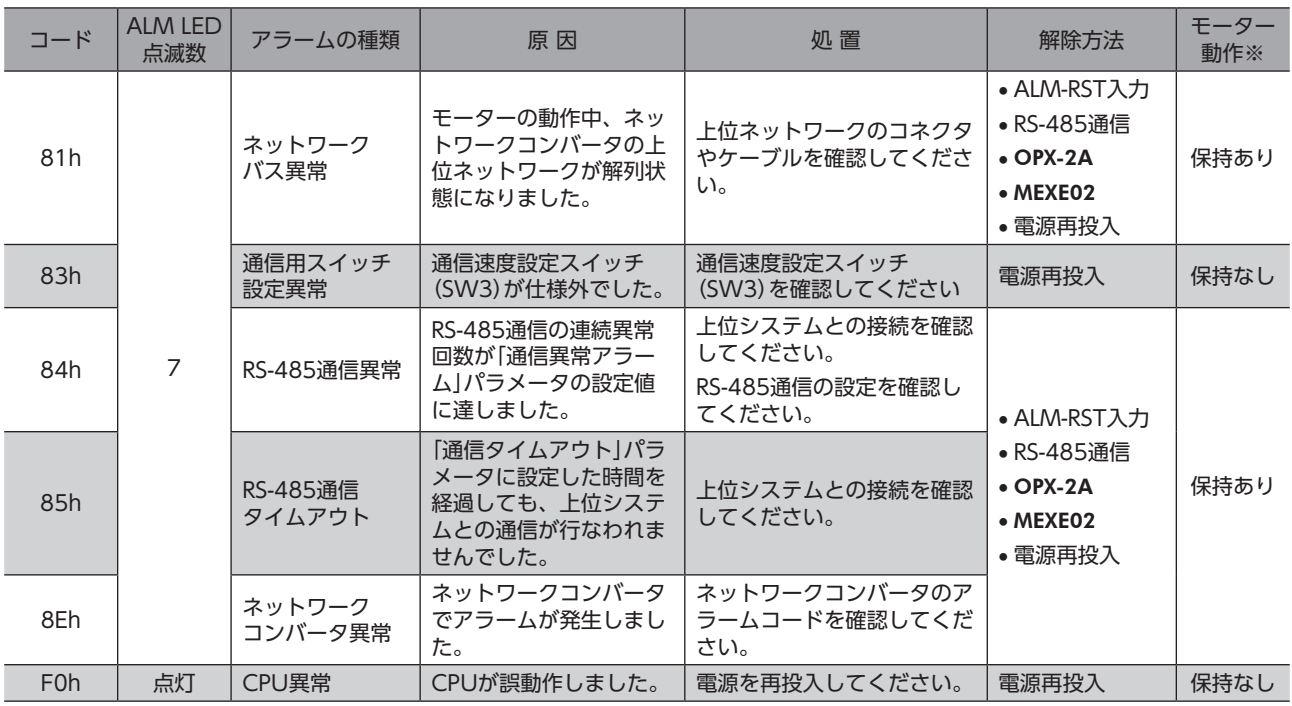

※ アラーム発生時のモーター動作は、次のようになります。• 保持なし:アラームが発生するとモーターの電流が遮断されて、モーターの保持力がなくなります。• 保持あり:アラームが発生してもモーターの電流は遮断されず、モーターの位置が保持されます。

# **▉** アラーム履歴

発生したアラームは、最新のものから順に10個まで NVメモリに保存されます。次のどれかを行なうと、保存されている アラーム履歴を取得・消去できます。

- RS-485通信のモニタコマンドでアラーム履歴を取得する。
- RS-485通信のメンテナンスコマンドでアラーム履歴を消去する。
- OPX-2Aまたは MEXE02でアラーム履歴を取得・消去する。

# 14-2 ワーニング

ワーニングが発生すると、WNG出力が ONになります。モーターの運転は継続します。 ワーニングが発生した原因が取り除かれると、WNG出力は自動で OFFになります。

# **▉** ワーニング一覧

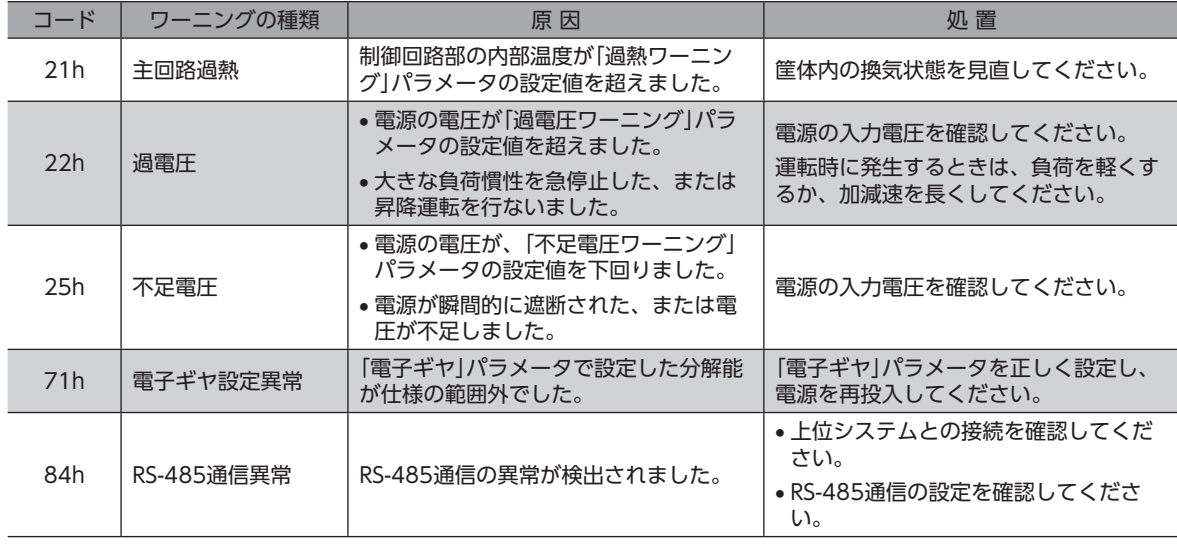

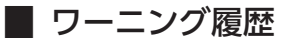

発生したワーニングは、最新のものから順に10個まで RAMに保存されます。次のどれかを行なうと、保存されているワー ニング履歴を取得・消去できます。

- RS-485通信のモニタコマンドでワーニング履歴を取得する。
- RS-485通信のメンテナンスコマンドでワーニング履歴を消去する。
- OPX-2Aまたは MEXE02でワーニング履歴を取得・消去する。

```
(重要)電源を切っても、ワーニング履歴は消去されます。
```
# 14-3 通信エラー

通信エラーは、最新のものから順に10個まで RAMに保存され、RS-485通信で確認できます。

### **▉** 通信エラー一覧

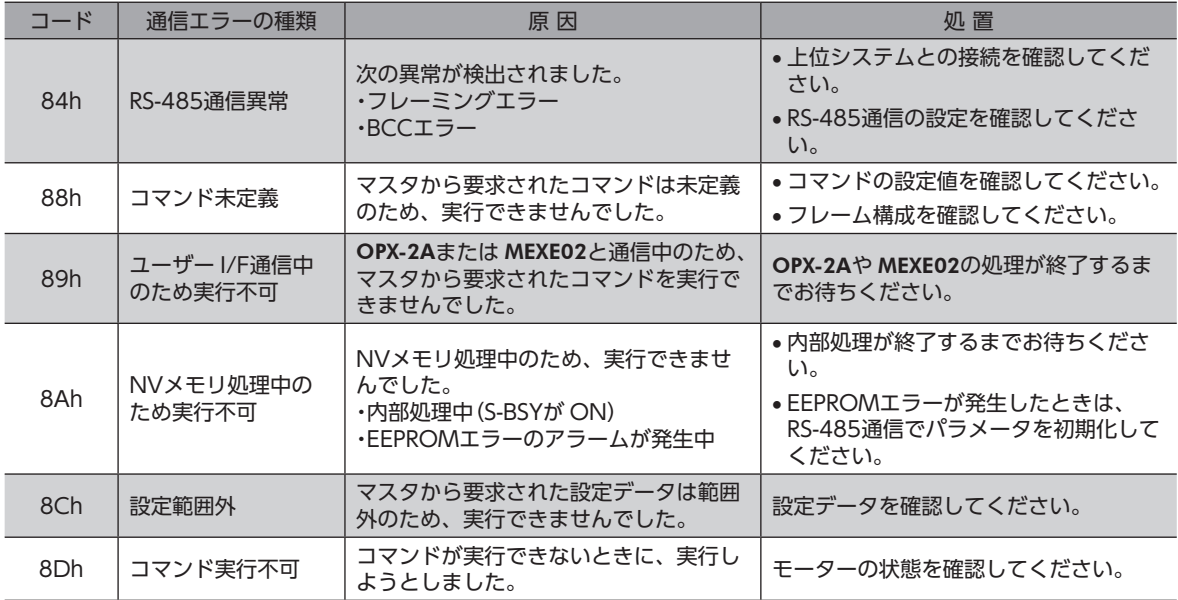

#### **■ 通信エラー履歴**

通信エラーは、最新のものから順に10個まで RAMに保存されます。次のどれかを行なうと、保存されている通信エラー履 歴を取得・消去できます。

- RS-485通信のモニタコマンドで通信エラー履歴を取得する。
- RS-485通信のメンテナンスコマンドで通信エラー履歴を消去する。
- OPX-2Aまたは MEXE02で通信エラー履歴を取得・消去する。

電源を切っても、通信エラー履歴は消去されます。

# 15 故障の診断と処置

設定や接続の誤りなどで、モーターが正常に動作しないことがあります。 モーターの運転操作を正常に行なえないときは、この章をご覧になり、適切な処置を行なってください。 それでも正常に運転できないときは、最寄りのお客様ご相談センターにお問い合わせください。

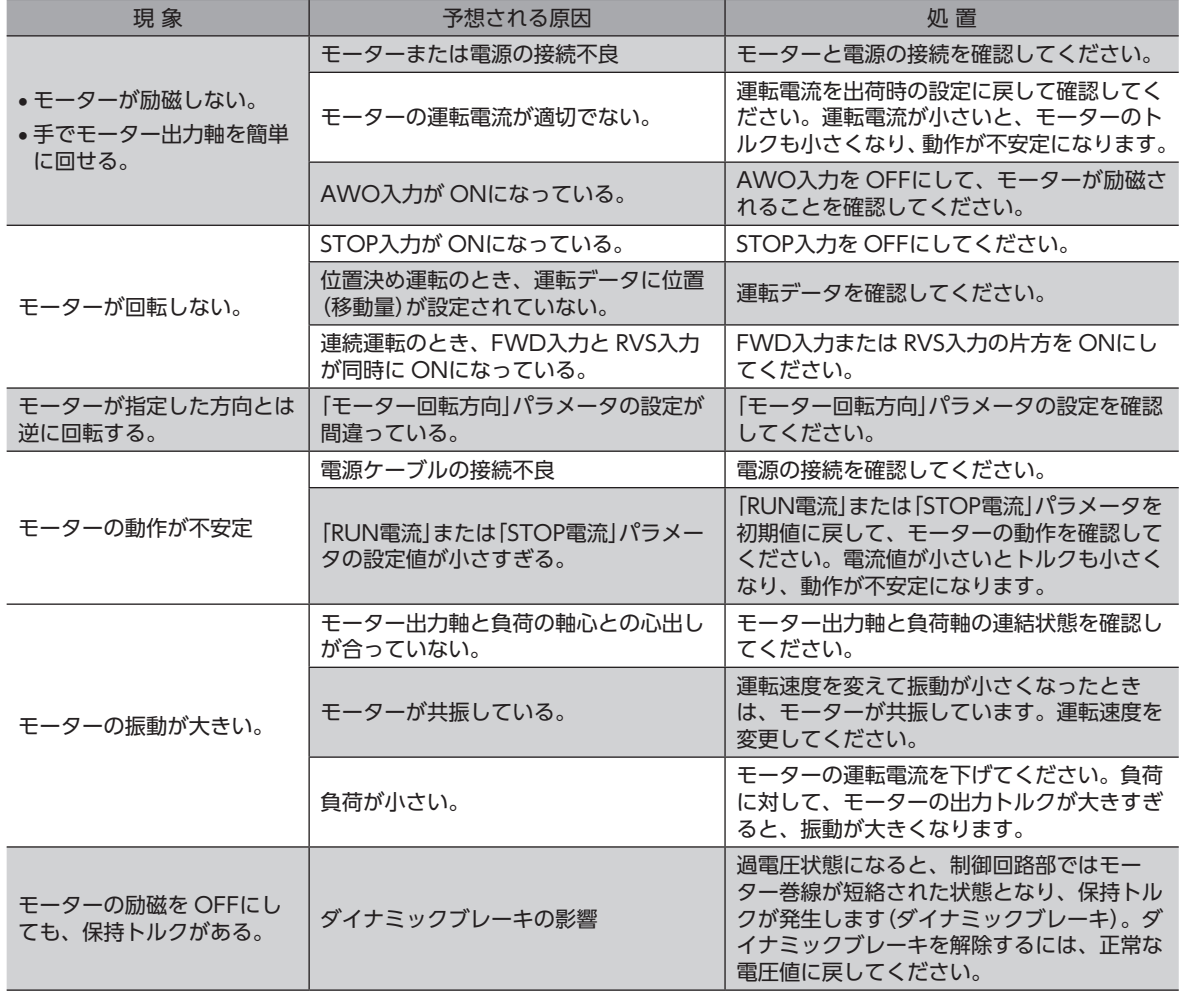

• アラームが発生しているときは、アラームの内容を確認してください。 • OPX-2A、MEXE02、および RS-485通信で入出力信号をモニタできます。入出力信号の配線状態の確 認などにご利用ください。

# 16 点 検

モーターの運転後は、定期的に次の項目について点検することをおすすめします。 異常があるときは使用を中止し、お客様ご相談センターにお問い合わせください。

# **▉** 点検項目

- モーターの取付ねじに緩みがないか。
- モーターの軸受部(ボールベアリング)などから異常な音が発生していないか。
- モーター出力軸と負荷軸に心ズレが出ていないか。

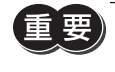

モーターには半導体素子が使われています。静電気などによって半導体素子が破損するおそれがあるため、 取り扱いには注意してください。

# 17 一般仕様

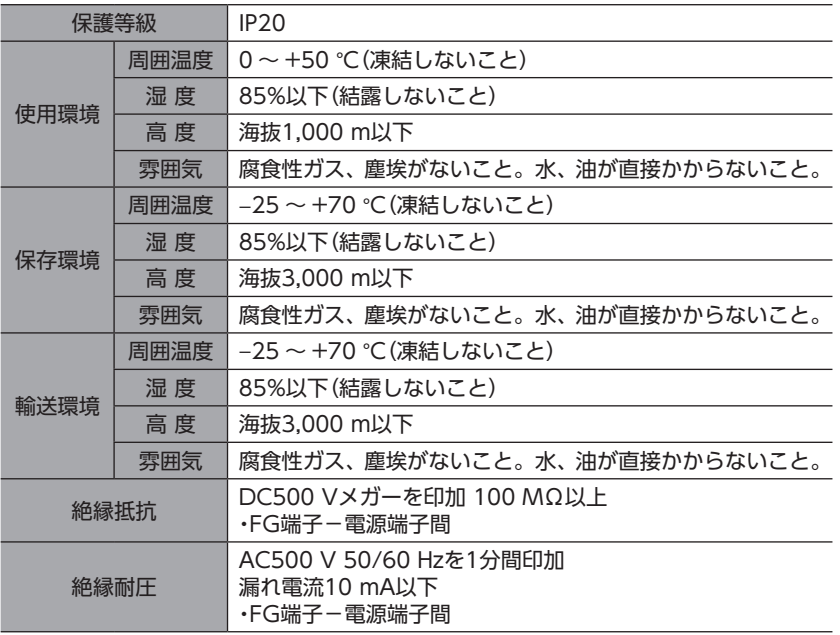

# 18 オプション(別売)

# **▉** データ設定器

PKAシリーズの運転データやパラメータを簡単に設定できるほか、モニタとしてもお使いいただけます。 品 名:OPX-2A

## **▉** データ設定ソフト用通信ケーブル

データ設定ソフト MEXE02をインストールしたパソコンとドライバを接続するときは、必ずお買い求めください。 PCインターフェースケーブルと USBケーブルの2本1組です。パソコンとの接続は USBになります。

品 名:CC05IF-USB(5 m)

MEXE02は WEBサイトからダウンロードできます。また、メディアでの配布も行なっています。 詳しくは WEBサイトからのご請求、またはお近くの支店、営業所にお問い合わせください。

## ■ データ設定器用ケーブル

OPX-2Aや MEXE02を PKAシリーズに接続するケーブルです。

品 名:CC001IF-CA

### **■ RS-485通信ケーブル**

モーター同士を接続するケーブルです。 品 名:CC020-RS4A(2 m)

モーターとネットワークコンバータを接続するケーブルです。 品 名:CC020-RS4B(2 m)

- このマニュアルの一部または全部を無断で転載、複製することは、禁止されています。• 損傷や紛失などにより、マニュアルが必要なときは、最寄りの支店または営業所に請求してください。
- マニュアルに記載されている情報、回路、機器、および装置の利用に関して産業財産権上の問題が生じても、当社は一切の責任を負 いません。
- 製品の性能、仕様および外観は改良のため予告なく変更することがありますのでご了承ください。
- マニュアルには正確な情報を記載するよう努めていますが、万一ご不審な点や誤り、記載もれなどにお気づきの点がありましたら、 最寄りのお客様ご相談センターまでご連絡ください。
- Orientalmotor は、日本その他の国におけるオリエンタルモーター株式会社の登録商標または商標です。 Modbusは Schneider Automation Inc.の登録商標です。• CC-Linkは CC-Link協会の登録商標です。• MECHATROLINKは MECHATROLINK協会の登録商標です。• その他の製品名、会社名は各社の登録商標または商標です。このマニュアルに記載の他社製品名は推奨を目的としたもので、それら の製品の性能を保証するものではありません。オリエンタルモーター株式会社は、他社製品の性能につきましては一切の責任を負い ません。
- © Copyright ORIENTAL MOTOR CO., LTD. 2011

# オリエンタルモーター株式会社

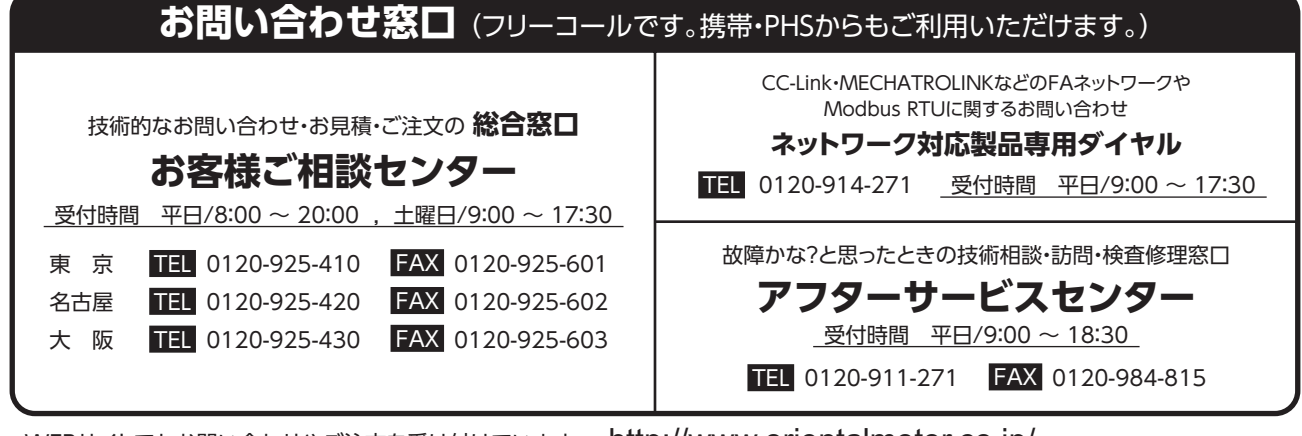

WEBサイトでもお問い合わせやご注文を受け付けています。 http://www.orientalmotor.co.jp/